# Hírek

#### 8 dudás egy csárdában

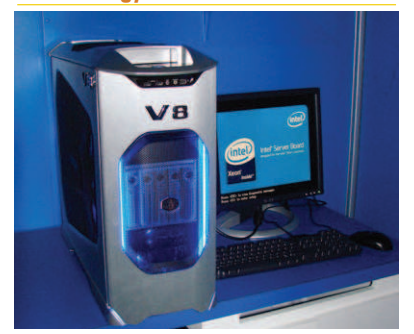

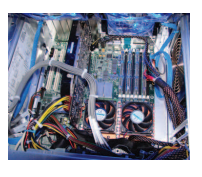

A las vegas-i CES 2007 (Consumer Electronics Show) kiállításon az Intel bemutatta a nyolc magot

számláló munkaállomását. A nyolc mag két darab négymagos Xeon processzor alkalmazásával állt elõ. A GPW-771E jelû munkaállomás a bejelentés idõpontjában 4083 és 9493 dollár között áron érhetõ el. Az Intel jelenleg még nem lát túlzott keresletet a bemutatott gépre. (Kétprocesszoros megoldást elõször az AMD demonstrálta 2 darab kétmagos processzorral.) http://www.pcmag.com/article2/ 0,1895,2080511,00.asp

#### Microsoft-Novell és a Wal-Mart

A Wal-Mart Suse Linux elõfizetést vásárol a Microsofttól informatikai infrastruktúrájához. A Microsoft ugyanis az öt évre szóló Microsoft-Novell egyezmény keretében olyan utalványokat értékesít, illetve szállít, amelyekkel az ügyfelek frissítési elõfizetést és mûszaki támogatást vehetnek igénybe a Novelltől a SUSE Linux Enterprise Server termékhez.

 http://linux.slashdot.org/ article.pl?sid=07/01/23/224254

#### Nokia N800

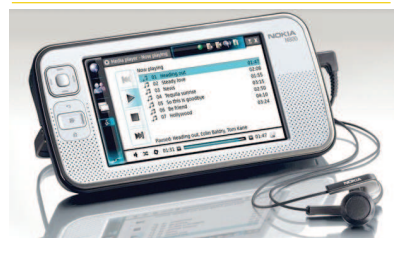

Már kapható 400 dolláros áron a Nokia 770 fejlesztett változata az N800. A 770-hez képest az alábbi változások történtek: VGA felbontású webkamera, két normál méretû SD kártyahely – üröm az örömben, hogy maximum 2 gigabájtos kártyák használhatóak –, sztereó hangszoró.

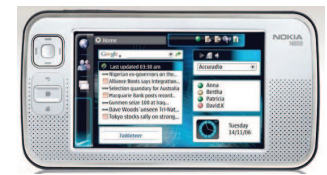

A RAM méret 64 megabájtról 128-ra emelkedett, míg a flash 64-rõl 256-ra. (Ebbõl 80 megabájtot foglal a Linux.) A processzor 220 MHz helyett 320 MHz-en ketyeg. A kijelzõ változatlan maradt (800x480 képpont).

 http://www.linuxdevices.com/news/ NS9981902594.html

#### Linux kernel dióhéjban

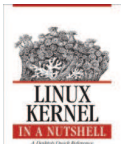

Greg Kroah-Hartman ingyenesen elérhetõvé tette angol nyelven a korábban O'Reilly kiadásban megjelent Linux kernel dióhéjban címû

könyvét. A könyv PDF és DocBook formátumban is letölthetõ fejezetenként, de akár egy tar fájlként is. http://www.kroah.com/lkn/

#### Linuxos médialejátszó

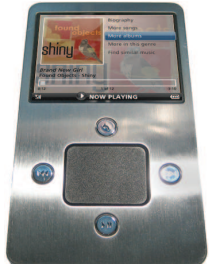

Az AOL bemutatta Linuxos médialejátszóját, mely a kínai Haier cég gyártósorán készült. A Smartscreen 30 gigabájtos merevlemezzel érkezik, lejátssza

az MPEG4 és WMV formátumú videókkal. Vezetékes fejhallgató mellett használhatunk Bluetoothosat is. Az már csak hab a tortán, hogy a beépített wifi segítségével internetes rádiókat is hallgathatunk. A boltok polcaira elõreláthatóan az év közepén kerül.

 http://www.linuxdevices.com/news/ NS4183422998.html

#### $Linux + Windows = MotoRizr Z6$

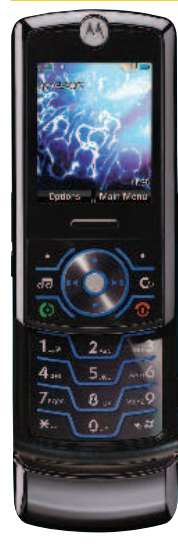

A legújabb Motorola telefon elég érdekes kombinációként mutatkozott be. Noha Linuxot futtat, mégis teljes Windows Media DRM (Digital Rights Management) lett implementálva benne. A híradás csupán a Windowsos együttmûködésrõl ír. Hogy linuxos létére képes-e asztali Linuxszal kommunikálni,

arról egyelõre nincs információnk. http://www.linuxdevices.com/news/ NS8033931935.html

г П

г Ō, г п

#### Navigare necesse est

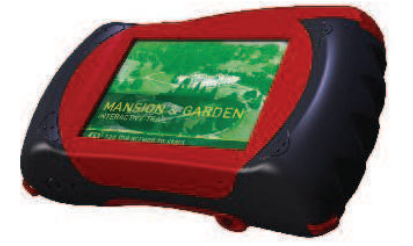

A víz alatt sem árt a pontosság. Ennek a jegyében készül a linuxos NodeExplorer v3. A GPS-es PDA búvárkodás közben segítheti a navigációt, hiszen 35 méteres mélységig használható. A v3-as modell 400 MHz-es processzora és a 320x240 felbontású kijelzõvel akár kedvenc filmjeinket is megnézhetjük a víz alatt – ha bírjuk levegõvel – hiszen a készülék 8 órás folyamatos videólejátszást ígér mindössze háromórás töltés után. Az eszköz maximum 4 gigabájtos kártyával bővíthető, a külvilággal pedig wifin vagy USB-n tud kommunikálni.

 http://www.linuxdevices.com/news/ NS7352337851.html

#### Samsung hordozható digitális TV-je

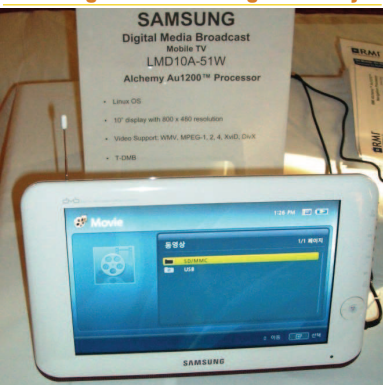

A Samsung piacra dobta MIPS alapú Linuxos TV-jét (LMD10A-51W), mely 10 hüvelykes, 800x480 képpont felbontású kijelzõvel kapható. Az eszköz a DMB-TV szabvány mellett támogatja az 1.2 megabites sávszélességet adó T-DMB – 352x288 képpont felbontású - szabványt is. Emellett memóriakártyáról DivX, XviD, WMV és MPEG (1,2 vagy 4) tömörítésû videókat játszik le, de nem okoznak gondot az ismertebb audió formátumok sem. Az készülék lelke a Raze Microelectronics gyártósoráról kikerülõ Alchemy Au1200-as egychipes processzor. http://www.linuxdevices.com/

articles/AT4612631999.html

#### Arc, ujjlenyomat? Rendben...

A litván Neurotechnologija bemutatta FaceCell és FingerCell fejlesztõi könyvtárának 2.0-ás verzióját, amely Windows CE, Windows Mobile mellett Linux alatt is megy. Az arcfelismerõ modul akár 3 ezer arcot is képes felismerni másodpercenként, míg az ujjlenyomat-felismerõ másodpercenként 700 ujjlenyomatot azonosít. Nem jelent problémát, ha nem a megadott szögben helyezi rá a felhasználó az ujját az olvasóra vagy csak részleges ujjlenyomatot kap a rendszer.

A két rendszer külön-külön is megállja a helyét, de együtt alkalmazva segít a munkaképtelen vagy olvashatatlan ujjlenyomatú emberek azonosításában is. A fejlesztõi könyvtár forrásként vagy binárisként is megvásárolható a cégtõl vagy partnereitõl.

 http://www.linuxdevices.com/news/ NS7395311579.html

#### Wireless USB Linux alatt

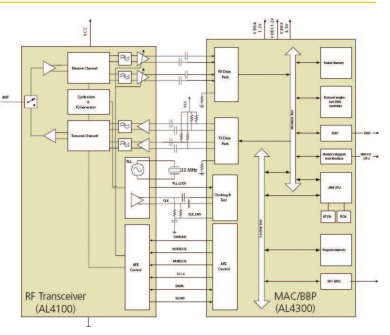

Az Alereon már szállítja vezeték nélküli USB chipjét (AL4300), melyet mérete alapján mobileszközökbe és PC kiegészítõkbe is beépíthetnek a gyártók (10x10 milliméter) Az AL4300 rendelkezik Linuxos meghajtóprogrammal és az AL4100-al kiegészítve teljes értékû wireless USB környezetet ad, mely megfelel a wireless USB 1.0-ás és a WiMedia 1.0-ás szabványoknak. A chip darabonkénti ára tízezres rendelés esetén 13 dollár. http://www.linuxdevices.com/news/

NS4745171942.html

#### Fedora, de nem Core

A RedHat támogatással bíró Fedora nevet váltott. Nem lesz többé Core és Extras. A 7-es kiadás már csak egyszerûen Fedora 7-ként jelenik meg. http://www.linuxdevices.com/news/ NS2138609241.html

#### Penta*schoo* (RedHat, Debian, Suse, Mandriva, ...) Rendszergazda Alapok Haladó Rendszergazda Vállalati levelezés megoldások OpenLDAP alapok Samba-OpenLDAP-PDC WEBMESTER Webszerkesztés (Design-PhotoShop, Flash, Dreamweaver Web-programozás - HTML-XHTML-CSS-JavaScript<br>- PHP/SQL, JavaScript-DOM-AJAX **XML** - JAVA Webfejlesztőknek TÁVOKTATÁS Flash 8 - Flash-PHP-MySQL PHP-MySQL (WebShop építése) **RENDSZERINFORMATIKUS** Hardver, Hálózat - Win 2003, Linux - Adatbázisok, SQL

Magazin

. . . . .

- Rendszermenedzsment

WWW.pentaschool.hu 1051. Budapest, Sas u. 2<br>Nvily, szám: 01-0683-04<br>Tel: 1-472-067 Nyilv. szám: 01-0683-04

Piacvezetõ szoftverház keres Linux operációs rendszerek telepítésében, karbantartásában több éves gyakorlattal rendelkezõ szakembert.

#### Jelentkezés:

flexys@flexys.hu címre küldött fényképes önéletrajzzal a fizetési igény megjelölésével.

## Munkavégzés helye:

Budapest III. ker.

#### Halk személyes szerver Debian alapokon

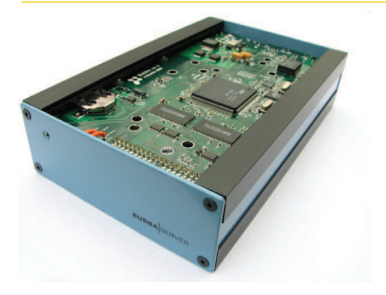

A svéd Excito Bubba szervere mindössze 10 wattos fogyasztásával és 27 dB-es zajszintjével nagyon valószínû, hogy kedvenc nonstop gép lesz.

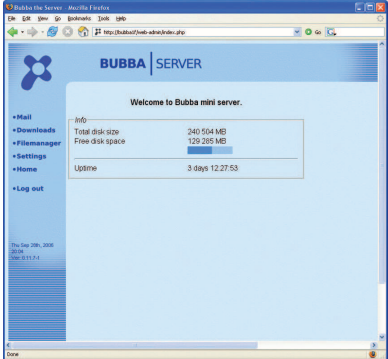

A 200 MHz-es ARM processzor és a 80-500 gigabájtos merevlemez teljes értékûvé teszi az eszközt, hiszen gyárilag torrent, web és ftp letöltési lehetõséggel bír, továbbá web, fájl, email és nyomtató szervert – USB-s nyomtatókat kezel – is kapunk vele. Az eszköz webes felületen keresztül konfigurálható. Két színben kapható (fehér és kék), az ára pedig a merevlemez méretétõl függõen 264 és 432 euró közötti. http://www.linuxdevices.com/news/

NS4105652894.html

#### Merevlemezes rögzítõ

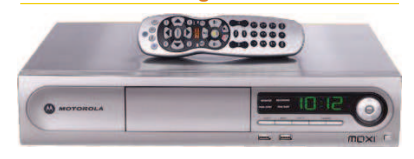

Moxi néven tervezi piacra dobni Diego két legfrissebb merevlemezes felvevõjét, melyek közül legalább az egyik Linuxos lesz. A céget sokan onnan ismerhetik, hogy itt dolgozik Andrew Morton, Linus Torvalds jobbkeze. http://www.linuxdevices.com/news/

NS8029845408.html

#### Amerikai focit közvetít a Linux

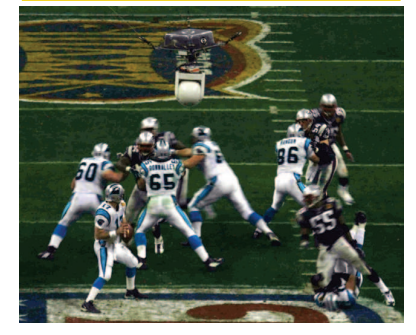

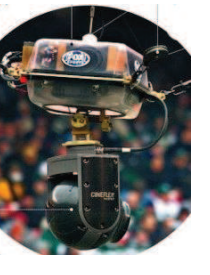

Az FSMLabs Cablecam termékével lehetõvé vált, hogy stadionok sporteseményeit olyan pozícióból is rögzítse kamera, ahonnan

eddig nem volt rá mód. A stadion négy sarkából indulva (biztonsági okok miatt) két-két drótkötél van a kamerához rögzítve, amely így szinte a teljes játéktér fölött és állítható magasságban (4-15 méter) képes mozogni. A rendszer üzemeltetéséhez az RTLinux-ot választotta a cég, hiszen a valósidejû üzem létfontosságú a 4 darab 20 lóerõs motor precíz vezérléséhez. Az eszközt két személy kezeli. Az egyik a kamerát pozicionálja, míg a másik a kamerát kezeli (zoom, forgatás, stb.)

 http://www.linuxdevices.com/news/ NS2805234558.html

#### FreeNAS

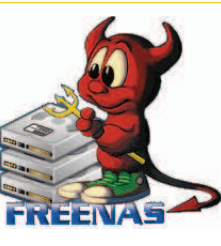

lehetõvé teszi, hogy tetszõleges gépbõl fájlszervert csináljunk. A letöltendõ CD képfájl csupán 38 megabájt, ami szinte semmiség a mai Linux disztribúciók-

A FreeNAS egy teljes értékû FreeBSD, mely

hoz képest. Telepítés után a rendszert webes felületen is konfigurálhatjuk. A projektet januárban a hónap projektjének választották a Source-Forge.net-en.

- http://www.freenas.org/
- http://www.linux.com/ article.pl?sid=07/01/19/1514204

#### Linuxos miniPC

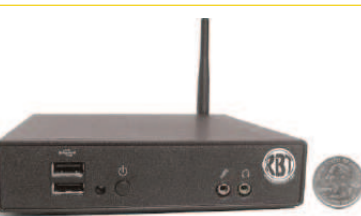

A BosaNova is bemutatta legújabb kis fogyasztású miniszámítógépét (RBT-802), melyet elsõsorban hálózati munkaállomásnak ajánlanak. 500 MHz-es LX800-as processzor, 128 megabájt memória és 64-128 megabájt flash memória található benne. A klasszikus PS/2-es csatolókat hiába keressük rajta, azonban 4 USB 2.0-ás port, hang, 10/100-as hálózati csatoló PXE támogatással és Wifi áll a rendelkezésünkre. A méretéhez és tudásához képest határozottan drága: 450 dollár az ajánlott ára. http://www.linuxdevices.com/news/ NS7190647374.html

#### Dupla kijelzõs vékony kliens Linuxszal

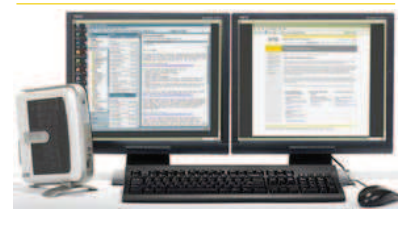

Már rendelhetõ a Wyse Technology-tõl Linuxos vékonykliensük, a V50, mely az eddigi ilyen jellegû termékek közül azzal tûnik ki, hogy egy speciális elosztó kábellel akár két monitorral is használható, ekkor azonban meg kell elégednünk 1280x1024 képpontos felbontással 60 Hz mellett. Az eszköz magja egy Via C7-es processzor, mely 256 megabájt memóriával gazdálkodhat. Az operációs rendszert 128 megabájtos flash memóriából tölti. (Egyéni igény szerint a memóriából maximum 1 gigabájtot, flashbõl pedig maximum 2 gigabájtot kérhetünk.) A párhuzamos és a soros port mellett 3 darab USB 2.0-es aljzatot is találunk. Wireless csatoló csak kérhetõ opcióként van jelen. További érdekesség: a hangkimenet 16 bites, a bemenet viszont csak 8 bites. A V50-ért 399 dollárt kérnek és ebben még nincs benne a speciális videójelosztó kábel. http://www.linuxdevices.com/news/ NS3534571400.html

г

г г г г

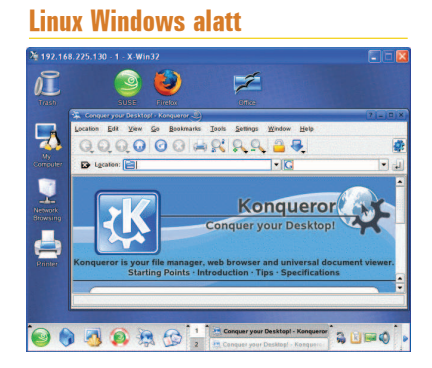

A StarNet terméke ott lehet érdekes, ahol Windows van a munkaállomásokon, de szükség lenne grafikus X-es alkalmazások futtatására is. Az X-Win32 Flash bedugásakor egy X Window kliens indul el. A program nem telepít semmit, így azonnal használhatjuk. A cég szerint eddig nem volt ilyen, vagy hasonló megoldás. (Korábban a Cygwin hasonló, de elég sok helyet foglalt és elõre kellett telepíteni.) A program oktatási (23 dollár) és kereskedelmi (225 dollár) licensszel jelenik meg. Természetesen kérhetünk egy hónapos, ingyenes kipróbálásra jogosító licenszt is. Ha még nincs saját pendrive-unk, akkor azt is kérhetünk 1-4 gigabájtos méretben. Ebben az esetben 300 dollárról indul az ára.

 http://www.linuxdevices.com/news/ NS7845417909.html

#### Ablakkezelés másképp

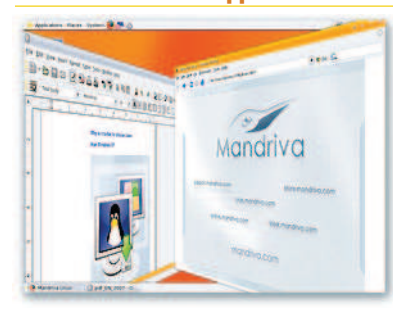

A Metisse újraértelmezi az ablakkezelést. Számos olyan újítást behozott, amelyet eddig más ablakkezelõben nem tapasztalhatott a felhasználó. Ilyen például, ha egy háttérben lévõ ablakban jelölünk ki. Ilyenkor a rajta elterülõ ablakok diszkréten félre hajlanak. A Mandrivába elõreláthatóan tavasszal kerül be a Metisse.

 http://www.mandriva.com/projects/ metisse

#### Qt/Qtopia programozói verseny

A Qt programozói versenyt hirdet, melynek célja: írjunk Qt/Qtopia-ra épülõ programokat, függvénykönyvtárakat. (A Qtopia Core jelenleg az alábbi architektúrákra érhetõ el: ARM, x86, MIPS, PowerPC) Az alábbi kategóriákban indulhatnak a vállalkozó szellemûek: mobil alkalmazások, asztali alkalmazások, függvénykönyvtárak, widgetek és fejlesztõi eszközök. A kategóriánkénti gyõzteseket az alábbi szempontok alapján választják: ötlet, mennyire befejezett, portolhatóság, kinézet, dokumentáció, a forráskód minõsége, tesztek, függõségek, csapat mérete. A nyertesekre értékes díjak várnak. Pályamunkákat 2007 május 31 ig lehet beadni a QtCentre.org oldalán. http://contest.qtcentre.org/

 http://www.linuxdevices.com/news/ NS9820024664.html

#### Energiatakarékos apróság

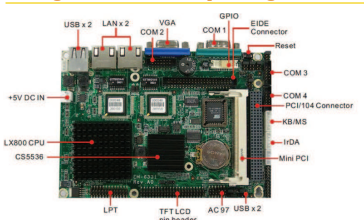

Az Aewintõl már rendelhetõ az EM-6331, mely egy 145x102 milliméteres miniszámítógép PCI/104 és mini PCI csatlakozókkal. A rendszer lelke egy 500 MHz-es 0.9 watt fogyasztással bíró Geode LX800-as processzor. Az alaplap egy darab, maximum 1 gigabájtos DDR memóriát fogad. Háttértárnak IDE eszközt használhatunk vagy Compact-Flash memóriakártyát. Az eszköz csatlakozását 2 darab 10/100-as hálózati, 4 darab USB 2.0-es, 4 darab soros – ebbõl egy lehet RS422/485 is –, 1 darab IrDA és 1 darab párhuzamos port adja. Fogyasztása csupán 12 watt. Az ára egyelõre sajnos ismeretlen. http://www.linuxdevices.com/news/

NS4556806972.html

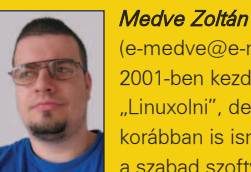

(e-medve@e-medve.hu) 2001-ben kezdett "Linuxolni", de már korábban is ismerkedett a szabad szoftverek világával. Ha éppen nem a gép elõtt ül,

akkor fotózgat, olvasgat vagy bicajozik.

## **4 bricscad**

#### Autocad kompatibilis CAD program Linuxra

A BriesCad fria es olvassa az Autocad altal is használt DWG. formátumot a 2.5-ös verziotól. egêszen a 2004/2005-ös verzióió.

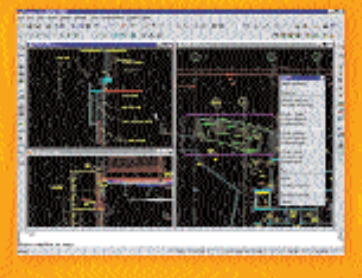

lovábbi információk: Stefán és Társai Bt. magyarországi BricsCad viszonteladó Tel.: (20) 3888-611 E-mail: stefan@alarmix.net Weise everescatation. www.bricscad.com

## Naprakész hírek Linux világából (is)

#### Magyarország

vezető

informatikai portálján

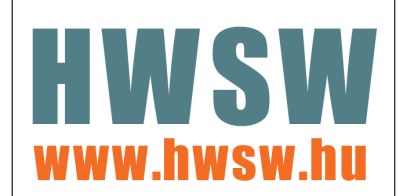

## Mi újság a rendszermag fejlesztése körül?

■ "Nem állíthatom, hogy nagy híve volnék az LGPL-nek, különösen, ha figyelembe veszem a GPLv3-mal kapcsolatban újabban napvilágra került problémákat. Hogy mi ennek az oka? Az a bajom vele, hogy az LGPL-t kifejezetten úgy alkották meg, hogy az összeegyeztethetõ legyen a GPL-lel, de annak bármely változatával (ezt a tulajdonságát ráadásul még csak korlátozni lehet olyan módon, amelyre maga az eredeti GPL lehetõséget ad). Megtehetjük például, hogy fogunk egy LGPL 2.1-es kódot, majd átírjuk, és ezzel együtt kijelentjük, hogy az így létrejött mûre már a GPLv3 vonatkozik. Ilyenkor a módosítások az eredeti, GPLv2 projekt számára már hozzáférhetetlenek lesznek." – Linus Torvalds

Valószínû, hogy a rendszermagból hamarosan el fog tûnni a sysctl hívás, amivel eddig a kernelparamétereket lehetett beállítani. Ez alapvetõen ellentmond annak az elhatározásnak, hogy a felhasználói tér elemei sérthetetlenek, ebben az esetben viszont mégis valószínûbb, hogy a fejlesztõk kivételt tesznek. Az ok egyszerû: nem tudnak olyan a felhasználói térben mûködõ programról, ami sysctl hívásokat használnak. Úgy tûnik, mostanra mindenki átállt valamilyen más módszerre. Ha tehát a tisztelt olvasó most felsikoltott, vagy tud olyan emberrõl, aki ekként fog viselkedni a hír hallatán, akkor fontolja meg, hogy ír egy levelet a fejlesztõi listára, ahol a dolog egyelõre csak a javaslat szintjén van, tehát maradt még idõ a beavatkozásra. Amúgy Linus Torvalds és Andrew Morton is kifejezte azon véleményét, hogy valóban a sysctl rendszermagból való eltávolítása lenne a legjobb megoldás. Linus szerint a dolgot egyszerûen az indokolja, hogy már senki nem használja a kérdéses szolgáltatást, Andrew szerint pedig egyenesen szégyen volna, ha hagynák, hogy mindenféle használaton kívüli

kódrészletek összerondítsák a forráskódot, miközben már régen létezik megfelelõ alternatíva. Arra az esetre, ha mégis kiderülne, hogy valami nagyon nem fog mûködni a sysctl nélkül, Albert Cahalan elvállalta, hogy átveszi a sysctl hivatalos fenntartójának szerepét.

A Mutimedia Card alrendszert mostantól hivatalosan Multimedia Card and Secure Digital alrendszernek hívják, Pierre Ossman pedig benyújtott egy foltot, amely immár õt nevezi meg a kód hivatalos gazdájaként. Russel King, az elõzõ gazda ugyanis egy ideje felhagyott a fejlesztéssel, és "árvára" (orphaned) állította annak állapotjelzõjét. Mindeközben *Jiri Slaby* új fönntartói bejegyzésekkel bõvítette a Moxa SmartIO/IndustIO Serial Card meghajtó, illetve a Mutitech Multiport Card kódját. Mindkét esetben önmagát jelölte meg hivatalos fenntartóként. Egy magát megnevezni nem kívánó rendszermagtesztelõ olyan méréseket tett közzé, melyek szerint az ext4 fájlrendszer körülbelül 20 százalékkal gyorsabb, mint az ext3 vagy akár a Reiser4. Bár az eredmény hitelesnek tûnik (sõt kifejezetten örömre ad okot), Theodor Ts'o az eset kapcsán arra hívta fel a figyelmet, hogy pillanatnyilag a legnagyobb szükség egy olyan automatikus rendszerre lenne, amivel bármely fájlrendszer sebességét, illetve általános teljesítményét mérni lehet. Ez ugyanis lehetõséget teremtene arra, hogy egyrészt szabványos módon összehasonlítsák a különbözõ fájlrendszereket, másrészt hitelesen megvizsgálják, hogy egy-egy folt alkalmazása gyorsítja vagy lassítja a dolgokat. Ehhez csatlakozva többen máris javasolták hasonló eredmények közzétételét más fájlrendszerekkel kapcsolatban is. Ezzel amúgy az eredeti levél beküldõje (illetve Ted) is egyetértett, ugyanakkor hangsúlyozta, hogy egy ilyen automatizált infrastruktúra megalkotása kifejezetten nagy falat. Összefoglalva tehát a közeljövõben nem reménykedhetünk abban, hogy automatikus tesztrendszerünk lesz, bár az is igaz, hogy az ilyen kijelentésekkel nem árt óvatosan bánni... Úgy tûnik wiki-szezon van kernelföldén. Valerie Henson rögtön két wikit is összehozott: egyet a fájlrendszerekről ( $\triangle$ http://linuxfs.pbwiki.com) egy másikat pedig a nagy méretû memórialapokról ( $\triangle$ http://linux-mm.org/ HugePages). Amint az várható volt, a fájlrendszerekkel kapcsolatos wiki jóval aktívabb, mint a másik. A két közösségi projekthez kapcsolódva Valerie elindított két új IRC csatornát is az irc.oftc.net kiszolgálón #linxfs és #hugepages néven. Eközben Darren Hart és Theodore Ts'o is elindítottak egy wikit, amely a valós idejû alkalmazásokkal, illetve azok támogatásával foglalkozik. Ez a wiki a  $\triangle$  http://rt.wiki.kernel.org címen érhetõ el. Itt talán érdemes még megjegyezni, hogy a  $\supseteq$  wiki.kernel.org webhely örömmel ad helyet minden olyan közösségi információs adatbázisnak, amely valamilyen hivatalos kernelfejlesztési projekthez kapcsolódik. Ha tehát valaki maga is indítani szeretne egy az elõzõekhez hasonló wikit, nincs más dolga, mint megkérni a rendszergazdákat, hogy állítsák be neki a szükséges tárhelyet. Ugyanakkor Ted arra is fölhívta a figyelmet, hogy wikit indítani csak akkor van értelme, ha elõre tudni lehet legalább két-három olyan emberrõl, aki szívesen elvállalja a szerkesztõ és fenntartó szerepét. Ennek hiányában ugyanis a wikik általában elég elhagyatottak szoktak lenni. Márpedig egy elárvult wikinél lehangolóbb dolog kevés van ezen a világon.

Linux Journal 2007., 154. szám

г п п m. п г П г

## Tanuljunk JavaScriptet, óra indul...

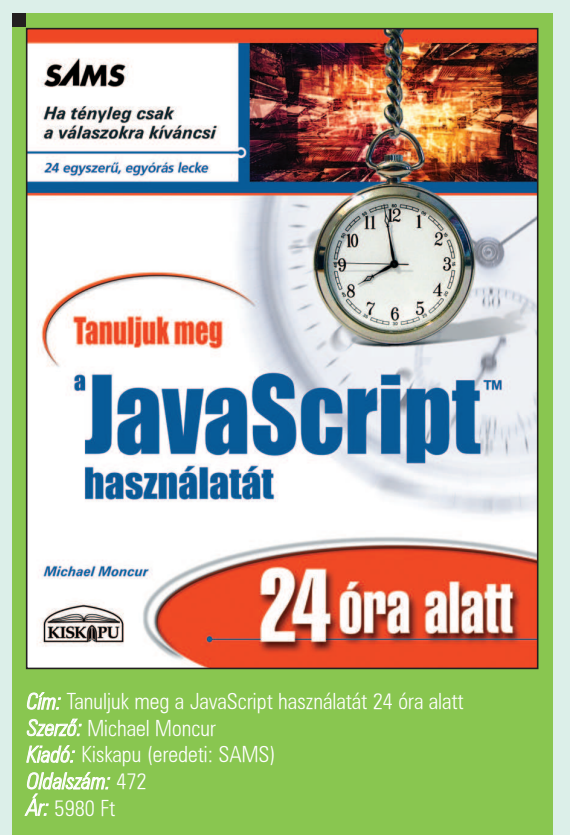

alószínûleg a kedves Olvasó már akarata ellenére is találkozott JavaScript-tel az interneten böngészve. A legtöbb regisztrációs oldalnál az adatok elküldése előtt például JavaScript figyeli, hogy minden szükséges mezõt kitöltöttünk-e. Vagy például webes levelezõklienseknél is figyelmeztethet, ha nem adtunk meg címzettet. V

A 24 órás sorozatban 2006 õszén megjelent *JavaScript*-es könyv nem kevesebbet céloz meg, minthogy az Olvasóból - ha rászánja magát a tanulásra - JavaScript gurut faragjon. A címben szereplõ 24 óra kicsit talán

kevés a könyvben tárgyalt anyag elsajátítására és megfelelõ mértékû gyakorlására, de mindenképp érdemes belefektetni idõt. Aki ismeri a sorozat többi programozási témájú tagját (PHP4, PHP5, Java, XML, Mysql, stb.), az tudja, hogy a szerzõk minden esetben az alapoktól kezdenek, így nem jelent hátrányt, ha az Olvasó az adott témában esetleg teljesen járatlan.

Ennek a jó szokásnak megfelelõen az elsõ blokk (négy fejezet) bevezet a szkriptnyelvek és a DOM (dokumentumobjektum-modell) alapjaiba, míg a tényleges JavaScript bevezetés a második részben található. A JavaScript nagy elõnye a többi

programozási nyelvvel szemben, hogy szkript nyelv, így a könyvbeli példák kipróbálásához nem szükséges bonyolult fejlesztõi környezet vagy szerver. Elég csupán egy szövegszerkesztõ (legyen az vi, scite vagy bármi más) és egy webböngészõ bekapcsolt JavaScript támogatással. Szerver csupán az AJAX-os fejezetnél létfontosságú.

A DOM igen fontos szerepet játszik a JavaScript használhatóságában és népszerûségében, így a szerzõ a harmadik – és egyben a leghosszabb – részben tárgyalja a témát. A haladó lehetõségek (negyedik rész) felsorolása közül nem maradhat ki

a manapság oly divatos AJAX (aszinkron JavaScript és XML) és a Firefox kiegészítése, a Greasemonkey sem. Ebben a részben tér ki a szerzõ a JavaScript kulturált használatára is, mint például hogyan írjunk a felhasználó szemszögébõl nézve nem tolakodó JavaScript alkalmazást, illetve hogyan tehetjük böngészõfüggetlenné mûvünket. Az ötödik részben a multimédia kapott helyet, kulcsszavakban: dinamikus képek, diabemutató, Flash animációk beillesztése, hangok. A hatodik – és egyben utolsó – rész levezetésképp a lenyíló menük hogyanját és a Javascript jövõjét vázolja. Munka után pedig jöhet a megérdemelt pihenés: a 22. fejezetben egy JavaScript-es pókerpassziánszt mutat be a szerzõ. Minden fejezetet (órát) a sorozatra

jellemzõen összefoglaló blokk és ismétlõ kérdéssor zár. A könyvet egyaránt tekintheti a kedves Olvasó tankönyvnek, hisz az alapoktól kezd. Tekintheti gyors referenciának is, hisz a tartalomjegyzékben tematikusan, míg a bõséges tárgymutatóban kulcsszavak alapján kereshetünk.

AJAX tanulás esetén a most bemutatott JavaScript-es könyv mellé jó választás a 24 órás sorozat XML-rõl, valamint a PHP5-rõl szóló része is.

#### Medve Zoltán

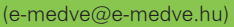

2001-ben kezdett

"Linuxolni", de már korábban is ismerkedett a szabad szoftverek világával. Ha éppen nem a gép elõtt ül, akkor fotózgat, olvasgat vagy bicajozik.

г п m. m. п г г г п

## Újabb három vállalat részesül a Microsoft és a Novell együttmûködésének elõnyeibõl

A Deutsche Bank AG, a Credit Suisse és az AIG Technologies a nyílt forráskódú és a jogvédett szoftverek együttes alkalmazásával tér át vegyes forráskódú rendszerre

Microsoft és a Novell 2006. november 2-án széles körû üzleti és mûszaki megállapodást jelentett be, amelynek célja a két vállalat termékeinek jobb együttmûködését biztosító megoldások fejlesztése, értékesítése és támogatása. Stuart Cohen, az Open Source Development Labs. vezérigazgatója szerint a Microsoft és a Novell bejelentése jelentõs mérföldkõ a Linux bevezetésének történetében. Ezek a megoldások hatékony virtualizációs lehetõségeket, valamint a Microsoft és a Novell termékeinek jobb együttmûködését kínálják. A

A megállapodás részeként a Novell és a Microsoft három fontos elkötelezettséget is bejelentett. Elõször, a Microsoft együttműködik a Novell vállalattal és aktívan hozzájárul számos nyílt forráskódú szoftverprojekthez, többek között Office fájlformátumokkal és webes szolgáltatások felügyeletével kapcsolatos projektekhez. Másodszor, a Microsoft nem érvényesíti szabadalmait a nem kereskedelmi nyílt forráskódú szoftverek fejlesztõivel szemben. Harmadszor, a Microsoft ígéretet tesz arra, hogy nem érvényesíti szabadalmi igényeit az OpenSUSE.org olyan egyéni fejlesztõivel szemben, akiknek kódját a SUSE Linux Enterprise platform tartalmazza, beleértve a SUSE Linux Enterprise Server és SUSE Linux Enterprise Desktop termékeket. Stuart Cohen, az Open Source Development Labs. vezérigazgatójának véleménye szerint azzal, hogy a Microsoft az együttmûködést választotta, elismeri azt, hogy a nyílt forráskód kulcsfontosságú szerepet játszik a vállalati informatikai infrastruktúrában. Az Open Source Development Labs.

nagyra értékeli a Novell szerepét a Microsoft és a nyílt forráskód közösség közötti híd felépítésében és örömmel látja, hogy a két vállalat együttmûködik a szabadalmak által okozott, a fejlesztõket és ügyfeleket érintõ jogi fenyegetések megszüntetése érdekében is. Ez növeli az ügyfelek Linux iránti bizalmát, és jó hatással van a nyílt forráskód közösségre, valamint a szélesebb körben értendõ informatikai-gazdasági rendszerre.

#### Az ügyfelek már most élvezhetik a megállapodás eredményeit

A Deutsche Bank AG, a Credit Suisse és az AIG Technologies az elsõk között részesül a Microsoft Corp. és a Novell Inc. – Windows és Linux rendszerek együttmûködését javító – széles körû üzleti és mûszaki megállapodásának eredményeibõl. A Microsoft három különálló ügyfél-megállapodás keretében mindegyik vállalat részére SUSE Linux Enterprise elõfizetési tanúsítványokat biztosít, így lehetõvé teszi számukra a Microsoft és a Novell között született megállapodás elõnyeinek kihasználását. A Credit Suisse, a Deutsche Bank és az American International Group Inc. tagjaként mûködõ AIG Technologies hangsúlyozza, hogy az együttmûködés legfõbb elõnyei, a szabadalmi együttmûködési megállapodás és a kétirányú virtualizációs megoldásokra vonatkozó tervek döntõ tényezõk voltak választásuk során.

#### Deutsche Bank: kihasználhatják a platformválasztás elõnyeit

Clemens Jochum, a Deutsche Bank AG mûszaki igazgatója örömmel tekint a két vállalat megállapodása elé,

melynek köszönhetõen a jövõben javul a különbözõ rendszerek közötti együttmûködés. A Deutsche Bank a Novell és a Microsoft termékeinek már most jelentõs felhasználója, és régóta fontosnak tartja a Windows és Linux rendszerek együttes alkalmazását, azonban a két rendszer együttmûködésének megteremtése jelentõs idõt és erõforrást igényelne. A Microsoft és a Novell megállapodásának eredményeképpen a vállalat kihasználhatja a platformválasztás elõnyeit, és az ebbõl adódó rugalmasság révén tovább növelhetik vállalatuk versenyképességét és hatékonyságát.

#### Credit Suisse: lehetõség a nyílt forráskódú és a jogvédett szoftverek együttmûködésére

Tom Sanzone, a Credit Suisse informatikai igazgatója szerint a Credit Suisse számára kulcsfontosságú ez az együttmûködés, hiszen a Windows és a SUSE Linux rendszerek folyamatosan fejlõdõ, stratégiai fontosságú platformok. A vállalat örömmel üdvözli, hogy a Microsoft és a Novell mindkét platformot támogatva folytatja az együttmûködés fejlesztését, és az új modell az ügyfelek számára eddig nem tapasztalt lehetõséget biztosít a nyílt forráskódú és a jogvédett szoftverek együttmûködésére.

#### AIG Technologies: felfedezi, miként válhatna még rugalmasabb szervezetté

Mark Popolano, az AIG globális informatikai igazgatójának célja, hogy vállalata piaci áron magas értéket kínáljon – így kulcsfontosságú számára, hogy mûszaki ajánlatai elõretekintõk,

П п m. п п г П г

integráltak és megfelelõen pozicionáltak legyenek. Popolano véleménye szerint a Microsoft és a Novell elköte-

lezettsége az együttmûködés és a szellemi tulajdonjogok biztosítása terén nagymértékben hozzájárul

#### Az ügyfelek 95 százaléka támogatja a Microsoft és a Novell közötti együttmûködést

A Microsoft és a Novell közös, a Penn, Schoen & Berland Associates Inc. független piacelemzõ cég által végzett, 201 informatikai szakembert megkérdezõ felmérése szerint a válaszadók 95 százaléka egyetért a Microsoft és a Novell közötti megállapodással, és úgy véli, hogy az informatikai rendszerek együttmûködésének javítása elõnyöket biztosíthat ügyfelei számára. Eddig több mint 16 000 új SUSE Linux Enterprise-tanúsítványt aktiváltak a Microsoft és a Novell együttmûködési megállapodásának keretében. A felmérés fõbb eredményei:

• A megkérdezettek 95 százaléka egyetért a Novell és a Microsoft között létrejött megállapodással.

- A megkérdezettek 78 százaléka gondolta úgy, hogy az ügyfelek számára elõnyös, ha a Microsoft és a vezetõ Linux-disztribútorok szorosabban együttmûködnek.
- A megkérdezettek 67 százaléka nagyobb valószínûséggel választaná a Novell SUSE Linux termékét.
- A megkérdezettek 97 százalékának véleménye szerint szükség van arra, hogy a platformszolgáltatók javítsák termékeik együttmûködését.
- A megkérdezettek 98 százaléka szeretné, ha a mûszaki vállalatok felelõsséget vállalnának a termékeikben szereplõ szellemi tulajdonért.
- A teljes felmérés
- a  $\bigcirc$  http://www.novell.com/news/press/
- item.jsp?id=1257 címen érhető el.

e cél eléréséhez. Az AIG a programba való belépéssel azt tervezi, hogy felfedezi, miként válhatna még rugalmasabb szervezetté.

A Deutsche Bank, a Credit Suisse és az AIG Technologies SUSE Linux Enterprise bevezetésére vonatkozó – közvetlenül a két vállalat együttmûködésének bejelentése után született – döntése megerõsíti a Microsoft és a Novell közös munkájának eredményét. Az ügyfelek igényeihez igazodva a Novell egy valós probléma megoldásával biztosít egyedülálló lehetõséget a Linux bevezetéséhez. Ez is azt bizonyítja, hogy a SUSE Linux Enterprise teljes mértékben készen áll az adatközpontokban való alkalmazásra.

#### KAPCSOLÓDÓ CÍMEK

- A megállapodásról további információt a
- http://www.novell.com/linux/ microsoft és a
- http://www.microsoft.com/ interop/msnovellcollab weboldalakon talál.

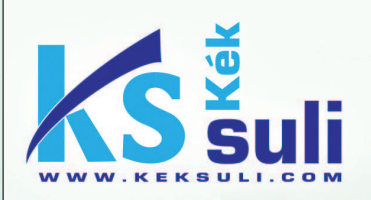

Részletes tájékoztatás: www.keksuli.com info@keksuli.com

Tel.: 06-30 981-13-43 Fax: 276-4603 1077 Budapest, Baross tér 19. III. em.

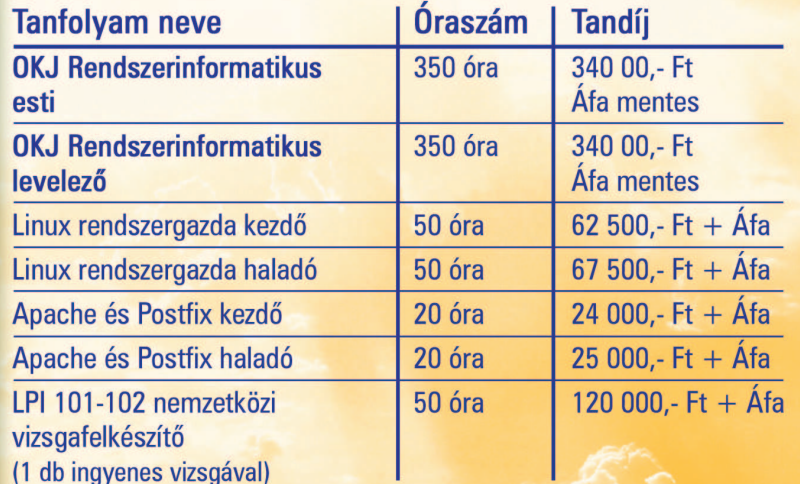

A tanfolyamok nappali, esti és hétvégi időbeosztásban is indulnak

A tanfolyamokat egyedi tematika szerint Önöknél is megtartjuk!

## Oracle Real Application Clusters Linuxon

#### Hagyományos fürtözés

A fürtözés Linux platformon már régen nem számít kuriózumnak. A Linux a szerver piacon tapasztalható térnyerését nem csak az olcsó processzor architektúrák folyamatos teljesítmény növekedésének köszönheti, hanem mert képes megfelelni más vállalati igényeknek is, mint például a magas szintû rendelkezésre állás követelményének. A fürtözés manapság a legelterjedtebb megoldás szerver meghibásodások kezelésére. Az operációs rendszerek által kínált fürtözés a szolgáltatások folyamatos elérhetõségét úgy biztosítják, hogy kijelölnek egy aktív-passzív szerver párost. Ezen túlmenõen az adatbázis szolgáltatás magas szintû rendelkezésre állásának a biztosításához mindenképpen szükséges az adatbázis adatokat tartalmazó fizikailag közös, merevlemezes tároló, amelyet logikailag mindig az éppen aktív szerver tud csak elérni.

#### Mire szolgál a RAC?

Az Oracle Real Application Clusters (RAC) az operációs rendszer fürt által kínált funkcionalitásnál többet nyújt. A RAC estében ugyanis a szerverek egy idõben képesek elérni a közös diszken lévõ adatbázist. Lehetõvé teszi egyetlen adatbázis transzparens telepítését egy több hardverbõl álló szerverfürtre, biztosítva a hibatûrõ mûködést hardverhibák vagy tervezett leállások esetén is. Az Oracle RAC fürtözött mûködése maximális rendelkezésre állást és méretrugalmasságot biztosít az olcsó hardvereken futtatható Oracle rendszereknek. Ez a megoldás Linux platformon termékeny talajra talál, hiszen nagyvállalati igények kiszolgálását teszi lehetõvé olcsó eszközökkel.

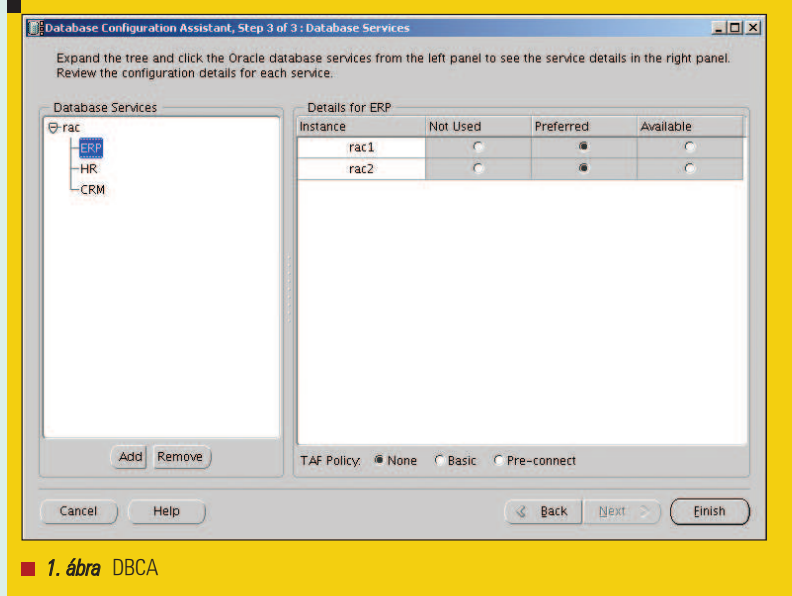

Az Oracle RAC együttmûködik a legkülönbözõbb elterjedt üzleti alkalmazásokkal, köztük az online tranzakciós (OLTP) és a vezetõi döntéstámogató (DSS) környezetekkel, de hatékony módon támogatja a vegyes OLTP/DSS környezeteket is. Így a fürtözött adatbázis a saját fejlesztésû alkalmazások mellett jól használható az olyan ismert kereskedelmi szoftverekkel is, mint az SAP, PeopleSoft, Siebel és Oracle E-Business Suite.

#### Méretrugalmasság

Az Oracle Real Application Clusters lehetõvé teszi az alkalmazások rugalmas méretezését. Nagyban segíti a költségek csökkentését, hogy a fürtözött rendszereket szabványos, tömegcikk-árfekvésû szerverekbõl, tárolókból és hálózati eszközökbõl lehet összeállítani. Ha nagyobb feldolgozási kapacitásra van szükség, akkor egyszerûen egy újabb kiszolgálóval lehet

bõvíteni a rendszert anélkül, hogy a felhasználóknak félbe kellene szakítani munkájukat. Az Oracle Clusterware és az Oracle RAC egy fürtben akár száz csomópontot is képes kiszolgálni.

Így amikor a szervezet kinõtte hardverkapacitását, semmit nem kell lecserélni, hiszen az Oracle RAC "horizontális" méretezést tesz lehetõvé a fürt újabb hasonló szerverekkel bõvítése útján, ami egyúttal a folyamatos rendelkezésre állást is szolgálja. A RAC a teljesítménynövekedést, a fürtben szereplõ node-ok számát figyelembe véve, közel lineárisan képes biztosítani.

#### Automatikus terheléselosztás

Az Oracle Database 10g esetében az alkalmazások feldolgozási terhelése szolgáltatásokra bontva definiálható, amelyek mindegyike külön-külön felügyelhetõ és szabályozható. Az adatbázis-adminisztrátor határozza meg, hogy az egyes szolgáltatások milyen

г п m. m. п г П П п

erõforrásokat (node-okat) vehetnek igénybe normál üzem esetén, illetve meghibásodás miatti átkapcsolásnál. A koncepció az, hogy minden alkalmazás adat egyetlen fürtözött adatbázisban található és minden node-on fut az adatbázisnak egy példánya (memória és processzek). A hozzáférés szabályozás érdekében, természetesen a különbözõ alkalmazások adatai másmás adatbázis sémában helyezkednek el. Fizikailag minden adat minden node-ról elérhetõ, de a szolgáltatásokkal a rendszergazda meghatározhatja, hogy egy adott szolgáltatás mely node-okról érhetõ el.

A szolgáltatások az Oracle Database Configuration Assistant (DBCA) eszközével egyszerûen létrehozhatók (szerverek: node1, node2 ; adatbázis neve: rac ; példányok: rac1, rac2) (1. ábra).

**THE R** 

Meg kell adni a szolgáltatás nevét és azt, hogy az adatbázis példányok milyen feladatot látnak el a szolgáltatásban:

- Semmilyent: nem vesz részt a szolgáltatás nyújtásában.
- Elsõdleges: normál esetben a szolgáltatás ezen a példányon keresztül elérhetõ.
- Elérhetõ: valamelyik Elsõdleges példány kiesése esetén ezen keresztül is elérhetõ a szolgáltatás.

Egy szolgáltatás egy alkalmazáshoz, vagy akár annak egy részészéhez (pl.: lekérdezõ modulhoz) lehet hozzárendelve. Amikor az alkalmazás kapcsolódik az adatbázishoz, akkor

csak azt kell megadnia, hogy milyen szolgáltatáshoz szeretne hozzáférni. Az adatbázis példányok bejelentkeznek a listener-hez (az Oracle szerver oldali hálózati komponenséhez) és közlik vele, hogy mely szolgáltatásokhoz nyújtanak hozzáférést, valamint rendszeres idõközönként jelentik a példány terheltségét. A listener állapot képernyõje így néz ki: 1. Lista. A listener az adatbázis példányok terheltségi adatai alapján az új adatbázis kapcsolódási kéréseket, ahhoz a példányhoz irányítja, amely a legjobb kiszolgálást tudja nyújtani. Az ERP szolgáltatást elérni szándékozó kliens JDBC kapcsolat leírása így néz ki:

url="jdbc:oracle:thin:@  $\Rightarrow$  (DESCRIPTION=

 $\rightarrow$  (LOAD\_BALANCE=on) (ADDRESS=

```
1. Lista
[oracle@node1 oracle]$ lsnrctl status
LSNRCTL for Linux: Version 10.2.0.2.0 - Production on 31-JAN-2007 11:50:55
Copyright (c) 1991, 2005, Oracle. All rights reserved.
Connecting to (ADDRESS=(PROTOCOL=tcp)(HOST=)(PORT=1521))
STATUS of the LISTENER
------------
Alias LISTENER NODE1
Version TNSLSNR for Linux: Version 10.2.0.2.0 - Production
Start Date 31-JAN-2007 11:30:57
Uptime 0 days 0 hr. 19 min. 58 sec
Trace Level and the off
Security ON: Local OS Authentication
SNMP OFFICERS AND CONTROL CONTROL CONTROL CONTROL CONTROL CONTROL CONTROL CONTROL CONTROL CONTROL CONTROL CONTROL CONTROL CONTROL CONTROL CONTROL CONTROL CONTROL CONTROL CONTROL CONTROL CONTROL CONTROL CONTROL CONTROL CONT
Listener Parameter File /home/oracle/db/network/admin/listener.ora
Listener Log File /home/oracle/db/network/log/listener_node1.log
Listening Endpoints Summary...
  (DESCRIPTION=(ADDRESS=(PROTOCOL=tcp)(HOST=10.172.212.116)(PORT=1521)))
  (DESCRIPTION=(ADDRESS=(PROTOCOL=tcp)(HOST=10.172.212.118)(PORT=1521)))
  (DESCRIPTION=(ADDRESS=(PROTOCOL=ipc)(KEY=EXTPROC)))
Services Summary...
Service "+ASM" has 1 instance(s).
  Instance "+ASM1", status BLOCKED, has 1 handler(s) for this service...
Service "+ASM_XPT" has 1 instance(s).
  Instance "+ASM1", status BLOCKED, has 1 handler(s) for this service...
Service "CRM" has 1 instance(s).
  Instance "rac2", status READY, has 1 handler(s) for this service...
Service "ERP" has 2 instance(s).
  Instance "rac1", status READY, has 2 handler(s) for this service...
```
г

1. Lista folytatás

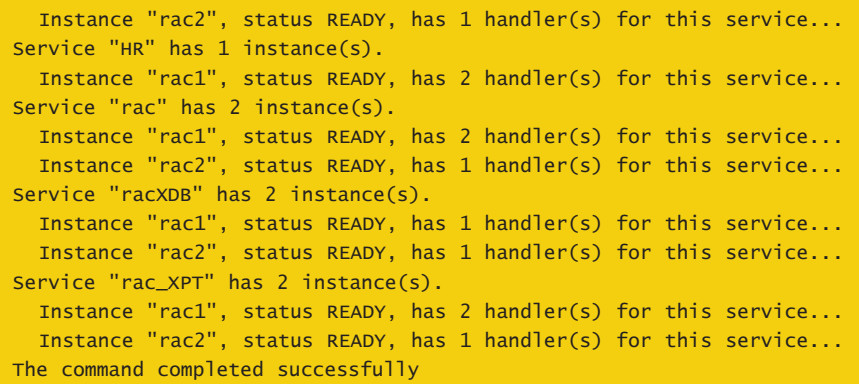

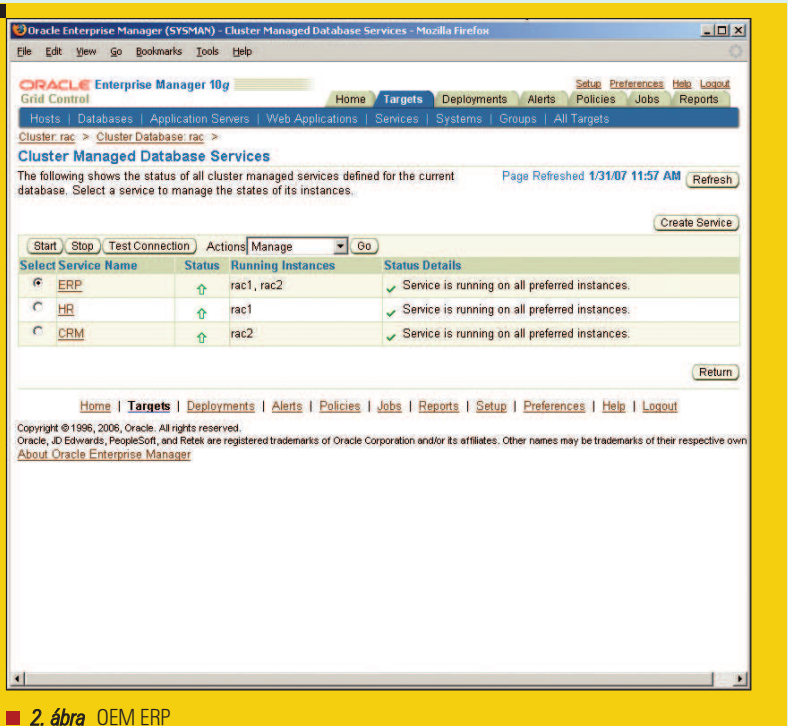

- (PROTOCOL=TCP)(HOST=node1)
- $\rightarrow$  (PORT=1521)) (ADDRESS=
- (PROTOCOL=TCP)(HOST=node2)
- $\rightarrow$  (PORT=1521)) (CONNECT\_DATA=
- (SERVICE\_NAME=ERP)))"

Az adatbázis kezelõ szempontjából az alkalmazás szerver is egy adatbázis kliens. A kliens oldalon is lehetõség van terhelés megosztásra, de itt véletlenszerûen választ a felsorolt szerverek között. Ezt a választást a korábban említett módon a listener felülbírálhatja.

A szolgáltatások az adatbázis példányok újraindítása nélkül, menet közben is konfigurálhatók az Oracle Enterprise Manager nevû eszközével: 2. ábra.

#### Vállalati számítóhálózatok

Az Oracle RAC lehetõvé teszi a vállalati számítóhálózatok (gridek) kialakítását. A vállalati számítóhálózatokat szabványos, tömegcikkárfekvésû szerverekbõl, tárolókból és hálózati eszközökbõl lehet

összeállítani. A szerverek, tárolók, processzorok és operatív memória mind dinamikusan, igény szerint rendelhetõk hozzá a feldolgozásokhoz, és a rendszer bármilyen átcsoportosítás vagy átkonfigurálás esetén elérhetõ marad.

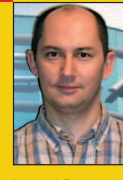

#### Mosolygó Ferenc

az Oracle Hungary vezetõ adatbázis szakértõje, 10 éve foglalkozik az Oracle adatbáziskezelõ magas szintû rendelkezésre állását biztosító megoldásokkal. Több országos adatbázis alapú rendszer tervezésében és telepítésében vett részt.

#### KAPCSOLÓDÓ CÍMEK

- RAC telepítés VMware-re:
- http://www.oracle.com/ technology/tech/linux/vmware/ cookbook/index.html
- http://www.oracle.com/ technology/pub/articles/ chan-ubl-vmware.html

#### Oracle Database 10g Services:

 http://www.oracle.com/ technology/products/database/ clustering/pdf/twp\_rac\_services\_ 10gr1\_112503.pdf

г п m. m. п г Ō, Ō п

## Batman után szabadon – The Penguin Man

■ Azt mondják, az emberen már gyermekkorban eluralkodik a gyûjtõszenvedély; a lányok szalvétát gyûjtenek, a fiúk bélyeget. Bizonyos elméletek szerint e szenvedély csillapodik, sõt végképp alábbhagy, mikoris a felnõtté válás útján a két nem egymásra talál, majd ismét visszatér úgy 40 év fölött, a szexuális élet hanyatlásával. Kissé korosabb mûgyûjtõk hevesen

cáfolják az elméletet, mondván, hogyan is állná meg a helyét, hisz például Casanova is nagy gyűjtő volt – nõket gyûjtött. A gyûjtõszenvedély lélektanát azzal magyarázzák, hogy szükségük van valaminek az állandó jelenlétére, birtoklására, változatlansá-

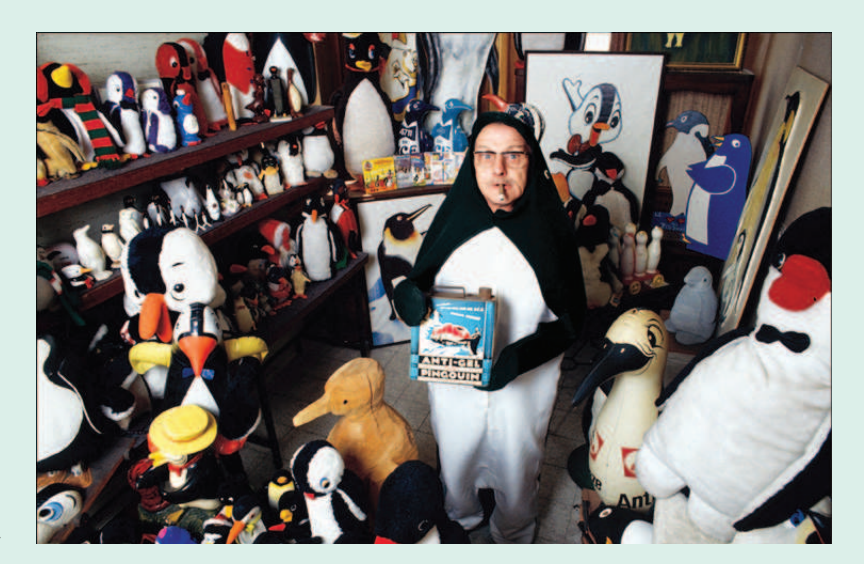

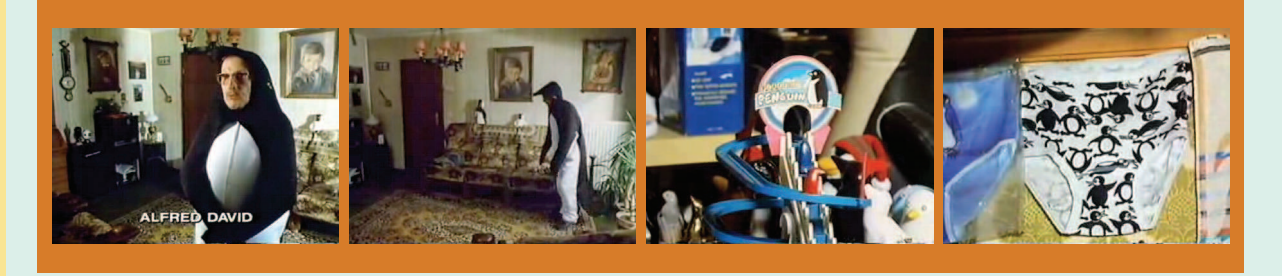

gára, illetve gyarapítására, ezáltal bebiztosítiák az "örökkévalóság", az el nem múlás illúzióját. Ezt én józan paraszti ésszel (és ötszöri átolvasással) meg is értem, csak valahogy nem tudom összekapcsolni a halhatatlanságot a söralátétekkel, porcelánkacsákkal és gombostûkre tûzött cserebogarakkal. Ám akármilyen cinikussá válhatnék, akkor sem tudnék lépést tartani a világ csodabogaraival. Próbáltam magam Alfred David, a belga öregúr, alias The Penguin Man helyébe képzelni: vajon mi vinne rá, hogy amolyan hobbiból a kertitörpémtõl kezdve a sótartómig mindenem pingvineket formázzon,

de még az alsómon és a toalettpapíromon is madarak díszelegjenek  $\Theta$  http://www.youtube.com/watch?v= AKZqbxiD1gI&eurl)...

Azonban miután végignéztem, ahogy Alfréd bácsi egy szokványos délutáni napon pingvinjelmezben szaladgál a rekamié, a kredenc és a fikusz között, skandálva, hogy õ egy tipikus belga ember, rájöttem, mindenestõl amputálni kellene engem, hogy párhuzamos gondolatokra lelhessünk mi kettecskén. És nem csak azért, mert nem vagyok belga... Minden elismerésem (és sajnálatom) Alfréd nénié, ki majdan urával közös, természetesen pingvin formájú koporsóban térhet

meg örök nyugalomra. Azaz hogy mégsem, mert Alfréd bácsi feltett szándéka emberi létének elmúlását követõen valamely állatkertben pingvinként reinkarnálódni – legalább rácsok mögötti biztonságban leszen. Nem valószínû, hogy a becses nej következõ életében (is) ura állatkerti gondozójaként kívánna újjászületni, bár sosem lehet tudni... Könnyen megeshet, hogy Alfréd néni titokban képregényeket gyûjt a fészerben, s mikor a kamera nincs jelen, Macskanõ jelmezben csatlakozik hites urához és a rekamiéhoz.

Halusz Léna

Magazin

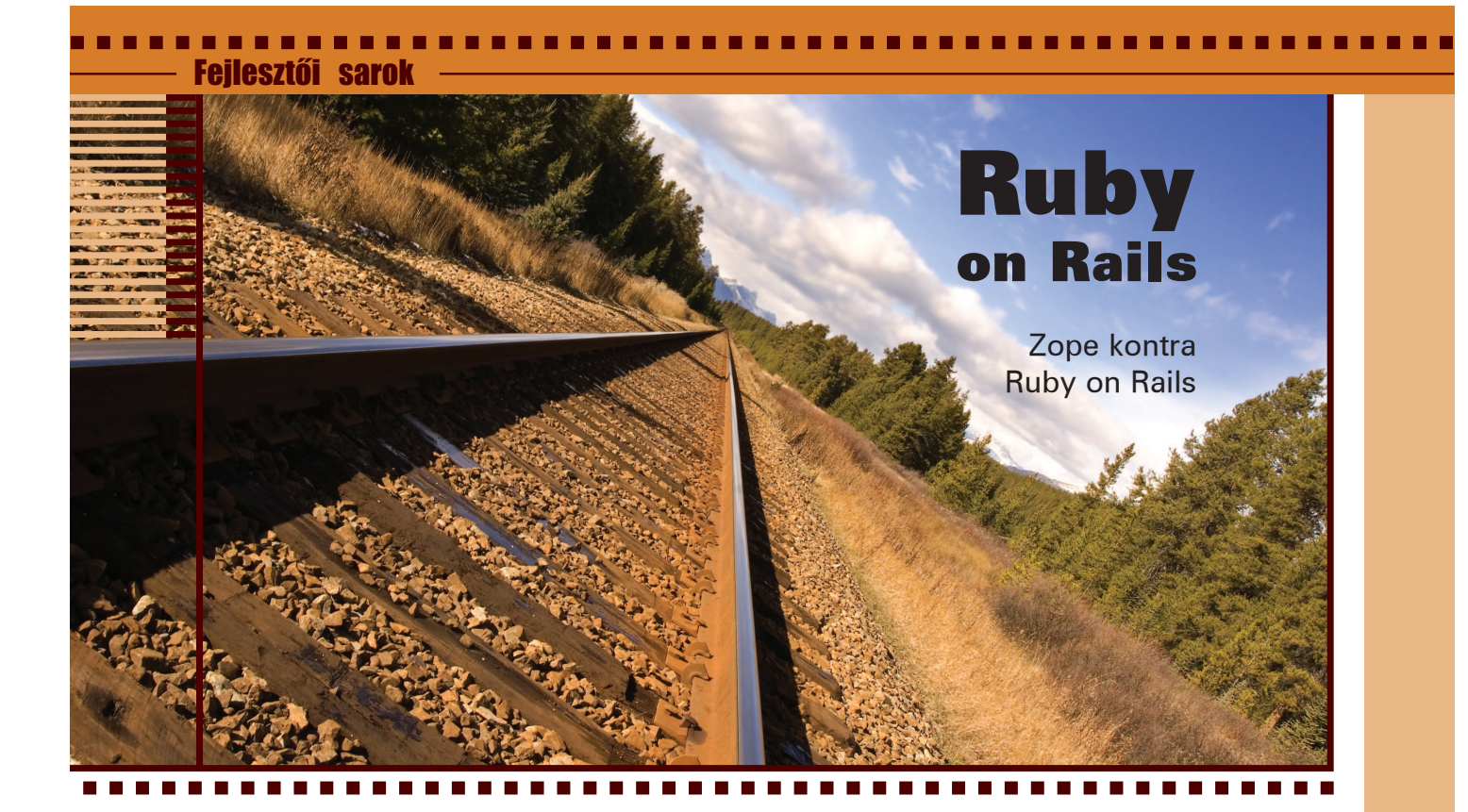

Néhány éve, a .com láz idején én is és az alkalmazottaim is tele voltunk tanácsadói munkával. Alig gyõztük elvégezni az összes feladatot. E virágzás közepén nyilvánvalóvá vált, hogy a projektek egészen hasonlók, így tulajdonképpen az idõnk (és az ügyfelek pénzének) nagy részét minden projektnél újra és újra a spanyolviasz feltalálására fordítottuk. Ideje volt elgondolkodni azon, hogy a kódok, vagy legalább a technikák újbóli felhasználása miként valósítható meg az egyes projektek között. Feltételeztük, hogy ezáltal nemcsak versenyképesebbek leszünk, hanem napi feladataink is érdekesebbek lesznek. Hiszen sokkal érdekesebb dolog az egyes projektek új és különbözõ elemein dolgozni, mint állandóan szinte ugyanazt a felhasználói csoport jogosultsági rendszert létrehozni. Hamar elvetettük a közös kódrendszer ötletét, részben azért, mert más fejlesztõk nem csak, hogy megoldották már e problémák többségét, de közzé is tették megoldásaikat nyílt forráskódú licencekkel. Az évek során számtalan különbözõ projekthez alkalmaztunk webfejlesztõ keretrendszereket – közülük be is mutattam néhányat. Bárki, aki dolgozott már ilyen keretrendszerekkel, az tudja, hogy semmi sincs ingyen. Szinte kivétel nélkül mindegyik keretrendszer ránk erõltet egy bizonyos módszert, a kompromisszumos megoldások pedig vagy passzolnak fejlesztési elképzeléseinkhez, vagy nem. Jómagam az évek során többet is használtam e keretrendszerek közül, és bár akadt bennük kedvemre való tulajdonság, sosem éreztem, hogy szabadon engedhetem a fantáziámat. Ilyen elõzmények után engem is roppantul felizgatott az új jövevény, azaz a Ruby on Rails. Mint az kiderült, a Rails egy olyan keretrendszer, amelynek sok különbözõ funkciója van, ilyenek például az objektumrelációs leképezõ, az MVC (Model View Controller) tervezés, és a beépített teszteléstámogatás. A Rails nagyon népszerûvé vált elsõ megjelenése óta, és bár itt-ott még akad rajta csiszolni való, azért kétségkívül kitûnõ rendszer. Emellett népszerûsége abban is megnyilvánul, hogy az új keretrendszereket fejlesztõk a Rails rendszert tekintik példaképüknek, Rails-szerût akarnak alkotni, vagy annál is jobbat. Hogy a Rails miért érdekel ennyi embert? Vagy, fontosabb kérdés, hogy érdemes-e ezt használnunk következõ web vagy adatbázis projektünkhöz? Végül, milyen kompromisszumokat erõltet ránk, és ezek hogyan befolyásolják döntéseinket?

#### A Rails elõtt

Webes alkalmazásokat fejlesztek akkortól kezdve, amikor még a "webes alkalmazás" kifejezés e-mailküldõ CGI programokat jelentett, nem egy milliárdos iparágat. Minden keretrendszer, amit használtam, letett valamit az asztalra, és így vagy úgy könnyebbé tette számomra az alkalmazásfejlesztést. Ugyanakkor viszont mindegyik valamilyen kompromisszumra kényszerített pusztán azért, hogy a rendszerrel dolgozni tudjak. Az elsõ általam használt keretrendszerek egyike a Mason volt, amely elkényeztetett rugalmasságával és könnyen használhatóságával. Perlben íródott, és a mod perl-hez és az Apache-hoz tervezték. Telepítése és beállítása roppant egyszerûvé vált az évek során, persze mod\_perl és Apache még szükséges hozzá a kiszolgálón. Továbbá a Mason tökéletesen együttmûködik több, a CPAN-on elérhetõ Perl modullal, azokkal a fejlett és hatékony fejlesztõeszközökkel, amelyeket a Perl közösség létrehozott az évek alatt. Amikor Perllel kell online rendszert létrehoznom, mindenképp a Masonhoz fordulok. Hátránya viszont, hogy kevés komponens érhetõ el hozzá. Persze megírhattam volna a felhasználói fiók-, csoport- és jogosultságkezelést. De írtam volna meg külön, minden egyes projekthez? És bár a *Mason* sablonjai igen hatékonyak, töméntelen Perl kódot és szokatlan szerkezetet tartalmaznak, ez pedig riasztóan hathat bizonyos fejlesztõkre.

г г

. . . . . . . . . . . .

Ezután megpróbálkoztam az OpenACS-sel. Ez egy nyílt forrású közösségi rendszer, és jóval kevesebb felhasználója van, mint a Masonnak. Az OpenACS sablonrendszere viszont minden megjelenített oldalt két részként kezel. Az egyik Tcl-ben íródott, a másik pedig módosított HTML, melyeket egy meghatározott "szerződés" kapcsol össze. Továbbá az OpenACS rendelkezik egy szabványos adatmodellel, amelyet a rendszer különbözõ alkalmazásai használnak. Nem kell olyasmivel bajlódnunk, mint egy ilyen regisztráció modul megszerkesztése, mert a rendszerben benne foglaltatik már egy. Továbbá fórumokat, blogokat vagy naptárakat sem kell magunknak létrehoznunk, mert ezek is adottak. A központosított, szabványos adatmodell és az adminisztratív alkalmazások bizonyára igen vonzóak, de az OpenACS-nek is megvannak a maga problémái. A legnagyobb talán az adatmodelljének szokatlan megvalósítása: relációs adatbázissal követi a hierarchiákat és az objektumokat. A rendszernek van egyfajta intellektuális varázsa; a relációs adatbázisok gyorsak, szilárdak és olcsók, és az objektumorientált programozás segítségével bármilyen adattípus modellezhetõ. Viszont e kettõ kapcsolata azzal jár, hogy a legegyszerűbb OpenACS alkalmazás is igen összetett lesz. Sőt, az OpenACS közösség növekedésével igen nehézzé vált az adatmodellek kis méretének megõrzése, hiszen a felhasználók igényei igencsak különbözõek. Foglalkoztam Zope-pal is. Ez egy fõleg Pythonban megírt webfejlesztõi keretrendszer. Nagy és erõs közössége van, fejlesztése folyamatos, és a Zope Corporation folyamatosan bővíti. Több ígéretes funkcióval rendelkezik, például tartalmaz egy nagy teljesítményû fejlesztõi környezetet, alosztályokra tagolt "termékeket", amelyeket különkülön felhasználhatunk és bõvíthetünk, valamint egy kifinomult felhasználó-, szerep- és jogosultságkezelõ rendszert. A Zope elsõként állt elõ az objektumok közvetlen megjelenítésének ötletével, amelyben egy URL adja meg az adott objektumon meghívandó tagfüggvényt. Tehát a /Foo/bar URL azt jelenti, hogy meghívjuk a Foo.bar-t, bemenetet a HTTP kéréssel biztosítunk, a kimenet pedig HTTP válaszként jelenik meg.

A leggyakoribb kifogás a Zope-pal szemben az, hogy nehéz megtanulni. Nos, ez igaz is; beletelt egy idõbe, mire megértettem magát a "Zope zent". Szerintem viszont az egyszerûnek vélt dolgok is igényelnek a tökéletes mûködéshez némi kódakrobatikát – ami lehet a kódírási stílusom reflexiója, de lehet a Zope-tervezés remeke és a Zope-beli objektumhasználat átható módja is. Régebben a Zope tervezõk saját objektum-orientált adatbázis építésével próbálták elkerülni a relációs adatbázisokkal kapcsolatos problémákat. Ez egyrészt számos nagy elõnnyel járt a Zope riválisaival szemben, mert a rendszer változtatásait vissza lehet vonni, beépített jogosultságkezelõ és -tároló rendszere van, amelyek a Zope adattípusaihoz tökéletesen illeszkednek. A relációs adatbázisok miatt viszont elkerülhetetlen az SQL használata. A Zope DTML sablonnyelve lehetõvé teszi az adatbázisokhoz való kapcsolódást és a velük való munkát. Ez azzal jár, hogy a Zope termékek többségének – és az általam használt összes termékének – koordinálniuk kell a relációs és objektum adatbázisokat. Általában vége ez a megoldás nem olyan szörnyû, de a végén mindig azon töprengtem, hogy miért kell így túlbonyolítani a dolgokat. És minden kifinomultsága ellenére azt vettem észre, hogy folyton ugyanazokat a létrehozó-, frissítés- és törlés tagfüggvénytípusokat és sablonokat hoztam létre, újra és újra.

#### Hogy jön a képbe a Rails?

Nem meglepõ tehát, hogy a Ruby on Rails részben a korábbi keretrendszerek által meghagyott ûrt tölti be. Fenti leírásaim talán rávilágítanak arra is, hova kéne fejlõdnie a Railsnek ahhoz, hogy igazán sikeres legyen. A Rails legvonzóbb tulajdonságai a sebessége és az az egyszerûsége, ahogyan a fejlesztõk a relációs adatbázisokkal kommunikáló kódot írhatnak. És, bár egyáltalán nem nyûgöznek le a negyed óra alatt létrehozható demók, tapasztalataim mégis azt igazolták, hogy ezek a demók igenis valószerûek. Ez azért van, mert a Rails feltételezi, hogy adatbázistábláinkat az õ szabályai alapján hozzuk létre. Ilyen szabályok például a többes számú táblanevek, az id nevû ID mezõk és az \_at-tel végzõdõ idõpont és dátum mezõk.

Ha betartjuk ezeket a szabályokat, rácsodálkozunk majd, hogy milyen nevetségesen kevés kóddal milyen sok szokványos szituációt kezelhetünk. Csakugyan, azon kapjuk majd magunkat, hogy egy maroknyi kóddal elintézünk egy rakás modellobjektumot, mert a Rails Active Record leképezõje elvégzi helyettünk a feladat nagy részét. Ez azt jelenti, hogy a Rails alkalmazásokhoz szükséges munka jó része a vezérlõkre (azok az objektumok, amelyek tagfüggvényeit az URL-eken keresztül tettük hozzáférhetõvé) és a nézetre (Ruby-HTML keverék sablonok) koncentrálódik. Minden vezérlõfüggvény elõállíthatja saját kimenetét egyszerû szövegként vagy HTMLként, vagy a nézet könyvtárban ugyanazon nevû sablonján keresztül. A Railsben van egy beépített funkció is, amellyel fájlt küldhetünk a felhasználónak, így beállíthatunk bináris fájl letöltést anélkül, hogy a MIME típusok és fájlnevek meghatározásának szintaxisára figyelnünk kéne. A Zope védelmezõi kétségkívül azt fogják mondani, hogy ezek a funkciók a Zope-ban is megtalálhatók, ráadásul évek óta. Ez igaz is – de az újoncoknak õrjítõen bonyolult lehet kiókumulálni, hogy hogyan kell használni õket és pontosan mit is csinálnak. Azzal, hogy néhány ésszerû alapbeállítást biztosít jó pár mûvelethez, és engedi ezeket az alapbeállításokat módosítani, a Railsnek sikerült az egyszerû eseteket egyszerûnek meghagyni, és a bonyolult esetek is csak mértékkel bonyolítani. Ezenkívül a Rails scaffolding generátora (állványzat generátora) bõségesen elég alapvetõ vezérlõt és sablont biztosít, amelyeket bárki felhasználhat anélkül, hogy órákat kéne eltöltenie különbözõ kódfájlok létrehozásával és módosításával. Az ésszerû alapbeállítások miatt a kezdõ Rails fejlesztõnek csak néhány objektummal és tagfüggvénnyel kell tisztában lennie egy alkalmazás létrehozásához. Ez teljesen az ellenkezõje a fentebb bemutatott keretrendszereknek, melyek nagy objektum- és tagfüggvényismeretet igényelnek olyan részletekbe menõen, hogy hogyan kell kapcsolódniuk az egyes elemeknek ahhoz, hogy mûködjenek is. Az igaz, hogy a Rails bõvül és finomodik, s ez azzal a kockázattal jár, hogy ugyanúgy felduzzad, mint összetettebb társai.

Eddig még sikerült elkerülnie az ilyen problémák többségét, és úgy tûnik, a fejlesztõk ragaszkodnak az egyszerûség megõrzéséhez.

#### Érvek és ellenérvek

Ahogy azt fentebb is írtam, mindegyik webfejlesztõ keretrendszernek megvannak a maga tervezési kompromisszumai. Mi hiányzik még a Railsbõl? Mit kell figyelembe vennünk, annak eldöntéséhez, hogy Railst vagy valami mást használjunk-e alkalmazásunkhoz?

Elõször is, a Railshez elengedhetetlen a Ruby nyelv ismerete. Mielõtt elkezdenék a Railsszel dolgozni, előtte mindig foglalkozom egy keveset a Rubyval, és jól szórakozom. Persze nyilván sok programozó kifogásolja a Ruby bizonyos elemeit, például a szintaxist és az objektummodellt. A Ruby a Perlhez és a PHP-hoz képest éretlen, ha a külsõ gyártótól származó kiegészítõ könyvtárakról van szó. Ez azt jelentheti, hogy néhány speciális eljárást magunknak kell megírnunk, és nem számíthatunk a közösség támogatására. Végül, a Ruby-ból hiányzik a Unicodetámogatás, így többnyelvû weboldalaknál egyelõre nem alkalmazható. Ha a mérleg nyelve a Ruby felé billen, és ezt szeretnénk webfejlesztõ nyelvként használni, miért ne használhatnánk a Railst is? Nem értek egyet azzal a kijelentéssel, hogy minél kisebb a fejlesztõcsapat és minél nagyra törõbb a projekt, annál inkább érdemes Railst használni. Egészen kicsi projekteknél a Ruby csak felesleges többletteher, és sokkal kézenfekvõbb megoldás a CGI és a PHP. Onnantól kezdve viszont, hogy relációs adatbázist használunk egynél több táblával, a Rails hasznunkra lehet. A Ruby és a Rails kis létszámú progra-

mozói csoportok, valamint egyedül dolgozók számára terveztetett. Ahhoz, hogy többen dolgozzanak ugyanazon a Rails projekten, nagyfokú összehangoltság kell, hogy nehogy módosítsák egymás fájljait. Az, hogy mindegyik Rails alkalmazás egyetlen könyvtárban kap helyet, növeli az ilyen zûrzavar valószínûségét.

A nagyobb projektek viszont inkább a nagyobb keretrendszerekkel járnak jól, például a Zope-pal, vagy valamelyik, nemrégiben megjelent Java alapú rendszerrel. A *Javával* nekem a legnagyobb gondom az volt, hogy kicsit kényelmetlen és lassú, fõleg ha a Perlhez, a Pythonhoz vagy a Ruby-hoz hasonlítjuk. Ha több programozó dolgozik egy nagy projekten, elõnyt jelenthet a több fordítás közbeni ellenõrzés, a világos meghatározások és a védelmek – ezek a Ruby-ból hiányoznak. Talán webtervezõink igényeit is figyelembe kell vennünk, mikor a Railsrõl mint környezetrõl gondolkodunk. Néhányuknak ínyére van, ha a kóddal a sablonokon belül dolgozhatnak, némelyikük viszont irtózhat tõle és képes törölni vagy megváltoztatni a kódot. Még mindig úgy vélem, hogy a ZTP és az OpenACS jobb sablonrendszereket kínálnak. Örömmel fogadtam viszont a Liquid megjelenését. Ez utóbbi egy sablonrendszer a Railshez a PHP Smarty-jának stílusában. Régebb óta lenyûgöz a Smarty, és úgy vélem, a Liquiddel közelebb került a Rails nagyobb rendszerekben való bemutatkozása.

Elõnyei és hátrányai is vannak annak, hogy a Rails alkalmazások egyetlen könyvtárban, szöveges fájlokból állnak. Egyik nagy elõnye, hogy minden könnyedén tárolható CVS-ben vagy bármilyen verziókövetõ rendszerben; az alkalmazás telepítése egy új helyre így ugyanolyan egyszerû, mint a kód ellenõrzése. Viszont ez a megközelítés azzal jár, hogy valamivel nehezebb ugyanannak az alkalmazásnak több példányát létrehozni ugyanazon a kiszolgálón, mint ugyanezt az OpenACS csomagjaival vagy a Zope termékekkel megvalósítani. Mindig létrehozhatunk több másolatot a Rails alkalmazás könyvtárfájáról, de ugyanarról a csomagból több példány nem lehet. Korábban már elárultam, hogy eredetileg nagyon vonzott az OpenACS az egyszerû, szabványosított adatmodellje miatt. Most már tudom, hogy egy ilyen erõsen központosított adatmodell majdnem mindig alkalmatlan, de még mindig azon gondolkodom, hogy a Railsnek miért nincsenek beépített jogosultságai vagy regisztrációs rendszere. Feltételezem, a válasz az, hogy a növekvõ számú Rails bõvítõmodulok miatt, amelyek között számos, a már meglevõ Rails alkalmazásokba beépíthetõ regisztrációs rendszer akad. Az is jó lenne, ha ezen a területen több szabványosítás történne – de valószínûleg ez meddõ ötlet.

Az örökölt kódok minden környezetben, így a Railsben is problémát jelentenek. A Rails annyira új, annyira más, jelentheti ez azt, hogy az adoptálás miatt mindent el kell dobnunk? Elképzelhetõ, de nem szükségszerû. Ahelyett, hogy újraírtam volna Rubyban egy érett Perl könyvtárt, csak egy burkolót írtam XML-RPC-vel. A Rubynak van egy XML-RPC ügyfele, ezt használtam Rails alkalmazásomban a Perl kóddal való kapcsolattartásra. Mindez simán és könnyen ment, így ez azt jelenti, hogy egyszerre élvezhetem a Rails és a CPAN elõnyeit. Mivel a Railsben az adatbázis elnevezési konvenciók felülírhatók, ezért az már meglevõ adatbázisokkal is használható, így a felhasználóknak nem kell új adatbázissémákat létrehozniuk a Rails szabályainak megfelelõen.

#### Összefoglalás

Vannak, akik a Rails eljövetelét várják, mellyel új idõszámítás kezdõdik a webfejlesztésben. Jómagam úgy látom, hogy a Rails új szabványt teremtett, már ami a webfejlesztõi keretrendszerek szolgáltatásait illeti. A fejlesztõk nem élhetnek tovább abban a tévhitben, hogy terjedelmes kód kell mind a "Hello, World!" program megírásához, mind alapvetõ adatbázis-mûveletek kezeléséhez. A Rails arról is kezdi meggyõzni a fejlesztõket, hogy a megszokások útját állhatják a gyors, hibamentes fejlesztésnek. Évekbe telt, mire a programozók egyetértettek abban, hogy a szemétgyûjtéses nyelvek elõrelépést jelentenek a malloc()-hoz képest, de szintén sokáig tartott, mire rájöttünk, a szabványok jobbak a beállításfájloknál. De a Rails népszerûsége azt jelzi, hogy lassan megérünk egy ilyen változásra. Bár egyetlen webfejlesztõi keretrendszer sem tökéletes, szerintem a Rails megüti a mércét a legtöbb, az évtizedben megírt alkalmazásomhoz. Mind a Ruby (a nyelv), mind a Rails (a keretrendszer) fejlõdésben van, de ha ilyen,

viszonylag éretlen állapotukban így mûködnek, milyenek lesznek majd készen? – Alig gyõzöm kivárni.

Linux Journal 2006., 142. szám

Forrás:

Reuven M. Lerner

 $\supset$  www.linuxjournal.com/article/8693

г п г

## Amazon webszolgáltatások

........................

Egyetlen URL-lel webszolgáltatások széles tárházát vehetjük igénybe

gyetemista koromban nem sok lehetõség volt szakkönyvek beszerzésére. Új példányokat a nagyon drága egyetemi könyvesboltban lehetett megvenni vagy a nagyon drága konkurenciánál, vagy használtakat más diákoktól, akik egy-egy félév végén mindig kiárusítást csináltak. Könyvvásárlási szokásaimat tehát a lakókörnyezetem határozta meg, ráadásul mindig azt tanultam, ami elérhetõ volt. Ezek után talán nem meglepõ, hogy amint lehetõvé vált, beálltam az online könyvesboltok vásárlóinak sorába. Ilyen boltok a Bookpool és az Amazon, őket legalább 1995 nyara óta "támogatom" vásárlásaimmal. Valóra vált álmok, mert a kitûnõ árak mellett széles a választék, s a kényelem sem utolsó szempont. A gond csak az, hogy pénzt még mindig csak annyit költhettem így, mint a hagyományos könyvesboltokban. Szóval a könyvekre költhetõ anyagi keretem változatlan maradt, az ebbõl megvehetõ könyvek száma, valamint a választék az arányokat tekintve igen távol került egymástól. E

A helyzet jobbra fordult, mikor az Amazon megnyitotta kapuit más könyvkereskedõk elõtt. Nem csak arra nyílt lehetõség, hogy összehasonlítsam az új könyvek árát saját asztalomnál ülve, de böngészhettem régi könyvek között és vásárolhattam is. Nem egészen egy dollárért (plusz postaköltségért) számtalan érdekes könyvbõl válogathattam, így lassan valamiféle könyvzabáló szörnyeteggé váltam. Könyvespolcomon gyûltek a könyvek, amelyek – reméltem – a kutatásaimhoz segítséget nyújtanak majd, de fõleg azért vásároltam õket, mert volt rá lehetõségem. Most is, ha

valami jót hallok egy könyvrõl, elsõ reakcióm az, hogy utánanézek az Amazonon – vagy még jobb, az isbn.nu-n, ahol össze lehet hasonlítani a különbözõ oldalakon található árakat.

Az Amazon az évek során hatalmas, temérdek könyv adatait tároló adatbázist épített fel. Biztos vagyok benne, hogy ez a könyv, vásárlói és eladói adatbázis továbbra is nagy segítségére van az Amazon döntéshozóinak. Néhány éve azonban az Amazon egy meglepõ dolgot tett: belsõ adatbázisuk egy részét megnyitották más fejlesztõk számára az Amazon Web Services (AWS) program keretében. Így, az AWS-szel a fejlesztõk bármilyen feladatot végrehajthatnak, amit az Amazon oldalon is lehet, csak nem webböngészõt használnak a célra, hanem egy ügyféloldali programot. Az AWS a könyvkereskedõknek néhány más szolgáltatást is ajánl árkialakítással és beszerzés-ügyintézéssel kapcsolatban.

2005 második felében az Amazon számos olyan új webszolgáltatást vezetett be, amelyek már csak részben köthetõk az adásvételhez. Ugyanebben az időben az eBay bejelentette, hogy nem kér ellenszolgáltatást webszolgáltatásainak használatáért, így két, a világ legnagyobbjai között levõ kereskedelmi adatbázis vált elérhetõvé. Természetesen a Google is régóta kínál saját webszolgáltatásokat; és annak ellenére, hogy az adatok jelenleg a fõindexre vannak korlátozva, azért kijelenthetjük, hogy remek adatforrás.

Ebben a hónapban felfedezõ útra indulunk a kereskedelmi webszolgáltatások között, és olyan megoldásokat keresünk, amelyekkel a külsõ webszolgáltatások adatait saját alkalmazásaink részévé tehetjük. Az út során megismerjük a webszolgáltatások elérésének különbözõ módjait, a rendelkezésünkre álló lehetõségeket, és azt, hogyan hozhatunk létre meglevõ webszolgáltatásokon alapuló új, érdekes alkalmazásokat.

#### Mit nevezünk webszolgáltatásnak?

A web elsõ évtizedében annak célja fõleg a felhasználókkal való interakció volt. Azaz a legtöbb HTTP ügyfél webböngészõ volt, az általuk letöltött tartalom zöme pedig emberi fogyasztásra szánt HTML-formátumú szöveg. Aztán egyszer csak a fejlesztõk felismerték a HTTP-ben rejlõ lehetõségeket, nevezetesen, hogy az nem csak emberi olvasásra való dokumentumok továbbítására használható. Megkezdõdött a HTTP programok közötti adatátvitelre való használata. A HTTP, mint átviteli protokoll és az XML, mint adatformátum kombinációja az XML-RPC-hez vezetett. Mivel mind az XML, mind a HTTP platformsemleges, nem volt szükség arra, hogy ugyanazon a nyelven írják meg az ügyfél- és a kiszolgálóoldali programokat, és arra sem, hogy ugyanazt az operációs rendszert használják. Ily módon az XML-RPC egy platformok közötti RPC-lehetõséget (RPC: remote procedure call, távoli eljáráshívás) biztosít, és sokkal kevesebb többletterheléssel jár, mint ugyanezeknek a problémáknak más hasonló megközelítései (mint például a CORBA közvetítõ szoftver). Az XML-RPC egy jó, tiszta és könnyûsúlyú protokoll, de sok fejlesztõ szerint nem elég kifinomult és vannak hiányosságai a hibakezelés

és az adattípusok terén is. A SOAP (a Simple Object Access Protocol rövidítése, magyarul egyszerû objektum-hozzáférési protokoll) számos újítást bevezetett, többek között azt, hogy elkülöníti egymástól az üzenet boríték és törzs részét.

Az XML-RPC-hez és a SOAP-hoz is szükséges egy kiszolgáló, amely megadott URL-eken figyel a függvényhívásokra. A kiszolgáló figyelhet mondjuk a /server, /queries, vagy valami hasonló URL-en. Az ügyfélnek jeleznie kell a kérésben, hogy milyen tagfüggvényt akar meghívni. XML-RPC-ben a methodName címkét használjuk és egy HTTP POST kéréssel elküldött XML borítékban adjuk át az összes paramétert és metaadatot. Egy másik technika, a REST, a függvényhívásokat magában az URL-ben azonosítja. A paramétereket szabványos GET kérésként adja át. A REST számos jó tulajdonsága közül a legfontosabb az egyszerûsége és könnyen használhatósága. Igen könnyû vele a hibakeresés is, mert az URL-eket akár egy webböngészõbe is beírhatjuk. Ennek ellenére még mindig sokan használják a SOAP-ot és az XML-RPC-t, fõleg összetett adatszerkezetek kezelésére. Az webszolgáltatások képezik az alapját azoknak a technológiáknak, melyeket az utóbbi idõben SOA-ként, azaz szolgáltatás-orientált architektúraként (Service-Oriented Architecture) emlegetnek. A webszolgáltatások a web összes erõsségét kihasználják, úgymint: platform- és programozási nyelv függetlenség, valamint az a képesség, hogy új változat terjesztése nélkül frissíthetõk és változtathatók a szolgáltatások.

A SOA lehetõvé teszi, hogy új szolgáltatásokat hozzunk létre, vagy akár a már meglévõknek vezessük be új változatait akár egy meglevõ megvalósítás helyettesítésével, akár egy, a régivel párhuzamos új változat létrehozásával. A webszolgáltatások felhasználói hasznot húzhatnak a megnövekedett sebességbõl és hatékonyságból, vagy a teljesen új programozói felületekbõl anélkül, hogy az inkompatibilitás vagy a telepítés gondot okozna nekik. Ezenkívül amíg a fejlesztõk a szolgáltatások közzétett specifikációit követik, addig bármilyen nyelvet és platformot használhatnak, és bármit létrehozhatnak

a párbeszédes asztal alkalmazástól kezdve az automatizált kötegelt feladatokig, amelyek több gigabájt adaton rágják át magukat.

#### Az Amazon webszolgáltatásai

Az Amazon az elsõk között kezdett webszolgáltatásokat nyújtani. Az AWS egy különbözõ programozói felületekbõl álló programcsomag, melynek bizonyos részei az Amazon adatbázisához kapcsolódnak, mások, mint a Mechanical Turk, vagy az Amazon's Simple Queue Service általánosabb célokra valók. A legnépszerûbb szolgáltatás az E-Commerce Service (ECS, elektronikus kereskedelmi szolgáltatás), amely lehetõvé teszi, hogy a termékek adatait kikeressük az Amazon különbözõ depóiból, részletes információkhoz jussunk egy-egy adott termékrõl vagy terjesztõrõl, és alapvetõ e-kereskedelmi mûveleteket hajthassunk végre, például, hogy létrehozhassunk kosarat és módosíthassuk annak tartalmát.

Az ECS-nek két alapvetõ mûködési módja van, a keresés (search) és a kikeresés (lookup). A keresés bizonyos kritériumoknak megfelelõ termékek listáját adja vissza, például Larry Wall összes könyvét, vagy olyan könyveket, amelyek címében a Python szó szerepel, vagy a Woody Allen rendezte filmeket. A kikeresésnek akkor vesszük hasznát, ha ismerjük egy adott termék azonosítóját, az ASIN-t (Amazon Standard ID Number). A könyvek ASIN-ja megegyezik az ISBN azonosítóval (International Standard Book Number), más terméktípusok azonosítóját az Amazon határozza meg.

Vegyünk egy példát: azt szeretném megtudni, hogy megtalálható-e az Amazonnál a Pragmatic Programmers' book címû könyv a Ruby on Rails-hez, és jó lenne tudni az árát is. Mivel egy bizonyos dolgot keresek, érdemes az ItemLookup (elem kikeresése) mûveletet igénybe venni. Ez azt jeleni, hogy tudnom kell a könyv ISBN-jét, ami pedig 097669400X. (Az ISBN-t kötõjelek és más írásjelek nélkül kell megadni az ECS-nek.) Végül szükség van egy AccessKeyId-re (hozzáférésikulcsazonosító) értékére, ami egy azonosítószám: azt jelzi az Amazonnak, melyik fejlesztõ próbál hozzáférni a rendszerhez. (Az AccessKeyId könnyen

beszerezhetõ és ingyenes, a részletekért lásd az online forrásokat.) Az ECS REST kérések alap URL-je http://webservices.amazon.com/onca/ xml?Service=AWSECommerceService. A mûvelet, az AccessKeyId és az ItemId (elem azonosító) megadásához név-érték párokat adunk az URL-hez. A név=érték formátumot használjuk, a párokat & jellel választjuk el egymástól. Kombinált URL-ünk most így fest:

http://webservices.amazon.com/ onca/xml?Service=AWSECommerce Service&Operation=ItemLookup& AWSAccessKeyId=XXX&ItemId=  $9735619530$ 

Ezt egy webböngészõbe bemásolva (az XXX helyére egy aktuális AccessKeyId értéket kell beírni) egy, az Amazon kiszolgálójáról érkezõ XML dokumentumot kell kapnunk (text/xml tartalomtípussal). A dokumentum egy ItemLookupResponse címkével kezdõdik, majd két részre válik, egy OperationRequest-re és egy Items-re. Az elõbbi leírja az általunk küldött kérést, tartalmazza böngészõnk UserAgent fejlécét, valamint az összes, a szolgáltatásnak átadott argumentumot. Az Items az Amazon válaszait tartalmazza. Példaképpen bemutatok egy választ, amit én kaptam egy kérésemre az Amazontól:

<ItemLookupResponse> <OperationRequest> <HTTPHeaders> <Header Name= "UserAgent"  $\rightarrow$ Value="Mozilla/5.0  $\rightarrow$  (Macintosh; U; PPC Mac OS X Mach-O; en-US; rv:1.8) Gecko/20051111 Firefox/1.5"/> </HTTPHeaders> <RequestId>1NBTWT1FHDEH JK2G16CT</RequestId> <Arguments> <Argument Name= "Operation" Value= "ItemLookup"/> <Argument Name= "Service" Value="AWSE  $\Rightarrow$  CommerceService"/> <Argument Name="AWS AccessKeyId" Value=  $\rightarrow$ " $XXX"$ />

П  $\blacksquare$ 

п п г

<Argument Name="ItemId" Value="097669400X"/>

</Arguments> <RequestProcessingTime>  $\rightarrow$  0.00745105743408203</  $\Rightarrow$  RequestProcessingTime> </OperationRequest> <Items> <Request> <IsValid>True</IsValid> <ItemLookupRequest> <ItemId>097669400X</ItemId> </ItemLookupRequest> </Request> <Item> <ASIN>097669400X</ASIN> <DetailPageURL> http://www.amazon.com/exec/  $\Rightarrow$  obidos/redirect?tag= ws%26link\_code=xm2%26camp=2025%  $\rightarrow$  26creative= 165953%26path=http://www.amazon  $\rightarrow$ .com/qp/ redirect.html%253fASIN=09766940  $\rightarrow$  0x%2526tag= ws%2526lcode=xm2%2526cID=2025%2  $\Rightarrow$  526ccmTD= 165953%2526location=/o/ASIN/ 097669400X%25253FSubscriptionId  $\Rightarrow$   $=$   $\angle$   $\angle$   $\times$   $\times$ </DetailPageURL> <ItemAttributes> <Author>Dave Thomas</  $\rightarrow$  Authors <Author>David Hansson</  $\rightarrow$  Author> <Author>Leon Breedt</  $\rightarrow$  Author> <Author>Mike Clark</  $\rightarrow$ Author> <Author>Thomas Fuchs</  $\rightarrow$ Author> <Author>Andrea Schwarz</  $\rightarrow$  Author> <ProductGroup>Book</ ProductGroup> <Title> Agile Web Development  $\Rightarrow$  with Rails (The Facets of Ruby  $\Rightarrow$  series) </Title>

</ItemAttributes> </Item> </Items> </ItemLookupResponse>

Sok hasznos mezõ található ebben az XML-ben. Megtudhatjuk belõle, mennyi idõt vett igénybe az Amazonnak, hogy feldolgozza a kérést (ez esetben 0,008 másodpercet) – ez az információ jól jön, ha alkalmazásunkban hibakeresést végzünk és/vagy mérjük a teljesítményét. A DetailPageURL tartalmazza azt az URL-t, ahova azokat a felhasználóinkat irányíthatjuk, akiknek több információra van szükségük. Olyan adatokat is megkapunk, mint a könyvcím és a szerzõ(k) neve, így a könyvinformációk remekül megjeleníthetõk. Valóban nem okozhat nehézséget, hogy elemezzük ezt az XML-t, részleteit vagy az egészet megjelenítsük egy webes, grafikus, vagy parancssori alkalmazásban. Azt is megtehetjük, hogy az adatok egy részét hozzáadjuk egy nagyobb adatbázis-alkalmazásunkhoz, de gyõzõdjünk meg róla, hogy ezzel nem sértjük meg az Amazon adatvédelmi korlátozásait.

#### Válaszcsoportok

Legyenek bármilyen hasznosak ezek a fenti információk, eredeti kérdésünkre még mindig nem tudjuk a választ, miszerint kapható-e az Amazonnál a Pragmatic Programmers' könyv a Ruby on Rails-hez, és mennyibe kerül. Azt tudjuk, hogy kapható, de nem tudjuk, mennyiért. Ez azért van, mert az ECS alapértelmezetten csak kevés adatot ad vissza, mint az fent is látható. Válaszcsoportok meghatározásával azonban testre szabhatók az Amazon válaszai. Minden egyes válaszcsoport megfelel egy vagy több, az ECS válaszában visszaadott adattípusnak. Ahhoz, hogy alapvetõ árinformációkat szerezzünk egy könyvrõl, jelezzük, hogy az OfferSummary válaszcsoportot szeretnénk megkapni:

http://webservices.amazon.com/ onca/xml?Service=AWSECommerce Service&Operation=ItemLookup& AWSAccessKeyId=XXX&ItemId=073 5619530&ResponseGroup=Offer  $\rightarrow$  Summary"

Az elõzõ, magát a könyvet leíró lista helyett most egy olyat kapuk, amelyben egy adott könyv legalacsonyabb új és régi árai szerepelnek. A fenti lekérésre az XML válasz a következõ:

<ItemLookupResponse> <OperationRequest> <HTTPHeaders>

<Header Name="UserAgent"  $\rightarrow$ Value="Mozilla/5.0 (Macintosh; U; PPC Mac OS X Mach-O; en-US; rv:1.8)  $\blacktriangleright$  Gecko/20051111 Firefox/1.5"/> </HTTPHeaders> <RequestId>0SNXJ8T5V2JA18M8AJQC </RequestId> <Arguments> <Argument Name="ResponseGroup" Value="OfferSummary"/> <Argument Name="Operation" Value="ItemLookup"/> <Argument Name="Service" Value="AWSECommerceService"/> <Argument Name="AWSAccessKeyId"  $\rightarrow$  Value="XXX"/> <Argument Name="ItemId"  $\rightarrow$  value="097669400X"/> </Arguments> <RequestProcessingTime>0.033176 8989562988</RequestProcessing  $\Rightarrow$ Time> </OperationRequest>  $<$ Ttems $>$ <Request> <IsValid>True</IsValid> <ItemLookupRequest>

<ItemId>097669400X</  $\rightarrow$ TtemId> <ResponseGroup>Offer  $\rightarrow$ Summary</Response  $\Rightarrow$  Group> </ItemLookupRequest> </Request> <Item> <ASIN>097669400X</ASIN> <OfferSummary> <LowestNewPrice> <Amount>2295</Amount> <CurrencyCode>USD</  $\rightarrow$  CurrencyCode> <FormattedPrice>  $\rightarrow$  \$22.95</Formatted  $Arr$  Price> </LowestNewPrice> <LowestUsedPrice> <Amount>2341</Amount> <CurrencyCode>USD</ CurrencyCode> <FormattedPrice>  $\rightarrow$  \$23.41</Formatted  $Arr$  Price> </LowestUsedPrice> <LowestCollectible  $Arr$ Price> <Amount>3495</Amount> <CurrencyCode>USD</ CurrencyCode> <FormattedPrice>

```
\blacktriangleright$34.95</Formatted
ArrPrice>
</LowestCollectible
Arr Price>
<TotalNew>41</TotalNew>
<TotalUsed>12</
TotalUsed>
<TotalCollectible>2</
TotalCollectible>
<TotalRefurbished>0</
TotalRefurbished>
</OfferSummary>
</Item>
```
#### </Items> </ItemLookupResponse>

Látható, a válasz eleje ugyanaz, mint az elõbb volt. A második fele az <Items> címkék között azonban más, most LowestNewPrice, LowestUsedPrice és LowestCollectiblePrice címkék mutatják mennyiért vehetjük meg a könyvet.

Más válaszcsoportokat is választhatunk, szükség szerint kombinálhatjuk és összeilleszthetjük õket. Kérhetjük például a Medium válaszcsoportot, amely nem csak a kérésrõl és a könyvrõl ad információt, hanem a könyvvel kapcsolatos képeket is mutat (több méretben), megtudjuk a könyv méretét és súlyát, valamint elolvashatjuk a szerkesztõi ismertetõt. Ha ennél is többet szeretnénk, például más Amazon-vásárlók által írt véleményt a könyvrõl, vagy a hasonló termékek listáját, kérjük a Large válaszcsoportot.

#### **Osszefoglalás**

Az Amazon webszolgáltatások egy olyan eszközt bocsátanak rendelkezésünkre, amellyel termékinformációkat szerezhetünk egy hatalmas adatbázisban, akár személyes, akár kereskedelmi célra. Továbbá az ECS ízelítõt ad abból, hogyan hozhatók létre RESTszerû kérések, és az eredmények hogyan elemezhetõk. Valamint csakúgy, ahogy a webfejlesztõk is sokat tanulhatnak a HTML-rõl és a JavaScriptrõl a meglevõ oldalak alapján, mi is elleshetjük a webszolgáltatások létrehozásának titkait, csak tanulmányoznunk kell, az Amazon hogyan oldotta meg a kérdést. Én magam az Amazon válaszcsoport-megvalósítását kedvelem különösen, amely lehetõvé teszi, hogy kombináljuk és összeillesszük a várt

választípusokat, nos, ez olyan dolog, amit én is szeretnék a saját webszolgáltatásomba integrálni. A következõ hónapban meg is csináljuk azt, amirõl most szó volt, azaz építünk egy saját webszolgáltatást, amely az Amazon, valamint egy helyi nyilvános könyvtár adatait használja fel egy személyre szabott könyvkeresõ rendszer létrehozására.

#### Linux Journal 2006., 143. szám

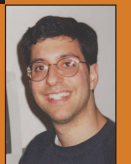

Reuven M. Lerner hosszú ideje web- és adatbázis-tanácsadóként dolgozik, emellett PhD-s oktatástudomány (Learning Sciences)

hallgató a chicagói Northwestern Universityn. Chicago külvárosában él feleségével és három gyermekével, köztük Amotz David névre hallgató újszülött kisfiával.

### A CIKK FORRÁSAI

● www.linuxjournal.com/article/8748

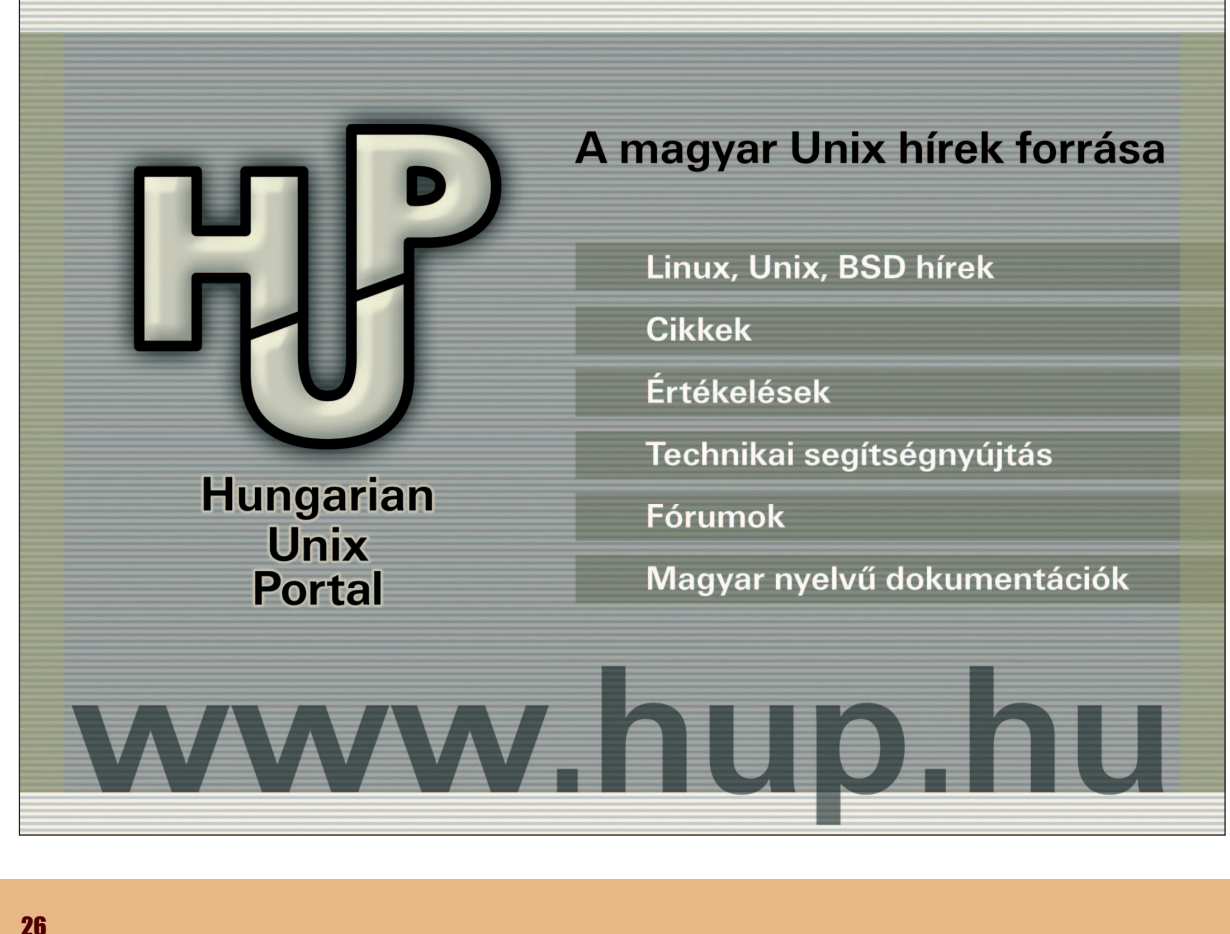

П Ē П  $\blacksquare$ 

г п г

## Planet Me blog aggregátor létrehozása

Bemutatjuk, hogyan hozhatunk létre saját blog aggregátort (hírolvasót) a "Planet" oldalakat (például a Planet Apache-ot) működtető kóddal.

Planet Projecttel az online közösségek összegyûjthetik a közösség tagjainak blogjait egy központi weboldalon. A Planet GNOME és a Planet Apache közösségi blogok is a Planet kódon alapulnak például. A Planet kód ilyen online felhasználása nem kerül sokba, viszont az emberek szemmel tarthatják a közösséget. A cikkben bemutatjuk, hogyan hozható létre a Planet kóddal saját személyes blog hírolvasó gépünkön. **A 1. Lista A Planet Projecttel az online<br>A 1. Lista A Planet telepítése<br>A 1. Lista A Planet telepítése** 

...........................

#### Telepítés

A Planet kódhoz a Python 2.2-re vagy késõbbi változatára van szükség. A Planet telepítése úgy a legegyszerűbb, ha letöltünk a  $\supset$  planetplanet.orgról egy előző esti "pillanatfelvétel" (snapshot) tarballt és kicsomagoljuk saját könyvtárunkban. Én általában átnevezem a kitömörített könyvtárat, hogy szerepeljen a nevében a letöltés dátuma, és létrehozok rá egy hivatkozást, mint az aktuális Planet Me változatra.

Néhányszor saját könyvtáram elérési útvonalára hivatkozom a cikkben, ne felejtsük el azt saját adatainkkal helyettesíteni.

Az 1. Lista két utolsó parancsa minta a hírcsatornák lehívására és kezdõ Planetünk beállítására. Az utasítások változhatnak aszerint például, hogy kell-e proxy szervert használnunk az internet-hozzáféréshez. A parancsok futtatása után kell találnunk egy Planet Me nézetet böngészõnkben a ~/planet/me/index.html címen. E lépések végrehajtása után Planetünknek az 1. ábrához kell hasonlítania. Nyilván be akarjuk állítani a megtekintendő hírcsatornákat. Ezt a me-meta/

- $s$  cd  $\sim$
- \$ tar xjvf planet-
- nightly.tar.bz2
- \$ planetdated=planet-\$(date
- $\rightarrow$  + '%d%b%y')
- \$ mv planet-nightly
- $\rightarrow$  \$planetdated;
- \$ ln -s \$planetdated planet
- \$ cd planet
- \$ cp -av fancy-examples
- me-meta
- \$ cd me-meta
- \$ cp ../examples/\*.xml\* .
- \$ edit config.ini
- name = Planet Me
- link = file://home/ben/planet/
- $\rightarrow$ me/index.html
- owner\_name = John Doe
- owner\_email = root@localhost
- # lejjebb a fájlban
- # a sablonfájloknak egy sorban
- # kell lenniük
- template\_files = me-meta/ index.html.tmpl me-meta/rss20.xml.tmpl me-meta/rss10.xml.tmpl me-meta/opml.xml.tmpl me-meta/foafroll.xml.tmpl # lejjebb a fájlban módosítjuk # fancy-examples/ # index.html.tmpl [me-meta/index.html.tmpl] items\_per\_page = 30  $$$  cd  $.$ \$ mkdir cache \$ ln -s output me # proxy nélkül
- \$ python planet.py
- $\rightarrow$  me-meta/config.ini
- # szabványos squid proxyval
- # a "dairiserver" gazdagépen
- \$ http\_proxy=http://  $\rightarrow$  dairiserver: 3128/ \ python planet.py  $\rightarrow$  me-meta/config.ini

config.ini végén tehetjük meg. A beállításfájl szögletes zárójelek közé zárt szöveggel jelöli a szakaszokat. Egy-egy szakasz meghatározását key=value (kulcs=érték) párokként megadott opciók követik. Minden figyelendõ bloghoz új szakaszt kell létrehoznunk, melynek neve az RSS csatorna URL-je. A 2. Listában látható példa az alapértelmezett config.ini fájl egy részletét mutatja.

A fejlécben látszódik majd a blog neve, ahonnan a bejegyzések származnak, az arckép pedig a jobb oldalon jelenik meg, ha az alapértelmezett HTML sablonokat használjuk. Az arcszélesség és az arcmagasság alapértelmezés szerint szabadon beállítható. Planet Me oldalunk témaköreinek (topic) csinosítására felhasználható ikonokat számtalan oldalon találunk. A 3. Listában például az egyik Slashdot szekció ikont használom (lásd az online forrásokat) a Slashdot RSS híreihez.

Ha a Planet beállításokat a cikk alapján csináljuk, a témaikonok helye a ~/planet/me/images lesz. Saját Slashdot témaikon beállításom a 3. Listában látható.

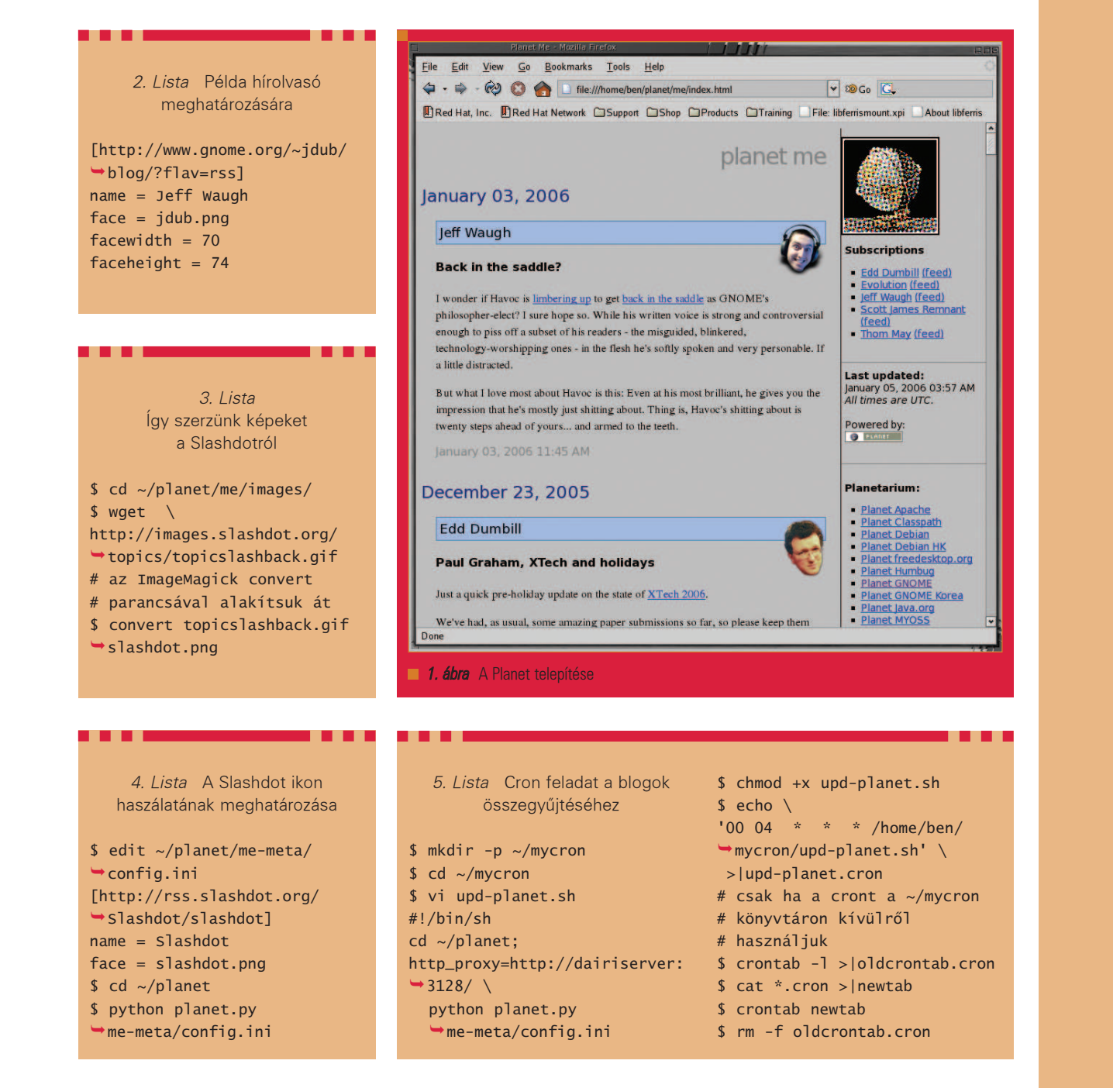

A 4. Lista a config.ini-hez csatolandó új szakasz, amely beépíti a Slashdot ikont saját Planet Me-nkbe.

#### Dinamikus tartalom

A blogok összegyûjtéséhez és a begyûjtendõ blogok listájának egyszerû módosításához most futtatnunk kell a Planet kódot.

Az ütemezett begyűjtéshez a cron-t használhatjuk. Az 5. Listából megtudjuk, hogyan frissíthetjük a Planet Me-t napi (éjjeli) rendszerességgel.

Könnyedén felvehetünk és eltávolíthatunk blogokat, ha egy blog-meghatározás fájl listát használunk magának a beállításfájlnak kézzel történõ módosítása helyett. Erre a célra használható a 6. Listában szereplõ generate-config (beállítás-készítõ) szkript, amely a blognevet és az URL-eket egyszerû fájlokba helyezi a blog alkönyvtárban. Beállításfájlokat parancssorban vagy valamely fájlkezelõben is felvehetünk és eltávolíthatunk, de használhatunk akár egy Firefox kiterjesztést is,

amellyel menübõl adhatunk új RSS csatornákat a Planet Me-hez. Az archívumok kezelése (ezt késõbb bemutatjuk) is egyszerûsödik, ha a bloginformációkat config.ini-n kívül tároljuk.

#### A kinézet módosítása

Két fájl szabályozza a Planet kinézetét: a me-meta/index.html.tmpl és a me/planet.css. Az elõbbi az oldaltartalom sablonja, utóbbi pedig a CSS stíluslap.

П

п п г

. . . . . . . . . .

6. Lista Az összegyûjtendõ blogokat meghatározó fájlok létrehozása

```
$ cd ~/planet/me-meta
$ mv config.ini 
config.ini.template
$ edit config.ini.template
# töröljünk minden blog URL 
# részt a fájl végérõl
# keressünk a http: -ra
$ mkdir blogs
$ echo http://
rss.slashdot.org/Slashdot/
\rightarrowslashdot \
  >blogs/slashdot.blog
$ ./generate-config
     7. Lista Fájlok használata 
            beállítások 
           létrehozására
#!/bin/sh
cp -av config.ini.template 
\rightarrow config.ini
for if in blogs/*.blog
do
          base=$(basename 
          \rightarrow $if .blog):
          content=$(cat $if);
          echo "" >> 
           \rightarrow config.ini
          echo "[$content]" 
          \rightarrow \rightarrow config.ini
          echo "name = $base" 
          \rightarrow >> config.ini
          echo "face = 
\rightarrow $base.png" >> config.ini
done
```
Alapértelemezésként az arc, a bejegyzés, a dátum és az oldalsáv meghatároz stílusokat, melyek a stíluslappal testre szabhatók. Saját betûtípusokat is használhatunk, mindössze a fontfamily CSS-címkét kell módosítanunk. Az index.html.tmpl sablon további címkéket tartalmaz, melyeket a Planet kód a végleges index.html file létrehozásához használ. A legfontosabb címkék a TMPL\_LOOP, a TMPL\_IF és a TMPL\_VAR. A hírcsatornákat a <TMPL\_LOOP Items> HTML-szerû címkével és a megfelelõ zárócímkével

8. Lista Feltétel vizsgálata a TMPL\_IF címkével a megjelenítéshez

<TMPL\_IF title> <a href="<TMPL\_VAR link ESCAPE="HTML">"> <TMPL\_VAR title> </a> </TMPL\_IF>

helyezzük a kimeneti oldalra. Ezen címkék közötti HTML elemek megjelennek minden megjelenítendõ bejegyzéssel. Ezek határozzák meg, mi és hogyan jelenjen meg az egyes bejegyzésekkel. Ezzel a változók jelölik a hírcsatornák tartalmának helyét. A Planet kód a <TMPL\_VAR title> címkét például az aktuális hírelem címével helyettesíti. A TMPL\_VAR-nak nincs zárócímkéje. A TMPL\_IF címke bizonyos feltételek és adatok meglétét ellenõrzi. Például néha a híreknek nincs címük. A 8. Listában szereplõ kód kiírja a címadatokat, ha vannak, és nem ír ki semmit, ha nincsenek. A TMPL\_VAR címke escape attribútuma miatt a Planet ellenõrzi, hogy a hivatkozásváltozó értéke megengedett HTML attribútum formátumú-e. A me-meta/index.html.tmpl-t és a CSS fájlokat kell szerkesztenünk a csatornaikonnak a hírelemek bal szélére való mozgatáshoz. Alapértelmezésként az index.html.tmpl csak akkor jeleníti meg a csatornaikont, ha az aktuális hírelem más csatornáról származik, mint az azt megelõzõ. Az index.html.tmpl arcképet megjelenítõ része körül töröltem a <TMPL\_IF new\_channel> címkéket, ahogy azt a 9. Listában látható részlet is mutatja. A csatorna kép CSS osztályát newsitem-icon-ként, a hír fõ részét news-item-ként, az aktuális csatornához tartozó képét pedig embeddedface-ként határoztam meg. A 10. Listában található új stíluslap kóddal beállítjuk a csatorna képet a hírelem bal oldalán. Planet Menknek most a 2. ábrához kell hasonlítania. Ha a jobb oldalra szeret-

nénk tenni az ikonokat, változtassuk

9. Lista Új csatorna elemek szakasz a ~/ planet/me-meta/ index.html.tmpl-hez <TMPL\_LOOP Items> <TMPL\_IF new\_date> <h2><TMPL\_VAR new\_date>  $\rightarrow$  </h2> </TMPL\_IF> <div class="news-item-  $\rightarrow$ icon"> <a href="<TMPL\_VAR channel\_link ESCAPE= "HTML">" title="<TMPL\_VAR channel\_title ESCAPE="HTML">"> <TMPL\_VAR channel\_name>  $\text{dr/s}$ <img class="embedded-face"  $\rightarrow$  alt="" src="images/<TMPL\_VAR channel\_face ESCAPE=  $\rightarrow$  "HTML">" > </a> </div> <div class="news-item"> <TMPL\_IF title> <h4><a href="<TMPL\_VAR link ESCAPE="HTML">"> <TMPL\_VAR title>  $\rightarrow$  </a></h4> </TMPL\_IF> <div class="entry">  $<sub>2</sub>$ <TMPL\_VAR content>  $\langle$ /p $>$ <p class="date"> <a href="<TMPL\_VAR link ESCAPE="HTML">"> <TMPL\_IF creator>by <TMPL\_VAR creator> at </TMPL\_IF> <TMPL\_VAR date></a>  $\langle$ /p>  $\langle$ div $\rangle$ </div> </TMPL\_LOOP>

meg úgy a stíluslapot, hogy a newsitem-icon float címkéje right legyen, a hírelem margin-left-je pedig 0px.

A csatorna meghatározás fájlban használt face=akármi.png sor nem feltétlenül szükséges. Bármilyen más változót megadhatunk az egyes

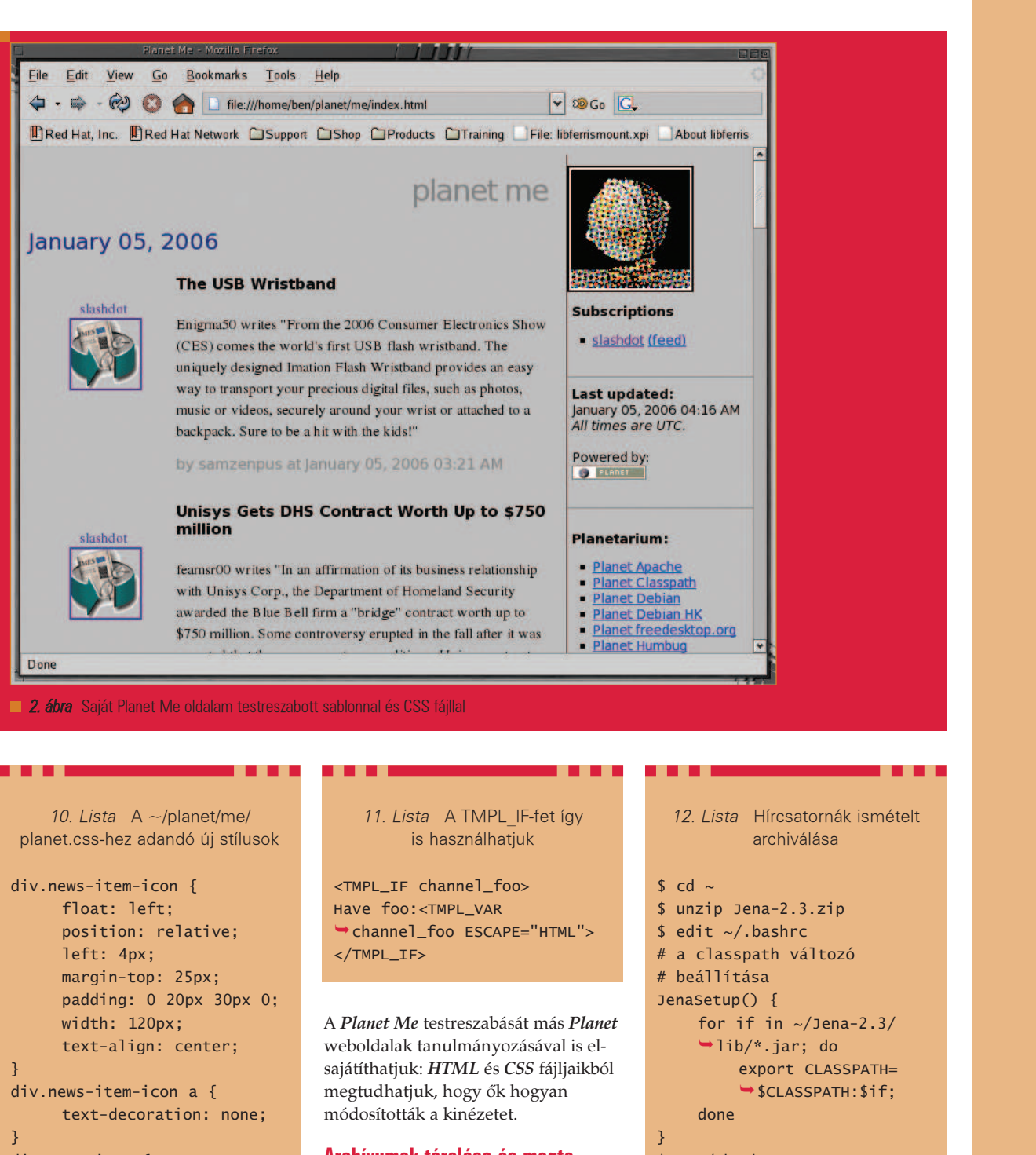

div.news-item { margin-left: 140px; }

csatornákhoz, s azok az index.html.tmpl-ben elérhetõk lesznek. A 11. Listában például a foo változó szerepel, melyet talán egy csatorna foo=bar-jaként adunk meg a csatorna leírása után a config.ini fájlban.

#### Archívumok tárolása és megtekintése

A Planet képes sok forrásból hírcsatornákat összegyûjteni és azokat visszamenõlegesen megjeleníteni egy oldalon. Planet Me-vel való helyi használat esetén egy hírcsatorna egy korábbi idõintervallumban megjelent hírei is megtekinthetõk. A Planet Me létrehoz egy érvényes RSS RDF hírcsatornát, melyet felhasz-

- $$ . ~ \sim/ .$ bashrc
- \$ JenaSetup
- # hírcsatorna archiválása
- # három ismételhetõ lépés
- \$ cd ~/planet/me
- \$ mv -f archive.xml
- rss10-archive.xml
- \$ java jena.rdfcat rss10\*xml >archive.xml

г п г

```
Fejlesztõi sarok
```

```
13. Lista 
  Keresés Planet Me oldalunkon 
              Jenával
$ cat rss-by-date.sparql
PREFTX dc:
 <http://purl.org/dc/
\rightarrow elements/1.1/>
PREFIX xsd: 
\rightarrow <http://www.w3.org/2001/
\rightarrow XMLSchema#>
DESCRIBE ?channel ?bnode 
₩2a WHERE
{
 ?channel ?items ?bnode .
 ?bnode ?hasitem ?a .
 ?a dc:date ?date .
 FILTER ( xsd:dateTime(?date)
     >= xsd:dateTime
     \rightarrow ("2006-01-03T00:00:00")
 && xsd:dateTime(?date) 
     <= xsd:dateTime
     \rightarrow ("2006-01-05T00:00:
     \rightarrow 00") )
}
$ cd ~/planet/me
$ java jena.sparql -data 
\rightarrow archive. xml \
 -query rss-by-date.sparql 
 \rightarrow-results RDF/XML \
 >my-query-result.rss
```
nálhatunk Planetünk archiválására. Az RDF fájlok tartalma hármas csoportokat képez. A hármas csoportok tagjaira mint alanyra, állítmányra és tárgyra hivatkozunk. Egy hármas jelentheti azt, hogy a hírelemnek van egy megjelenési dátuma, például: item57 has-date 3-Jan-2006. Egy RSS hírcsatorna meghatároz egy hírcsatornát, hozzárendel híreket, minden hírhez pedig olyan tulajdonságokat, mint a címe, közreadásának idõpontja és szöveges tartalma. A hasdate-et és hasonlókat hosszú URI-k írják le, hogy ne lehessen két hármasnak azonos karakterlánc értéke. Könnyen, de egyszersmind hatékonyan archiválhatjuk Planetünk RSS-ét a Jena Projecttel. Ha van telepítve Java virtuális gépünk, akkor a Jena telepítéséhez csak egy tarballt kell letöltenünk, kitömörítenünk és a classpathhoz (osztályútvonal) adnunk. A 12. Listában a telepítés lépései és a hírcsatornák archiválásának

```
Jena lekérés eredményekkel 
     módosíthatjuk Planet Me 
          hírolvasónkat
$ cd ~/planet/me-meta
$ cp -av config.ini.template 
\rightarrow config.ini
$ echo \backslash"[file:///home/ben/planet/
me/my-query-result.rss]"
\rightarrow \
  >>config.ini
$ echo "name = archive" 
>>config.ini
s cd \sim/planet
$ rm -f cache/file.home*
$ python planet.py 
me-meta/config.ini
```
14. Lista

ismétlõdõ folyamata látható. Saját hírcsatornánk archívumát Jenával egy adatbázisba helyezhetjük, ha hosszú idõ alatt tetemes mennyiségû csatornát halmoznánk fel. Jenával igen hatékony lekérdezéseket hajthatunk végre az archívumunkban, és könnyen újraépíthetjük a Planetünket.

A 13. Listában egy egyszerû, idõintervallum alapú hírcsatorna-lekérés látható. A lekérés SPARQL lekérdezõnyelven íródott, ez használatos RDF tárolókból való lekérésekhez. A lekérés hivatkozik a csatornára, a hír- és a dátumelemre, mielõtt egy szûrõt alkalmazna arra, hogy a hírelem dátuma alapján melyik hírelemet kell visszaadnia. Most már könnyedén megváltoztathatjuk Planet Me oldalunkat, hogy bemenetként csak a saját lekéréseinkbõl vett eredményeket használja. Lásd a 14. Listát: a blog URL-jeit és metaadatait a fenti leírás alapján külön fájlokba helyeztük. A fenti lekéréssel a csatornaikon ugyanaz marad, mert egyetlen hírcsatornát kérdezünk le: a sajátunkat. A regex() egy másik kifejezés, amelyet a FILTER szakaszban használhatunk. A 15. Lista kódja az összes hírelemet szûri, és csak azokat mutatja meg, amelyek megfelelnek a kis- és nagybetûket meg nem különböztetõ szabályos kifejezésnek.

```
15. Lista 
      Szabályos kifejezéseket 
    is használhatunk szûrõként
PRFFTX dc:
\rightarrow <http://purl.org/dc/
\rightarrowelements/1.1/>
PREFIX xsd:
\rightarrow <http://www.w3.org/2001/
XMLSchema#>
PRFFTX rss:
\rightarrow <http://purl.org/rss/1.0/>
PREFIX content: 
\rightarrow <http://purl.org/rss/1.0/
modules/content/>
DESCRIBE ?channel ?bnode ?a 
WHERE
{
 ?channel ?items ?bnode .
 ?bnode ?hasitem ?a .
 ?a content:encoded ?
 \rightarrow content .
 FILTER ( regex(?content, 
 \rightarrow".*product.*", "i") )
```

```
}
```
#### **Osszegzés**

A Planet Me online közösségi blog aggregátornak készült (tehát eredetileg nagy látogatottsághoz tervezték), de a Planet kód alapján igen hatékony blog hírolvasót hozhatunk létre személyes használatra is. Némi munkát igényel ugyan, de megéri, hiszen az eredmény: egy effektív, személyes blog hírolvasó, ahol a közösséget mi magunk alakíthatjuk, valamint archiválhatunk és egy hathatós lekérdezõnyelv segítségével kereshetünk is a régi hírek között.

Linux Journal 2006., 144. szám

#### Ben Martin

Virtuális fájlrendszerek (libferris) létrehozásával és a bennük való adatbányászattal tölti szinte minden idejét. Most e fájlrendszerek kiterjesztésén dolgozik, hogy az Emacs és Firefox fájlrendszerekként csatolhatók legyenek.

#### KAPCSOLÓDÓ CÍMEK

www.linuxjournal.com/article/8830

## Programozzunk Pythonban (3. rész)

Feltételes szerkezetek, listák, operátorok

#### Logika ismét, magasabb szinten

Programozással megoldható feladatokban gyakran "csak" egy kijelentés igazságtartalmát szeretnénk megtudni, s nem érezzük szükségét annak, vagy nem látjuk értelmét, hogy a biteket vizsgáljuk. Ilyenkor jól jönnek a magasabb szintû logikai mûveletek. Sok más programozási nyelvhez hasonlóan a Python is azt az elvet követi, hogy a 0 értéket tekinti hamisnak, és minden mást igaznak vesz. Természetesen ehhez elõbb saját magának elvonatkoztatva 0-ra és – általában az egyszerûség kedvéért – 1-re kell alakítania a kiértékelni kívánt kifejezést. Például nézzük meg újra a számok párosságát vizsgáló rövid kis programot átírva:

```
a=15if a%2: #mivel 15-öt 2-vel 
#osztva a maradék 1, 
#ez a kifejezés IGAZ
 print "Páratlan"
else :
 print "Páros"
```
Az eredeti példához képest kénytelenek voltunk megfordítani a vizsgálat eredményét kiíró részeket, így viszont megspórolhattuk az összehasonlítást (emlékezzünk rá, hogy eredetileg if a%2 == 0: szerepelt). A kiértékelés során az if a%2: sort az értelmezõ igaznak tekinti (mivel a maradék 1, azaz 0-tól különbözõ), ezért esetünkben a vezérlés az elsõ szöveg kiírásával ér véget. Talán kevésbé nyilvánvaló a példa, ha nem számokat, hanem szöveges tartalmat kell elemezni:

elso='' #üres sztring, két ' #jel között nincs semmi masodik='Nem vagyok üres'

```
if elso:
  print "elso: IGAZ"
elif masodik:
  print "elso: HAMIS, masodik: 
  \rightarrowIGAZ"
else:
  print "elso: HAMIS, masodik: 
  \rightarrow TGAZ"
```
A feltételvizsgálat kissé bonyolultabbnak tûnhet, mint az eddigiek, valójában csak az összevetés további finomításáról van szó. Ha az elsõ feltételnek (if) nem felel meg a kifejezés, akkor hajtódik végre az elif ág, s ha ebbe a kategóriába sem tartozik, akkor a végsõ else ág. Természetesen az elif ágakból lehetne több is, mûködésük hasonló más programozási nyelvek case – switch párosához. A példa értelemszerûen azt fogja kiírni, hogy az elsõ vizsgálat hamis eredményt, míg a második igazat hozott, mivel egy üres karakterláncot nézve az értelmezõ automatikusan 0 logikai értékre alakította át saját maga számára. Lehetõségünk van a már megismert bináris logikai mûveletek magasabb szintû (úgynevezett Boole algebra szerinti) használatára is. Ha két kifejezés közé egy and mûveletet illesztünk, az elõzõ példát egyszerûbben tudjuk leírni:

```
elso='' #üres sztring, két ' 
#jel között nincs semmi
masodik='Nem vagyok üres'
if elso and masodik:
 print "IGAZ mindkettõ."
else:
 print "HAMIS valamelyik 
  feltétel."
```
Egy nagy különbség mindjárt szembeötlik: utóbbi módszerrel csak azt tudtuk megmondani, hogy valamely feltétel hamis volt, azt nem, hogy melyik. Az és logikai mûvelet végrehajtása során az értelmezõ elõbb megvizsgálja az elsõ feltételt, s ha azt hamisnak találja, már meg sem nézi a többit, automatikusan hamis értékûnek tekinti az egész kifejezést. Ha az elsõ igaz, a másiktól függ a kimenet, annak igaz volta az egész kifejezést igazzá teszi, hamis érték esetén pedig az egész hamis lesz. Az or nevezetű vagy művelet működése megegyezik a bináris megengedő vagy mûveletével, azaz csak akkor ad

hamis értéket, ha mindkét feltétele hamis, minden egyéb esetben igaz lesz a végeredmény:

elso='' #üres sztring, két ' #jel között nincs semmi masodik='Nem vagyok üres' harmadik='' #üres sztring, két ' #jel között nincs semmi if (elso or masodik) and  $\Rightarrow$  (elso or harmadik):

- print "Az elso VAGY masodik, valamint az elso VAGY
- harmadik mûvelet
- végeredménye IGAZ"
- elif elso or harmadik: print "Az elso VAGY harmadik mûvelet végeredménye IGAZ" else:
- print "Az elso VAGY harmadik mûvelet végeredménye biztosan HAMIS, a többit nem tudom"

A kiértékelés során az elsõ feltétel igaz ugyan (elso or masodik), de a feltételvizsgálatba ezúttal két logikai kifejezés együttes vizsgálatát tettük, s a második feltétel (elso or harmadik) már hamis értéket eredményez. Ezért a vezérlés a következõ ágon

п П

п Ō, г

folytatódik,s mivel ott már konkrétan csak az elso és a harmadik nevezetû változókat kapcsoltuk össze vagy mûvelettel, ennek eredménye egyértelmûvé teszi, hogy mindkettõ hamis-e (igen, tehát az utolsó sort írja ki a program). Ettõl még az elsõ feltételvizsgálat eredményérõl nem tudtunk meg többet, azaz az elso és masodik nevû változó viszonya ebbõl a programból nem derül ki. Szándékosan hoztam ilyen látszólag esetlen példát, talán ebbõl jól látható, hogy az egyszerû logikai mûveletek során is nagyon figyelnünk kell, mi kerül egyáltalán a vizsgálat látóterébe, különben az információk hiányában rosszul következtethetünk.

A logikai tagadást a not szócska jelenti, az igazból hamis, a hamisból igaz értéket képez:

```
a = 0if not a:
 print "Így már nem nulla 
 logikailag, azaz IGAZ 
 értéke viszont maradt:" , a
else:
 print "Logikailag is nulla,
 azaz HAMIS értéke pedig:" 
  \rightarrow, a
```
Szót kell ejtenünk még a nem egyenlő jelentéssel bíró != operátorról is, mely a már többször használt  $=$  egyenlőségvizsgálat ellentettje.

```
a = 0b = '0'if a := b:
 print "Nem egyenlõ a(" , a , 
  ") és b(" , b , ") értéke"
else:
 print "A két érték egyenlõ"
```
#### Túlterhelt operátorok

A korábbi példákból kitûnik, hogy bár a Python a szkriptnyelvek többségéhez hasonlóan nem tartozik a szigorúan típusos nyelvek közé, néhány alapvetõ adattípust meg kell különböztetnünk a hatékony használat érdekében. Van ugyan átjárhatóság a számok és a karakteres adatok között (erre volt jó példa a számnak látszó karaktersorozat felhasználása összeadásban), de ügyelni kell a megfeleltetésekre.

Említettük az általános jellemzésben, hogy a Python támogatja az objektum-orientált programozást és tervezést, sõt, e szemlélet egyik legfontosabb tulajdonsága e nyelvnek. Lehetséges például az operátor túlterhelés néven ismert jelenség felhasználása programjainkban. Ez alatt azt értjük, hogy egy eredetileg valamilyen célt szolgáló operátort (példánkban a számok összeadását jelképezõ + jel) teljesen más tulajdonsággal ruházunk fel, jelen esetben karakterláncokat kapcsolunk össze segítségével. Íme egy példa:

.....................................

```
a=14
b=27c='császár'
d='pingvin'
print "Az a változó értéke: ", 
a, " típusa: " , type(a)
print " A b változó értéke: ", 
b, "típusa: ", type(b)
print "Az a + b mûvelet 
értéke:", a+b, " tehát a + 
operátor itt összeadást 
jelentett."
print "A c változó értéke:", c, 
\Rightarrow" típusa: ", type(c)
print "A d változó értéke:", d, 
" típusa:", type(d)
print "A c + d mûvelet 
értéke:", c+d, " tehát a + 
operátor itt összefûzést 
\rightarrow jelentett."
```
Talán kevésbé meglepõ ezek után a következõ példaprogram kimenete:

```
a='császár'
b='pingvin'
c='ek'
if a+b+c != (a+b)+c:
 print "E két mûvelet 
  eredménye nem egyezik"
else:
 print "A " , a+b+c , " a " , 
  \Rightarrow a+b, "többesszáma, \n\
   csakúgy, mint a " , (a+b)+c
print "Három ilyen állat: " , 
\Rightarrow3*(a+b), "\n\
 nem ugyanaz, mint három 
  ilyen állat: " , 3*a+3*b
```
Mit is láthattunk itt? Az operátortúlterhelés eredményeként összefûztünk három sztringváltozót, és az összeadás eredeti, asszocivitás néven ismert csoportosíthatósági tulajdonságával találkoztunk. Ráadásul a számok esetén

szorzást jelentõ operátort is túlterheltük, és segítségével a karaktersorozatokat sokszoroztuk meg. A szorzásjellel jelölt mûvelet végrehajtása ugyanúgy korábban történik, mint az összeadásjellel jelölteké (erre a precedenciasorrendre példa az utolsó sor). A karaktersorozatok jellegébõl fakadóan azonban nem kommutatív a sokszorozás az összefûzésre nézve, azaz az utolsó két sor eredménye eltérõ, noha az eredeti, számokkal végzett mûvelet esetén nem lenne különbség. (Az összefûzés mûvelete már önmagában sem felcserélhetõ, hiszen a végeredményben található karakterek megegyeznének ugyan, de értelmük teljesen más lesz.)

Az operátortúlterheléstõl függetlenül újdonságot jelent a több sorba tördelt összetartozó szöveg is, erre lehetõséget a példaprogramban használt backslash biztosít, míg az elõtte álló \n karakterek azt jelzik, hogy sortörést is kérünk. Ügyeljünk rá, hogy a lezáró " jelet a következõ sorban kell az adott szövegegység végén elhelyezni, különben az értelmezõ hibát jelez.

#### Listák, tuple

Az eddig részletezett egyszerû adattípusokon túl lehetõségünk nyílik összetett adattípusokat is igénybe venni. Ezek közül a listával már találkoztunk egy példa erejéig, új alkotása egyszerû:

```
lista=['13' , 43.7 , 1988 , 
'kutya' , 'macska']
```
A lista úgynevezett szekvenciális adattípus, sorban haladva érhetõk el elemei. Hivatkozni rájuk sorszámuk alapján lehet, 0-tól kezdve a számozást, a lista neve után egy szögletes zárójelbe foglalva Jellemzõje továbbá, hogy bõvíthetõ illetve szûkíthetõ tetszõlegesen, és elemeinek nem kell egyforma típusúaknak lenniük. Például:

```
honap='január' 
hideg_honapok=['november'
'január' , 'február' ]
if honap in hideg_honapok:
 print honap , "is a hideg 
  hónapok között szerepel, \n\
     csakúgy, mint például " , 
     \Rightarrowhideg_honapok[0]
```
Ciklusszervezést már láthattunk, az itt használt hasonlít a for i in range() típusúakra, viszont itt a feltételt nem a hagyományos értelemben vett ciklusváltozóval állítjuk be, hanem egy tartalmazásra kérdezünk rá. Ha csak végig akarunk menni a lista elemein, a következõ ciklust érdemes használnunk:

```
hideg_honapok=['november'
'január' , 'február' ]
print "A hideg_honapok lista" , 
len(hideg_honapok) , " elemet 
tartalmaz:"
for elemek in hideg_honapok:
```
print elemek

Könnyû dolgunk volt, nem kellett foglalkozni a lista kezdõ- és végpontjával, a ciklus minden lényeges teendõt ellátott helyettünk. Érdekességképp kiírattuk a lista hosszát a len() függvény segítségével, mely nem csak a listák, de egyéb adatszerkezetek esetén is hasznos. Ha saját magunknak kellene algoritmust gyártani egy lista bejárására, körülbelül így nézne ki:

```
lista = ['elem1' , elem2, 
'elem3', … elemn]
cilusváltozó = 0
listavége = elemszám(lista)
ciklus ciklusváltozó 
kezdõpontjától amíg 
ciklusváltozó < listavége:
 tároló változó = lista
  [változó. eleme]
 kiíratjuk tároló változót
 cilusváltozó = 
  \rightarrowciklusváltozó+1
ciklus vége
```
Próbálkozzunk meg néhány egyszerûbb listamanipulációval:

```
honapok=['november' , 'január' ,
'február' ]
honapok[1] = 'december' #a#második elem helyére tesszük
```
Konkrét helyet jelöltünk ki az elem számára, és mivel ott már szerepelt egy érték, ezt felülírtuk.

utolso\_elem=honapok.pop() #a #lista legnagyobb indexû eleme print utolso\_elem

A lista utolsó elemét a pop() függvény segítségével olvastuk ki. Az objektumorientált szemléletnek köszönhetõen a Pythonban szinte minden – így a lista is – objektum. A használt függvény ennek egy metódusa, azaz hozzá tartozó függvénye, – ezt jelzi a lista neve után tett pont – melynek segítségével a külvilággal kommunikál. A memóriaszervezésben, tárfoglalásban van elsõdlegesen szerepe az utoljára elhelyezett adatoknak, ezért is hoztak létre külön függvényt számára. Több olyan metódust is találhatunk, melyek a listákkal való hatékony munkavégzést segítik, ezek felkutatásában segíthet például a parancssorból kiadott pydoc list parancs.

```
del honapok[0] #töröljük 
#novembert
mas_honapok = ['március' , 
'április' , 'május' , 
'június']
honapok.extend(mas_honapok)
   #hozzáadunk egy teljes 
#listát
honapok.append('12') #egy 
#elemet adunk hozzá
```
Jól látható a különbség egy elem hozzáadása és egy teljes lista (vagy egyéb szekvenciális adat) hozzáadása esetén: más függvényt használtunk. Törölni már az elõzõektõl eltérõen egy külön utasítással tudtunk, azonban lehetõség van a listához tartozó remove() függvény használatára is, de figyeljünk a különbözõ lehetõségek különbözõ zárójeleire ([] között az elem sorszáma, () között a neve):

honapok.remove('december')

Arra is lehetõségünk van, hogy egyszerre hozzáadjunk valamit az összes elemhez, például írjuk mögéjük a "hónap" szót:

honapok = [elemek+' hónap' for elemek in honapok] #bõvítés #minden elemnél for kiir in honapok: print kiir

Az eddig használt megoldásoknál életszerûbb a tartományra hivatkozás, melyet a tartományokra vágás mûveletével tudunk elérni:

honapok[2:]=['új elem'] #a 3. #elemtõl töröl, és ezt írja

#bele egyszer del honapok[1:3] #az 1. és a #2. elemet törli del honapok[:3] #a 3. elemig #töröl, csak a 4.-tõl maradnak #meg

Komoly odafigyelést igényel eleinte a szeleteléses technika elsajátítása, hiszen figyelni kell a 0-val kezdõdõ indexszámokra, valamint arra is, hogy a szeletelés által megadott számok nem az elemeket vagy az indexet, hanem az indexszám elõtti pozíciót jelölik.

#### Például:

lista =  $[1, 2, 3, 4, 5, 6, 7, 8, 9]$ del lista[3:6]' print lista

A végeredmény [1, 2, 3, 7, 8, 9] lesz, azaz a harmadik indexszámú (4) elem bal oldalától a hatodik indexszámú elem (7) bal oldaláig vágtunk ki a listából.

Ha csak annyit tudunk, hogy egy adott elem szerepel a listában, és például vele együtt a harmadik elemig bezárólag szeretnénk kivágni egy darabot, akkor segíthet az index() függvény:

del honapok[(honapok.index ('március hónap')):3]

A listákhoz nagyon hasonló adattípus az úgynevezett tuple, két jelentõs különbséget érdemes azonban megemlítenünk: nem változtathatóak az elemei, és nem szögletes zárójelbe kell õket tenni:

honapok\_tuple = ('január', 'február', 'március')

Szekvenciális és egyéb adatszerkezetek segítségével már kisebb programokat érdemes írni, melyek nagymértékben megkönnyíthetik az adatfeldolgozáshoz, szövegmanipulációhoz kapcsolódó feladatokat. S mindeközben észrevétlenül ismét közelebb jutottunk az objektum-orientált szemlélethez is.

> Tóth Virgil Zoltán  $(m_v@c2.hu)$

г П  $\blacksquare$ 

п Ō, п

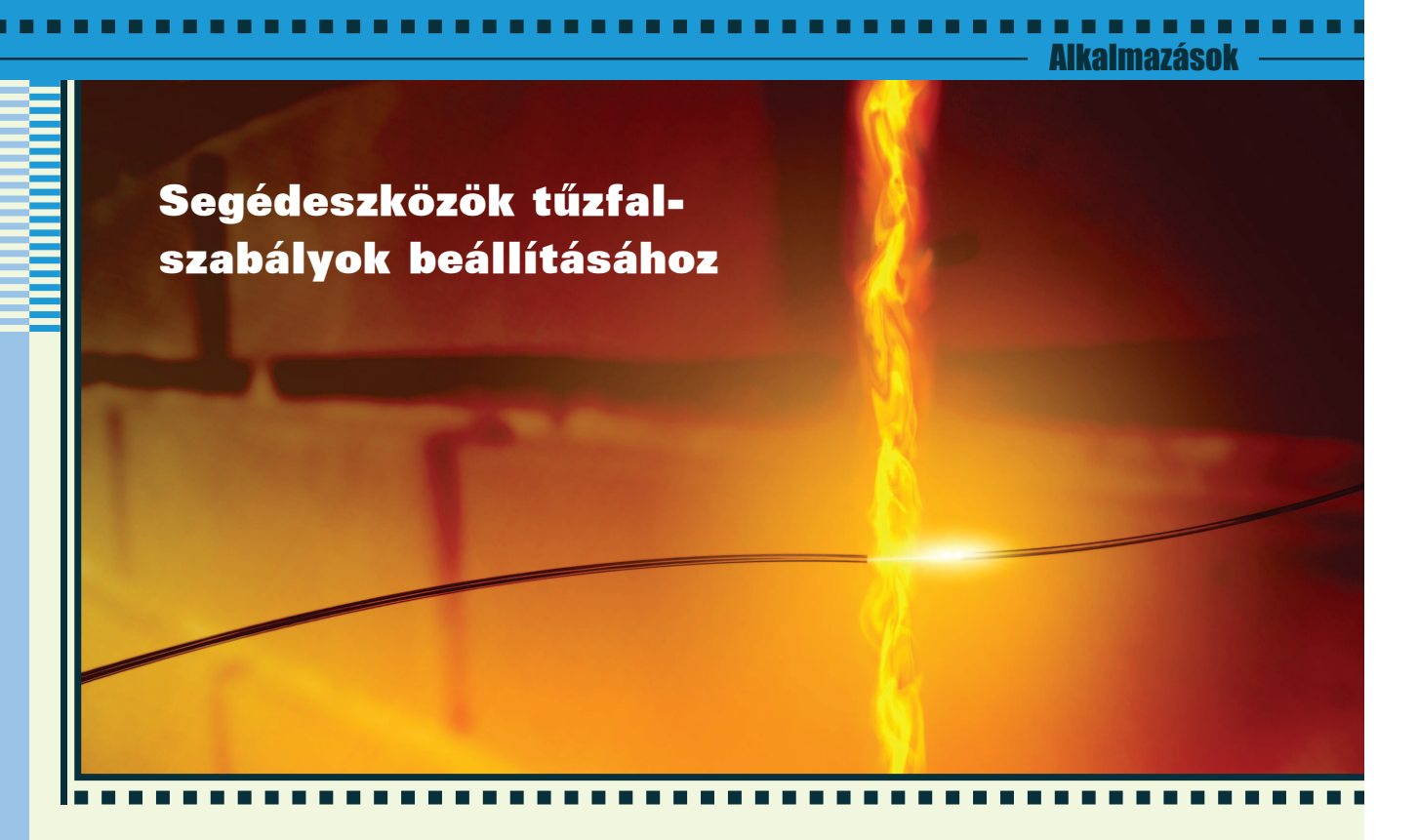

Internetezés közben Linux alatt sem vagyunk biztonságban, ezért érdemes valamilyen tûzfal alkalmazást használni, mely rendszerünk elsõdleges védelmi vonala lesz. A számos elérhetõ konzolos és grafikus alkalmazás közül ebben a cikkben a Firestartert mutatom be.

Firestarter a 2.4-es kerneltõl meglévõ Netfilter állapottartó csomagszûrõ rendszerhez készült grafikus segédprogram. Segítségével könnyen és egyszerûen adhatunk meg tûzfal szabályokat, valós idõben monitorozhatjuk a különbözõ hálózati eseményeket, nyithatunk vagy elrejthetünk portokat, megállíthatjuk DoS támadásokat. A

A program több fajta csomagformátumban elérhető. Én *Ubuntu Linuxra* telepítettem, ahol elõször a hivatalos mellé fel kellett venni a közösség által karbantartott (universe) csomagforrást. Ez legegyszerûbben az alkalmazások hozzáadása/beállítások/repository alatt tehetõ meg. Ezután már csak ki kell adni az apt-get install firestarter parancsot. Ha rpm alapú csomagkezelõvel rendelkezõ disztribúciónk van(több között Red Hat, SuSE vagy Mandrake Linux), akkor előbb a  $\supset$  www.fs-security.com/ download.php címrõl töltsük le a megfelelõ csomagot. Majd rendszergazdaként adjuk ki az

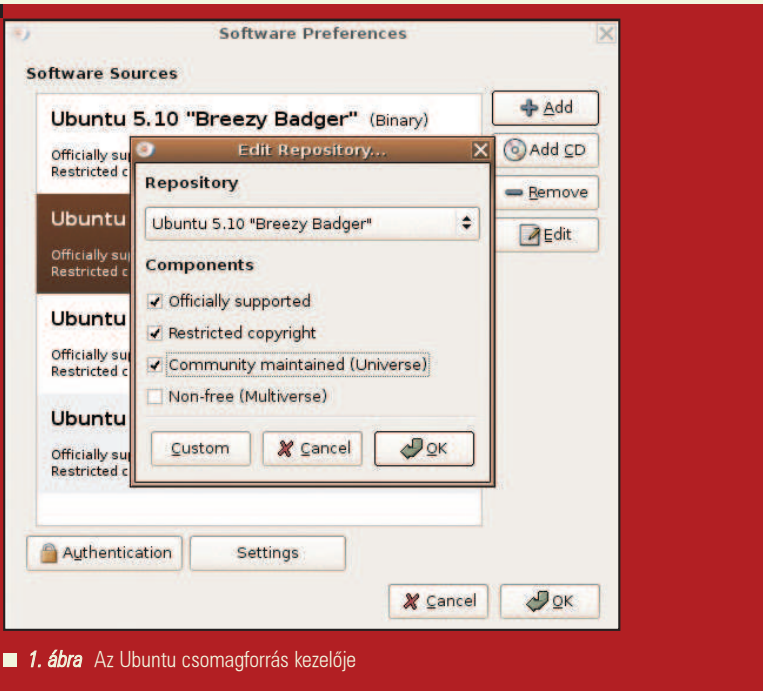

rpm -Uvh firestarter\*rpm

parancsot.

A programhoz csak rendszergazdai jogosultságokkal férhetünk hozzá. (Ha nem találjuk akkor az **Alkalmazáso** 

Alt-F2 lenyomása után írjuk be, hogy firestarter) Elsõ elindításakor egy varázsló segíti a tûzfalunk beállítását (ezeket megváltoztatni késõbb sok más mellett a beállítások menüpont alatt lehet). Az üdvözlõ képernyõ után ki kell választanunk a használni kívánt hálózati eszközt. Ha modemet használunk vagy kábeles, DSL szolgáltatónk PPPoE protokollt használja akkor a pppX-t, egyébként ethX-t érdemes választani. (X=0,1...) Ezen kívül, ha betárcsázós Internet elérésünk van akkor választhatjuk, hogy a tûzfal csak a csatlakozás után induljon el. Ezt azonban nem javasolom mivel nem mindegyik tárcsázóval tud együtt mûködni a program. A következõ képernyõn megadhatjuk, hogy ezen gépen keresztül más gép is el fogja érni a hálózatot, hanem akkor ne jelöljük be ezt az opciót. Utolsó lépésként mér csak a mentés gombra kell kattintani, ekkor alapértelmezett szabályokkal elindul a tûzfalunk. Ez azt jelenti,hogy korlátozni fogja a bejövõ forgalmat, a kimenõt pedig engedélyezni. Tehát védve vagyunk a külsõ támadások elõl, de korlátozás nélkül használhatjuk többek között a böngészõnket, levelezõ programunkat. A megjelenõ ablakon három fül található: állapot, események, és a szabályok. Az elsõn információkat kaphatunk a program aktuális állapotáról: le van e tiltva tûzfal, milyen volt a hálózati forgalom aktivitása(elküldött, fogadott MB-tok értéke), valamint, hogy mennyi a meggátolt behatolási kísérletek és nem engedélyezett kifelé irányuló próbálkozások száma. Ezekrõl részletes információt az események fül alatt kaphatunk pl.: mikor történt, iránya (belsõ hálózatról vagy az Internet felõl), mi a forrás IP címe, mely szolgáltatást akarták használni, blokkolt csomag nagysága. Ezek nem mindegyike jelenik meg alapból, a hiányzóakat az események/oszlop mutatása menüpont alatt adhatjuk a többihez. A különbözõ támadásfajták színekkel is meg vannak különböztetve:

- fekete: Általános csatlakozási kísérlet egy találomra választott port-on. Ide kerülnek a lefülelt port szkennelési támadások.
- piros: Csatlakozási kísérlet egy nem publikus szolgáltatáshoz. (például: FTP-hez).

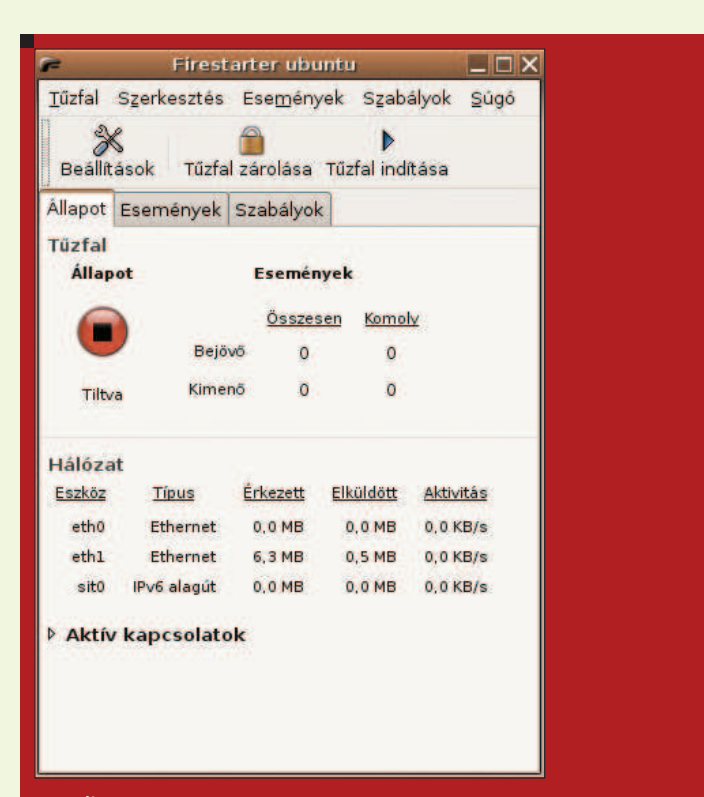

..................................

■ 2. ábra A képen a tűzfal le van tiltva rossz hálózati eszköz választás miatt

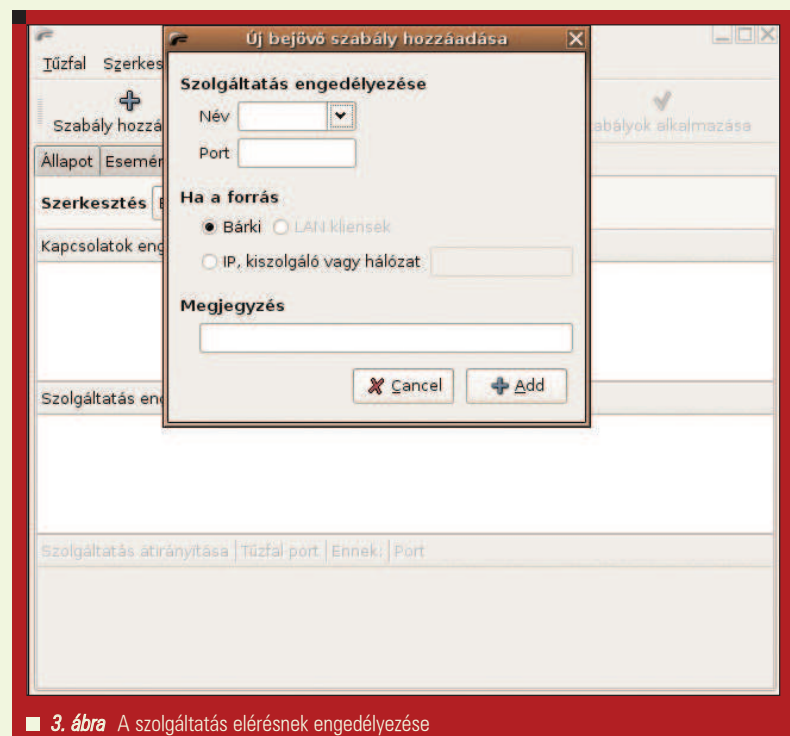

• szürke: Ártalmatlan kísérlet. Ebbe a csoportba elsõsorban az üzenetszórási forgalom található meg.

Ha a jobb egérgombbal egy sorra kattintunk beállíthatjuk, hogy mit csináljon a program hasonló esemény esetén, tehát már itt megváltoztathatjuk

г п

г г П г

#### Alkalmazásol

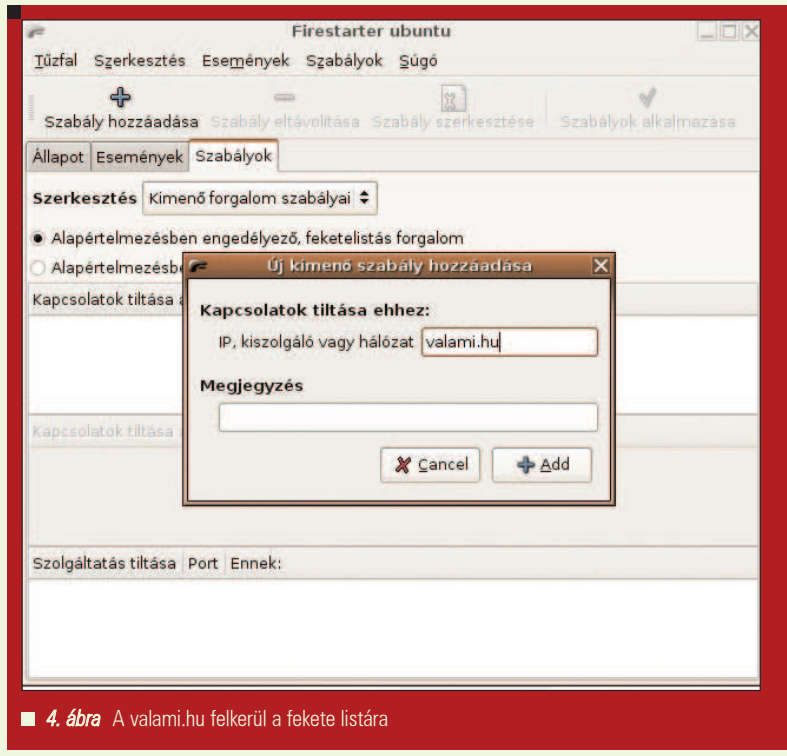

..................................

az alapértelmezett tûzfalszabályokat. Az esemény irányától függõen a következõeket adhatjuk meg:

- 1. Ha befelé irányuló (csatlakozási kísérlet az Internet vagy helyi hálózat felõl a tûzfalt futtató host-hoz.)
	- A forrás IP-nél megjelenõ cím számára mindenfajta csatlakozás engedélyezése.
	- Használni kívánt szolgáltatás engedélyezése mindenkinek illetve csak a forrás címnek. Utóbbi esetben a szolgáltatás rejtve van más host-ok esetében
- 2. Kifelé irányuló próbálkozás esetén:
	- Csatlakozás engedélyezése a célhoz
	- Adott külsõ szolgáltatáshoz való csatlakozás engedélyezése a helyi hálózaton adott/mindegyik kliens számára

Az utolsó fülön bejövõ és kimenõ hálózati forgalomra adhatunk meg szabályokat. A bejövõ forgalom alapértelmezetten tiltva van, s itt adhatunk meg ezt

felülbíráló szabályokat, vagyis a legitim forgalom számára lyukat tehetünk a tûzfalba. Három fajta szabálycsoport megadására van lehetõség:

- Megadhatjuk, hogy mely távoli host-ok felõl érkezõ forgalom haladhat át legálisan a tûzfalon. Ezt megtehetjük IP cím vagy host nevének megadásával.
- Engedélyezhetünk különbözõ szolgáltatások elérését. Meg kell adni a szolgáltatás nevét (egy legördülõ listából választható ki) vagy az általa használt portot. és, hogy kiknek legyen engedélyezve (Bárkinek, LAN vagy adott IP-vel rendelkezõ kliensnek)

Lehetõség van, hogy a program szolgáltatást kérést közvetítsen a helyi hálózat felé. Ha több gép is osztozik egy adott Internet elérésen, akkor ezek csak egy gépnek látszódnak az Internet felõl, és beállítható, hogy melyik helyi gép, melyik port-jára küldje tovább a Firestarter az adott szolgáltatási kérést.

Kimenõ forgalomra vonatkozó szabályok kezelésére a program kétfajta megközelítést kínál:

- Megengedõ mód: Alapértelmezetten így indul a program, a kifelé irányuló forgalom engedélyezve van Szabályozás eszköze: a fekete lista. Az erre felkerülõ IP címhez, kiszolgálóhoz vagy hálózathoz, nem csatlakozhatnak a sem helyi hálózatról sem a Firestartert futtató géprõl. Ezenkívül ezen fülön megadhatjuk, hogy lokális gépek közül melyik nem érheti el az Internetet, illetve letilthatjuk a különbözõ szolgáltatások elérését.
- Korlátozó mód: Minden olyan kifelé irányuló forgalom tiltva van, mely nincs engedélyezve az un. fehér listán. Maximális védelmet biztosít, de minden hálózati alkalmazásra külön szabályt kell alkotni. Elõször is megadhatjuk, hogy melyik IP cím, kiszolgáló vagy hálózat érhetõ el. Ez például jól jöhet, ha gyerekeink számára le akarjuk korlátozni a meglátogatható honlapokat. Megadhatjuk, hogy a helyi hálózat melyik gépe csatlakozhat az Internethez, és milyen szolgáltatás érhet el.

Mindkét módban az új szabályok csak a szabály alkalmazása gomb megnyomása után lépnek életbe. A mûködõ tûzfalunk további finomhangolásra a beállítások menüpont alatt van lehetõség. Az itt megjelenõ opciók közül zárásként mindössze egyet emelnék ki. Az ICMP protokoll lehetõvé teszi különbözõ hibaüzenetek, teszt csomagok küldését egy adott host-nak. Sok ilyen küldésével egy adott gép elérést meghiúsítják, ez az úgynevezett DoS támadás. Megadhatjuk, hogy a tûzfal korlátozza az ICMP üzenetek létrehozását és fogadását, illetve, hogy közülük melyikre ne vonatkozzon ez.

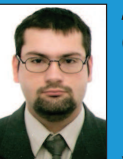

Fekete Imre

(imre.fekete@gmail.com)

Programtervezõmatematikusként végeztem a Debreceni

Egyetemen. A Linuxtól kezdetben idegenkedtem, de ma már csak azt tudom mondani róla, hogy remek rendszer.

## Dinamikus web – azoknak, akik nézni szeretik

Nincs dinamikusabb a filmeknél – ráadásul egyesek elképesztõ dolgokat mûvelnek velük. Igen, tudom; vannak, akik inkább csak ülni és nézni szeretnek, ahelyett, hogy maguk csinálnának valamit. Ragadják meg tehát a távirányítót, foglaljanak helyet kényelmesen és élvezzék a borukat!

.................................

gen, François, gyakran így fest a helyzet. Manapság, minden illúziónk ellenére, a világháló nem elsõsorban párbeszédre vagy a tudás megosztására szolgál, hanem a szórakoztatás irányába mozdult el. A dinamikus webfejlesztés netovábbja csúcsosodik ki az új film-házhoz-szállítási rendszerben. Tudjuk mindannyian, mennyit lehet tanulni a filmekbõl, és hogy több olyan webhely áll a széles tömegek rendelkezésére, melyen megoszthatják véleményüket egy-egy filmrõl, megjegyzéseket fûzhetnek hozzájuk a megfelelõ fórumokon. Igaz ugyan, hogy amiket ilyen helyeken találhatunk, azok lényegében "húzd-és-ejtsd" módon lettek kiemelve a televízióból, de többen elõnyösnek érzik ezt a viszonylag olcsó filmszerzési csatornát, mert itt megtornáztathatják kreatív izmaikat, megoszthatják gondolataikat a nagyvilággal. Véleményem szerint ez azt mutatja, hogy irdatlan mennyiségû tehetség halmozódik fel e webhelyek körül. Ez a technológia nem csak azt teszi lehetõvé, hogy elérhetõvé váljon a világ, hanem azt is, hogy a nézõk kifejezésre tudják juttatni friss, fiatalos tehetségüket. I

Úgy látom, közelednek a vendégeink, François. Ime a mai menü. Olyasvalamit tartogatok, ami egy egészen új szintre emeli az egész internettelevíziózási kérdéskört. Á, már meg is érkeztek! Üdvözöllek benneteket, mes amis a Chez Marcelben, a legfinomabb linuxos fogások és a világ legkitûnõbb borainak otthonában! Épp arról beszélgettünk François-val, hogy a filmek világhálóba robbanása hogyan fogja átformálni a tartalomszerkesztõk és a fogyasztók gondolkodását. Foglaljatok helyet, míg elküldöm hûséges pincéremet a borért. Azt hiszem, még van két dobozzal a 2000-es Château La Tour Blanche-ból a pincében. Mozogj! Töméntelen mennyiségû tartalom halmozódott fel. Az internetes filmközvetítés ("vodcasting") igen élénk, nyüzsgõ világot teremt, melyben néha nem egyszerû tájékozódni. Nemrégiben botlottam egy remek programba, mely nagymértékben leegyszerûsíti a filmkeresési zûrzavart, melynek neve: Democracy. Ez egy igen érdekes küldetéssel útjára bocsátott nyílt forrású internettelevíziózási program. A mögötte álló nonprofit csoport magát "Résztvevõi Kulturális Alapítványnak" ("Participatory Culture Foundation") hívja. Sok más efféle csoportosuláshoz hasonlóan õket is az a tapasztalat mozgatja, hogy médiánkat nagyrészt óriáscégek határozzák meg, az õ szûrõiken keresztül jut el hozzánk szinte minden. Úgy érezték, hogy egy nyílt szabvány, a résztvevõi internettelevíziózás formáját támogatva lehet leginkább szembeszállni a központosított médiaszerkesztéssel és -felügyelettel. Megoldáskeresésükbõl született a Democracy internettelevíziós médialejátszó.

A program lehetõvé teszi internettelevíziós programok keresését, letöltését, mentését, manipulálását és megnézését. Ha valakinek van otthon TiVo (vagy más) digitális felvevõje, bizonyára könnyen átlátja e szemlélet szépségét. Alapértelmezetten öt napig maradnak meg a letöltött filmek, utána törlõdnek. Természetesen megvan a lehetõség a végleges mentésre is. A Democracy ismeri a teljes képernyõs üzemmódot, így lehet élvezni például a 21 hüvelyk képátlójú lapos képernyõ elõnyeit. A beépített csatornakalauzzal, közösségileg mûködtetett szavazórendszerrel, valamint a szükséges interaktív közzétételi eszközökkel megspékelt Democracy program jóval több, mint egyszerû tévénézõ eszköz. Úgy sejtem, hogy bennetek sokkal több van, mintsem hogy csak nézzétek a közzétett tartalmakat, úgyhogy rögtön mindent el mesélek is ezekrõl a többletszolgáltatásokról... de most úgy látom, François visszatért. Kérlek, mon ami, gyõzõdjön meg mindegyikõtök arról, tele van-e a pohara.

A Democracy program saját példányának beszerzéséhez látogassatok el a honlapjára (lásd a cikkhez tartozó online forrásokat). Található itt Ubuntu, Fedora és teljesen egyszerû Debian csomag is, valamint a forráskód is elérhetõ, ha egyik csomag sem használható saját disztribúciótokban. Nem nagy mûvészet a Democracy TV telepítése, de annyit tudni kell róla, hogy szüksége van a Mozillára és

П П г

## Alkalmazások

annak függõségeire. Amiatt említem meg ezt külön, mert többen Firefoxot használunk Mozilla helyett. Ha a Mozillát csomagként töltitek le, gyõzõdjetek meg arról, hogy a fejlesztõi és a PSM csomagok is letöltõdtek-e.

.....................................

A Democracy elsõ futtatásakor elindul egy "Hogyan kezdjük" bemutató ("How to Get Started"). A második indítástól már az online csatornakalauzt mutatja meg elõször a lejátszó (1. ábra), amikor is különbözõ kategóriák véletlenszerûen választott csatornái jelennek meg a képernyõn. Ha a kép alatti rövid leírás nem kielégítõ, rá lehet kattintani a "tovább"-ra ("more") a további információkért. Ha jól hangzik az összefoglalás, vegyük fel a csatornát kedvenceink közé a zöld "Hozzáad" ("Add") gombra kattintva. A csatornakalauztól jobbra esõ sávban egyéb navigációs lehetõségeket találhatunk. Lehet kulcsszavak alapján csatornát keresni, (mint például a "Linux" vagy az "open source") vagy más módokon böngészni a csatornákat: névsorba rendezve, különbözõ kategóriák szerint bejelölve (vagy a kategóriák kulcsszavai alapján), vagy akár a népszerûségi lista szerint is haladhatunk.

A felhasználói felülettel igen könnyû dolgozni, nem vonja el a figyelmet a mûsorok nézésétõl. A baloldali menüsáv tetején egy kis menürendszer látható, alatta sorakoznak a kedvencként bejelölt (azaz "előfizetett",

"subscribed") csatornák. A Democracy egy tucatnyi "kedvenc" megmutatásával indul – természetesen nem kell õket megtartani, de ezekbõl jól megérezhetõ a program stílusa. Ha hozzám hasonlóan egybõl meg szeretnétek nézni valamit, akkor kezdjünk is neki. Kattintsatok valamelyik csatornára: megjelenik a pillanatnyilag elérhetõ sorozatrészek listája a fõablak bal oldalán (2. ábra). Ez a fõablak ugyanaz, mint ahol a mûsorok is nézhetõek.

Az oldalon felsorolt filmek mindegyikét egy kis bélyegkép jelzi a baloldalon, és egy összefoglalás is olvasható róla jobboldalt. Itt gyakran egy link is található, mely arra a weboldalra vezet, ahonnan az adott film származik. Vizsgáljuk csak meg ezt a bélyegképet! A jobb alsó sarokban látható

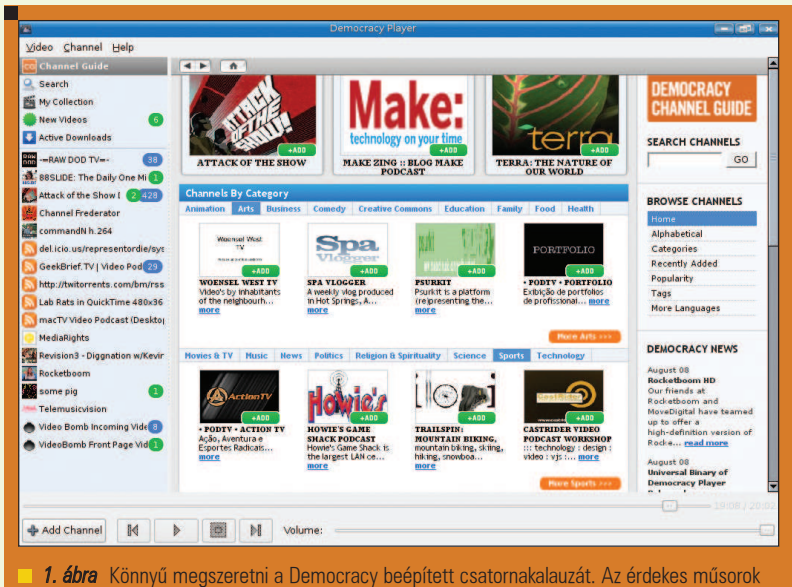

egy-egy kattintással összegyûjthetõk.

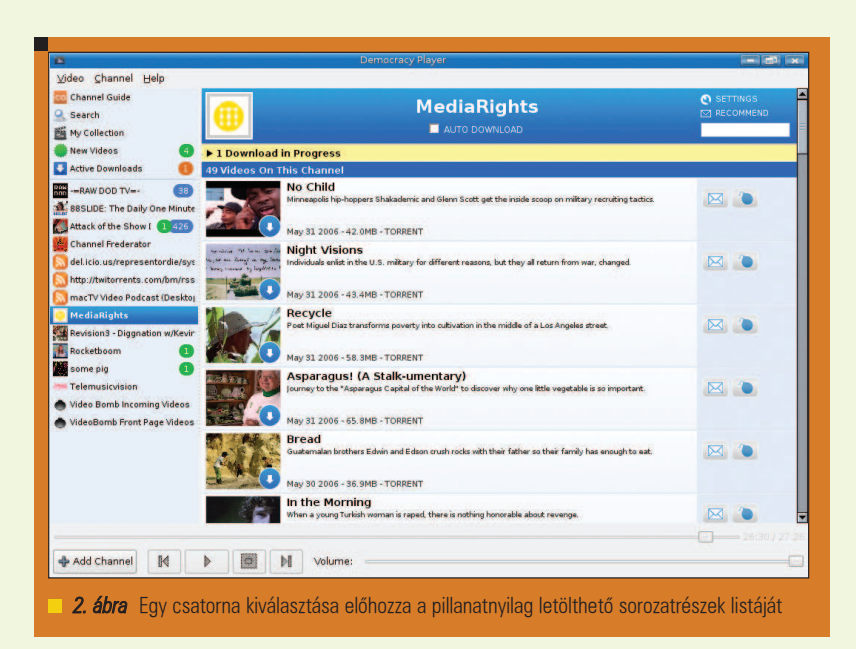

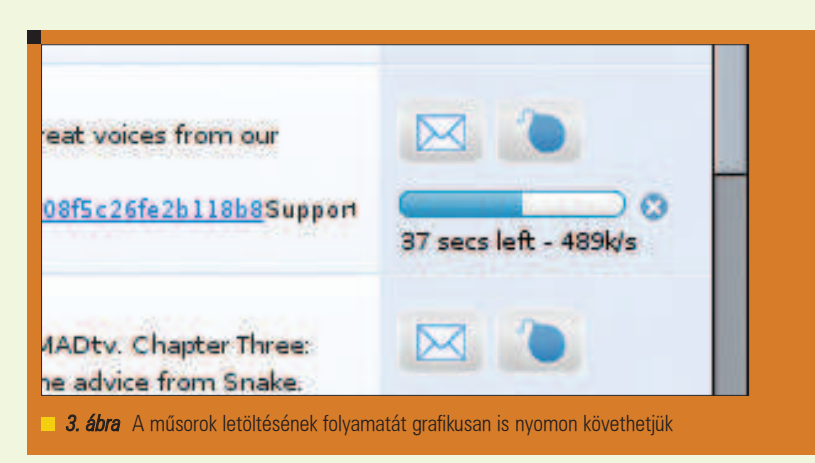

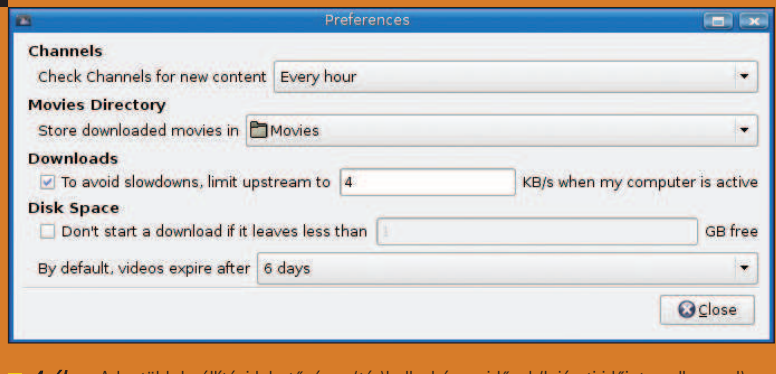

.....................................

legtöbb beállítási lehetőség a (tár)hellyel és az idővel (lejárati időintervallummal) kapcsolatos

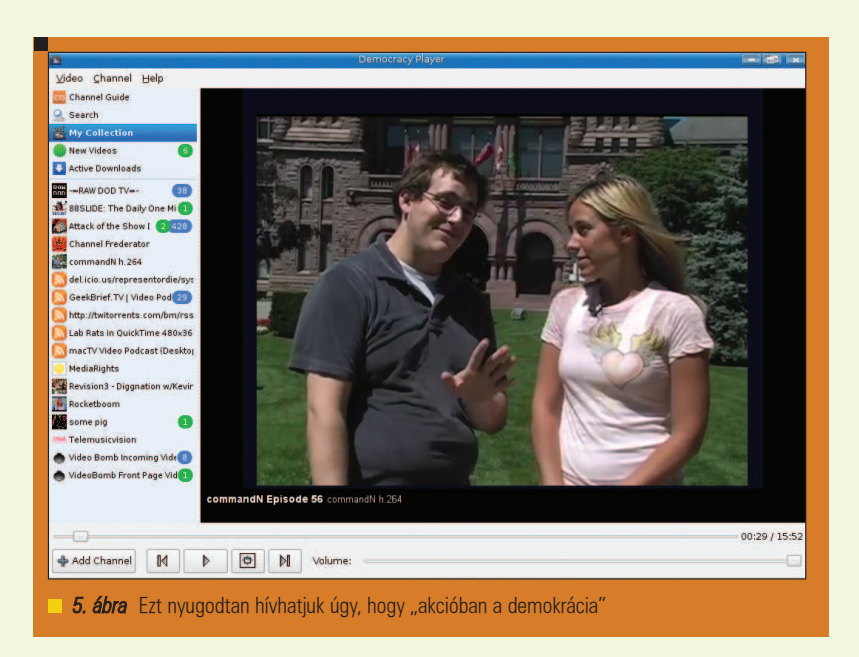

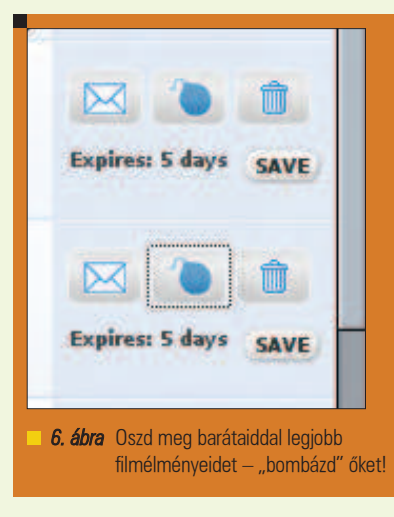

egy lefelé mutató fehér nyilacska kék körben (mint egy fejre állított egyirányú utca tábla). Erre kattintva elkezdõdik a film letöltése és gyûjteményünkben való eltárolása. Ne feledjük, hogy nem folyamatosan töltõdõ (streaming) formátumot igénylõ alkalmazással van dolgunk, hanem egy digitális felvevõvel. Folyamatjelzõ sáv mutatja baloldalt, hogy hol tart a film letöltése (3. ábra). Ahogy az ábrán is látható, a letöltési sebesség és a becsült hátralévõ idõ is leolvasható a folyamatjelzõ sáv mellett. Természetesen nem kell megvárni, míg teljesen letöltõdik az adott film. Annyit lehet elindítani, ahányat csak akartok. A letöltések a háttérben zajlanak. Ahogy megérkeznek a letöltött filmek, bekerülnek a gyûjteménybe, melyet a baloldali sáv felsõ részén levő "csapó" ikonra kattintva lehet megtekinteni.

A program elsõ indításakor létrejön egy .democracy nevû könyvtár a saját könyvtárunkban. Ebben a könyvtárban keletkezik egy másik is, melynek Movies (Filmek) lesz a neve. Amint az sejthetõ, a teljes filmek letöltése és tárolása az idõk folyamán elképesztõ mennyiségû tárhelyet fel fog emészteni. A partíciók méreteitõl függõen elképzelhetõ, hogy érdemes valahol máshol tárolni a filmeket. Ennek beállítására kattintsunk felül a Video menüpontra, és válasszuk a Preferences (Beállítások) almenüt. Másodperceken belül megjelenik a megfelelõ párbeszédpanel (4. ábra).

A Democracy rendszeresen végignézi a kedvencekként bejelölt csatornákat, van-e ott újabb film. Az alapértelmezett óránkénti figyelés átállítható a felül levõ mezõben. A tárolásra vonatkozó részleteket szeretném kiemelni. A "Movies Directory"-ra ("Mozikönyvtár"-ra) kattintás után fájlválasztóban lehet kijelölni a megfelelõ tárhelyet. Még ne zárjátok be a panelt! Más érdekes beállítási lehetõségek is elérhetõek itt. A fájlok elérési útján kívül ide tartozik az is, hogy mekkora helyet szeretnétek a letöltött filmek rendelkezésére bocsátani. Ha semmit nem választotok, két dolog fog történni. Az egyik: a Democracy annyi filmet fog letölteni és tárolni a kívánságoknak megfelelõen, amennyi csak elfér az adott merevlemez-helyen. A másik: a letöltés utáni hatodik napon nyomtalanul törlõdnek a filmek. Ha ehelyett három napra szeretnétek állítani ezt az idõkorlátot, itt megtehetitek. Végül ki szeretném emelni a "Disk Space" (tárhely) alapértelmezetten üresen tátongó jelölõmezõjének fontosságát. Ha ez be van jelölve, akkor megadható, hogy a fájlok letöltésének megkezdése elõtt mekkora szabad tárhely létérõl kell megbizonyosodnia a Democracy programnak. Ha minden szükséges változtatás készen van, zárjátok be a párbeszédpanelt.

E cikk végül is az internet-televízió nézésérõl szól, úgyhogy térjünk vissza oda. Miután végeztetek a letöltésekkel, következhet a "My Collection" ("Gyűjteményem") gomb, amivel meg tudjuk nézni, mely filmek lettek letöltve a helyi gépre. Minden bélyegképhez tartozik egy kis "lejátszás" gomb: zöld körben fehér háromszög.

г г г п

П П г п

#### Alkalmazások

Rákattintva a beépített médialejátszó elindítja a filmet (5. ábra). Csúszkán látható, mennyi telt már el a filmbõl – mellette található a hangerõ-beállító. A Democracy-nek szép nagy lejátszóablaka van, de miért ne használnánk ki a teljes képernyõs üzemmódot? A kép alján (a lejátszás/szünet gombtól jobbra) levõ gomb használatával átkapcsolhatunk erre.

Az ember egyik filmet nézi a másik után, és egyszer csak kezdi úgy érezni, meg tudja különböztetni a jó filmeket (amit érdemes lenne végleg elmenteni) a gyengéktõl (amikre egy bitet sem érdemes pazarolni). Némelyiket jó volna ajánlani másoknak. A Democracy lehetõséget ad minderre. A sorsszerû törlõdés elkerüléséhez lehetőség van mentésre ("Save" gomb a leírás mellett, 6. ábra), a törléshez a kuka ikon használható. Végül, ha egy filmet annyira élveztetek, hogy ezt világgá kell kürtölni, akkor az alábbiak közül lehet választani: a boríték ikonra kattintva e-mailben lehet errõl hírt adni az ismerõsöknek, vagy választható a jobboldali bomba ikon is (6. ábra). Nem, ez nem fogja felrobbantani a készüléket.

Egy film bombázása nagyon jó dolog – mindjárt kiderül, miért. Hatására tûzbe jön az alapértelmezett böngészõ (például a Konqueror vagy a Firefox) és elvisz a szóban forgó film oldalára,  $a \nightharpoonup video bomb.com$  weboldalra. Itt a szavazatotok (mint egy bomba) hozzáadódik a többiekéhez, ezáltal növelve eme film sikerességének mutatóját. Ehhez elõzõleg létre kell hozni egy azonosítót az említett webhelyen, ahol nemcsak efféle szavazásra van lehetõség, hanem alkalom nyílik beszélgetésre, beszélgetésekre ismerõsökkel, barátokkal: megbeszélhetõek a "bombázott" filmek.

A fiatal hölgy a 12-es asztalnál azt súgja, hogy van más efféle társasági webhely is, és igaza van. A szóban forgó honlapot azonban éppen a Democracy-vel való szoros köteléke különbözteti meg a többitõl. Ilyen értelemben ez a webhely teszi teljessé a képet az élményrõl: csatornák böngészése, filmek rögzítése és nézése, végül megtárgyalása. Ez olyan, mint amikor cigarettaszünetben a munkatársaiddal az esti filmrõl beszélgetsz, csak ez a lehetõség itt azonnal elérhetõ.

Mon Dieu! Már ennyi az idõ? Az óra ismét azt mondja, hogy be kell zárnunk kapuinkat, mes amis. Gondolom, nem ez lesz az elsõ alkalom, hogy órákat töltöttünk el a televízió elõtt, késõ éjszakába nyúlóan. Csak ritkán van ilyen gazdag választék elõttünk. Talán François lesz olyan kedves és újra teletölti poharainkat egy utolsó koccintásra. Emeljük poharainkat, mes amis, és igyunk egymás egészségére! A votre santé! Bon appétit!

#### Linux Journal 2006., 151. szám

#### Marcel Gagné

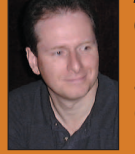

(mggagne@salmar.com) Mississaguában, Ontario államban él.

Õ a szerzõje a Kiskapu kiadásában tavaly

szeptemberben megjelent Linuxrendszerfelügyelet (ISBN 96-9301-40) címû könyvnek.

### A CIKK FORRÁSAI

● www.linuxjournal.com/article/925

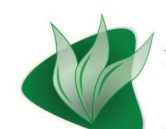

Magyarországi<br>**Web Konferencia** 

A Neumann János Számítógép-tudományi Társaság Webalkalmazások Fejlesztése Szakosztálya megrendezi a Magyarországi Web Konferencia 2007 elnevezésű eseményt. A korábbi PHP Konferenciáink, Web Konferenciánk és RoadShow rendezvényeink hagyományait követve ezúttal is egy szakmailag sokoldalú, színvonalas rendezvény megszervezését tűztük ki magunk elé.

Időpont: 2007. március 31., szombat

Helyszín: CEU Konferencia Központ, Budapest, 1106, X. kerület, Kerepesi út 87.

Rendezvényünk ingyenes, de regisztrációhoz kötött. További információk: http://web.conf.hu

## Mindenkit szeretettel várunk.

## Terítéken a podcast

Akit nem szédül el a bortól, biztosan megrészegül ezektõl a podcast-letöltõ eszközöktõl.

yugodj meg, François! Nem akartalak megijeszteni. Azért húztam ki a fülhallgatódat, mert nemsokára megérkeznek a vendégeink, és úgy tûnt, máshogy nem tudom elérni, hogy rám figyelj. Egyébként mit hallgatsz? A New Scientist podcastot? Ez igen, mon ami. Nem tudtam, hogy érdekelnek a tudományos történetek, be kell vallanom, hogy ez a podcast nekem is az egyik kedvencem. Néhány mûsort rendszeresen letöltök, és ez is köztük van. Idõnként azon a Linux rendszeren hallgatom ezeket, ahová letöltöttem õket. Máskor a kézi számítógépemre másolom, és magammal viszem õket. A podcastok remek idõtöltésül szolgálnak vonaton vagy váróteremben ülve. A legjobb az egészben, hogy rengeteg kitûnõ mûsör létezik, amatõröktõl és hivatásosoktól egyaránt, szinte minden elképzelhetõ témában. N

Quoi? Azt mondod, sokáig tart? De ugye nem kézzel töltöd le az összes podcastot, vagy igen? Jobbgomb, és Save As (Mentés másként) a webhelyen? Komolyan, François, ennél sokkal jobb módszerek léteznek. Szerencsére ma éppen ezek a hasznos programok szerepelnek az étlapon. Most viszont látom, hogy megérkeztek a vendégeink, és azonnal velük kell törõdnünk. Isten hozott mindenkit Marcelnál, a remek borok, mennyei Linux fogások és természetesen a legkiválóbb törzsközönség otthonában! Engedjék meg, hogy az asztalukhoz kísérjem önöket. Helyezzék kényelembe magukat! François, a pincébe! Menj az északi szárnyba, és hozd ide a 2002-es új-zélandi Pinot Noir-t, kérlek, a Marlbourough-t.

François és én éppen a podcastokról beszélgettünk, és azt taglaltuk, hogy szükség van egy olyan módszerre, amellyel hatékonyan lehet letölteni és gyûjteni azokat. A podcastok felkutatása, az új mûsorok keresése és ezek letöltése rengeteg idõt vehet igénybe. Ezért olyan nagyszerû találmány a podcast-gyûjtõ, és ezért létezik olyan sok ügyfél (kliens). Vannak a borhoz hasonlóan nehéz és összetett grafikus ügyfelek – nemsokára ilyet és látunk. Vannak olyanok, amelyek sokkal egyszerûbbek. Linc Fessenden BashPodder programja az egyik legegyszerûbb gyûjtõ, amit valaha láttam. A BashPodder nem más, mint egy Bash héjprogram, és annak is apró. Menjünk a BashPodder webhelyre (lásd a kapcsolódó címeket), és töltsük le a bashpodder.shell parancsfájlt, majd a *parse\_enclosure.xsl* fájlt. Amikor megvan mind a kettõ, másoljuk õket egy tetszõleges könyvtárba. Ezután vessünk egy pillantást a parancsfájlra. Kisebb, mint 1 KB, és hihetetlenül egyszerû.

Kitûnõ, François, nagyon hamar visszaértél. Kérlek tölts a vendégeinknek. Egészségükre, mes amis. A BashPodder webhelyen egy példabeállítást, a bp.conf fájlt is le lehet tölteni. A példafájlban megtalálhatók Linc kedvenc podcast tartalmai, így ha valakit érdeklõdik az õ ízlése iránt, letöltheti, de a formátum annyira egyszerû, hogy nem lesz rá szükség. A bp.conf csupán tartalomhivatkozások gyûjteménye. Példaként lássunk egy három tartalomhivatkozást tartalmazó fájlt. Az egyik a New Scientist podcast, a másik a Coverville Brian Ibbottól származik, míg a harmadik az In Our Time a BBC-tõl:

http://www.newscientist.com/ podcastfeed.ns http://www.coverville.com/ index.xml http://www.bbc.co.uk/radio4/ history/inourtime/mp3/ podcast.xml

Ezt a fájlt ugyanabban a könyvtárban tárolom, mint amelyikbõl a bashpodder.shell parancsfájlt futtatom:

sh bashpodder.shell

A parancsfájl létrehoz egy könyvtárat, amely a futás dátumát kapja névként (például 2006-01-04). A BashPodder csendes üzemmódban fut, és letölti az összes aktuális podcastot ebbe a könyvtárba. Állítsuk be a programot, hogy cron feladatként fusson, így mindig naprakészek leszünk. Ne feledjük azonban, hogy a BashPodder az adott tartalom összes aktuális letöltését menti, válogatás nélkül.

A GoldenPod (Eskild Hustvedt) szintén parancssor-vezérelt program, amelyet könnyû használni, és könnyû cron feladatként beállítani az önmûködõ letöltéshez. Ez a program Bash helyet Perlt használ, és olyan hasznos szolgáltatásokat is biztosít, amelyek a sokkal egyszerûbb BashPodderben nem szerepelnek. A GoldenPod csendes üzemmódban is tud futni (a -s parancssori kapcsolóval), de arra is képes, hogy mûködés közben jelentést küldjön a folyamatairól. Megadhatjuk, hogy egy sorozatból csak a legfrissebb podcastot töltse le, és ne az egész sorozatot (ami idõnként hatalmas lehet). A GoldenPod ezen kívül képes letöltés nélkül felsorolni az elérhetõ podcastokat, hordozható lejátszóra

п

П П г

Alkalmazások

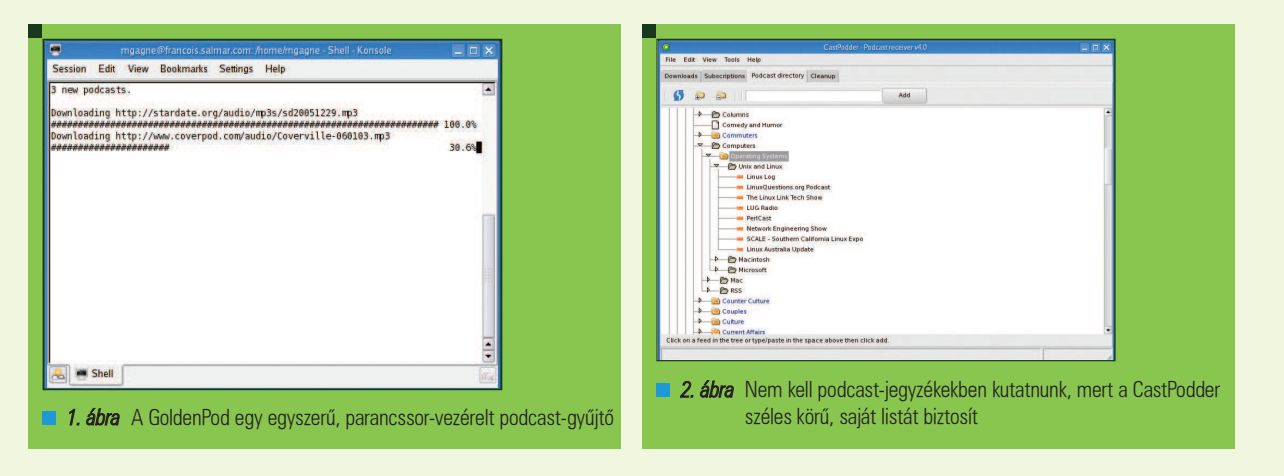

....................................

másolni a fájlokat, törölni a régi podcastokat, valamint statisztikát készíteni arról, hogy a *podcastok* mennyi helyet foglalnak. Mindezt kevesebb, mint 32 KB-ban.

Töltsük le a programot GoldenPod webhelyrõl (lásd kapcsolódó címek), majd tömörítsük ki a .tar csomagot egy tetszõleges könyvtárba. Ha ebben a könyvtárban futtatjuk a ./goldenpod parancsot, a program azt jelzi, hogy a *podcast-lista* üres, viszont egyúttal létrehoz két új könyvtárat a saját könyvtárban. Az elsõ neve .goldenpod – ez a beállításfájlokat és a podcast-listát tartalmazza. A második a Podcast, ide töltõdnek a podcastok. A ~/goldenpod könyvtárban két fájl található: a goldenpod.conf és a podcasts.com. A podcasts.conf fájl – egy szövegfájl, amelyet a kedvenc szerkesztõprogramunkkal szerkeszthetünk – formátuma megegyezik a BashPodder bp.conf fájljával, az-az gyakorlatilag *podcast* tartalomcímek listája.

A tartalmak hozzáadása után nem kell mást tenni, mint újból futtatni a programot a letöltés elindításához. Érdemes kipróbálni a

#### goldenpod --dry-run

parancsot, hogy lássuk, mire számíthatunk, illetve a

#### goldenpod -f

parancsot, hogy csak a legfrissebbeket töltsük le. Ezután a terminálon láthatjuk a letöltések folyamatát (1. ábra). Miután a letöltés elkészült, a *podcast* könyvtárakban egy-egy, a tartalomnak megfelelõ m3u lejátszólista-fájlt találunk (például ~/Podcasts/catalog/ showname/showname.m3u). Igaz, hogy minden a parancssorban történik, de megismétlem: ez egy remek program, amelyet cron feladatként futtathatunk a háttérben, csendesen, talán éppen amikor alszunk. Ezen kívül idõnként érdemes a --stats beállítással futtatni a programot, hogy lássuk, hány mûsorunk van, és hogy mennyi helyet foglalnak.

Természetesen grafikus podcastgyûjtõk is léteznek a Linux alatt, amelyek jellegüknél fogva kibõvítik az imént említett két program szolgáltatásainak körét. A tökéletes podcastgyûjtõnek elõször is saját podcastkönyvtárat kell tartalmaznia, amelyeket könnyen kereshetõ témákba csoportosít. Ehhez vegyünk egy egyszerû, egygombos módszert a tartalmak hozzáadására, egy új mûsorokat pásztázó szolgáltatást, hogy ne nekünk kelljen megkeresni a legfrissebb adásokat, egy automatizált, idõzített, háttérben futó letöltésrendszert, és máris minden adott egy nagyszerû programhoz. Úgy tûnik, Scott Grayban CastPodder alkalmazása képes minderre. Tegyük meg az elsõ lépést a podcast-nirvána felé, és látogassunk el a CastPodder webhelyre (lásd a kapcsolódó címeket), majd töltsük le a program legfrissebb változatát. Itt Mandriva és Debian csomagokat, továbbá tar és gzip forráscsomagokat találunk.

A CastPodder az elsõ indításkor (parancsnév: CastPodder) létrehoz egy iPodderData/downloads nevû könyvtárat és alkönyvtárat a saját könyvtárban. A File menü Preferences elemének kiválasztásával megváltoztathatjuk ezt az alapértelmezett beállítást. Maga a CastPodder kezelõfelülete a szokásos, felül húzódó menüsávot kínálja, amelyben elérhetjük a program összes szolgáltatását. Négy fõ lap áll rendelkezésre: Download (Letöltés), Subscriptions (Feliratkozások), Podcast Directory (Podcast-jegyzék) és Cleanup (Törlés). Ha az indításkor nincs kijelölve, kattintsunk a Podcast Directory lapra, és megjelenik egy könyvtárakat tartalmazó lista, amely különbözõ elérhetõ jegyzékeket és a népszerû podcast-gyûjteményeket jelenít meg. Mielõtt elkezdenénk érdekes mûsorokat keresgélni, kattintsunk az ikonsáv bal szélén található Refresh (Frissítés) gombra. Így biztosan naprakész listát követünk.

Most térjünk vissza a podcastjegyzékekhez. Talán az *iPodder.org* : Podcasting Central könyvtár a legérdekesebb, mert az iPodder.org terjedelmes podcast-listáját tartalmazza. A kategóriák, alkategóriák, illetve a kategóriákhoz tartozó különbözõ podcastok megjelenítéséhez kattintsunk a mappa melletti kis nyílra. Ha fel akarunk iratkozni valamelyik podcastra, kattintsunk a címére, majd az Add (Hozzáadás) gombra. Ha a kívánt podcast itt nincs felsorolva, a menüsáv Tools (Eszközök), Add a Feed (Tartalom hozzáadása) menüjét választva kézzel hozzáadhatjuk azt. Amikor feliratkozunk a különbözõ podcastokra, az adott podcastok nevét viselõ könyvtárak jönnek létre az ~/iPodderdata/downloads könyvtáron belül. Nekem például egyebek mellett Coverville, New Scientist Podcast, valamint Quirks and Quarks from CBC Radio nevû könyvtáraim vannak. Az egyes könyvtárakban az adott mûsorok podcastjai találhatók, tehát
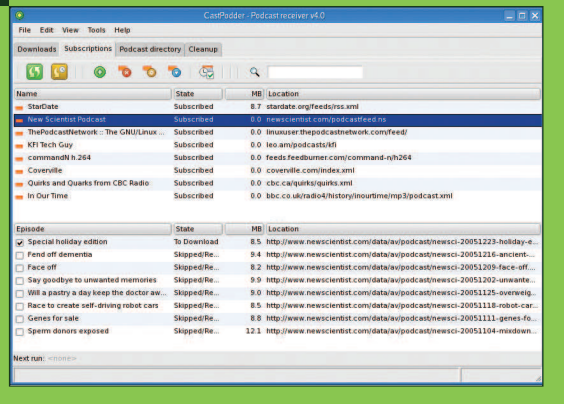

3. ábra A feliratkozás-lista segítségével önálló epizódokat választhatunk ki a letöltéshez

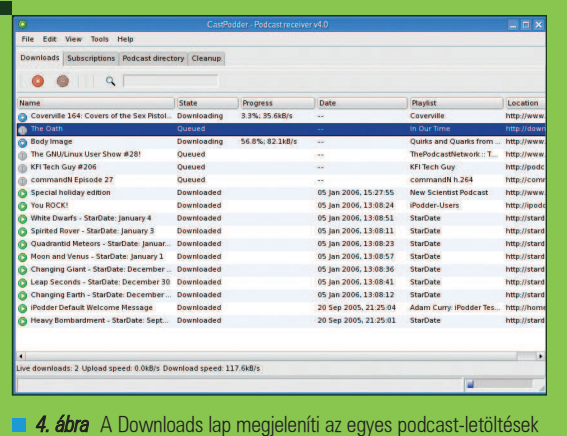

....................................

állapotát

gondoskodjunk arról, hogy sok hely legyen a merevlemezen. Térjünk vissza a Subscriptions lapra (3. ábra). A fõ ablak felsõ felében látható az összes olyan podcast listája, amelyre feliratkoztunk. Ha a mûsorok valamelyikére kattintunk, az alsó részen megjelennek a különbözõ epizódok, az adás mérete és a webcíme. Az epizódcímtõl távolabbra, balra láthatunk egy jelölõnégyzetet. A négyzetre kattintva letöltésre jelöljük ki az adott epizódot. Ha egy kis zöld nyíl szerepel az epizódcím mellett, akkor az adott rész már letöltõdött a Linux rendszerre. Amikor kiválasztottuk a kívánt epizódokat, kattintsunk az ikonsáv bal szélén található elsõ gombra, amelyiken a Scan for new Feeds (Új tartalom keresése) felirat jelenik meg, ha fölé visszük az egeret. A gomb szürkére változik, és megkezdődik a *podcastok* letöltése. A Download lapra kattintva megtekinthetjük a letöltések folyamatát. Itt látjuk a letöltés aktuális állapotát, a sebességet, valamint az átvitel befejezettségének százalékértékét (4. ábra). Végül elérkezünk a mûsorok keresésének és letöltésének valódi értelméhez: a hallgatáshoz. Vessünk ismét egy pillantást a letöltött epizódok bal oldalán szereplõ kis zöld nyílra (ez a Download és a Subscriptions lapra egyaránt érvényes). Kattintsunk duplán a bejegyzésre, vagy kattintsunk a jobb gombbal, majd a felugró menübõl válasszuk a Play episode in media player (Epizód lejátszása a médialejátszóban) lehetőséget. Alapesetben az XMMS kezdi lejátszani a kiválasztott mûsort (5. ábra). Megváltoztathatjuk a felkínált médialejátszót, de csak az XMMS-t, a Beep

Media Playert, vagy a médialejátszó hiányát választhatjuk. A módosítás elvégzéséhez a kattintsunk a menüsor File, Preferences (Tulajdonságok) menüpontjára, ezután pedig a Preferences ablak Player (Lejátszó) lapjára. A CastPodder kellemes, sárgás kisalkalmazássá zsugorodik a rendszertálcán, így a program tovább futhat a háttérben. Ez különösen a CastPodder idõzítõ szolgáltatása miatt hasznos. A Subscriptions lapon kattintsunk az ikonsáv Scheduler (Idõzítõ) gombjára a podcast-letöltések automatizálásához. Beállíthatjuk, hogy a jegyzett podcastok frissítése és letöltése a nap egy meghatározott idõpontjában vagy a nap folyamán rendszeres idõközönként fusson. Így nem kell idõt szánnunk az új epizódok figyelésére. Engedjük, hogy a CastPodder dolgozzon helyettünk.

Úgy tûnik, mes amis, nemsokára záróra. Azért még mielõtt befejezném, szót kell ejtenem egy utolsó CastPodder szolgáltatásról, ami a takarítással kapcsolatos. Korábban említettem, hogy jó, ha sok szabad helyünk van, arra az esetre, ha rászoknánk a sok podcast letöltésére. Ezen kívül érdemes folyamatosan törölni a régi mûsorokat, miközben az újak töltõdnek. A Cleanup lapra kattintva a CastPodder lehetõvé teszi, hogy a podcast tartalom neve alapján egyes epizódokat jelöljünk ki, és könnyedén töröljük azokat. Ha minden epizódot törölni akarnánk, egyetlen kattintással kijelölhetjük az összeset. Elérkezett a záróra, de látom, hogy sokan éppen a podcast-éter számos

érdekes mûsorát böngészik és felirat-

5. ábra A CastPodder alapértelmezésben

az XMMS-t indítja el a podcastok lejátszásához

koznak azokra. Van még egy kis idejük, mes amis. Biztos vagyok benne, hogy François nagyon szívesen újratölti a poharukat még utoljára, mielõtt elbúcsúznánk. Hmm... talán valaki megnézhetné, hogy van-e borokkal foglalkozó podcast. Ha már itt tartunk, emeljük poharunk, mes amis, és igyunk egymás egészségére! A votre santé! Bon appétit!

Linux Journal 2006., 144. szám

#### Marcel Gagné

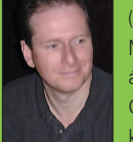

(mggagne@salmar.com) Mississaguában, Ontario államban él. Õ a szerzõje a Kiskapu kiadásában tavaly

szeptemberben megjelent Linuxrendszerfelügyelet (ISBN 96-9301-40) címû könyvnek.

#### KAPCSOLÓDÓ CÍMEK

www.linuxjournal.com/article/8829

г

г П г г

44

### Linux lemezrészek elérése Windows alól

Windows operációs rendszerünk alapból nem látja másik kedvelt rendszerünket, a Linuxot, mivel csak egy ismeretlen partícióként tünteti fel. Erre kell megtanítani, hogy gond nélkül képes legyen olvasni, és írni is azt.

Sok program létezik már Ext2 fájlrendszer olvasására, ezek közül most négyet mutatunk be bõvebben. Szerencsére ezek a szoftverek ingyenesen letölthetõek, és használhatóak. A programok funkciói megegyeznek, csak néhánynál le van tiltva az Ext2 fájlrendszerre való írás, hogy kárt ne tehessünk Linux operációs rendszerünkben.

. . . . . . . . . . . . . . .

#### Csak olvasási képességgel rendelkezõ csomagok

#### Explore2fs

Ingyenes program, mely letölthetõ a  $\triangle$  http://uranus.it.swin.edu.au/~jn/ linux/ oldalról. Legfrissebb stabil verziója 1.07, letölthetõ forráskód és Windows alkalmazás alakban is. Ha a programot használni szeretnénk, akkor az utóbbit válasszuk. Miután letöltöttük, és kicsomagoltuk a tömörített állományt, szemügyre vehetjük, hogy a programot nem kell telepíteni, egybõl futtatható.

Ha elindítjuk a programot, kicsit olyan érzésünk van, mintha a Windows Intézõben lennénk, hasonló az elrendezés, de itt csak a Linux partíciónkat tudjuk használni. A program nagyon egyszerûen kezelhetõ, nincsenek felesleges menüpontok, csak ami szükséges. A fejlécben a szokásos Windows menüpontok, úgymint a Fájl, a Szerkesztés, a Nézet és a Segítség gombok foglalnak helyet. Ezek alatt található a pontos helyzetünk, majd egy Vissza, egy Tulajdonságok és Nézet gombok. Végül pedig a legnagyobb részt a böngészõ tölti ki, baloldalon a mappák szerkezete fa struktúrában, jobboldalon pedig az adott

mappa tartalmát látjuk. A Tulajdonságok gomb nagyon részletes információt szolgáltat egy mappára vagy egy fájlra rákattintva, leolvashatunk szinte minden fontos információt róla, attribútum, blokkméret, létrehozási/ módosítási dátum stb.

Ami nagyon fontos, hogy nem írhatjuk a Linux partíciónkat. A program szerzõje kivette az 1.05 verziótól az írási funkciót, tehát nem törölhetünk, módosíthatjuk fájljainkat, és nem hozhatunk létre új könyvtárakat. Mindössze olvashatjuk, és másolhatjuk a Linux partíció tartalmát a Windows rendszerünkre, vagy ahova szeretnénk.

#### Total Commander Ext2+Reiser bõvít-

ménnyel, avagy fájlkezelõnk fejlesztése A Total Commandert talán senkinek nem kell bemutatni, a legnépszerûbb fájlkezelõ program windowsos körökben. Sok jó kiegészítõ van hozzá, köztük van egy ext2 fájlrendszer olvasó, ami Ext2+Reiser nevet viseli, nézzük, mivel leszünk gazdagabbak telepítése után. Ha már rendelkezünk Total Commanderrel, akkor csak a bõvítményt (plugin) kell letöltenünk hozzá a  $\supseteq$  www.ghisler.com/index.htm weboldalról, de az említett fájlkezelõt is innen szedhetjük le. Telepítése nem okoz nagy nehézséget, kicsomagolás után helyezzük el a tartalmát bárhova a merevlemezünkre, majd indítsuk el a Total Commandert. Itt kattintsunk a Beállítások ikonra (Configuration), majd az Általános beállításokat válasszuk ki (Options). Egy új ablak tárult elénk, itt a Mûködést (Operation) és végül

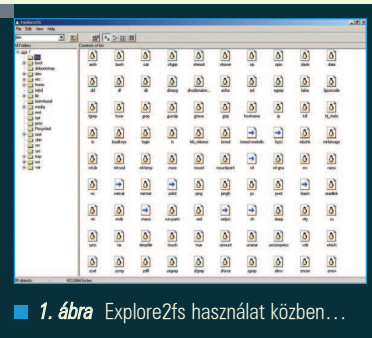

az FS beépülõkre kattintsunk. Itt hozzáadjuk a letöltött állományt, és készen is vagyunk a telepítéssel. Linux partíciót a hálózati kapcsolatoknál találjuk meg Linux-drives néven. Biztonsági okokból a fájlrendszerre való írást ebben a programban sem találjuk meg, be kell érnünk tehát a már megszokott olvasással. A mappákat elég gyorsan jeleníti meg a program, és stabilitásra sincs panasz. Szétkapcsolás ikonra kattintva választhatjuk le a partíciót.

#### Akik olvasnak, és írnak is... LTOOLS

Az LTOOLS programot, vagy régebbi nevén LREAD a <sup>●</sup> http://www.it.fhtesslingen.de/~zimmerma/software/ ltools.html internetes oldalon tölthetjük le. Telepítés után ez a program már nagyobb helyet foglal, mint testvérei, de funkcióban gazdagabb is náluk. Ha elindítjuk a programot, egy parancsértelmezõ tárul elénk, innen hívhatjuk elõ a többi funkciót. A parancsértelmezõ hasonló a Windowsban már megszokotthoz, annyi különbséggel, hogy a prompt

### Alkalmazások

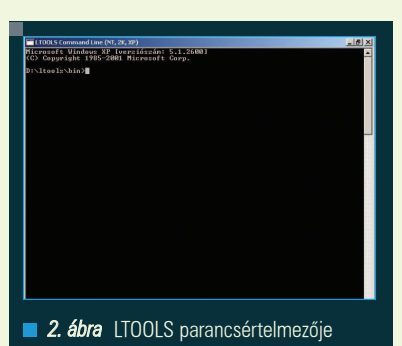

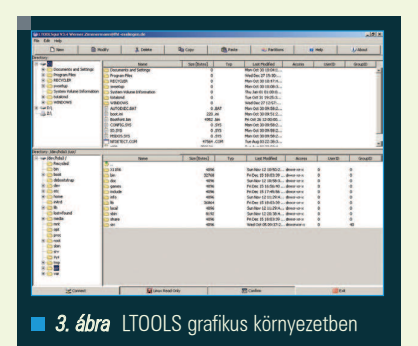

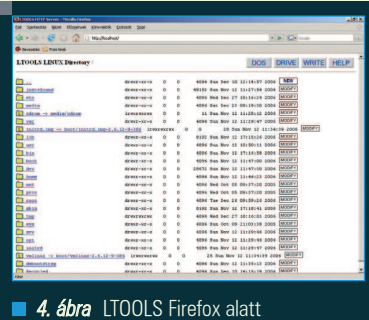

sose változik, legalábbis nekem mindig a program helyét mutatta, ahova telepítve lett, nem az aktuális könyvtárat, amiben éppen jártam. A parancsok listáját megtalálhatjuk a súgóban, vagy a readme fájlban, hasonlóak a Linuxban használt parancsokhoz, és szintén rengeteg kapcsolóval könnyíthetjük meg például a listázást, vagy a másolást. Amennyiben nem a parancssort akarjuk használni, választhatjuk a grafikus módot is, illetve a webböngészõnkben való használatot is. A grafikus mód elindításhoz elsõsorban szükségünk lesz Java Runtime environment minimum 1.2-es verziójára, vagy a Microsoft .NET Framework 1.1-es verziójára. A két mód között sok különbséget nem vettem észre, csak az indításukban.

Ltoolsgui parancs a Java-s módhoz kell, a másikhoz pedig az ltoolsnet parancs szükséges.

....................................

Egy nagyon jól használható felületet kapunk, a Linux partícióra való írást is be lehet kapcsolni, ha a Fájl menüben kivesszük a pipát a Linux read only felirat mellet. A grafikus mód két nagy részre van osztva, alul a Linuxos partíciónk, felül pedig a többi partíciót láthatjuk. Ezen belül baloldalon a szokásos mappaböngészõ fa struktúrában megjelenítve, jobboldalon pedig az aktuális könyvtár tartalma helyezkedik el. Amit én hiányoltam ebben a módban, az az állapotjelzõ csík volt, amikor másolunk vagy áthelyezünk egy fájlt vagy mappát. Ez különösen akkor zavaró, ha egy nagyobb méretû dolgot akarunk másolni, áthelyezni, mert nem tudjuk követni, hogy a program még dolgozik, vagy esetleg lefagyott. Ha böngészõnkben akarjuk használni a programot, akkor az lreadsrv parancsot adjuk ki. Ha van tûzfal telepítve a számítógépen, akkor ez riasztani fog, és blokkolni szeretné azt, mivel a program egy portot nyit meg. Engedélyezzük a használatot, és indítsuk el a böngészõnket, majd a böngészõsávba gépeljük be a localhost utasítást. Egy FTP-hez hasonló dolgot kapunk, Linux partíciónk tartalmát láthatjuk, és letölthetünk bármit, amit akarunk. Én egy kicsit lassúnak éreztem ezt a módot, és kényelmetlennek, de ha nincs kéznél Java, vagy Microsoft. NET, akkor tökéletes is lehet.

#### EXT2 IFS – EXT2 Installable File System for Windows

Egy kicsi, de annál hasznosabb program, melyet a  $\supset$  www.fs-driver.org/ download.html oldalról lehet letölteni, legújabb elérhetõ verziója 1\_10c nevet viseli. Miután feltelepítettük a programot, megkérdezi tõlünk, hogy melyik betűjelhez csatolja a Linux partíciókat, ez a legfontosabb pontja a telepítésnek, mert ha nem állítjuk be a kívánt betûjeleket, nem fogjuk látni a partíciókat.

Akár a Swap partíciót is lehetõségünk van felcsatolni, de felesleges, mert Windows rendszerünk továbbra is formázatlan lemezként látja. Ez a program annyiban különbözik az elõbb bemutatottaktól, hogy nem kell indítani, beépül operációs rendsze-

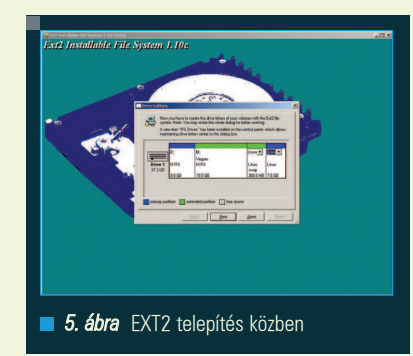

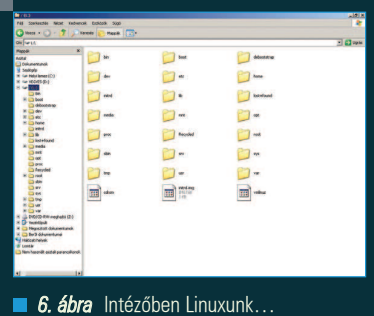

rünkbe, tehát ne keressük a Start menüben. Az Intézõben megjelenik Linux rendszerünk betûjele, felismeri a fájlrendszert, olvashatjuk és írhatjuk is azt. Olyan érzés, mintha a Windows mindig is tudta volna ezt lehetõséget. Nekem ez a program nyerte meg legjobban a tetszésemet, mert nincs alkalmazáshoz kötve, ha például csak Intézõben szeretünk dolgozni, azzal is tökéletes, mint bármi mással is.

#### Végszó

Ha csak böngésszük a Linux fájlrendszerünket, kárt nem okozhatunk benne. Más a helyzet azonban, ha írunk rá, vagy esetleg módosítani akarunk fájljainkon. Ilyenkor legyünk nagyon óvatosak, ha valamit változtatunk rajta, utána mindig indítsuk is el a Linux rendszerünket, meggyõzõdve, hogy károsodás nem érte a fájlrendszert. Jó böngészést kívánok!

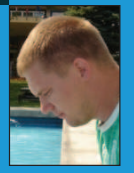

#### Berei László

(bereil@invitel.hu) Berei László 22 éves, a GAMF mûszaki informatika szak másodéves hallgatója. Ha nem

a notebookja elõtt ül, akkor vagy a barátaival van, vagy a konditeremben tölti edzéssel az idejét.

п

г П г г

# KDE alkalmazások (8. rész) A munkaasztal megosztása, átvétele

....................................

A népszerû VNC programcsomag KDE környezetbe integrálva biztosítja, hogy képesek legyünk a munkaasztalunkat megosztani, illetve mások megosztott munkaasztalát átvenni.

hhez telepítenünk kell a krdc és a krfb programokat, amelyek általában a kdenetwork csomagban találhatók. Ha itt nem találnánk meg, akkor a disztribúcióban szétkapták a kdenetwork csomagot több kisebb csomagra, így talán a kdenetwork-vnc vagy a kdenetworkrfb csomagban lesz. Mindenképpen meg kell találunk, mert a 3.1-es verzió óta a KDE szerves része. E

#### Munkaasztal megosztása

Munkaasztalunk megosztására a krfb programot használhatjuk, amelyet (OpenSuSE esetén) a Rendszer -> Távoli elérés -> Munkaasztal megosztás menüpont alatt találunk meg. A legegyszerûbb módszer egy meghívó készítése, ekkor a program megadja azt a három adatot, amely szükséges a megosztott munkaasztal (mások általi) távoli eléréséhez. Ha valakit be szeretnénk engedi a gépre, akkor elég megadni a gépnevet és a jelszót, a meghívás élettartama csak nekünk szól: legkésõbb ekkor lehet belépni a megadott jelszóval. A program külön ablakban jelzi, hogy csatlakoznának a gépünkre, amely adatok között a látogató IP címét vagy DNS nevét láthatjuk. A kapcsolatot ekkor még elfogadhatjuk, vagy akár vissza is utasíthatjuk, illetve megakadályozhatjuk, hogy a csatlakozni kívánó felhasználó átvehesse az irányítást az egerünk és a billentyûzetünk felett. Ha kivesszük a pipát (vagy az x jelet), akkor csak a képernyõképünk kerül a csatlakozók gépére, de nem tudnak

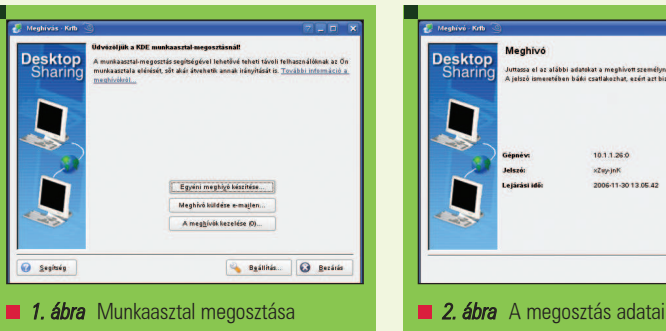

beavatkozni a gépen történõ eseményekbe. Ez utóbbi oktatásnál hasznos, az elõbbi pedig rendszergazdáknak okoz kisebb cipõtalpkopást. Közvetlenül levélben is meghívhatunk felhasználót a gépünkre, ekkor a KMail hívódik meg, egy kitöltött formalevéllel, amelyben a megfelelõ helyen a megfelelõ adatokat tartalmazza. Az élõ meghívások kezelése alatt általában a meglévõ meghívók törlését szoktuk érteni, hiszen ha a munka

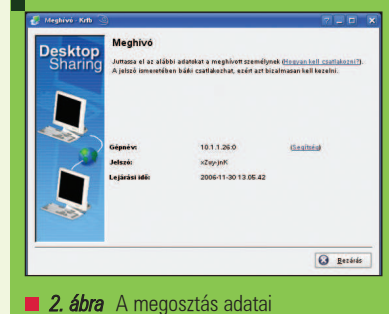

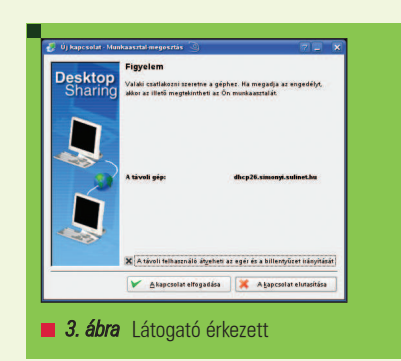

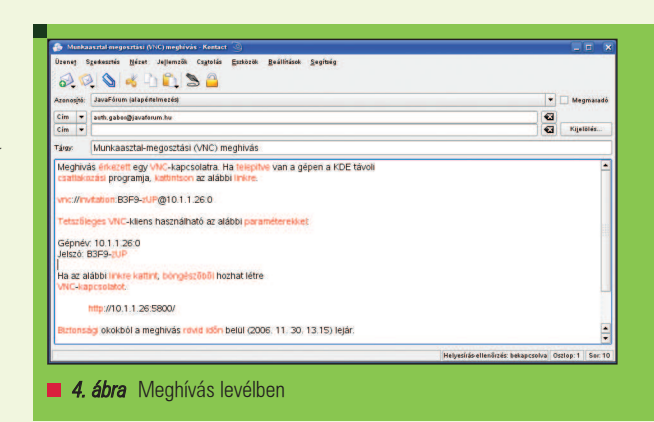

г г г п

г П Ξ п

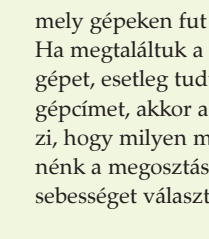

környékén található. Ha kaptunk meghívást, akkor elég az ott található gép nevét beírnunk, ha nem kaptunk meghívást, akkor tallózhatunk is a hálózaton, hogy VNC szolgáltatás. keresett számítólunk egy közvetlen program megkérdeinőségben szerett használni. Ha kis tunk (ISDN), akkor

a kapott kép minõsége nagyon gyatra lesz, ellenben élvezhetõ sebességet kaphatunk ISDN vonalon is.

Ezt követõen a kért jelszót kell megadnunk, és már nálunk is van azon gép képernyõje, amelyet irányítani szeretnénk. Ha Windows-t futtató gépre jelentkeznénk fel, akkor problémát jelenthet a Ctrl-Alt-Del kombináció bevitele, amely Linux esetén újraindulást jelent, ezért erre a speciális billentyûkombinációk menüpontot kell használnunk, különben a gépünk újra fog indulni... :) A program ezen túl képes teljes képernyõs mûködésre, illetve az ablak méretéhez igazítani a kapott képernyõképet, amely egy kissé elmosódottá teszi a kapott képet, de akár a munkaasztalunk sarkában tudjuk figyelemmel kísérni, hogy mi történik az adott gépeken, ez oktatás esetén jól jön, hogy

a tanulók 12-16 gépét táblázatszerûen kiteszem a munkaasztalra, így látom azonnal, hogy ki mivel foglalkozik...

#### Auth Gábor

(auth.gabor@enaplo.hu)

Egy pécsi középiskolában informatikát és programozást oktat.

Tíz éve botlott elõször a UNIX rendszerekbe, 7 év Linux használat után kapta el a FreeBSD lázat, amibõl máig nem tudott kigyógyulni.

KDE projekt oldala: http://www.kde.org

elvégeztetett, akkor jobb, ha töröljük az élõ meghívót. De természetesen létrehozhatunk újat is.

Távoli munkaasztalt a krdc programmal tudunk elérni, amely (OpenSuSE esetén) a Rendszer -> Távoli elérés -> Távoli munkaasztal elérése menüpont

#### Távoli munkaasztal elérése

V OK X Miss **8. ábra** Minőség beállítása

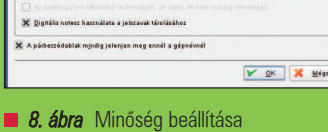

alacsesy minoses (moders. ISDN, lassi internet-kapcsalati )

**7. ábra** Számítógépek keresése

**O** Segítiég

 $\boxed{\bullet}$   $\boxed{\text{24862}}$ 

**Q** Bezárás

Keresér:

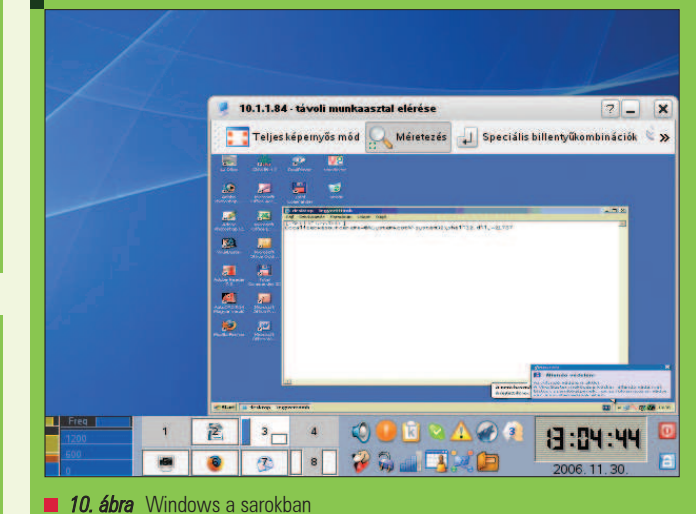

- Iallózás× .<br>Adja meg annak a gépnek a címét, amelyhez<br>öngészésével vál assza ki a kívánt gépet. VNC vagy a hálózat<br>támogató távoli gépekk a Bezáik **Ca** Segisting Bealthasok 6. ábra Távoli számítógép elérése

5. ábra Meghívások kezelése

Alkalmazásol

tesva Lejárás<br>11-30 12:15:31 2006-11-30 13:15:31

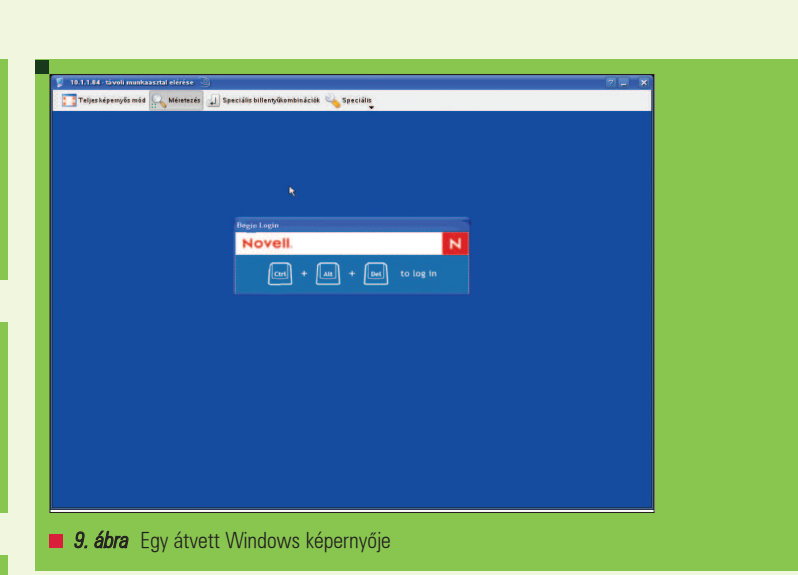

....................................

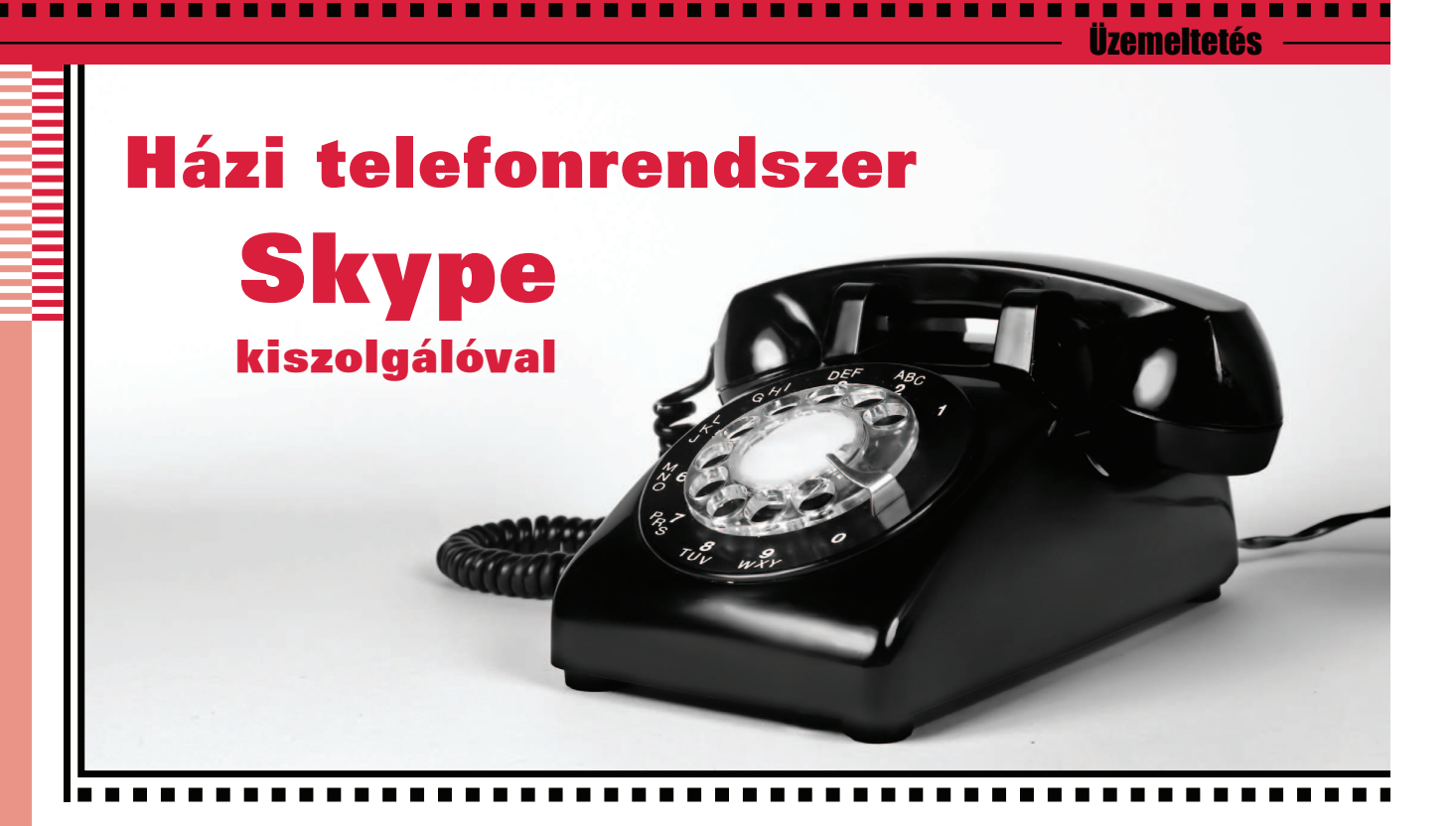

Spórolni tudni kell! Skype kiszolgálóval hagyományos telefonkészüléken a hét minden napján, napi 24 órás telefonszolgáltatást biztosíthatunk otthonunkban.

Skype-nak igen bosszantó az a tulajdonsága, hogy telefonhívások kezdeményezéséhez és fogadásához futnia kell egy számítógépen. Tehát, ha gépünk ki van kapcsolva, a Skype sem működik. Sõt, ha gépünk megy is éjjel-nappal, a Skype teljesítménye (hívások minõsége, megbízhatóság, stb.) változik attól függõen, hogy egyéb folyamatok mennyire fosztják meg a számára szükséges erõforrásoktól. Az én megoldásom erre az volt, hogy építettem egy Skype kiszolgálót, amely napi 24 órás telefonszolgáltatást biztosít nagyon kevés ráfordítással. Ha szakítunk a hagyományos telefonszolgáltatónkkal és magunk vesszük kezünkbe az ügyet egy Skype kiszolgáló segítségével, nemcsak közel ugyanolyan – sõt, néha jobb – minõségû telefonrendszerre teszünk szert, de rengeteget meg is spórolhatunk vele. Jómagam megközelítõleg 700 dollárt takarítok így meg évente (idén, jövõre és azután ...), vagy másképp: régi telefonszámlámnak körülbelül 82%-át. Ha bekötünk egy Skype kiszolgálót otthonunk már meglevõ rézvezetékes telefonhálózatába, a kagylót felemelve A

hallhatjuk a szokásos tárcsahangot. Skype felhasználóktól vagy hagyományos telefonvonalról érkezõ bejövõ hívásoknál a készülékek ugyanúgy csörögnek az egész lakásban. Tehát kevés ráfordítással a Skype-ból egy hagyományosként viselkedõ telefont varázsolhatunk.

A Skype kiszolgáló építéséhez három út áll elõttünk: veszünk egy új számítógépet, összerakunk egy új gépet, vagy a szekrényünk mélyén lapulót alakítjuk át. A cikkben leírom, hogyan építhetünk szinte a semmibõl egy Skype kiszolgálóként mûködõ gépet. Bármelyik utat is válasszuk, a beállítások ugyanazok lesznek, és a cikkben ismertetem õket.

A Skype nem egy mindent vagy semmit dolog, mivel összeilleszthetõ a már meglevõ telefonrendszerünkkel, és a kettõ együtt mûködtethetõ. Így kényelmesen bonyolíthatunk helyi hívásokat, miközben az ingyenes Skype-ok közötti hívások lehetõsége is fennáll, továbbá a Skype-pal nemzetközi beszélgetést is kezdeményezhetünk igen kedvezõ áron. A beállításokat, amelyeket majd az 1. ábrán láthatóhoz hasonlóan kell megoldani, a cikkbõl megismerhetjük. Ha megtartjuk az egyik hagyományos vonalunkat, áthidalhatjuk a segélyhívó számok hívásával kapcsolatos problémákat, megmarad a faxunk és a riasztórendszerünk is (persze lehetõleg azt a vonalat tartsuk meg, amelyiken a riasztó mûködik). Az 1. ábrán egy egészen egyszerû konfigurációt láthatunk. Futtathatunk egyszerre több Skype-ot is Linuxon, így több telefonvonalunk is lehet. Ez azonban már egy másik cikk témája lenne...

#### Építsünk Skype kiszolgálót

Akár új gépet veszünk a célra, akár meglevõ alkatrészeinkbõl szereljük össze, figyelembe kell vennünk a következõ szoftver- és hardverkritériumokat:

- Fedora Core 3 (A Skype támogatja még a SUSE 9-et, a Mandriva 10.1-et és a Debian 3-at, vagy ezek újabb változatait. Linuxon viszont a Skype kiegészítõ hardvereszközök támogatása jelenleg roppant korlátozott. A cikkben is szereplõ SkypeMate program miatt csak a Fedora Core 3 jöhet szóba.)
- 400 MHz processzor.
- 128 MB RAM.
- 10 MB szabad lemezterület.
- OSS-kompatibilis hangeszköz (vagy ALSA annak OSSkompatibilitási rétegével).
- Szélessávú internetkapcsolat.

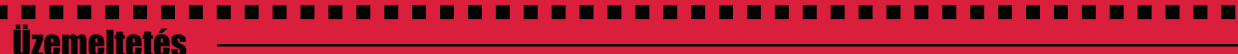

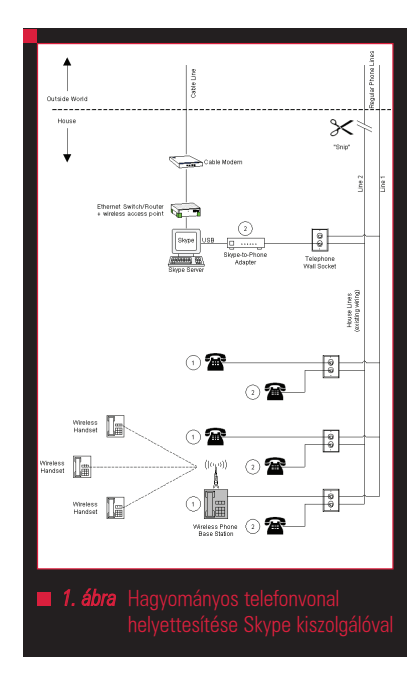

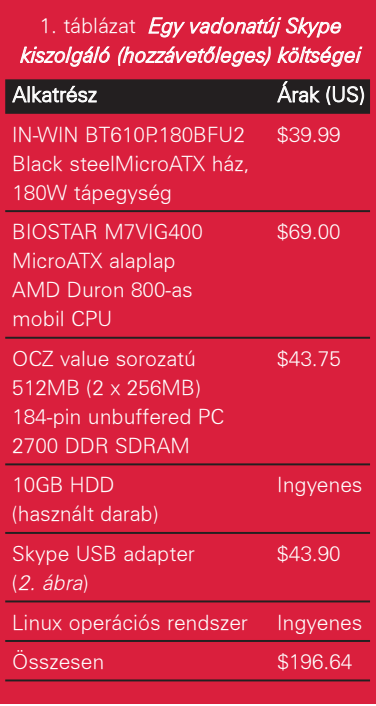

Azt különösen vegyük figyelembe, hogy ezek egyetlen telefonvonal minimális hardverkövetelményei. Ha arányosan növeljük õket a tervezett Skype kiszolgálós vonalak számának megfelelõen, nem biztos, hogy jól járunk, hiszen nem valószínû, hogy ekkora fejlesztésbe akarnánk kezdeni. A Skype hihetetlen gyorsan fejlõdik, és minden kiadás újabb és újabb funkciókat hoz magával. Az új funkciók

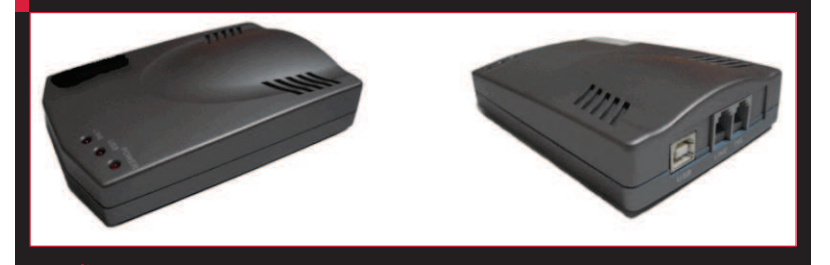

2. ábra Egy szokványos USB Skype adapter

pedig nyilvánvalóan a hardverigények növekedésével járnak. Saját Skype kiszolgálómnak egy új gépet terveztem venni, amely mind méretét, mind pedig fogyasztását tekintve kicsi. (Gondoljunk bele, az év 365 napján napi 24 órán keresztül be lesz kapcsolva.) A mûszaki leírást, illetve a költségeket az 1. táblázatban foglaltam össze. Ne feledjük, a Skype kiszolgáló egeret, billentyûzetet, monitort, CD-ROM-ot vagy floppyt csak a beállításokhoz igényel, egyébként nem. A Skype kiszolgáló építését nyilván az alkatrészek összerakásával kezdjük. A gyakorlati részleteket itt a cikkben nem tárgyalom, az interneten rengeteg segítséget találunk ehhez. Ott van például a PCMechanic, ahol egy gép összeszerelését lépésrõllépésre bemutatják.

#### A Linux beállítása a Skype-hoz

Feltételezem, hogy a Linux Journal (és a Linuxvilág) olvasóinak nem okoz gondot a Fedora Core 3 telepítése és futtatása a Skype kiszolgálón. Azt viszont jó tudni, hogy a Skype egy Qt alkalmazás (bár van belõle a Qt-val statikusan kapcsolt változat is) és a Skype API-ja D-BUS-t használ. A képernyõkímélõt kapcsoljuk ki (végül is úgysem kell semmilyen képernyõt kímélni...) és tiltsuk le a készenléti állapotba váltást, nehogy zavarják a Skype-ot. Az alábbi útmutató lépésrõl lépésre ismerteti, hogyan állítsuk be Linuxot a Skype-hoz (feltételezzük, hogy be van már állítva skype néven egy linuxos felhasználói fiók).

1. A Skype kiszolgálót kapcsoljuk ki, majd egy USB kábellel kössük össze a Skype adaptert a kiszolgálónkkal, és próbaképpen a TEL feliratú csatlakozójába dugjunk egy hagyományos telefonkészüléket.

- 2. Kapcsoljuk be a kiszolgálót, és a Linuxon jelentkezzünk be skype néven.
- 3. Töltsük le és telepítsük a "Skype Linuxhoz" csomagot. Ha nem RPM csomagból telepítjük, a /etc/dbus-1/system.d/skype.conf fájlt manuálisan kell létrehoznunk:
- <!DOCTYPE busconfig PUBLIC "- //freedesktop//DTD D-BUS Bus  $\rightarrow$  Configuration 1.0//EN" "http://www.freedesktop.org/  $\Rightarrow$  standards/dbus/1.0/ busconfig.dtd"> <busconfig> <!- skype.conf -> <policy context="default"> <allow own=  $\Rightarrow$ "com.Skype.API"/> <allow send\_destination= "com.Skype.API"/> <allow receive\_sender= "com.Skype.API"/> <allow send\_path="/com/  $\Rightarrow$  Skype"/> </policy>
- </busconfig>
- 4. Indítsuk el a Skype-ot és jelentkezzünk be. A következõ két lépés (5. és 6.) a Skype beállítása.
- 5. Gyõzõdjünk meg róla, hogy a Skype automatikusan indul (a Skype->Tools->Options->Privacy menüpontban jelöljük be a "Remember my password" melletti jelölõnégyzetet.).
- 6. Mivel napi 24 órás Skype telefonszolgáltatást tervezünk, státusunknak mindig Online-nak kell lennie, hogy a többi Skypehasználó elérjen bennünket. A Skype->Tools->Options-> General menüpontban a "Show me as "Away" when inactive for ... minutes"-et állítsuk nullára. (Állapotom legyen "Távol", ha ...

 $\blacksquare$ 

п Ē. Ē. Ē.

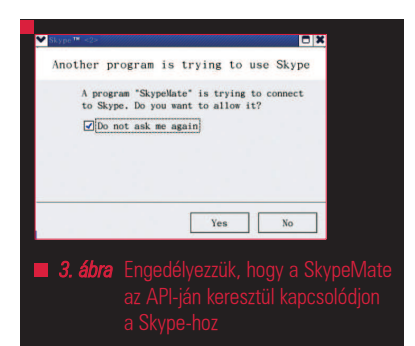

percig nem nyúlok a géphez.) A "Show me as "Not Available" when inactive for ... minutes"-et szintén nullára állítsuk be. (Állapotom legyen "Nem elérhető", ha ... percig nem nyúlok a géphez.) A nulla ezekben az estekben a végtelenséget jelöli.

- 7. Váltsunk át rendszergazdai módba a SU paranccsal és a root jelszóval.
- 8. Töltsük le az install-SkypeMate.zipet és csomagoljuk ki, hogy kinyerjük az install-SkypeMate fájlt. (Skype adapterünknek kompatibilisnek kel lennie a SkypeMate programmal – ellenõrizzük vásárlás elõtt!)

9. Változtassuk meg az install-SkypeMate jogosultságait, hogy futtatható legyen (a skype@fc3:~\$ a prompt, a többi a begépelendõ parancs):

-------------------------------------

skype@fc3:~\$ chmod +x install →-SkypeMate

10. Futtassuk a SkypeMate telepítõprogramját:

skype@fc3:~\$ ./install  $\rightarrow$ -SkypeMate

- 11. Váltsunk vissza normál felhasználói módba és indítsuk újra a Skype kiszolgálót. Ismét skype-ként jelentkezzünk be.
- 12. Kattintsunk duplán a SkypeMate ikonra (ez a /usr/bin/SkypeMate-re mutat). Felbukkan egy ablak, amely engedélyt kér, hogy a SkypeMate az API-ján keresztül kapcsolódjon a Skype-hoz (3. ábra). Jelöljük be a "Do not ask me again" melletti jelölőnégyzetet, majd kattintsunk a Yes gombra (ily módon nem kell többször engedélyezni).

13. A hívások hangeszközeként az USB Skype adaptert jelöljük meg. (A Skype->Tools->Options->Hand/ Headsets menüpontban az "Audio Devices" alatt válasszuk ki a megfelelõ eszközt a legördülõ listából.)

Üzemeltetés

.........

- 14. Kényelmi okokból esetleg szeretnénk gyorshívószámokat beállítani a névjegyzékünkhöz (contact list), hogy mondjuk egy egyszerû 10# tárcsázással máris egyik barátunkat hívhassuk.
- 15. Teszteljük le a Skype-ot az echo123mal, a hívásellenõrzõ szolgáltatással.

Ha vezetékes- vagy mobiltelefonokat szeretnénk hívni, fel kell töltenünk a SkypeOut egyenlegünket. Ha fogadni akarunk hívásokat ezekrõl, egy SkypeIn számot kell vásárolnunk. Mindkét szolgáltatás a Skype alacsony tarifáival mûködik.

#### Skype kiszolgálónk telepítése

Hol és hogyan kell egy Skype kiszolgálót tárolni? Egy Skype kiszolgáló akkor érzi jól magát, ha van energiaellátása, szellõzési lehetõsége, internetkapcsolata, hozzáférése a hagyományos telefonvezetékekhez

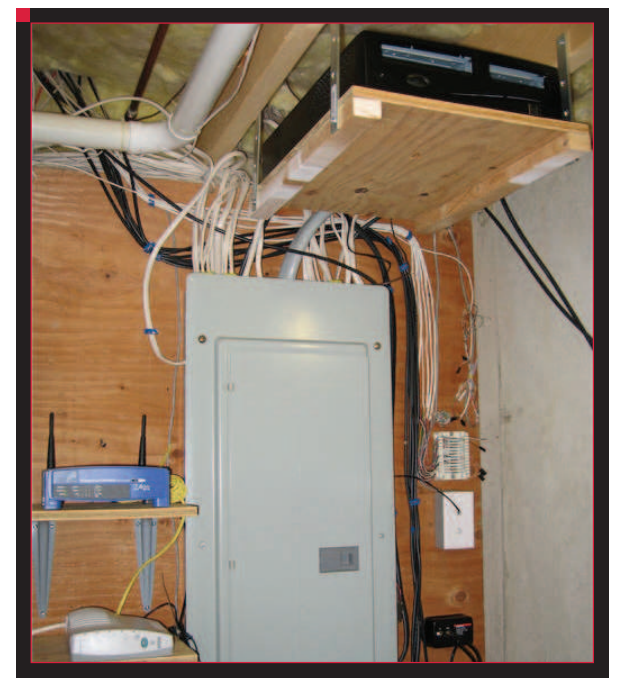

4. ábra Napi 24 órás telefonszolgáltatást biztosító Skype kiszolgáló. szekrény foglalja el. 6. építesztek-kapcsolótábla

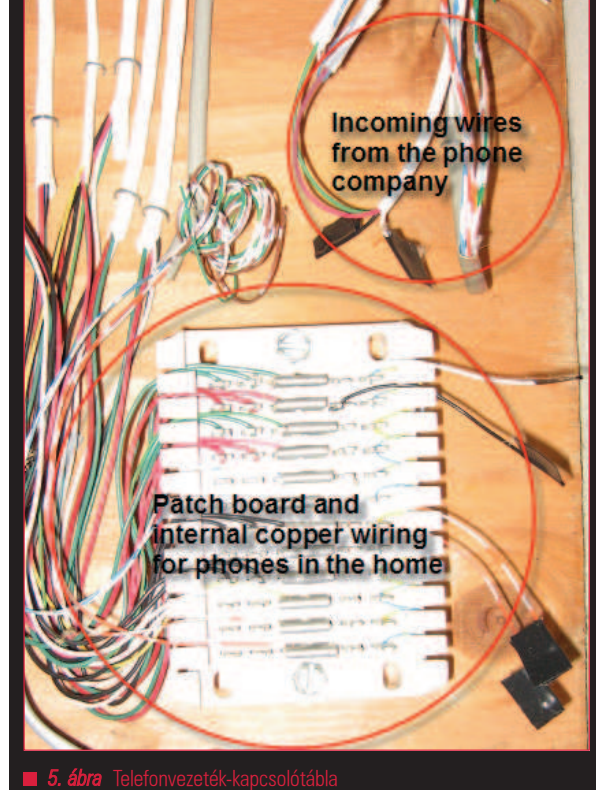

#### Óvatosan vágjuk el a telefonvezetékeket!

A bejövõ telefonvezetékek biztonságos elvágásához szigetelt markolatú vezetékvágó fogóra (vagy nagyon éles ollóra) és szigetelõszalagra van szükségünk. És tartsuk be a vezetékvágás mûveletének alapvetõ szabályait (6. ábra). Telefonvezetékeinket a telefonszolgáltató látja el árammal, ez az oka annak, hogy áramszünet idején is tudunk telefonálni. Viszont, ha a telefonszolgáltató ki is kapcsolt minket a hálózatból, attól még a vezetékek áram alatt lehetnek. Tehát legyünk nagyon óvatosak, nehogy rövidre zárjuk õket a vágáskor. Még egy pillanatnyi rövidzárlat is problémás lehet. Ilyesmi akkor történik, ha két vagy több vezetéket vágunk el egyszerre (1. lépés). A megoldás kézenfekvõ: egyszerre csak egy vezetéket vágjunk el (2. lépés). A vezetékek szabadon levõ végeit tekerjük be szigetelõszalaggal (3. lépés).

Ha esetleg ódzkodnánk az efféle tevékenységtõl, akár a telefontársaság szakemberét is megbízhatjuk a feladattal. Még ha ez némi kiadásunkba is kerül, a Skype-pal megspórolt összeg rövid időn belül kárpótol minket.

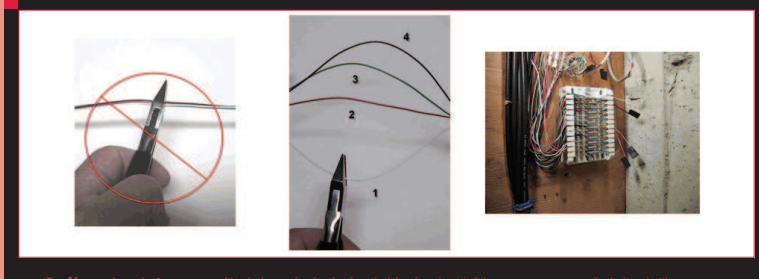

6. ábra A telefonvezetékek kettévágásának lépései: 1) Ne egyszerre vágjuk el őket,

(RJ-11-es csatlakozó), és nincs szem elõtt (vagy láb alatt). Én a pincét választottam (4. ábra), ami valószínûleg ideális környezet, de mások lehetõségei ennél korlátozottabbak is lehetnek. Ha ez utóbbi csoportba tartozunk, az még egy ok arra, hogy jól megfontoljuk a döntést a Skype kiszolgáló helyét illetõen. Az alábbi útmutató lépésrõl lépésre ismerteti, hogyan telepítsünk otthonunkban Skype kiszolgálót:

- 1. Szüntessük meg az egyik hagyományos telefonvonalunkat (ne azt, amelyiken a riasztó mûködik).
- 2. Vágjuk el a megszüntetett vonal bejövõ vezetékét.
- 3. Kössük össze a Skype adaptert (TEL csatlakozó) a megszüntetett vonal összes telefonkészülékével (a falon levõ csatlakozó). A célra hagyományos telefonvezetéket használjunk, melynek mindkét végén egy RJ-11-es csatlakozó van.
- Teszteljük újra a Skype-ot a megszüntetett vonalra bekötött telefonkészülékekkel.
- 5. Kapcsoljuk ki a gépet, és pakoljuk ki belõle azokat a kölcsönvett alkatrészeket (CD-ROM, floppy meghajtó), amelyekre csak a beállításhoz volt szükség, de a mûködéshez nem kellenek.
- 6. Helyezzük el a gépet a végleges helyén. Dugjuk bele a kábeleket és csatlakozókat, majd kapcsoljuk be.
- 7. Jelentkezzünk be és teszteljük a Skype-ot még egyszer.
- 8. Távolítsuk el a monitort, egeret, billentyûzetet.
- 9. Ha minden rendben ment, most már van nonstop telefonszolgáltatásunk, amit kizárólagosan a Skype mûködtet.

Azok a kedves olvasók, akiknek a biztonság a mindenük, és nem bíznak a Skype-ban mint alkalmazásban, a Skype kiszolgáló használata további elõnyökkel jár. Ha a Skype kiszolgálót a tûzfalon kívülre helyezzük, biztosak lehetünk abban, hogy ha egy illetéktelen behatoló bejut a kiszolgálónkig és valahogy megrongálja a Skype-unkat, azután, mivel a kiszolgáló felülete

nem több, mint a tûzfalunkon belülre jövõ rézvezeték, bármilyen károsodás a tûzfalon kívüli Skype kiszolgálóra fog korlátozódni. Legrosszabb esetben is csak a kiszolgáló újbóli telepítése szükséges, és felülvizsgálata biztonsági szempontból, hogy máskor képes legyen megvédeni magát. Ha a tûzfalunk elég korlátozó ahhoz, hogy azon belül a Skype ne mûködjön, csak kívülre helyezve használható ki a Skype telefonszolgáltatás minden elõnye.

#### Mennyit nyerünk egy Skype kiszolgálón?

A telefonszámlák és az adók közös tulajdonsága, hogy mindkettõ zsibbasztóan bonyolult, sokat visznek el és keveset hoznak a konyhára. A Skype-pal megspórolt összeg kiszámolására írtam egy táblázatkezelõ programot, amely leegyszerûsíti a számolást. Letölthetõ az Elpis weboldaláról (lásd a forrásokat). Az elszámolásnál figyelembe kell venni a Skype kiszolgáló megépítésének és a mûködtetésének költségeit. A mûködtetési költség attól függ, milyen gépet választunk a célra. Egy régi gép elég sokat fogyaszthat, így hosszútávon egy új géppel jobban járunk. Osszunkszorozzunk a nagy döntés elõtt. Számoljuk ki, milyen költséggel jár, ha Skype kiszolgálónk az év minden napján 24 órán keresztül be van kapcsolva. Monitor és más energiazabáló perifériák nélkül egy kis modern gép fogyasztása 50 és 100 W között van. Ha a villany kWh-ként 0,1 dollárba kerül, éves költsége 44-88 dollár. Ezek csak megközelítõ értékek, ne vegyük szentírásnak. Azt viszont kitûnõen jelzik, hogy a 24 órás Skype-mûködtetés nem ró ránk jelentõs anyagi terheket. (Költség = felhasznált energia kW-ban x 24 óra x a kWh egységára, ahol az 50W energiafogyasztás 0,05 kW illetve a  $100 W = 0.1$  kW.)

### Andrew Sheppard

shep@elpispublishing.com

#### KAPCSOLÓDÓ CÍMEK

#### A cikk forrása:

 http://www.linxjournal.com/article/ 8644

52

п п п

## Hívófél-azonosítás Asterisk és Ajax segítségével

Asteriskkel és Ajaxszal egyszerûen megjeleníthetjük a bejövõ és kimenõ telefonhívásaink információit.

sterisket használok a telefonhívásaim kezelésére már körülbelül egy éve. Eközben jöttem rá, hogy nagyon sok érdekes dolgot meg lehet csinálni az Asterisk, a VoIP és egyéb technológiák bevetésével. Az egyik ilyen trükkös dolog például a bejövõ hívások telefonszámának valós idejû kiíratása a webböngészõmben. Ehhez nem kell más, csupán Asterisk, Perl, CGI, HTML, CSS, SQL, XML és aszinkron JavaScript, vagy röviden Ajax. Sok különbözõ alkotóelemet kell összehozni, de sokszor ez teszi érdekessé a megoldandó feladatot. A programom mûködése dióhéjban: ha valaki keres bennünket, akkor az Asterisk megvárja a hívófél telefonszámát. Ezután az információ a /tmp-be kerül pár egyéb információ társaságában. Mindezt az Asterisk végzi a tárcsázási szabályok (dial plan) alapján. A böngészõben megnyitott weboldal másodpercenként lefuttat egy JavaScript programot. Ez XMLHttpRequest objektumként lekéri az esetleges új hívások információit. Ezt a szerveren futó CGI szkript küldi el XML formátumban. A JavaScript feldolgozza a kapott eredményt és megjeleníti. Létrehoztam egy CSS állományt is, hogy a feldolgozott információ úgy nézzen ki a megnyitott weboldalon, mint egy vizuális emlékeztetõ (sticky note). Ha vége a hívásnak, az Asterisk szerver SQL adatbázisba lementi a hívásrekordot (CDR – Call Detail Record). A CGI szkript minden kliens oldali lekérdezéskor ellenõrzi az adott híváshoz tartozó hívásrekord meglétét. A

Ha létezik, akkor befejezõdött a hívás

és törli az információs állományt a /tmp-bõl. Ennek megfelelõen a vizuális emlékeztetõ is eltûnik, ha a hívó fél letette a kagylót. Ráadásul a program egyszerre négy hívást képes kezelni és a kimenõ hívásokat is jelzi. Jópofa dolog látni, ki van a vonal túlsó végén – legyen az hívó vagy hívott. Mindezt anélkül, hogy az aktuális hívást megszakítva meg kellene kérdezni. Ha a fiaim idõsebbek lesznek, ez még jól jöhet. Ahhoz, hogy mûködjön a dolog, az Asterisk-et megfelelõen be kell állítani, hogy a kapott információkat SQL adatbázisba mentse le. Alap beállításokkal az Asterisk vesszõvel elválasztva adja át az információkat. A probléma az, hogy az egyszerû szöveges hívásrekord nem tartalmazza a hívás egyedi azonosítóját, amellyel a hívás befejezését lehetne észlelni. Az SQL-ben tárolt adatsor azonban tartalmazza. Ez azonban nem lehet probléma. Emlékeim szerint az Asterisk hívásinformációk Postgres adatbázisba mentése elég egyszerû és jól dokumentált (cdr\_pgsql.conf). Természetesen használhatunk MySQL-t vagy ODBC-t is. Az elsõ és legkönnyebb rész: módosítjuk az Asterisk tárcsázási szabályát, hogy létrehozzon egy egyszerû fájlt a bejövõ és kimenõ hívások esetén. Csupán egy sort kell beszúrni, ha megtaláltuk, hogy hova is kell (az alábbi részletet egy sorba írjuk!):

exten => s, n, system(echo "IN#\${CALLERID(name)} #\${CALLERID(number)}#\${UNIQUE  $\Rightarrow$ ID}" >/tmp/panels/ cid/\${UNIQUEID})

Ez a sor létrehozza egy állományt a /tmp/panels/cid könyvtárban négy mezõvel, a #-et használva elválasztónak. Természetesen létre kell hozni a /tmp/panels/cid könyvtárat megfelelõ jogosultságokkal, hogy Asterisk tudja írni, a CGI szkript pedig olvasni és törölni. Az elsõ mezõ a IN vagy OUT, annak megfelelõen, hogy bejövõ vagy kimenõ hívásról van szó. A következõ két mezõ a hívó nevét és telefonszámát tartalmazza, míg az utolsó a hívás egyedi azonosítóját. Ezt a sort a tárcsázási szabályrendszer megfelelõ helyére kell beszúrni. Oda ahol már megkaptuk a hívófél telefonszámát, de még nem csörgetjük a telefont. Ha szeretnénk a ugyanezt megoldani a kimenõ hívásokra is, használjuk az alábbi sort:

exten => s, n, system(echo "OUT##\${EXTEN}#\${UNIQUEID}" > /tmp/panels/cid/\$  $\rightarrow$ {UNIQUEID})

Kimenõ hívás esetén nyilván nem kapjuk meg a hívó fél számát, így a második mezõ üres. Tudjuk viszont a hívott számot, melyet az \${EXTEN} változó tartalmaz a harmadik mezõben. Mindkét esetben biztosnak kell lennünk, hogy a mellék és a prioritás mezõk frissültek (példánkban s és n). A lényegre koncentrálva lecsupaszítottam a weboldalt az alapokig, ahogy az az elsõ listán látható. Noha egyszerûnek látszik a HTML oldal, mégis minden lényeges benne van. Elõször is betölti a cid.js állományban található

```
Üzemeltetés
```

```
1. Lista Leegyszerûsített weboldal
<html>
<head>
  <title>CID Test</title>
  <script language=javascript 
src=http://hostname/cid.js>
  </script>
  <style type="text/css">
    @import "cid.css";
  </style>
</head>
<body>
  <div id="phone1"></div>
  <div id="phone2"></div>
  <div id="phone3"></div>
  <div id="phone4"></div>
  <script>
    start_cid();
  </script>
  Your Content Would Go Here.
</body>
</html>
```
JavaScript forráskódot. Majd az oldalhoz tartozó stíluslapot a cid.css fájlból. A stíluslappal rugalmasan konfigurálhatjuk a vizuális emlékeztetõk megjelenését. Utána létrehozunk négy div részt, phone1...phone4 nevekkel. Ezek a szekciók a hívásinformációk megjelenítésekor válnak majd láthatóvá. Végül az oldal idõnként meghívja a start\_cid() eljárást. Erre késõbb térünk ki. Habár a CSS tudásom nem tökéletes, mellékeltem egy példát, amivel már lehet kísérletezni. (2. Lista). Ez a CSS fájl tovább ésszerûsíthetõ a közös tulajdonságok összevonásával, ezt azonban az Olvasóra bízom. A stíluslap négy egyenlõ távolságra elhelyezett sárga színû vizuális emlékeztetõt eredményez egy kis árnyékkal kiegészítve (1. ábra). Most pedig lássuk a CGI szkriptünket (3. Lista). Ez a Perl szkript a /tmp/panels/cid könyvtárban keres állományokat, természetesen figyelmen kívül hagy-

va a . és .. bejegyzéseket. Minden egyéb fájlt megnyit és beolvas. A végeredmény egy XML formátumú állomány lesz, ahogy az a 4. Listán is látszik.

```
2. Lista Példa stíluslap (cid.css)
div#phone1{
  background: #FFFFCC;
  display: none;
  position: absolute;
  border-top: thin solid 
  \rightarrowblack;
  border-left: thin solid 
  \rightarrowblack;
  border-right: 6px solid 
  black;
  border-bottom: 6px solid 
  \rightarrowblack:
  top: 85%;
  left: 2%;
  width: 20%;
  height: 5em;
}
div#phone2{
  background: #FFFFCC;
  display: none;
  position: absolute;
  border-top: thin solid 
  black;
  border-left: thin solid 
  \rightarrowblack;
  border-right: 6px solid 
  \rightarrowblack;
  border-bottom: 6px solid 
  \blacktrianglerighthlack:
  top: 85%;
  left: 27%;
  width: 20%;
  height: 5em;
```
div#phone3{ background: #FFFFCC; display: none; position: absolute; border-top: thin solid  $\rightarrow$ black; border-left: thin solid  $\rightarrow$ black; border-right: 6px solid  $\rightarrow$ black; border-bottom: 6px solid  $\blacktriangleright$  black: top: 85%; left: 52%; width: 20%; height: 5em; } div#phone4{ background: #FFFFCC; display: none; position: absolute; border-top: thin solid  $\rightarrow$ black: border-left: thin solid black; border-right: 6px solid  $\rightarrow$ black: border-bottom: 6px solid  $\rightarrow$ black; top: 85%; left: 77%; width: 20%; height: 5em; }

3. Lista CGI szkript forrása #!/usr/bin/perl use DBI; \$dbh = DBI->connect("dbi:Pg:  $\rightarrow$  dbname=database", "postgres", "password") || die "Can't connect to  $\rightarrow$  database. \n"; print "Content-type:  $\rightarrow$ text/xml\n\n\n"; print "<panels>\n"; check\_cid("/tmp/panels/cid"); print "</panels>\n"; exit; sub check\_cid {  $my(5dir) = 0$ ;

}

my(@a, \$a, \$file, \$count,  $\rightarrow$ \$top); local(\*FILE, \*DIR); opendir DIR, "/tmp/panels/  $\rightarrow$ cid"; while ( $$file = readdir(DIR)$ ) { if (\$file eq ".") {  $\rightarrow$ next; } if (\$file eq "..") {  $\rightarrow$  next; } open FILE, "/tmp/panels/ cid/\$file";  $chomp($line = )$ ; close FILE; (\$dir, \$name, \$number,  $\rightarrow$  \$uid) = split("#",  $\rightarrow$  \$line);

 $\blacksquare$  $\blacksquare$ 

п Ē. п Ē.

#### Üzemeltetés

```
$count++;
     if ($dir eq "IN") {
       $html = "Incoming call 
       from $name ($number)";
     } else {
       $html = "Outgoing call 
       from $name ($number)";
uniqueid=\'$id\'");
     }
     expire_call($uid);
    print <<EOF
<panel>
  <name>phone$count</name>
  <content>$html</content>
\langle/panel\rangleEOF
                                      ;
                                         }
                                      }
                                      sub expire_call {
                                       my({\text{sid}}) = \emptyset;
                                        my($sth, $count);
                                        $sth = $dbh->prepare("select 
                                        \rightarrow count(*) from cdr where
                                        $sth->execute();
                                        ($count) = $sth->
                                         \rightarrow fetchrow_array();
                                        if ($count) {
                                           unlink("/tmp/panels/
                                           \rightarrowcid/$id");
                                        }
                                      }
        3. Lista folytatás
```
..................................

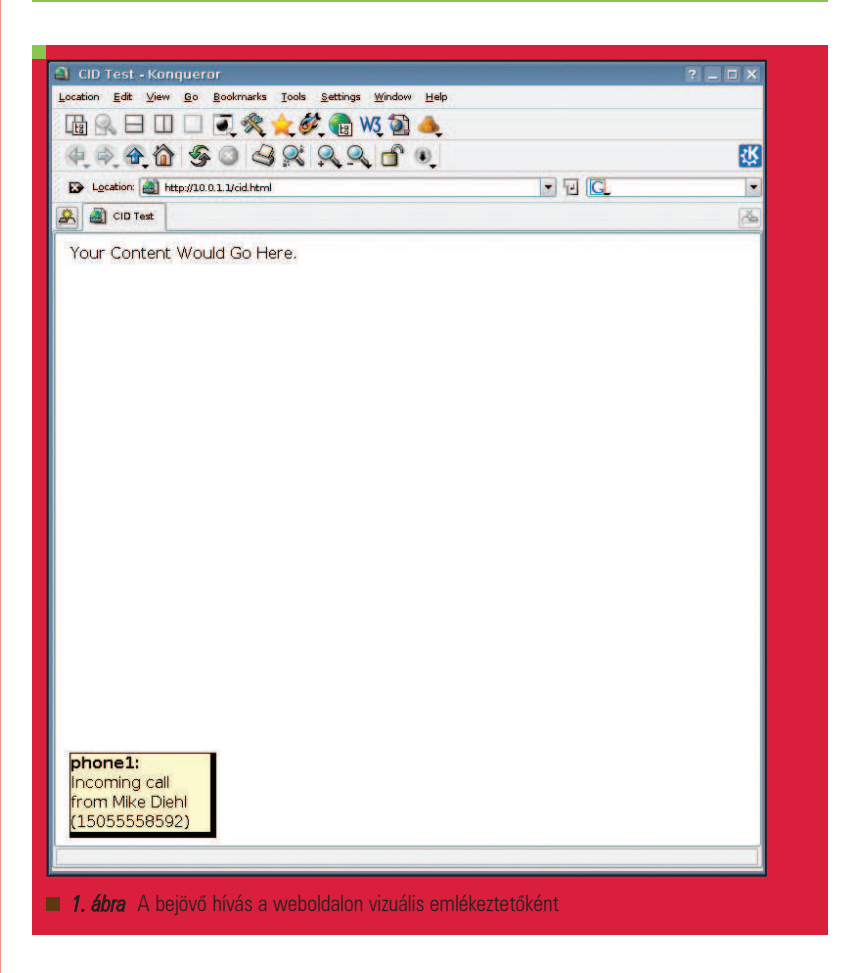

### 4. Lista A CGI szkript által legenerált XML állomány <panels>

#### <panel>

<name>phone1</name> <content>Incoming call from  $\rightarrow$  Mike Diehl (15055558592)</content> </panel> </panels>

Természetesen az XML állomány maximum négy <panel> blokkot tartalmazhat phone1-tõl phone4-ig. A <content> blokk a megjeleníteni kívánt szöveget tartalmazza. Minthogy nem egyszerû dolog HTML kódot XML-be ágyazni, így a <content> blokk formázásával nem foglalkoztam túlzottan. Megfigyelhetõ továbbá a bejövõ és kimenõ hívások különálló kezelése. Ha az XML adott részének legenerálással végeztünk és elküldtük a kliensnek, meghívjuk a expire\_call() függvényt is. Ezzel leellenõrizzük a hívásrekord meglétét az adatbázisban, hogy véget ért-e a hívás? Az Asterisk bejegyzi, így ha találatot kapunk, a hívás befejezõdött és törölhetjük a fájlt a /tmp/panels/cid könyvtárból.

A JavaScript komponens végzi a munka oroszlánrészét és talán ezt a legnehezebb megérteni is. (5. Lista). Korábban már volt szó róla, hogy a rendszert a start\_cid() indításával érjük el. Az eljárás lényege csupán annyi, hogy másodpercenként meghívja a update\_cid() eljárást. Az update\_cid() meghívia a get\_from\_server() eljárást, amely böngészõfüggetlen módon kap egy XMLHttpRequest objektumot. Ezt fogjuk késõbb feldolgozni. Késõbb az update\_cid meghívja a clear\_panels() eljárást, mely minden vizuális emlékeztetõt kezdetben üressé tesz és elrejt.

### Garantáljuk weboldalad 100%-os rendelkezésre állását.

Egyetlen leállás egy hónapban, és visszafizetjük a pénzed. **Www.syrius-software.hu** 

```
5. Lista JavaScript komponens
function start_cid () {
  setInterval("update_cid()", 
  \rightarrow 1000);
}
function update_cid () {
  var req;
  var xml;
  var panels;
  var count;
  var name;
  var div;
  req = get_from_server();
  clear_panels();
  xml =
req.responseXML.getElementsBy
TagName("panels")[0];
  panels = xml.getElementsBy
  TagName("panel");
  for (count=0 ; count < 
  panels.length ; count++) {
    panel = panels[count];name = panel.getElementsBy
    TagName("name")[0];
    name = name.firstChild.
    nodeValue;
    content = panel.get
    ElementsByTagName
    \rightarrow ("content")[0]:
    content = content.first
     Child.nodeValue;
    div = document.getElement
    \rightarrow ById(name);
    div.style.display="block";
    div.innerHTML = "" +
     \rightarrow name + ": \lt /b<sup>"</sup> +
                                    }
                                    }
                                    }
```

```
content;
     if div.innerHTML == "") {
       div.style.display=
        \rightarrow "none";
     }
  }
function get_from_server () {
  var req;
  if (window.XMLHttpRequest) {
    req = new
     \rightarrow XMLHttpRequest();
  } else if (window.ActiveX
  \rightarrow Object) {
     req = new ActiveXObject
     ("Microsoft.XMLHTTP");
  }
  req.open("GET", "/cgi-bin/
  \rightarrowcid.pl", false);
  req.send(null);
  return req;
function clear_panels () {
  for (count=1 ; count < 5 ;
  \rightarrow count++) {
    document.getElement
     \rightarrow ById("phone" +
     \rightarrow count).innerHTML = "";
     document.getElement
     \rightarrow ById("phone" +
     count).style.display=
     \rightarrow "none";
  }
  return;
```
Láthatóvá akkor válnak, ha lesz valami tartalmuk.

A program további része kicsit bonyolultabb lesz. Felhasználva a korábbi objektumot és a getElementsByTagName() eljárást, kapunk egy XML objektumot <panels> blokkal. A getElementsByTagName() újabb meghívásával különálló <panel> blokkokból álló tömböt kapunk. Végül minden, a tömbben szereplõ <panel> blokkot feldolgozunk. Minden feldolgozott blokk egy folyamatban lévõ hívás. Ennek megfelelõen az új hívások vizuális emlékeztetõként jelennek meg. Minden <panel> blokk egy

<name> és egy <contents> blokkot

tartalmaz, melyet megfelelõ változókban tárolunk. A getElementById() eljárással lekérdezzünk a panel névvel egyezõ <div> elem azonosítóját (ID). Most már minden szükséges információnk megvan, név, tartalom, hely. Nincs más hátra, mint az adott <div> láthatóvá tétele és a tartalom hozzárendelése egyszerûen az innerHTML attribútum alkalmazásával. A ciklus végén visszatérünk az eljárás elejére és elölrõl kezdjük. A bemutatott (választ kér és megjelenít) eljárás másodpercenként és felhasználói beavatkozás, illetve oldal újratöltés nélkül történik. A felhasználó ebbõl csak annyit

vesz észre, hogy telefoncsörgéskor megjelenik egy vizuális emlékeztetõ, ha pedig vége a beszélgetésnek, eltûnik.

Amint látható, jól használható nyelv a JavaScript. Sajnos azonban a böngészõ oldali támogatása és a fejlesztõeszközök hiánya érezhetõ. A program fejlesztése közben gyakran omlott össze a böngészõm. Sokszor pedig a tévedésbõl cache-elt adatokkal és titokzatos hibaüzenetekkel akadtak problémáim. Miután azonban mûködésre bírtam, meg kellett gyõzõdnöm, hogy az általam használt böngészõkben – Konqueror és Firefox – hibátlanul mûködik. Úgy vélem más böngészõk alatt is fut, noha nem teszteltem. Minthogy a szoftverfejlesztéseknél jellemzõen vi-t használok, járatlan vagyok az integrált fejlesztõ környezetekkel (IDE – Integrated Development Environments) kapcsolatban. Ennek ellenére ha hallott az Olvasó olyanról, amely *JavaScript*-et is támogat, szeretettel várom e-mailben. Most, hogy a program mûködik, itt az ideje bõvíteni. A legnyilvánvalóbb változtatás egy link lesz, mely lehetõvé tenné további információk lekérését a hívóról. Ezt persze a címjegyzékembõl vagy egy külön adatbázisból. Talán egy kép is megjelenhetne a hívóról, bár elég hosszú idõbe telne családtagoktól, barátoktól, ismerõsöktõl összegyûjteni a képeket. Jó lenne az is, ha egy gombnyomással üzenetrögzítõre irányíthatnám a bejövõ hívást. Nem lenne nehéz megvalósítani azt sem, hogy a rendszer jelezze, ha van új üzenetem vagy a barátaim ráérnek csevegni.

Itt van tehát egy jópofa elfoglaltság, amelyben több különféle eszköz és technika van jelen. Vajon mennyit számítana fel a Qwest egy ilyen webes felület havi díjaként, ha csak a hívófél azonosítás havi 6 dollár?

#### Linux Journal 2006., 151. szám

Mike Diehl a Sandia National Laboratories-nál dolgozik és munkaidejében hálózatfelügyelõ programot fejleszt. Feleségével és két kisfiával Albuquerque-ben, Új-Mexikóban él. Mike a mdiehl@diehlnet.com email címen érhetõ el.

П  $\blacksquare$ 

п Ē. п

# A rendszerfelügyelet megkönnyítése wikik és blogok alkalmazásával

A TWiki és a WordPress ismertetésével megmutatjuk, hogy a wikik és a blogok milyen hasznosak lehetnek a rendszerfelügyelet és a dokumentáció során.

rendszerfelügyelet idõnként olyan, mintha egy hajót irányítanánk. A motoroknak egyenletes teljesítménnyel kell mûködniük, folyamatosan tájékoztatni illetve értesíteni kell a legénységet és a kikötõket, továbbá a kapitány naplóját is vezetni kell. A látóhatáron kell tartani a szemünk, hogy lássuk, mi következik. Az elmúlt évben két olyan technológia is megjelent, amely segíthet tartani az irányt: ez a wiki és a blog. A

#### A jó dokumentáció

Meglátásom szerint a rendszerfelügyelet egyik legnehezebb része a dokumentáció pontos és naprakész vezetése. Ha leírjuk, hogyan javítottunk egy idegesítõ problémát az egyik nap, segíthet felidézni a megoldást hónapokkal késõbb, amikor újra megjelenik. Aki dolgozott már másokkal, bizonyára felismeri, hogy mennyire fontos a jó dokumentáció. Ha valaki egyedüli rendszergazda, akkor is élvezheti a jó dokumentáció elõnyeit, különösen, ha egyszer újabb rendszergazda érkezik a fedélzetre.

A jó dokumentációs rendszerekhez többek között az alábbi célokat kell szem elõtt tartani:

- Könnyítse meg a fontos adatok keresését a magunk és munkatársaink számára.
- Könnyítse meg a gyors felzárkózást az új alkalmazottak számára.
- Könnyítse meg a dokumentáció létrehozását, szerkesztését és kivonását.
- Kövesse nyomon a változtatásokat, valamint, hogy ki végezte azokat.
- Hitelesítõ rendszerrel korlátozza, hogy ki láthatja és szerkesztheti a dokumentációt.

Sajnos a dokumentáció folyamatos frissítése önmagában kitöltheti a teljes munkaidõt. Igaz,hogy a dokumentálás nem valami felemelõ feladat, hosszú távon mégis kifizetõdõ.

#### Miért éppen wiki?

Itt jön a képbe a wiki. Idézet a Wikipédiából: "a wiki olyan webhely, amely lehetõvé teszi, hogy a felhasználók tartalmat adjanak hozzá és szerkesszék azokat, továbbá különösen alkalmas a tevékeny, együttmûködõ alkotásra." Ez azt jelenti, hogy a wiki segítségével egy központi helyen tárolhatjuk és szerkeszthetjük a dokumentációt. Az általunk használt platformtól függetlenül érhetjük el és szerkeszthetjük azt, mindössze egy webböngészõre van szükségünk. Vannak olyan wikik, amelyek képesek nyomon követni a módosított dokumentumok minden egyes változását, így ha téves módosításokat végzünk egy dokumentumon, visszaállíthatjuk az elõzõ változatot. Az új felhasználóknak csupán egyetlen akadályt kell leküzdeniük: meg

kell ismerniük az adott wiki jelölõnyelvét, de idõnként még ez sem feltétlenül szükséges.

A wiki egyik szolgáltatása egyben az egyik hátránya is. A wikik meglehetõsen kötetlenek, és amellett, hogy ez lehetõvé teszi, hogy a dokumentáció gyors megírására összpontosítsunk, egyúttal azt is okozhatja, hogy a wiki szerkesztése folyamatosan kicsúszik a kezünk közül. Alaposan át kell gondolni a wiki szerkesztését, hogy a témák nehogy elsikkadjanak vagy elvesszenek. Tapasztalataim szerint igen célszerû, ha a fõoldalon az összes téma tartalomjegyzéke szerepel. Nem számít, végül hogyan szerkesztjük a wikit, csak arra kell ügyelni, hogy mindenki számára jól érthetõ legyen. Sõt, az elsõ dokumentum lehetne a wiki szervezését leíró szabályrendszer.

#### TWiki

Számos nyílt forráskódú wiki létezik, például a MediaWiki és a MoinMoin, amelyek saját elképzeléseket valósítanak meg a jelölés és a külalak terén, de most a TWikire összpontosítunk. Lássuk a TWiki néhány elõnyét:

- Hálózatok fogalma, ami lehetõvé teszi a wikigazda számára, hogy az együttmûködés területeit önálló területekké csoportosítsa, amelyek mindegyike saját hitelesítési szabályokkal és témákkal rendelkezik.
- Biztos alapokon álló felhasználói és fejlesztõi réteg.
- RCS alapú változatkezelés.
- Perl alapú mod perl vagy FastCGI alkalmazható.
- A hitelesítés kezelése a wikin kívül történik, olyan eljárások segítségével, mint az Apache htpasswd.

Jelenleg a legfrissebb stabil változat a Cairo, azaz Twiki20040904. Ahogy a név is jelzi, 2004. szeptember 4-én adták ki, és nagyon stabilnak bizonyult. Ennek ellenére hiányzik belõle a jelenlegi béta kiadás, a Dakar néhány szolgáltatása, amelyeket nagyon hasznosnak találok. A cikkben használat Dakar változat a TWikiRelease2005x17x783beta. A TWiki telepítése viszonylag könnyû, de azért dolgozni kell vele. Remélhetõleg a béta változat fejlõdésével könnyebbé válik a telepítés és a frissítés, egyúttal a dokumentáció is világosabb lesz. Elõször létre kell hoznunk azt

a könyvtárat, amelybe a TWikit szeretnénk telepíteni, legyen mondjuk /var/www/wiki. Ezután ebbe a könyvtárba csomagoljuk ki a TWiki terjesztés .tar állományát. Következõnek meg kell gyõzõdnünk, hogy az a felhasználó, akinek joga van CGI parancsfájlokat futtatni (általában apache vagy www-data), birtokolja az összes fájlt, valamint képes a fájlok írására:

- # install -d -o apache /var/
- # www/wiki
- # cd /var/www/wiki
- # tar zxf /path/to/TWikiRelease
- # 2005x12x17x7873beta.tgz
- # cp bin/LocalLib.cfg.txt
- # bin/LocalLib.cfg
- # vi bin/LocalLib.cfg
- # lib/LocalSite.cfg
- # chown -R apache \*

```
# chmod -R u+w *
```
Most másoljuk a bin/LocalLib.cfg.txt-t a bin/LocalLib.cfg-be, majd szerkesszük azt. A \$twikiLibPath változót módosítani kell, hogy a TWiki lib könyvtár abszolút elérési útvonalára mutasson, ami a mi esetünkben a /war/www/wiki/lib. Ezen kívül létre kell hozni a lib/LocalSite.cfg-t, amely a meghatározott webhely adatait tartalmazza. Például az alábbiak kerülhetnek egy LocalSite.cfg fájlba:

```
# Ez a Localsite.cfg, amely 
# a helyi TWiki 
# webhely összes beállítását 
# tartalmazza
$cfg{DefaultUrlHost} =
"http://www.example.com";
$cfg{ScriptUrlPath} = 
"/wiki/bin";
$cfq{PuburlPath} = "/wiki/pub";\frac{\sqrt{2}}{\sqrt{2}} \frac{\sqrt{2}}{\sqrt{2}} =
"/var/www/wiki/data";
\frac{1}{2} \frac{1}{2} \frac{1}{2} \frac{1}{2} \frac{1}{2} \frac{1}{2} \frac{1}{2} \frac{1}{2} \frac{1}{2} \frac{1}{2} \frac{1}{2} \frac{1}{2} \frac{1}{2} \frac{1}{2} \frac{1}{2} \frac{1}{2} \frac{1}{2} \frac{1}{2} \frac{1}{2} \frac{1}{2} \frac{1}{2} \frac{1}{2} "/var/www/wiki/pub";
$cfg{TemplateDir} = 
"/var/www/wiki/templates";
$TWiki::cfg{LocalesDir} = 
'/var/www/wiki/locale';
```
Íme a wiki futását engedélyezõ Apache beállítófájl megfelelõ részlete:

ScriptAlias /wiki/bin/ "/var/www/wiki/bin/" Alias /wiki "/var/www/ localhost/wiki" <Directory "/var/www/wiki/bin"> Options +ExecCGI -Indexes SetHandler cgi-script AllowOverride All Allow from all </Directory> <Directory "/var/www/wiki/pub"> Options FollowSymLinks  $\rightarrow$ +Includes AllowOverride None Allow from all </Directory> <Directory "/var/www/wiki/data"> deny from all </Directory> <Directory "/var/www/wiki/lib"> deny from all </Directory> <Directory "/var/www/wiki/  $\Rightarrow$  templates"> deny from all

```
</Directory>
```
A TWikihez tartozik egy beállító parancsfájl, amelyet a TWiki telepítéséhez futtatunk. Ez a parancsfájlt nem csak az elõszöri telepítéskor alkalmazzuk, hanem késõbb is, amikor bõvítményeket akarunk engedélyezni. Most készen állunk a TWiki beállítására, tehát adjuk meg a böngészõben a TWiki beállító parancsfájl címét: http://www.pelda.com/wiki/bin/ configure. A Security (Biztonság) rész

különösen érdekes lehet, de ezt nemsokára meg is látogatjuk. Amíg nem regisztráltuk az elsõ felhasználót, érdemes minden beállítást az eredeti állapotban hagyni. Ha a beállító parancsfájl figyelmeztetést vagy hibaüzenetet küld, elõször azokat kell orvosolni, majd újraindítani a parancsfájlt. Miután a Next (Következõ) gombra kattintunk, meg kell adnunk egy jelszót. A jövõben ezt a jelszót kell használni a beállító parancsfájl minden egyes futásakor, az illetéktelen hozzáférés megakadályozása érdekében.

A beállítás sikeres elvégzése után ideje belépni a wikibe. Irányítsuk a böngészõt a http://www.pelda.com/ wiki/bin/view címre, és megjelenik a Main (Fõ) hálózat. A lap közepén található hivatkozás a regisztrációra szolgál. Regisztráljuk magunkat felhasználóként. Mindenképpen érvényes e-mail címet adjunk meg, mivel a program ennek segítségével érvényesíti a fiókunkat. A felhasználói fiók megerõsítése után adjuk magunkat a TWikiAdminGroup-hoz (TWikigazdacsoport). Térjünk vissza a Main hálózatra, majd kattintsunk a bal oldalon látható Groups (Csoportok) hivatkozásra, ezután pedig válasszuk a TWikiAdminGroup-ot. Szerkesszük ezt az oldalt, és módosítsuk a GROUP változót úgy, hogy az új felhasználónevet tartalmazza:

Set GROUP = %MAINWEB%.TiLeggett Set ALLOWTOPICCHANGE = %MAINWEB%.TWikiAdminGroup

A sorok elején szereplõ három szóköz elengedhetetlen.

Ez a két sor hozzáadja a felhasználót a TWikiAdminGroup-hoz, és csak a TWikiAdminGroup tagjai számára engedélyezi a csoport megváltoztatását. Itt az ideje, hogy engedélyezzük a hitelesítést a wikiben, tehát menjünk vissza a http://pelda.com/wiki/bin/ configure oldalra. A Security rész számos hasznos lehetõséget kínál. Gyõzõdjünk meg, hogy a {UseClientSessions} (Ugyfélmunkamenetek alkalmazása), valamint a {Sessions}{UseIPMatching} (Munkamenetek, IP megfeleltetés) lehetõség engedélyezett. Ezen kívül a {LoginManager} (Bejelentke-

П  $\blacksquare$  $\blacksquare$ ш п Ē. Ē. Üzemeltetés

zés-kezelõ) beállítása legyen TWiki::Client::TemplateLogin, a {PasswordManager}-é (Jelszókezelõ) pedig TWiki::Users::HtPasswdUser. Ha a kiszolgáló támogatja, állítsuk a {HtPasswd}{Encoding} (kódolás) értékét sha1-re. Mentsük a változásokat, majd térjünk vissza a wikibe. Amennyiben az oldal nem léptet be automatikusan, a bal felsõ sarokban található hivatkozás segítségével léphetünk be.

Most, hogy a hitelesítés mûködik, érdemes korlátozni a wikit, hogy illetéktelen személyek ne változtathassák tiltott adatok tárhelyévé a dokumentáció tárhelyét. A TWiki hitelesítő rendszere meglehetõsen kifinomult, ami az egész webhely webhelyen érvényes tulajdonságoktól egészen a meghatározott témákig szűkül. A Main hálózat lezárása elõtt még el kell végeznünk néhány feladatot. Ha csak néhány felhasználó tudja módosítani a Main hálózatot, az új felhasználók regisztrálása sikertelen lesz. Ez azért van, mert a felhasználói regisztrációs folyamat létrehoz egy témát az adott felhasználó számára a Main hálózaton belül. A Dakarban ezt a TWikiRegistrationAgent felhasználó hajtja végre. A Main hálózaton balra fent található Jump (ugrás) doboz segítségével ugorjunk a WebPreferences témára. Módosítsuk a témát úgy, hogy az alábbi négy sort tartalmazza, majd mentsük a változtatásokat:

Set ALLOWTOPICRENAME = %MAINWEB%.TWikiAdminGroup Set ALLOWTOPICCHANGE = %MAINWEB%.TWikiAdminGroup Set ALLOWWEBRENAME = %MAINWEB%.TWikiAdminGroup Set ALLOWWEBCHANGE =  $\rightarrow$ %MAINWEB%.TWikiAdminGroup, -->;%MAINWEB%.TWiki  $\rightarrow$  Registration Agent

```
Ez kizárólag a TWikiAdminGroup
tagjai számára teszi lehetõvé a Main
hálózat módosítását vagy átnevezését,
valamint a Main hálózat tulajdonsága-
inak frissítését.
```
A TWikiRegistrationAgent felhasználó számára továbbá lehetõvé teszi hogy új saját témát hozzon létre a felhasználóknak, amikor új tagok regisztrálnak. Beépítettem egy foltot is, amelyet mindenkinek alkalmaznia kell

a lib/TWiki/UI/Register.pm fájlon. A folt kódja alább látható, de a Linux Journal FTP-helyérõl is letölthetõ (lásd a kapcsolódó címeket):

```
-- lib/TWiki/UI/
Register.pm.orig 2006-
\rightarrow 01-04 01:34:48.968947681
-0600+++ lib/TWiki/UI/Register.pm 
92006 - 01 - 04 \quad 01:35:48.999652157-0600@@ -828,11 +828,12 @@
```

```
my $userName = $data->
{remoteUser} || $data->
\rightarrow{WikiName};
     my $user = $session->
{users}->findUser( 
\Rightarrow $userName );
     + my $agent = $session->
{users}->findUser( $twiki
```
 $\Rightarrow$  RegistrationAgent );

\$text = \$session->expand VariablesOnTopicCreation ( \$text, \$user );

```
$meta->put( 'TOPICPARENT', 
\Rightarrow { 'name' => $TWiki::cfg
{UsersTopicName}} );
```

```
- $session->{store}->
saveTopic($user, $data->
\rightarrow {webName},
```

```
+ $session->{store}->
saveTopic($agent, $data->
\rightarrow {webName},
```
\$data->{WikiName}, \$text,  $\Rightarrow$  \$meta); return \$log;

}

Máskülönben nem lehet létrehozni az új felhasználók saját könyvtárát, és az új felhasználó regisztrációja sikertelen lesz. Miután ellenõriztük, hogy a Main hálózat le van zárva, ugyanezt kell tennünk a TWiki és a Sandbox (Homokozó) hálózattal. Amikor elkészültünk a TWiki beállításával, biztonságossá kell tenni a fájlok hozzáférését:

```
# find /var/www/wiki/ -type d
```

```
# -exec chmod 0755 {} ';'
```

```
# find /var/www/wiki/ -type f
```
- # -exec chmod 0400 {} ';'
- # find /var/www/wiki/pub/ -type # f -exec chmod 0600 {} ';'
- # find /var/www/wiki/data/ # -type f -exec chmod 0600 {}
- # ';'
- # find /var/www/wiki/lib/
- # LocalSite.cfg -exec chmod
- # 0600 {} ';'
- # find /var/www/wiki/bin/ -type
- # f -exec chmod 0700 {} ';'
- # chown -R apache
- # /var/www/wiki/\*
- 

Ahogy korábban említettem, a TWikiben rendelkezésre áll egy bõvítményrendszer. Számos bõvítmény érhetõ el a TWiki webhelyen. Használat elõtt gyõzõdjünk meg, hogy a kiválasztott bõvítményeket frissítették a Dakar számára.

#### A felhasználók tájékoztatása

A rendszerfelügyelet egyik fontos – gyakran hanyagolt – eleme a felhasználók tájékoztatása. A felhasználók nagy része szeretne értesülni arról, ha új szolgáltatás érhetõ el vagy az erõforrások leálltak, illetve nem hozzáférhetõk. Nem csak a felhasználókat teszi boldogabbá a folyamatos tájékoztatás, hanem a mi életünket is megkönnyítheti. A központi fájlkiszolgáló leállása esetén a legkevésbé azzal szeretnénk foglalkozni, hogy a felhasználók kérdéseire válaszoljunk, amikor azt szeretnék tudni, hogy miért nem tudják elérni a fájljaikat. Ha megtanítjuk a felhasználókat, hogy elõször egy központi helyen ellenõrizzék az eszközök állapotát, a hiba észlelése után nem kell mást tennünk, mint egy központi helyen közzétenni, hogy valamilyen probléma adódott. A levelezõ listák is jók erre, de mi van olyankor, ha a levélkiszolgáló nem mûködik? Bizonyos emberek – például a felettesünk vagy a vállalat alelnöke – esetleg azonnal szeretnének értesülni a helyzetrõl. Ezek hírek nem feltétlenül alkalmasak arra, hogy naponta mindenkinek e-mailben küldjük szét. Létrehozhatnánk egy újabb levelezõ listát az ilyen értesítések számára, de érdemes megfontolni egy blog létrehozását. Azok számára, akik nem ismerik a blogokat, hadd idézzek ismét a Wikipédiából: "a blog egy olyan webhely, amelyben rendszeresen naplóbejegyzéseket tesznek közzé, fordított idõrendi sorrendben megjelenítve." A blog fogalma a napló formájában

már évszázadok óta jelen van, a blogok azonban mostanában gombamód szaporodnak az interneten. A blogokat gyakran személyes naplóként vagy hírek közlésére indítják, ugyanakkor a hihetetlenül hasznosak lehetnek a rendszergazda számára is. A rendszergazda a blog segítségével percrõl percre tájékoztathatja a felhasználókat, hogy éppen min dolgozik, valamint a rendszer állapotáról. Ha szorgalmasan frissítjük a blogot, könnyen visszatekinthetünk a véghezvitt eredményekre, így megindokolhatjuk a régóta áhított fizetésemelést. Ezen kívül segít nyomon követni a munkatársak tevékenységét. Ráadásul, mivel számos blog programcsomag biztosít RSS tartalmat, a felhasználók feliratkozhatnak a blogra, hogy értesítést kapjanak az új bejegyzésekrõl.

#### WordPress

Manapság számos blog programcsomag létezik, most azonban a WordPress-szel foglalkozunk. A WordPress gyors, és kellemes bõvítmény illetve bõr felülettel rendelkezik, ami lehetõvé teszi a tetszés szerinti testreszabást. A WordPress futtatásához csupán Apache-ra, MySQL-re és PHP-ra van szükség. Nem részletezném a WordPress telepítésének mikéntjét, mert az interneten elérhetõ dokumentáció eléggé világos és könnyen követhetõ. Ehelyett onnan kezdem, ahol a telepítés véget ér, és bemutatok néhány hasznos bõvítményt. Annak ellenére, hogy már megjelent a WordPress v2.0, azt javaslom, hogy az v1.5.2-es változattal kezdjünk. Az elsõ v2.0 kiadásnál felmerültek bizonyos problémák, ami miatt érdemes a v2.0.1. változatra várni. Ráadásul a bõvítmények jó részét még nem frissítették az új rendszerhez.

A WordPress telepítése után az legyen az elsõ dolgunk, hogy rendszergazda felhasználóként bejelentkezünk. A bejelentkezés után megjelenik a Dashboard (Műszerfal). A lap tetején látható menüben a Write (Írás), Manage (Vezérlés), Links (Hivatkozások) és a többi lehetõség található. Elõször a Users (Felhasználók) lehetőségre kattintva létre kell hoznunk egy saját fiókot. Amikor ez betöltõdött, a fõmenüben elérhetõvé válik a Your Profile

(Saját profil) és az Authors & Users (Szerzõk és felhasználók) lap. Kattintsunk az Authors & Users lapra, gördítsük le az Add New User (Új felhasználó hozzáadása) részhez, majd töltsük ki a szövegmezõket. A felhasználó a hozzáadás után a följebb található Registered Users (Regisztrált felhasználók) részben jelenik meg. A több elérhetõ adatoszlop közül kattintsunk a Promote-ra (Elõléptetés). Ha elõléptetünk egy felhasználót, szerzõvé válik, és a szintjétõl függõen további jogokat kaphat. A felhasználó szintje az elõléptetés után 1. A szint két oldalán egy plusz és egy mínusz jel látható – ezekkel változtathatjuk a felhasználó szintjét. Növeljük 9-re, ami a nem rendszergazda felhasználók számára elérhetõ legmagasabb szint. Ha valamikor esetleg szerzõvé elõléptetett felhasználót kell törölnünk, nem kell mást tenni, csak 1 alá csökkenteni a szintjét, majd törölni a felhasználót. A kapcsolódó címekben szerepel egy hivatkozás, amelyen részletesebben tárgyalják a felhasználói szintekhez tartozó jogokat.

Van még néhány beállítás, amit esetleg megváltoztathatunk. A General Options (Általános beállítások) részben található jelölõnégyzetekkel engedélyezhetjük, hogy mindenki, aki regisztrál, blog felhasználóvá váljon, valamint, hogy a megjegyzések hozzáadásához a felhasználóknak be kelljen jelentkezniük. Ezeket a lehetõségeket a biztonsági tényezõktõl és a blog nyilvánosságától függõen engedélyezhetjük vagy tilthatjuk. A Linux Journal webhelyén a felhasználók nem regisztrálhatnak, de bárki hozzáadhat megjegyzéseket anélkül, hogy bejelentkezne. Érdemes böngészni a menüket és azok lehetõségeit, hogy a webhelynek megfelelõen állítsuk be azokat.

#### WordPress bõvítmények

A WordPress meglehetõsen moduláris bõvítményrendszerrel rendelkezik, és rengetegen írtak hozzá bõvítményeket. A WordPress ezen kívül a kategória fogalmát alkalmazza. A kategóriákat számos célra lehet használni, többek között mini-blogokat lehet létrehozni a különbözõ felhasználói közösségek számára, vagy csoportosítani lehet a rendszer különbözõ elemeirõl szóló bejegyzéseket. Viszont nem

szeretnénk, ha minden felhasználó láthatná az összes kategóriát. A Userextra és a Usermeta bõvítmény együttes használata éppen az ilyen kérdések kezelését teszi lehetõvé. Ha követjük a bõvítmény telepítési utasításait, két további menü jelenik meg az Options menüben, valamint egy a Manage menüben, amelyekkel lehetõvé válik a hozzáférések finomítása. A HTTP Authentication bõvítményt is hasznosnak találhatjuk. Ennek segítségével külsõ hitelesítõ eljárást – például Apache BasicAuth eljárást – alkalmazhatunk a WordPressben történõ hitelesítéshez. Ez remek lehetõség, ha már rendelkezünk olyan LADP könyvtárral vagy Kerberos tartománnyal, amelyet hitelesítésre használunk, valamint a mod auth ldap vagy a mod\_auth\_kerb éppen fut. A WordPresshez számos további bõvítmény érhetõ el a WordPress Codex és a WordPress Plugin DB webhelyen. Ha valaki úgy érzi, hogy egy bizonyos szolgáltatás hiányzik, a WordPress webhelyen számos példa és dokumentáció található, valamint a bõvítmény tárhelyek segíthetnek a saját bõvítmények megírásában.

#### **Osszegzés**

Remélem, hogy a wikik és a blogok világában tett forgószélszerû kirándulás segített felismerni, hogy miként használhatjuk ezeket a hajó simább útjának biztosítására, valamint arra, hogy a felhasználók minden kívánt információt megkapjanak. Ugyanúgy, ahogy a hajót számos különféle vitorla képes elõre vinni, sok különbözõ wiki és blog programcsomag létezik. Azt a csomagot kell választani, amelyik boldoggá és hatékonnyá teszi a felhasználóinkat.

Linux Journal 2006., 144. szám

Ti Leggett (ti@daleggetts.com) fõállású rendszergazda. Amikor éppen nem dolgozik, valószínûleg a Gibson B-25-ösén játszik, barkácsol a ház körül vagy asztalosmunkát végez.

#### KAPCSOLÓDÓ CÍMEK

http://linuxjournal.com/article/8832

60

 $\blacksquare$ 

п п п

## A MediaWiki telepítése és beállítása

Telepítsünk saját MediaWiki rendszert

vekkel ezelõtt ismertem meg a wiki-ötletet. Egyik kollégám vekkel ezelőtt ismertem n<br>
a wiki-ötletet. Egyik kollé<br>
hívta fel a figyelmem egy webhelyre, ahol a látogatókat arra buzdítják, legyenek a webhely írói és szerkesztõi. Úgy gondolta, a wiki idõvel rengeteg tudást foglal majd magába a közös tapasztalatoknak köszönhetõen anélkül, hogy szükség volna bármiféle koordinálásra vagy szerkesztõi munkára. Elsõ reakcióm ambivalens volt. Egyrészt egy jóhiszemû, fegyelmezett felhasználói közösségnek a wiki tényleg nagyon hatékony eszköze lehet. Ugyanakkor viszont káoszba is süllyedhet – kétségkívül így is történt néha. Az évek során a wikik megszokottá váltak. Tucatnyi különbözõ programcsomag áll rendelkezésünkre szinte az összes programozási nyelven, majdnem minden web/adatbázis keretrendszerhez. Többé már nem a wikik hozzáférhetõsége és a telepí-

tés bonyolultsága a kérdés, hanem az, hogy a wiki megfelelõ eszköz-e számunkra és melyik csomag passzol leginkább igényeinkhez.

A döntés talán nem egyszerû, bár a kitûnõ Wikipedia Project bizonyítja, hogy igenis elérhetõk nagyszerû eredmények. Egy, a cikkem megírása elõtt pár héttel közzétett tanulmány szerint, ha tudománnyal kapcsolatos cikkekről van szó, a Wikipedia precízsége csak hajszálnyival marad el az Encyclopaedia Britannicáétól. Tudvalevő, hogy az Encyclopaedia Britannicát író és szerkesztõ szakértõk pénzt kapnak munkájukért, míg a Wikipedia önkéntes alapon mûködik (persze az önkéntesek is lehetnek szakértõk), nyilvánvaló, hogy elõzetes félelmemmel ellentétben a wikik nem feltétlenül süllyednek káoszba.

Mindezek után, szilárdan meg vagyok gyõzõdve arról, hogy a Wikipedia népszerûsége nem a wikik napjainkban tetõzõ divatjából ered, hanem abból, hogy egy lelkes csapat áll mögötte, akik a színfalak mögött a tartalom használhatóságáért dolgoznak. Említettem, hogy számtalan lehetõségünk van saját wiki létrehozására webkiszolgálónkon. Az egyik legismertebb csomag a MediaWiki, amely a Wikipediát is mûködteti. A cikkbõl megtudhatjuk, hogyan telepíthetjük kiszolgálónkra, hogyan kell a statikus tartalmat létrehozni és szerkeszteni, és hogyan hozhatók létre akár dinamikus speciális lapok is.

#### A MediaWiki telepítése

Annak ellenére, hogy a Wikipedia hatalmas mennyiségû szöveget tartalmaz, az azt mûködtetõ MediaWiki program meglepõen kisméretû, könnyen érthetõ és könnyen telepíthetõ. Maga a program PHP-ben íródott, és MySQL adatbázist használ a tartalom tárolására és indexelésére. Így a MediaWiki webhely egyik oldala sem lemezen levõ fájl, hanem a PHP által futásidõben létrehozott tartalom. A MediaWiki program telepítéséhez tehát mindössze egy PHP-t és MySQL-t futtató kiszolgálóra van szükség. A PHP számos platformon mûködik, de cikkünkben feltételezzük az Apache webszerver használatát a PHP egy újabb változatával (legalább 4.1.2-vel, de a 4.3 a preferált) és MySQL-lel (legalább 3.2.x-vel, de a 4.0.x a preferált). A legtöbb Linux terjesztés vagy tartalmazza már a PHP-t és a MySQL-t, vagy könnyen elérhetõvé teszi online tárolóiból. A MediaWiki telepítéséhez az Apachehoz és a MySQL-hez is adminisztrátori jogok kellenek. Ha nincs saját kiszolgálónk, valószínûleg a rendszeradminisztrátor segítségét kell kérnünk a megfelelõ beállításfájlok módosításához.

Bár a MediaWiki program közvetlenül a SourceForge-ról is letölthetõ, ajánlott a fő MediaWiki helyen megkeresnünk, a  $\supseteq$  *www.mediawiki.org* címen. Kattintsunk az oldal jobb oldalán levõ Versions&Download menüpontra, majd a megfelelõ hivatkozásra az aktuális stabil változat letöltéséhez. Csak akkor töltsünk le korábbi vagy fejlesztõi stádiumban levõ változatot, ha kezelni tudjuk a felmerülõ problémákat.

A programot egy, a változatszámmal jelölt .tar.gz fájl tartalmazza. Az 1.5.3-as változat például a *mediawiki*-1.5.3.tar.gz nevû fájlban található, amely 2005. december 21-én jelent meg. A fájlt helyezzük el valahol a fájlrendszerünkben (jómagam egy /downloads nevû könyvtárat tartok fenn hasonló célokra). Ehhez rövidesen visszatérünk, de elõbb foglalkozzunk egy kicsit az Apache beállításával. Ha a webhelyünk csak a MediaWiki programot fogja futtatni, valószínûleg nincs okunk a (hagyományosan httpd.conf-nak nevezett) Apache beállításfájl módosítására. Ilyenkor csomagoljuk ki a .tar.gz fájlt a webhelyünk htdocs könyvtárába a MediaWiki oldal útmutatása alapján. Ha a terjesztésünk más könyvtárt használ dokumentumgyökérként, akkor nyilván annak megfelelõen kell eljárnunk.

#### Virtuális kiszolgálók

Ha a MediaWiki-t egy Apache szerver virtuális kiszolgálójára szeretnénk telepíteni, módosítanunk kell az Apache

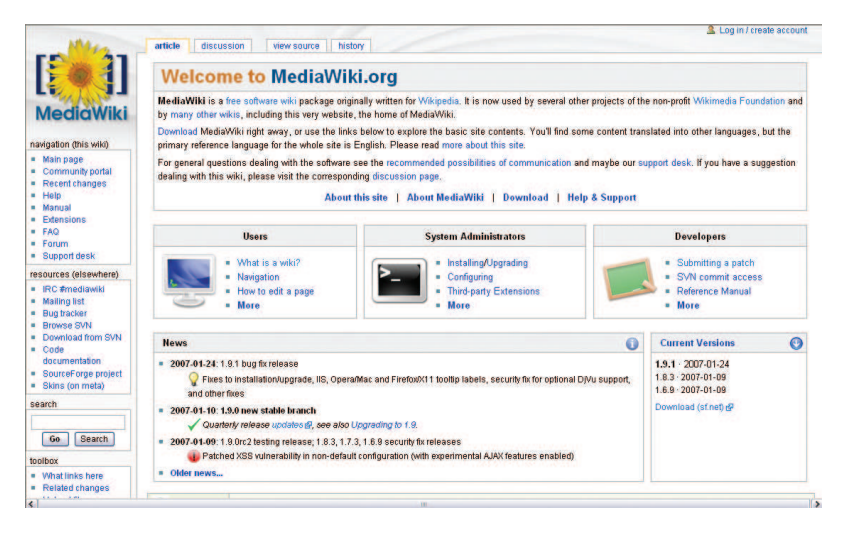

beállításfájlokat, hogy létrehozzunk egy új virtuális kiszolgálót (virtual host) a rendszeren. A HTTP újabb változatai megkövetelik, hogy a böngészõk a dokumentumokat egy bizonyos gazdagépnévrõl kérjék le. Az Apache virtual host funkciója lehetõvé teszi, hogy egyetlen kiszolgáló több gazdagépnév alapján szolgáltasson dokumentumokat akkor is, ha ezek a nevek egyetlen IP címhez tartoznak. Ha a MediaWikit csak ki szeretnénk próbálni anélkül, hogy ez befolyásolná a többi webhelyet, illetve, ha az oldalaink többsége a MediaWikivel nem kompatibilis keretrendszeren fut (ilyen például a Zope vagy a Ruby on Rails), egy virtuális kiszolgáló létrehozása igencsak ajánlott. Az ilyen virtuális hostokat én gyakran használom új programok kipróbálására és beállításaikkal való kísérletezésre, így a többi oldal mûködését nem veszélyeztetem. Az Apache VirtualHost beállításainál megadhatunk egy vagy több ilyen virtuális kiszolgálót, mindegyiket saját beállításokkal. Saját rendszeremen a MediaWiki beállításához a következõ VirtualHost részt adtam hozzá a httpd.conf-hoz:

<VirtualHost 69.55.225.93> ServerName wiki.lerner.co.il ServerAlias mediawiki.lerner.co.il wikipedia.lerner.co.il ServerAdmin reuven@lerner.co.il DocumentRoot /usr/local/  $\Rightarrow$  apache/v-sites/ wiki.lerner.co.il/www/ DirectoryIndex index.php

#### CustomLog

/usr/local/apache/v-sites/ wiki.lerner.co.il/logs/ access-log combined CustomLog /usr/local/apache/v-sites/ wiki.lerner.co.il/logs/ referer-log referer ErrorLog /usr/local/apache/ v-sites/wiki.lerner.co.il/ logs/error-log </VirtualHost>

A VirtualHost rész kódjának elsõ két sora meghatározza az új virtuális kiszolgáló nevét és álneveit. Ha alias-okat, azaz álneveket is megadunk, azzal lehetõvé tesszük, hogy más címmel is el lehessen jutni a webhelyre. (A szolgáltatómnál minden gépnév a lerner.co.il tartományban a kiszolgálóm IP címére mutat, így akárhány virtuális kiszolgálót létrehozhatok, vagy éppen törölhetek anélkül, hogy a DNS beállításokon módosítanom kellene.) A ServerAdmin opcióhoz a saját e-mail címemet adom meg, így biztosítva, hogy a hibaüzenetek a látogatókat hozzám irányítsák. Következõ lépésként megadjuk a gyökérkönyvtárat a PHP fájlok számára. Nálam ez a könyvtár a /usr/local/apache/v-sites alatt található, mindig ebben helyezem el a virtuális kiszolgálókat. Mindegyik oldal kap egy alkönyvtárat a nevének megfelelõen, benne további két alkönyvtárral: www és logs. A fenti beállításban tehát a DocumentRoot a v-sites/ wiki.lerner.co.il/www lett, a hozzáférési, a hivatkozási és a hibanaplókat pedig a v-sites/wiki.lerner.co.il/logs-ba tettem.

A fenti beállítások befejeztével újraindítjuk az Apache-ot.

A http://wiki.lerner.co.il megnyitásakor hibaüzenetet kapunk, hiszen még nem telepítettük magát a programot. A MediaWiki program telepítéséhez letöltöm a legutóbbi .tar.gz fájlt, és kicsomagolom a v-sites/wiki.lerner.co.il könyvtárba:

cd /usr/local/apache/v-sites/ wiki.lerner.co.il/ tar -zxvf /downloads/  $\Rightarrow$  mediawiki-1.5.3.tar.gz mv mediawiki-1.5.3 www

Ezek után a böngészõmben a http://wiki.lerner.co.il-t megnyitva egy üzenetet kaptam, miszerint még szükség van a program beállítására is. A jogosultságok sem voltak még rendben, tehát a MediaWiki nem tudta írni saját beállításkönyvtárát. És õ ahelyett, hogy leállt volna egy nehezen érthetõ hibaüzenettel, kedvesen arról értesített hogy probléma van a fájlrendszerbeli jogosultságokkal, és még javaslatot is tett arra, hogy hogyan használjam a chmod-ot a probléma kiküszöbölésére. Miután a jogosultságokat megváltoztattam, a MediaWiki megjelenítette a kezdõ konfigurációs képernyõt. Ezután nem sok tennivalóm maradt: beírtam a wikim nevét (ReuvenWiki), és szinte mindenhol meghagytam az alapbeállítást. Magában a wiki rendszerben megadtam egy jelszót a WikiSysop felhasználónak, majd beírtam az adatbázis-felhasználó és a MySQL adminisztrátor jelszavait. Itt háromféle felhasználónévvel dolgozunk, s ez némileg bonyolult. Linux rendszerünknek és a MySQL-nek is megvannak a maga felhasználói és jogosultságai és ugyanez áll a MediaWiki programra is. És bár ez túlzásnak tûnik, ez biztosítja a nagyfokú rugalmasságot, és lehetõvé teszi, hogy a MediaWikit biztonságos környezetben futtassuk. Ha kitöltöttem az összes fenti információt, az Install gombra kattintottam. Más webes alkalmazásoktól eltérõen, amelyek kimenetet csak akkor adnak, ha készen vannak a munkájukkal, a MediaWiki telepítő folyamatosan informál a telepítésrõl,

П  $\blacksquare$ 

п Ē. п

így képet alkothatunk arról, hogy mit csinál éppen és az mennyi ideig fog még tartani. A végén (remélhetõleg) látunk egy üzenetet, hogy a telepítés sikeresen megtörtént, s egy figyelmeztetést, hogy a config/ LocalSettings.php fájlt a szülő könyvtárba kell helyeznünk (a www könyvtár):

#### mv -v config/LocalSettings.php .

Miután ezzel is végeztem, újra beírhatom az URL-t (http://wiki.lerner.co.il) a böngészőmbe. A MediaWiki kezdőoldala fogad, tudtomra adja, hogy a program sikeresen települt, és két oldalra javasol, az egyiken a felületet lehet testre szabni, a másik segítséget nyújt a használathoz és a beállításokhoz.

#### Alapvetõ navigáció és szerkesztés

Ha használtunk már valaha Wikipediát, akkor a MediaWiki oldalak közötti navigálás igencsak ismerõs lesz számunkra. Ha még nem, az alapvetõ szabályok a következõk: ha az oldalon egy hivatkozásra kattintunk, akkor azzal a MediaWiki webhely egy másik oldalára jutunk. Ez alól kivétel az olyan hivatkozás, amelyet egy nyíl ikon követ, mert ilyenkor a hivatkozás egy másik kiszolgálón levõ oldalt nyit meg. A webhely oldalai nem csak olvashatók a nagyközönség számára, hanem szerkeszthetõk is. Ha meg szeretnénk változtatni egy oldal tartalmát, kattintsunk az Edit (Szerkesztés) hivatkozásra (ez mindig a *MediaWiki* oldalak tetején található), módosítsuk a tartalmat belátásunk szerint, majd, ha végeztünk, kattintsunk a Save gombra. A MediaWiki igyekszik a lehetõ legkönnyebbé tenni a felhasználók részvételét anélkül, hogy szükségük lenne a technikai háttér megértésére. Mert hát nem kell egy végfelhasználónak ismernie a HTML-t; csak gombokat kell nyomkodniuk, illetve egy egyszerûsített formázási rendszert használva formázni a bejegyzéseket. Például, ha azt írjuk be: [[Foo]], az létrehoz egy hivatkozást a Foo-ra függetlenül attól, hogy az már létezik. Majd, ha beírjuk a következõ formájú hivatkozást: [[Foo | Hivatkozás a Foo-ra]], az elhelyez egy hivatkozást a Foo oldalra a "Hivatkozás a Foo-ra" szöveggel.

A MediaWiki egyszerû leírónyelvénél fontosabb az a tény, hogy minden, a rendszeren "elkövetett" változtatás egy könnyen használható változat-követõ rendszerben tárolódik. Az adott oldal History hivatkozására kattintva még egy nem számítástechnikai beállítottságú felhasználó is megtalálja az oldal korábbi változatait, láthatja, hogy ki eszközölte a változtatást vagy összehasonlíthatja egy bizonyos dokumentum két változatát. A felhasználók figyelõlistákat is beállíthatnak, hogy e-mail értesítést kapjanak az oldal minden egyes módosítása után. Így lehetõség nyílik egy adott oldal frissítéseinek követésére, és felügyelhetõ a tartalom, a potenciális károkat elkerülendõ.

Alapértelmezésként minden lap bal oldalán egy rövid menü mutatja a leggyakrabban felkeresett hivatkozásokat, beleértve a wiki fõoldalát (kezdõlap), a legújabb módosítások listáját, egy véletlenszerûen kiválasztott oldalt és a dokumentációt. Ugyanitt egy keresõ ûrlap is helyet kapott. Ha beírunk ide egy szövegrészletet és a Search gombra kattintunk, felbukkan az olyan dokumentumok listája, amelyek címe és/vagy tartalma a keresési feltételnek megfelel. Mivel a MediaWiki tartalmak mind MySQL adatbázisban tárolódnak, és mert a MySQL újabb változataiban beépített szövegindexelõ funkció található, az ilyen keresések viszonylag gyorsak. A MediaWiki webhely minden oldalának URL-je a webhely URLjével kezdõdik (esetemben ez a http://wiki.lerner.co.il), amelyet az index.php/ követ, majd az oldal címe. Az oldal címében elõfordulhat szóköz is, ezeket az URL egy aláhúzás karakterrel jelöli. Tehát a kiszolgálómon található Reuven Lerner nevû oldal teljes URL-je így festene: http://wiki.lerner.co.il/index.php/ Reuven\_Lerner.

Kicsit zavaró, de a MediaWiki URL-ek betûállás-érzékenyek, így egy nem megfelelõ betûállású szót begépelve egy új oldal jön létre. Ne feledjük, a wiki sosem ad igazi "az oldal nem található" hibaüzenetet, mert mi, látogatók esetleg pont azt az oldalt szeretnénk létrehozni.

A MediaWiki webhelyeken nincs oldal-hierarchia. Egyetlen névtér van, amely bizony összevisszasághoz

vezet. A félreérhetõséget csökkentendõ, az oldalak további, zárójelek közé zárt információkat tartalmazhatnak (ami így az URL részét képezi). Másik megoldás, ha a felhasználók létrehoznak egy úgynevezett "disambiguation" oldalt, amely a hasonló vagy azonos nevû oldalak hivatkozásait tartalmazza. Ha lehetõvé szeretnénk tenni a felhasználóknak képek feltöltését, módosítanunk kell a LocalSettings.php fájlt, amelynek már léteznie kell kiszolgálónk DocumentRoot könyvtárában. Az általam telepített változatban a LocalSettings.php 73. sora (a PHP kód idevágó megjegyzése alatt) tartalmaz egy true-ra állított \$wgEnableUploads megjegyzéssel érvénytelenített változót. A sor megjegyzés-jeleit törölve lehetõvé tesszük a felhasználók számára képek feltöltését a kiszolgálóra. Ezek a feltöltések alapértelmezetten az images (képek) alkönyvtárba kerülnek (www/images), amelynek az Apache-folyamat által írhatónak kell lennie.

Ha engedélyeztük a képek feltöltését, a bejelentkezett felhasználók két lépésben feltölthetik azokat. Elsõ lépés: a felhasználó a wiki-oldal szerkesztésekor rákattint a képek beillesztése gombra, vagy kézzel beilleszt egy [[Image:Example.gif]]-formátumú címkét. (MediaWikiben minden képnek Image: az elõtagja, de létezik egy egyszerû névtér a képekhez, ugyanúgy, mint a szöveges tartalmú oldalakhoz.) Ha a felhasználó végzett az oldal szerkesztésével, rákattint a hiányzó kép hivatkozására. Ekkor elõbukkan egy HTML ûrlap, lehetõvé téve a hiányzó kép feltöltését a felhasználó böngészõjén keresztül. Más típusú dokumentumok feltöltése is hasonlóképpen zajlik.

#### Speciális lapok

A wikik a tartalomkezelõ rendszerek (CMS, content-management system) egy speciális formája. S mint ilyen programok, céljuk az, hogy megjelenítsék egy általában statikus dokumentum legújabb változatát. Ez ellentétben áll a legtöbb más kiszolgálóoldali programmal, melyek kimenete minden felhasználónál és lehívásnál más. Természetesen a MediaWikinek be kell olvasnia minden egyes dokumentumot úgy,

ahogyan az megjelent, hogy a szükséges különbözõ URL-eket létre tudja hozni a szövegtörzsben említett már meglevõ és az új hivatkozásokhoz. A MediaWiki legnagyobb része – a programozott oldalakkal ellentétben – a könnyû létrehozásra és a statikus tartalom terjesztésére szakosodott. A MediaWiki fejlesztõi azonban felismerték, hogy õk és mások is talán dinamikusan generált oldalakat szeretnének létrehozni, így született meg a Special: megnevezés. Minden oldal, melynek neve Special:-lal kezdõdik, az egy, nos, másként kezelt oldal, amely a dokumentum törzsét egy PHP függvény kimenetébõl tölti fel. Saját speciális lap létrehozásához írnunk kell egy PHP függvényt, majd bejegyezni azt a MediaWikibe. Az első lépés egy új MediaWiki kiterjesztés létrehozása, melyet behelyezünk közvetlenül a MediaWiki DocumentRoot alatt levõ kiterjesztés könyvtárba. (Az alap MediaWiki terjesztésben megvan ez a könyvtár, de általában üres a telepítés után.) Hozzuk létre a következõ extensions/SpecialHello.php fájlt:

#### $<$ ?php

} ?>

\$wgExtensionFunctions[] = "wfExtensionSpecialHello"; function  $\rightarrow$  wfExtensionSpecialHello() {

```
global $wgMessageCache;
$wgMessageCache->
addMessages(array('hello' 
\Rightarrow 'Hello page'));
require_once('includes/
\Rightarrow Special Page.php');
SpecialPage::addPage
\rightarrow (new SpecialPage
\rightarrow('Hello'));
```
Az elsõ sor a függvény nevét ("wfExtensionSpecialHellov) hozzáfûzi a globális \$wgExtensionFunctions tömbhöz, s így a függvényt a kiterjesztés könyvtárba helyezi. Sok MediaWiki kiterjesztés megváltoztatja bizonyos címkék kimenetét; ez esetben egy teljes oldalt szeretnénk létrehozni, s nem egy címke viselkedését megváltoztatni. Mindazonáltal egy kiterjesztést hozunk létre.

Ezután meghatározzuk a függvényünket. Elõször is módosítjuk a \$wgMessageCache-t, így a kiterjesztésünk inkább egy speciális lapra fog hasonlítani, semmint egy címkemódosító kiterjesztésre. Ha elfelejtjük ezeket a kezdõ sorokat beírni, a speciális lap akkor is mûködni fog, de a Special:Specialpages-en látható listája furcsa lesz, mert a cím < és > jelek között jelenik meg, mintha címke volna. Fontos, hogy az oldal neve kisbetûvel kezdõdjön az addMessages meghívásában még akkor is, ha a SpecialPage::addPage hívásban nagybetûvel szerepel. Ha nem figyelünk a betûállásra, igen fura címeket kapunk végeredményül. A két utolsó sor importálja a speciális lapok kódját, majd létrehoz egy speciális lap példányt és a könyvtárhoz adja. Az, hogy mit csinál a speciális lapunk, egy ugyanolyan nevû másik fájltól függ (ez a SpecialHello.php). Ez a fájl a kiterjesztés könyvtárral párhuzamosan az includes könyvtárban van, közvetlenül a MediaWiki DocumentRoot alatt. Ebben a könyvtárban számos, a MediaWikivel együtt járó szabványos speciális lap található, például SpecialNewpages.php, SpecialUserrights.php és SpecialImagelist.php. Ezek a függvények hozzáférnek a kiszolgálóoldali MySQL adatbázishoz, számításokat végeznek és elérnek külsõ oldalakat, majd az végeredményt lekérik és megjelenítik egy szabványos MediaWiki kimeneti oldalon. Íme egy egyszerû includes/ SpecialHello.php fájl:

<?php function wfSpecialHello() { global \$wgOut; \$wgOut->addHTML('Hello,  $\Rightarrow$ world'); }

?>

A fenti függvény, amely a Special:Hello oldal megnyitásakor meghívódik, a "Hello, world" HTML-t a kimenethez adja. A felhasználónak küldött HTML fájlt nem kell elkezdenünk, sem lezárnunk, sem máshogyan módosítanunk. A kinézet-választás vagy a menük

beállítása és más hasonló részletek miatt sem kell aggódnunk. Ügyelnünk kell viszont a szóközökre, mert a PHP programokban a kezdő <?php címke elõtti le nem vágott szóköz gyakran fura, a módosított fejlécek miatti hibaüzeneteket okoz. Végül a következõ sorral regisztráljuk a kiterjesztésünket és speciális lapunkat a LocalSettings.php fájlban:

require\_once("extensions/  $\Rightarrow$  SpecialHello.php");

Ha a fenti sort a helyére rakjuk, webhelyünknek lesz egy Hello-ként megjelenített Special:Hello lapja a Special::Specialpages alatt.

#### **Osszefoglalás**

A Wikipedia komoly figyelmet kapott az elmúlt hónapokban, eredményei pedig egy megbízható, semleges, önkéntes alapon fejlesztett enciklopédia létrehozása terén továbbra is megkérdõjelezhetetlenek. A rendszer hatékonyan helytállhat olyan szervezeteknél is, ahol nagy számú résztvevõ közremûködésével kell információkat összegyûjteni. Ha egy centralizált információtárolót akarunk létrehozni decentralizált módon, a wiki mindenképpen kitûnõ megoldás.

A MediaWiki, bár messze nem az egyetlen wiki megoldás, de letisztult, megbízható és mind az adminisztrátorok, mind a felhasználók számára könnyen kezelhetõ. Az új dinamikus oldalak, azaz az úgynevezett speciális lapok létrehozása persze a MediaWiki működésének alaposabb ismeretét igényli, azonban a kezdet sem nehéz, és igenis hasznát vehetjük a MediaWiki nyújtotta lehetõségeknek.

Linux Journal 2006., 144. szám

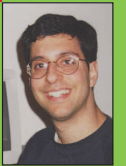

Reuven M. Lerner hosszú ideje web- és adatbázis-tanácsadóként dolgozik, emellett PhD-s oktatástudomány (Learning Sciences)

hallgató a Northwestern Universityn (Illinois állam, Evanston). Feleségével és Amotz David névre hallgató kisfiával él.

 $\blacksquare$ 

п Ē. п

ka. multimédia. szórakozás

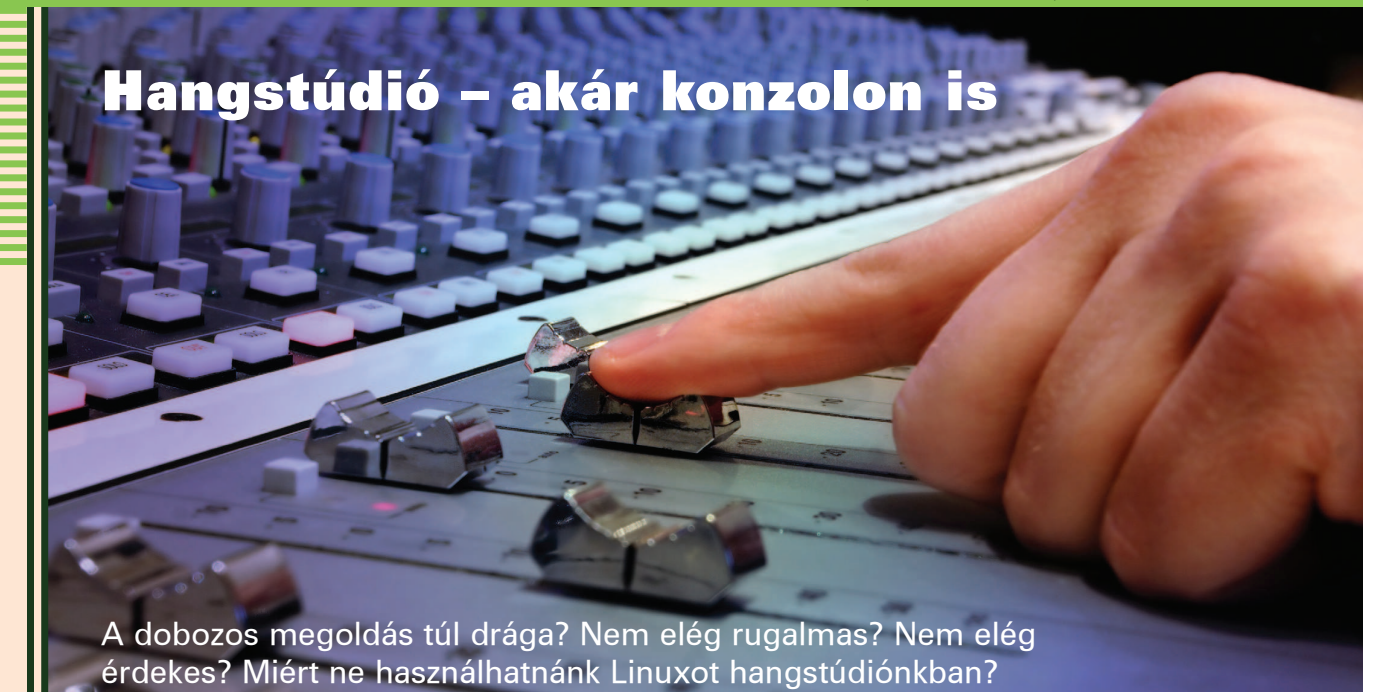

egyen akár metál, jazz, barokk vagy bármi más, egyre jellemzõbb, hogy a zeneszerzõk és az elõadók egyben hangmérnöki, produceri és terjesztõi munkát is ellátnak. L

A linuxos zenei alkalmazások minõsége és képességei már most is nagyon jók és egyre fejlõdnek. Az alsó és felsõ kategóriás hangeszközök támogatottsága is egyre jobb az utóbbi idõkben. Akik értékelik a nyílt forráskód és a Linux rugalmasságát, azoknak számára lényegtelen hogy ezen a téren domináns lesz-e. Mindenesetre a Linux is alkalmas jó minőségű felvételek készítésére.

A cikkben szó esik arról, hogyan készíthetünk egyszerûen többsávos felvételeket. A linuxos hagyományoknak megfelelõen számos apró programot fogok bemutatni, melyek egy-egy részfeladat megoldását végzik el. Ennek végeredményeként egy digitális hangfeldolgozó környezetet fogunk kapni. Az eszközöket a cikkben leírtak szerint használva minimálisra csökkenthetõ a hibalehetõség.

Az Ecasound-ot és JACK-et mutatom be, de a Hydrogen dobgéprõl is esik szó, igaz csak nagy vonalakban. Semmilyen ALSA vagy OSS specifikus dolgot nem használunk, így bármelyiket használhatjuk. Egyébként ezek

a technikák és programok mûködnek MacOSX-es CoreAudio alatt is. Mindezt csak azok kedvéért említem, akik letértek a megvilágosodáshoz vezetõ útról (csak viccelek). Az 1. ábra az adatáramlást mutatja a különbözõ részek között.

#### Felszerelés

A cikk példáihoz bármilyen hangkártya megfelel. Még a linuxos laptopom integrált Intel i8x0 hangkártyájával is egész elfogadható felvételeket készítettem. Természetesen az alsó és a közép illetve felsõkategóriás eszközök között érezhetõ a különbség. Szükségünk van egy Linux disztribúcióra is. Ha gondot okoz a disztribúciónkhoz a JACK és az Ecasound beszerzése, próbáljuk ki az AGNULA-t. Persze a legtöbb mai disztribúció tartalmazza ezeket a programokat. Keverõ használata ajánlott. Egy olcsó keverõ rugalmasabbá teszi a stúdiónkat és talán a minõség is javul. Valószínûleg szükség lesz egy mikrofon elõerõsítõre vagy egy impedancia illesztõre is.

Érdemes a linuxos gépbe dugni a fejhallgatót (2. ábra). A legtöbb keverõ persze rendelkezik olyan bemenettel is, ahova a hangkártya kimenetét csatlakoztathatjuk. Ezáltal lehetõvé válik feldolgozás elõtt és után belehallgatni. Ez a megoldás is megfelelõ.

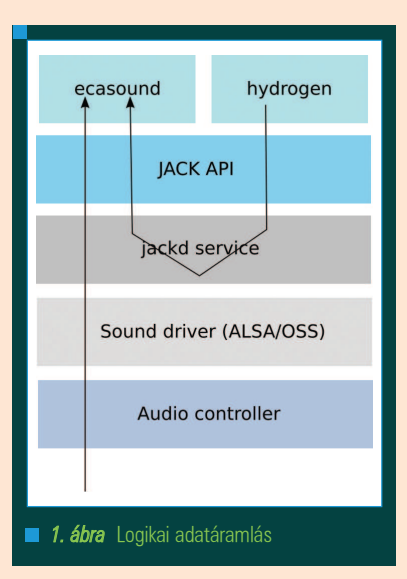

#### Szükséges ismeretek

Nem feltételezek komoly tudást, azonban az alábbiakra szükség lesz:

- Linux, beállított és kipróbált hangkártyával.
- Tudjon az olvasó forráskódot letölteni és lefordítani, illetve az esetleges függõségeket feloldani.
- Bármilyen zajkeltõ eszköz ismerete (például gitár, cselló, macska, vagy bármi más).

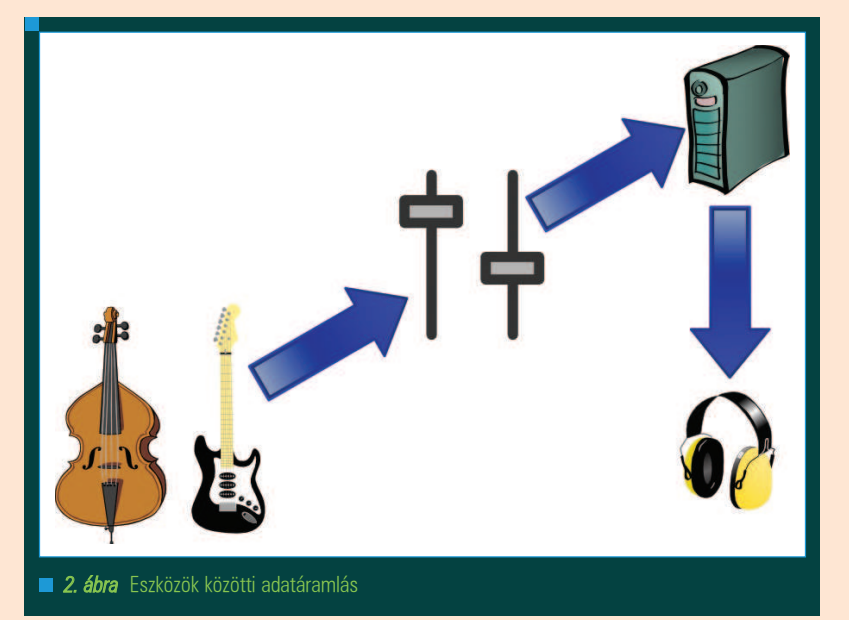

#### Jackd indítása

A JACK a JACK Audio Connection Kit rövidítése, amely API és szolgáltatás egyben. Lehetõvé teszi számos POSIX kompatibilis rendszeren a hangfeldolgozó programok virtuális összekötését. A JACK tervezésekor a kis jelkésleltetésen volt a hangsúly. A cikk példái közül pár JACK nélkül is ugyanolyan jól megy. Személyes tapasztalatom azonban az, hogy a valósidejû feldolgozás miatt jóval kisebb a jelkésleltetés, mint anélkül. Ez a különbözõ programok összekapcsolásánál jön jól, mint például az Ecasound és a Hydrogen. Ahhoz, hogy egy alkalmazás képes legyen a JACK-et használni, a JACK API jelenlétében kell lefordítani, illetve a program futtatása elõtt el kell indítani a jackd-t. Amelyik disztribúció tartalmazza a *JACK*-et, annak valószínûleg az alkalmazásai a JACK API jelenlétében kerültek lefordításra. Ha mégse így történt, úgy fordítsuk le újra, az alkalmazás leírását követve. A JACK szolgáltatás futtatásához futtassuk le az alábbi parancsot:

#### jackd -R -d alsa

Az -R opció valós idejû privilégiumot biztosít, a -d alsa hatására pedig az ALSA rendszert fogja használni. Akik még mindig az OSS-t használnak, azok -d oss opcióval indítsák, a MacOSX tulajdonosok pedig -d coreaudio-val.

Minden hangrendszer tovább konfigurálható, az opciók a -d alsa - help paranccsal kérdezhetõek le.

#### Hangpróba és jelszintek beállítása

Mielõtt túl mélyre ásnánk és elkezdenénk a hangfélvételt, állítsuk be a rendszert és a jelszinteket. A jó hír, hogy csupán csatlakoztatni kell a hangszert a keverõhöz vagy leülni a mikrofon elé és játszani. Kezdésként állítsuk be a keverõt, hogy átlagos jelszint 0 környékén legyen és lehetõleg kerüljük a gyakori túlvezérlést (átmegy a pirosba). Ha végre sikerült beállítani a keverõt, kössük össze a számítógéppel és ellenõrizzük itt is a be és kimeneti jelszinteket:

ecasound -i jack\_auto -o null  $ightharpoonup$  -ev

A -i jack\_auto opció hatására az Ecasound a JACK-tõl kapja a bemenetet. Minthogy még nem futtatunk más JACK-et használó programot, így ez jelenleg a hangkártya vonalbemeneti jelét adja. A -o null opció közli az Ecasound-dal, hogy nem vagyunk kíváncsiak a kimenetre. Az -ev kapcsolóval nyomon követhetjük az amplitúdó változásokat, a -c kapcsoló pedig interaktív módban indítja az Ecasound-ot. Kis szerencsével csupán pár hasznos információt kapunk hibaüzenet és figyelmeztetés nélkül.

Ütõs hangszer esetén tüske jelentkezik a felvételben. Jelszint ellenõrzés közben tehát minden olyan technikát érdemes kipróbálni, amit késõbb használni szeretnénk. Késõbb így már nem érhetnek meglepetések. A kilépéshez használjuk a Ctrl-C-t. Valami ilyesmi kimenetet kapunk:

#### ....

(audiofx) Peak amplitude, period: pos=0.30495  $-$  neg=0.26996. (audiofx) Peak amplitude, all :  $\rightarrow$  pos=0.30495 neg=0.26996. (audiofx) Clipped samples, period: pos=0 neg=0. (audiofx) Clipped samples, all :  $\Rightarrow$  pos=0 neg=0. (audiofx) Max gain without  $\blacktriangleright$  clipping, all: 3.27926. (audiofx) -- End of statistics -------------------------------

Elõször is ellenõrizzük, hogy nem volt-e túlvezérlés (pozitív vagy negatív). Ezután nézzük meg a maximális erõsítést. Ez százalékosan megadja (elméletben), hogy mikor következne be a túlvezérlés. Az eszközünktõl függõen változó, hogy mikortól kezd torzulni a hang, így jobban járunk, ha megismerjük az eszközt és csak utána kezdjük feszegetni a határokat. Mixer állítás esetén ismételjük meg az elõbbi lépéseket. Ha megfelelõnek találjuk a beállításokat, állítsuk be a fejhallgató hangerejét is.

#### Felvétel: egy sáv vagy koncertfelvétel rögzítése

Az Ecasound egy parancssoros program, mely a több sávos hangfelvételen túl másra is képes. Az Ecasound alapkoncepciója a lánc. Számunkra a lánc, olyan mint a rendezõpanelen elhelyezett összekötõ kábel. Az egyik komponens kimenetét összeköti a másik komponens bemenetével. Az ilyen összekötõ kábel egy bemenetet és egy kimenetet köt össze. Ugyanez igaz itt is.

Az Ecasound be- és kimenetei leggyakrabban hangfájlok vagy hangeszközök. Teljesen normális, hogy összetett láncokkal dolgozunk. Az elsõ hangfelvételünknél JACK lesz a be

П П г

66

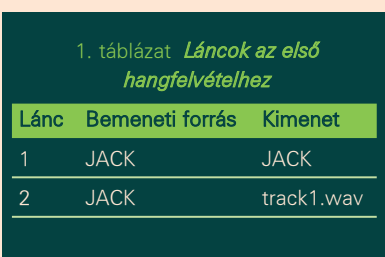

és kimenet, de természetesen le is mentjük a bemenetet PCM formátumban. Az 1. Táblázatban látható láncok szükségesek ehhez. Ezt az alábbi paranccsal érjük el.

```
ecasound -c - b:64-a:1,2 -i jack_auto \
-a:1 -o jack_auto \
-a:2 -o track1.wav
```
Az Ecasound indítás után parancsra vár. T-vel indíthatjuk a felvételt és a lejátszást, S-el megállíthatjuk. Ha elrontottuk, állítsuk meg, a setpos 0-val elõre tekerhetjük, majd a T-vel újrakezdhetjük. A Q-val léphetünk ki. Mentenünk nem kell.

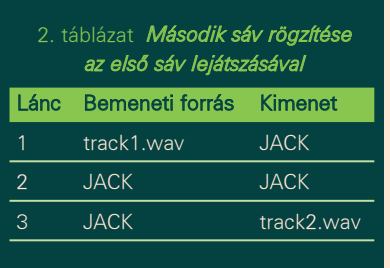

A fenti parancssor magyarázata:

- -c: nem az automatikus feldolgozás indul el, hanem az interaktív mód
- -b:64: a lehetõ legkisebbre állítjuk a puffer méretét, így csökkentve a késleltetést
- -a:1,2 -i jack\_auto: létrehozunk két láncot (1 és 2), mindkettõ bemenete a JACK lesz
- -a:1 -o jack\_auto: az 1-es lánc kimenete a JACK lesz
- -a:2 -o track1.wav: a 2-es lánc kimenete egy wav állomány lesz

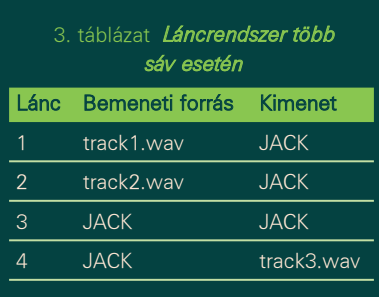

rafika, multimédia, szórakozás

Végeredményben a 2-es lánc rögzíti a JACK (és valószínûleg a hangkártya)bemenetére érkezõ anyagot a track1.wav állományba. Az 1-es lánc segítségével pedig a rögzítendõ anyagot élõben hallgathatjuk.

#### Többsávos felvétel

Hacsak nem élõ hanganyagot rögzít az Olvasó, úgy bizonyára szeretne többsávos felvételt. Az Ecasound képes arra, hogy új sávot rögzítsen, miközben már egy korábbi felvett anyagot lejátszik. Hogy a második sáv felvételekor halljuk a korábbi sávot, három Ecasound láncra lesz szükségünk, amint azt a 2. Táblázat is mutatja.

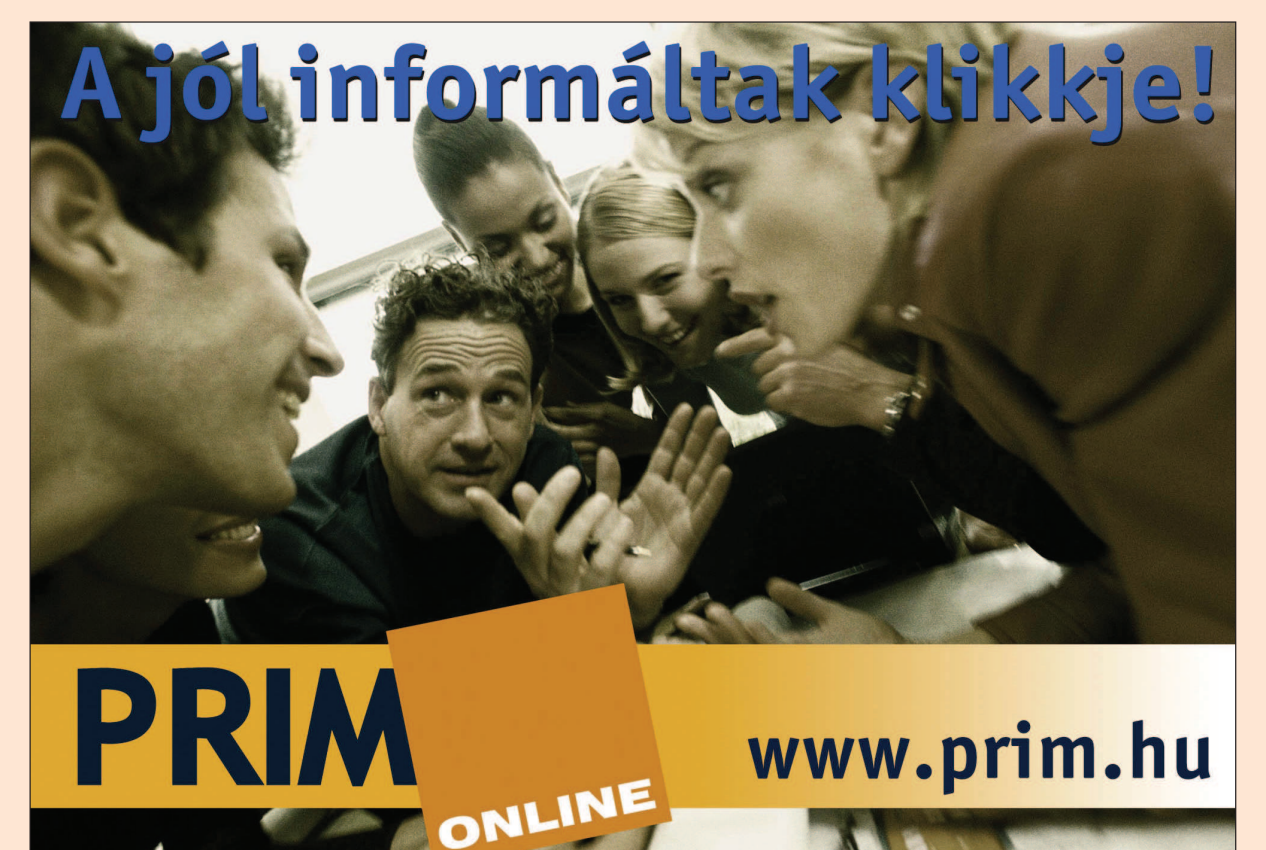

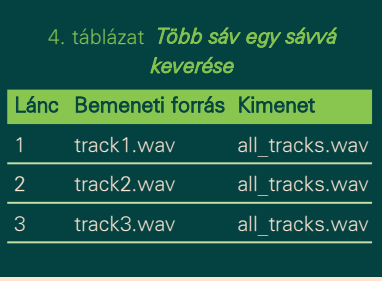

Ezzel az összeállítással lejátsszuk a track1.wav-ot, élõben hallhatjuk, amit éppen játszunk és ugyanezt le is mentjük track2.wav néven. A track2.wav csak az új sávot tartalmazza, késõbb kell majd a két sávot eggyé alakítanunk. A fenti láncrendszer Ecasound parancsként így néz ki:

ecasound  $-c -b:64$  $-$ a:1  $-i$  track1.wav \  $-a:2,3 -i$  jack\_auto \  $-a:1,2 -o$  jack\_auto \ -a:3 -o track2.wav

A további sávok rögzítése hasonló eljárás. Minden, már rögzített sávnak készítünk egy láncot, melynek bemenete az adott fájl, kimenete pedig a JACK. A 3. Táblázat erre ad példát. Ehhez az alábbi parancssort használjuk:

ecasound  $-c -b:64$  $-$ a:1  $-i$  track1.way \  $-a:2 -i$  track2.wav \  $-a:3,4 -i$  jack\_auto \  $-a:1,2,3$  -o jack\_auto \ -a:3 -o track3.wav

#### Felvétel szoftveres forrásból

Nem tudok dobolni, de néha szükségem van rá. Noha a Hydrogen az legjobb dob gép Linux alá, amit láttam, még nem érte el a bûvös 1.0-ás verziót és még nem tökéletes. Az egyik hibája az általam használt verziónak a wav fájlba történõ mentés. Szerencsére a Hydrogen képes együttmûködni a JACK-el. A JACK-et és az Ecasound-ot az alábbiak szerint konfiguráljuk, amennyiben Hydrogen-hez hasonló alkalmazás hangját szeretnénk rögzíteni:

1. A Hydrogen-ben a kimenetet állítsuk be a JACK-re.

2. Állítsuk a Hydrogen-t zene módba a kotta mód helyett. Futtassuk az alábbi parancsot:

ecasound -a:1 -i jack\_auto -o drum\_track.wav -G  $\rightarrow$  jack, ecasound, recv

4. Kattintsunk a Hydrogen lejátszás gombjára.

A parancs létrehoz egy Ecasound láncot, mely a JACK-et tekinti bemenetnek és a drum\_track.wav-ot kimenetnek. A -G jack, ecasound, recv utasítja az Ecasound-ot, hogy figyelje a JACK start parancsát, mely akkor következik be, ha a Hydrogen-ben lenyomtuk a lejátszás gombot. Körülbelül 1 másodpercet vesz igénybe, mire az Ecasound elindul a start parancs észlelése után, így a fájl elején lesz egy kis csend.

Ha az Olvasó nem rendelkezik csalhatatlan ritmusérzékkel, úgy érdemes elõbb a szoftveres forrásokat rögzíteni. Sokkal nehezebb a szoftveres forrásokat szinkronizálni – például a dobgépet – egy már meglévõ felvétellel, mint fordítva. Ez az esetleges MIDI sávokra is vonatkozik.

#### Sávok keverése egy sávvá

Mostanra már jó pár wav állományunk van, amelyek az egyes rögzített sávokat tartalmazzák. Ecasound-ot, SoX-ot vagy akár Audacity-t is használhatunk effektek hozzáadásához vagy apróbb korrekciókhoz, módosításokhoz. Ha az összes sávot megfelelõnek találjuk, egy hangállománnyá keverhetjük. A különálló sávok eggyé keverése magától értetõdõ. Minden wav állományhoz létrehozunk egy láncot.

Az Ecasound ebben az esetben egyszerûbb megoldást biztosít. Az all láncot használva az összes bemenet egy kimenetbe irányítható. Jelen esetben all\_tracks.wav fájlba:

ecasound -a:1 -i track1.wav \  $-$ a:2  $-i$  track2.wav \  $-$ a:3  $-i$  track3.wav \ -a:all -o all\_tracks.wav

#### A végeredmény meghallgatása:

ecasound -a:1 -i all\_tracks.wav  $\rightarrow$ -o jack\_auto

Természetesen fájlba írás elõtt meg is hallgathatjuk:

```
ecasound -a:1 -i track1.wav \
-a:2 -i track2.wav \
-a:3 -i track3.wav \
-a:all -o jack_auto
```
Számos effekt végrehajtható a láncokon a fájlba írás elõtt, mint például a visszhang, dinamikakompresszió és erõsítés. Késleltetést vagy úsztatást is adhatunk egy-egy sávhoz, akár zajszûrést is. Mindez persze meghaladná ezen cikk terjedelmét.

#### **Osszefoglalás**

Bemutattuk, hogyan készíthetõ egyszerû többsávos felvétel linuxos hangfeldolgozó programokkal. Megismertük a jackd-t, majd az Ecasound-ot, megmondhattuk honnan vegye a bemenetet, hová irányítsa a kimenetet, legyen az akár egyszerû, akár többsávos felvétel. Minden sávot külön wav állományként rögzítettünk. Így bármely hangfeldolgozó programmal módosíthatunk rajta a keverés elõtt, de keverés után is módosítható. Közismert hangfeldolgozó alkalmazás például az Ecasound, a SoX és az Audacity.

Csak érintõlegesen tárgyaltuk a témát. Jó esetben azonban ez stabil alapokat ad az Olvasóban rejtőző kreatív zseni kibontakozásához.

#### Linux Journal 2006., 151. szám

Matthew Geddes hobbija zene és a Linux. Szerencséjére, a hivatása is. Ha nem saját számait játssza, akkor bármit meghallgat Bach-tól és Son House-tól kezdve egészen Rachel Singleton-ig és A norexia Nervosa-ig. Ezen az email címen érhetjük el: lj@musicalcarrion.com vagy

### KAPCSOLÓDÓ CÍMEK

- A cikk forrása:
- http://www.linxjournal.com/article/ 9269

г п ш

П П П П

# Grafika, multimédia, szórakozás

# Költözzünk Blog-Citybe!

A Blog-City.com egy Linux-alapú, funkciógazdag webnaplózó rendszer, mely hatékony és nagymértékben testre szabható blog szolgáltatást nyújt.

Blog-City.com az interneten elérhetõ, egyszerre ingyenes és fizetõs blogoldal. Az oldalt Red Hat Linux 9-et futtató hat darab kétprocesszoros blade Dell PowerEdge Blade kiszolgáló szolgálja ki. A Blog-City.com BlueDragon alatt a Java JDK 1.4 valamelyik változatát futtatja ( www.newatlanta.com/products/ bluedragon). A BlueDragon ugyanaz a CFML (ColdFusion Markup Language) alkalmazás, amely a világ ötödik legnagyobb webhelyét, a MySpace.com-ot is működteti. A Blog-Citynek nincs statikus tartalma. A lekért weboldalakat dinamikusan építi fel egy MySQL 4.1.x adatbázis adataiból, amely biztonsági és adminisztrációs okokból replikálva van. Az elérési idõ csökkentésére gyorsítótár szerverként MySQL 5.0-t használ, az összes elérési és hivatkozási statisztikához pedig MySQL 4.1.x-et. A terhelés megoszlik e külön adatbázis kiszolgálók között, így a különbözõ elérések nem blokkolhatják egymást. A

A webszolgáltatást az Apache 1.3.x nyújtja a mod\_backhand-en keresztül kommunikálva a BlueDragonnal ( www.backhand.org/mod\_bachhand). Ezt egy a cég által fejlesztett és közreadott Java könyvtárral teszi, amely az alkalmazáskiszolgáló terheléselosztását biztosítja. A mod backhand modul alapértelmezetten csak a webszerver terheléskiegyenlítését végzi. A Blog-City további minifarmok igénybevételével biztosít RSS szolgáltatást és kezeli a keresõmotorok lekéréseit. A levélszemét szûrését és a túlterheléses támadások kivédését, valamint a hibakövetõ-rendszert is saját fejlesztésû programok biztosítják.

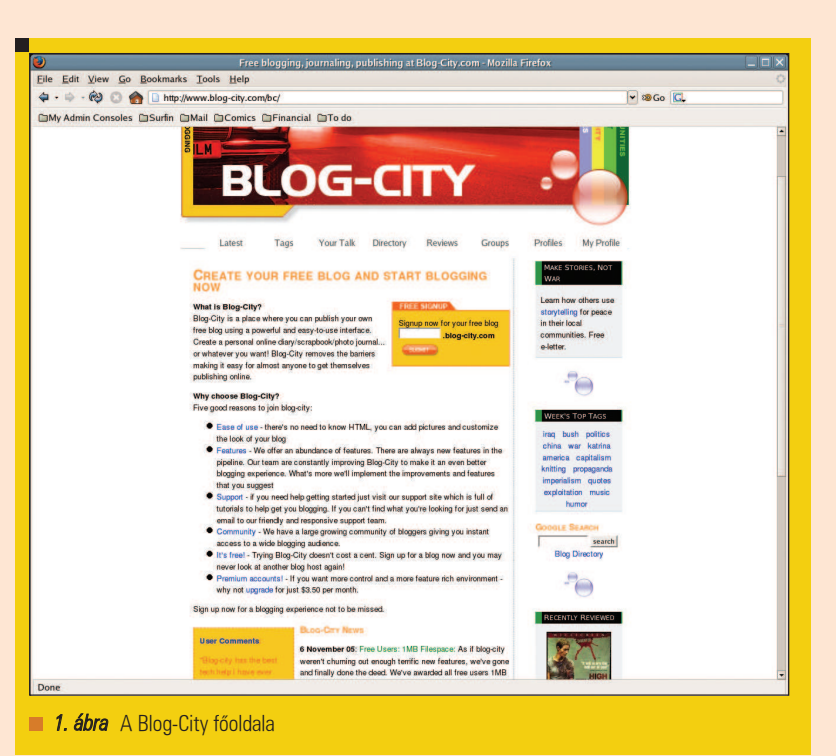

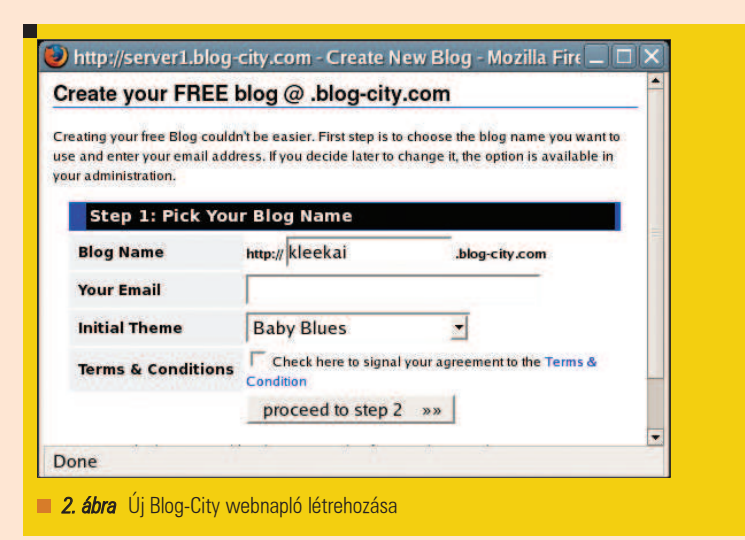

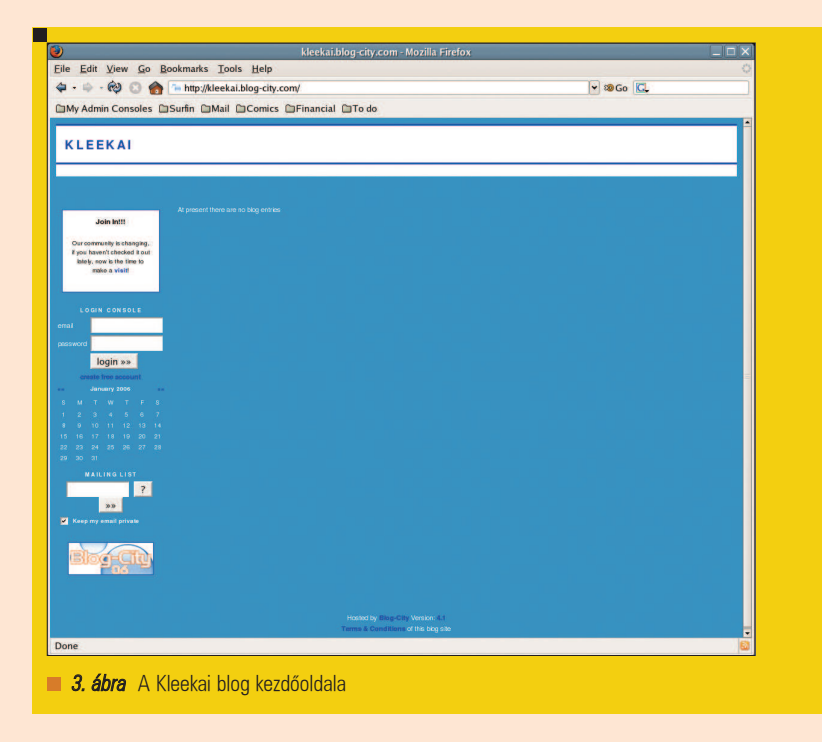

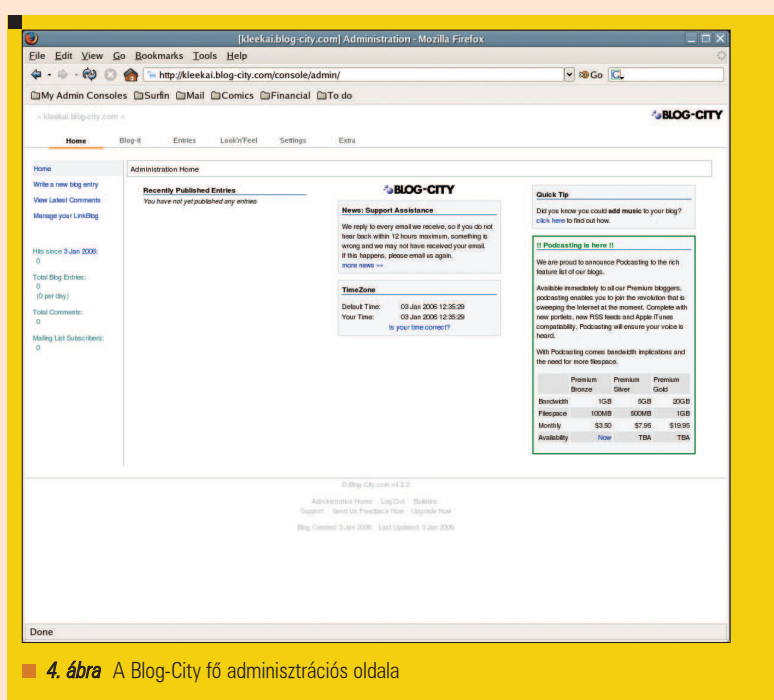

Mindent egybevetve a *Blog-City* egy idõzónákon és kontinenseken átnyúló rendszer.

### Webes napló létrehozása

Mielõtt megpróbálnánk létrehozni saját naplónkat Blog-Cityben, próbáljunk ki néhány *akármilyenszó.blog-city.com* formátumú URL-t, hogy lássuk, melyek foglaltak (például kleekai.blogcity.com). Ha találtunk egyet, ami még szabad, nyissuk meg a  $\supset$  www.blogcity.com-ot (1. ábra) és keressük meg a Free Signup (ingyenes regisztráció) dobozt. Írjuk be oda a leendõ webnaplónk nevét. Az elõzõ példa alapján ez a "kleekai" lenne. Kattintsunk a nyílra, ekkor elõugrik az új blog létrehozása ablak (2. ábra). Csináljuk végig a szükséges lépéseket.

Kattintsunk a blogunkra mutató hivatkozásra, amely megtalálható a regisztrációs oldalon és az ellenõrzõ e-mailben is. Ha ez megtörtént, blogunk kezdõlapját kell látnunk (3. ábra). Adjuk meg e-mail címünket és jelszavunkat a bejelentkezõkonzolon, és kattintsunk a sign-in gombra. Ha eljutottunk a fõ adminisztrációs oldalra (Administration Home, 4. ábra), mentsük el könyvjelzõként. Itt változtathatunk a naplónkon, és itt nézhetjük meg a statisztikát is. A UNIX-hoz hasonlóan ezen a felületen is több módon elérhetõk ugyanazok az opciók. A cikkben mindegyiket csak egyféleképpen mutatjuk be.

A lap tetején található hivatkozások a következõ helyekre mutatnak:

- Home: a fõ adminisztrációs oldal.
- Blog-It: új blogbejegyzés létrehozása.
- Entries: itt nézhetõk meg és törölhetõk a bejegyzések, valamint azt is tudhatjuk meg, egy-egy elemet hányszor olvastak és hány hozzászólást fûztek hozzá. A Blog-City különféle bejegyzéstípusokat támogat, többek között rendes blogbejegyzést, elemzést (Review), képgalériát (Photo Albums), eseményeket (Events) és podcastokat.
- Look'n'Feel (kinézet): ez a lap a webnaplónk elrendezésének, a témáknak, fejléceknek, menüknek és hasonlóknak beállítására szolgál.
- Settings: itt módosíthatók a személyes és a blogbeállítások.
- Extra: hozzáférés a statisztikákhoz, a felhasználói fiók adataihoz, stb.

Annak függvényében láthatók baloldalon az alábbi menük, hogy fizetõs vagy ingyenes felhasználói fiókot hoztunk-e létre. A bal felsõ hivatkozások ide mutatnak:

- Home: a fõ adminisztrációs oldal.
- Write a new blog entry: új blogbejegyzés létrehozása:
- View Latest Comments: itt olvashatók a legfrissebb hozzászólások, a bejegyzések, amelyekhez tartoznak, a hozzászólások megjelenésének ideje, és itt törölhetjük õket, válaszolhatunk rájuk, vagy megjelölhetjük õket levélszemétként.

г г п Е

П Ξ П г

70

### -------Grafika, multimédia, szórakozás

- View Latest Trackbacks: (csak a fizetõs változatban) trackback-eket is létrehozhatunk ahelyett, hogy a hozzászólásokra válaszolnánk. Ezek tulajdonképpen hozzászólások a saját blogban. Ha rákattintunk erre a hivatkozásra, megváltoztathatjuk a trackback beállításokat (Change Your Trackback Options), és kérhetjük, hogy a Blog-City e-mailben jelezze, ha új trackback jön létre.
- View Latest Statistics: (csak a fizetõs változatban) a saját statisztikák (Statistics) oldalra mutat. Itt megnézhetjük, hogy melyik blogbejegyzésünket olvasták a legtöbben, melyikhez szóltak hozzá a legtöbben, az egyes hónapokban hányszor nézték meg az oldalt és milyen böngészõvel, milyen oldalak hivatkoztak blogunkra, valamint, hogy melyek a legkeresettebb podcastjaink.
- View Podcast Statistics: (csak a fizetõs változatban): legnépszerûbb podcastjaink.
- Manage Your LinkBlog: a LinkBlog hivatkozások gyûjteménye, melyben mindegyik hivatkozáshoz tartozik egy rövid leírás. Magát a gyûjteményt itt lehet létrehozni és tartalmát kezelni. URL és RSS csatorna is rendelkezésünkre áll a tartalom eléréséhez.

A baloldali menük alatt található még:

- Hits since date: találatok az adott idõponttól. Ez lehet a blog létrehozásának napja, vagy az az idõpont, amikor a találatszámlálót lenulláztuk. A visszaállításhoz kattintsunk a dátumra, majd az OK gombra. A visszaállítás más statisztikára nem vonatkozik.
- Total Blog Entries: bejegyzéseink száma, és a napi átlagos bejegyzésmennyiség.
- Total Comments: a hozzászólások összmennyisége.
- Mailing-List Subscribers: hány személy kap e-mailben értesítést a legfrissebb bejegyzéseinkrõl. A hivatkozásra kattintva láthatjuk a nem anonim elõfizetõket.

A fõ adminisztrációs oldal további elemei:

• Published Entries: a legújabb öt közzétett bejegyzés.

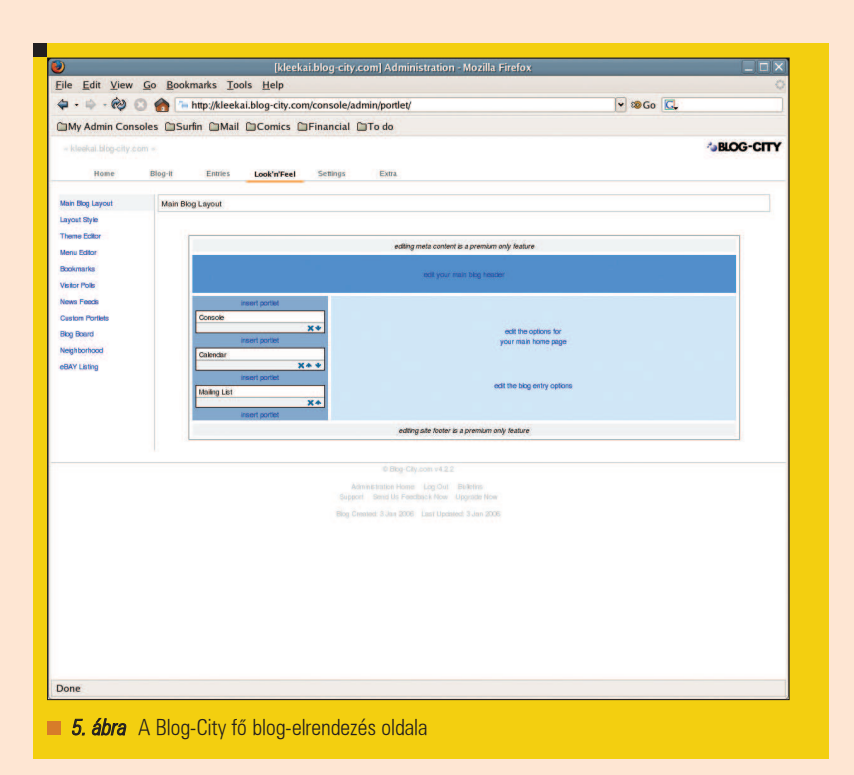

- Draft Entries: a még közzé nem tett, piszkozatként elmentett bejegyzések.
- Jegyzetek. (Az Extra -> Your Notes menüpontban hozhatók létre.)
- A Blog-City személyzet által küldött legfrissebb levelek.
- A helyi idõzóna ellenõrzése (és beállítása).
- Gyorstipp: mert mindig lehet valami újat tanulni.
- További információk: új szolgáltatások (például a podcasting) és a tarifák.

A Settings fülre kattintva további lehetõségeket találunk, többek között az RSS beállításokkal kapcsolatban. Legfelül, a bal sarokban levõ hivatkozás saját naplónkra mutat, innen az bármikor elérhetõ. Ha próbaképp innen nyitogatjuk meg az oldalt, az nem befolyásolja a látogatói statisztikákat. Érdemes tehát ezt használni, nehogy túlságosan elbízzuk magunkat.

#### A megjelenés fontos

A legtöbben még a tartalom létrehozása elõtt szeretnénk látni, hogy fog a blogunk kinézni. A Look'n'Feel fülön keresztül juthatunk a fõ blogelrendezés oldalra (5. ábra).

Itt címkével ellátott szemléltetõképeket találunk. Azok a címkék, amelyekre rákattinthatunk, a módosítható elemeket jelölik, a többi a fizetõs felhasználói fiókok privilégiuma. Az oldal bal szélén található hivatkozások:

- Main Blog Layout: a megjelenési kép, amelyet éppen most nézünk.
- Custom Home Page: (csak a fizetõs változatban) egy teljesen új kinézetet tervezhetünk.
- Layout Style: sablonok alapján kiválasztható az oldal elrendezése. A fizetõs változat jóval több lehetõséget kínál.
- Theme Editor: itt változtatható az oldal témája.
- Menu Editor: (csak a fizetõs változatban) navigálási célokra használható menük létrehozása oldalunkon.
- Bookmarks: könyvjelzõvel megjelölt hivatkozások létrehozása és rendezése.
- Visitor Polls: (csak a fizetõs változatban) szavazások hozhatók létre portletekként.
- News Feeds: (csak a fizetõs változatban) az elõfizetendõ RSS csatornák beállítása, majd az RSS megjelenítése egy aloldalon (mint például a kleekai.blog-city.com/ newsfeed) vagy portleten.

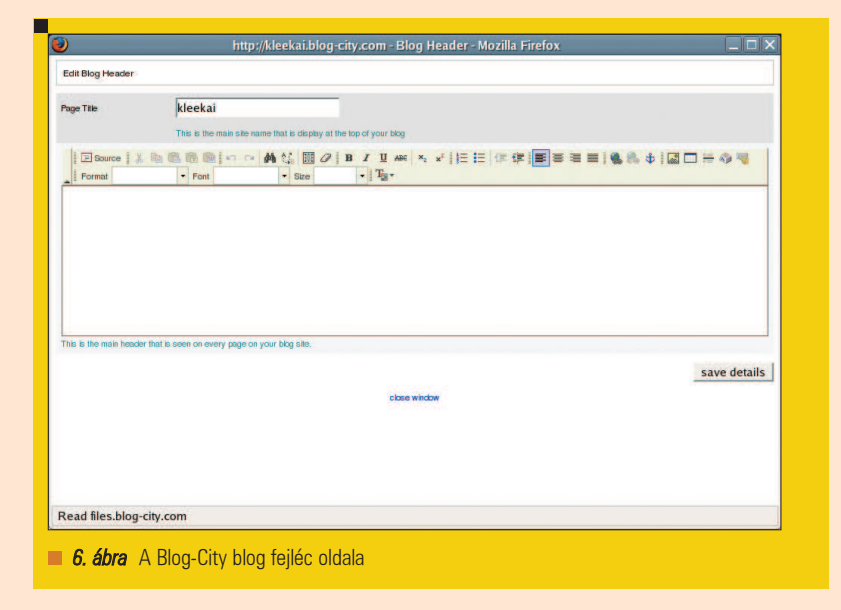

- Custom Portlets: (csak a fizetõs változatban) a HTML szerkesztõ ablakban létrehozhatjuk és kezelhetjük saját portletjeinket.
- Blog Board: hozzáférhetünk Blog Boardunk tartalmához, kiüríthetjük, vagy késleltetést állíthatunk be a hozzászólásokhoz. (A blog board egy portlet, ahol a felhasználók üzeneteket hagyhatnak vagy cseveghetnek.)
- Neighborhood: (csak a fizetõs változatban) létrehozható olyan aloldal (mint amilyen a kleekai.blog-city.com/ neighborhood is), amely az általunk követett blogokat listázza ki. Fõoldalunkon elhelyezhetünk egy erre mutató hivatkozást.
- eBAY Listing: (csak a fizetõs változatban) az oldalon megjeleníthetõk egy adott kategória vagy adott felhasználók legújabb termékei.
- A kinézet-beállítás hivatkozásai:
- Edit the blog's META data (A blog metaadatainak szerkesztése, csak a fizetõs változatban): megnyit egy ablakot, ahol blogunk metacímkéit szerkeszthetjük.
- Edit your main blog header (A blog fõ fejlécének szerkesztése): megnyit egy ablakot (6. ábra), amelyben blogunk fejlécét szerkeszthetjük. Kezdjük az oldal címének megváltoztatásával
- valószínûleg szándékunkban áll

kifejezõbbé tenni, nem csak a blog nevével jelölni az oldalt. A lenyíló listában válasszuk ki, hogyan viselkedjen a fejléc, majd a formázó gombok alatt adjuk meg, mi jelenjen meg minden oldal tetején. Ez a doboz és a WYSIWYG formázási eszközei mindig ugyanúgy fognak kinézni, függetlenül attól, hogy éppen hol módosítjuk az oldal tartalmát. Ha nyers HTMLlel kívánunk dolgozni, a bal fölsõ sarokban kattintsunk a Source gombra. Ha a változtatásokat szeretnénk látni, kattintsunk a Save Detailsre, majd a fõoldalon kattintsunk a blog nevére, hogy a korábban tárgyalt módon nyissuk meg blogunkat.

- Edit the options for your main home page (A fõ kezdõlap opcióinak szerkesztése): megnyitja a kezdõlap opciói párbeszédpanelt, mellyel megadott viselkedéstulajdonságokat állíthatunk be a bloghoz.
- Edit the blog entry options (A blogbejegyzések opcióinak szerkesztése): megnyitja a megfelelõ párbeszédpanelt, mellyel beállíthatjuk blogbejegyzéseink viselkedéseit.
- Edit your main blog footer (A blog láblécének szerkesztése, csak a fizetõs változatban): megnyitja a megfelelõ ablakot, ahol beállítható, mi jelenjen meg a blogoldalak alján.
- Insert Portlet (Portlet beszúrása): a portletek a blog szélénél

megjelenõ mókás szerkentyûk. Ha rákattintunk erre a hivatkozásra, megjelenik a portlet beszúrása párbeszédablak, amellyel új portleltet szúrhatunk be egy konkrét, kiválasztott helyre. Ha szeretnénk a portletet fölfele vagy lefele elmozgatni, kattintsunk a fölfele vagy lefele gombokra. A portlet eltávolításához kattintsunk saját dobozának X gombjára. A fizetõs felhasználók jóval több portletbõl válogathatnak, mint az ingyenes változatot használók.

Mivel sokan szeretnék a blog-témákat testreszabni, bemutatjuk, hogy ez hogyan történik a Blog-Cityben. A Look'n'Feel oldalon keressük meg a lehetséges témákat. Itt elõnézeti képet találunk a mindegyik Blog-City tag rendelkezésére álló témákról. Kattintsunk a Community Themes részre, válasszunk ki egy témát a listáról, vagy a nyilak segítségével nézzük végig mindegyiket. Ha egy téma csak egy fehér dobozként jelenik meg, akkor az még elérhetõ, csak nincsen róla elõnézeti kép. Ha megtaláltuk a legszimpatikusabbat, kattintsunk a Use This Theme-re. Majd, a Save Theme részben jelöljük be a Make this theme my live/public theme (Legyen ez a valódi/nyilvános témám) jelölõnégyzetet, és mentsük a változásokat (Save Current Theme). Töltsük be blogunkat, látni fogjuk, hogy az új témával tûnik föl. Kiválaszthatunk egy témát pusztán alapnak, és tartalmát magunk megszerkeszthetjük. Kövessük az elõbbi instrukciókat, de utána a Your Themes részben válasszuk ki a témát a lenyíló listából, és kattintsunk a Load Theme gombra. Ha ez megtörtént, a témához felhasznált összes stílus megjelenik a témaszerkesztõ bal oldalán. A Preview Theme-re kattintva a téma elõnézetét láthatjuk. Ha az egérmutatót az elõnézet fölé visszük, elõugró ablakok mutatják melyik stílus címke melyik részhez tartozik.

A stílusbeállítások szerkesztéséhez bal egérgombbal kattintsunk rá, és elõbukkannak az adott stílushoz tartozó CSS beállítások (7. ábra), melyeken változtathatunk. A bal oldalon közvetlenül begépelhetünk dolgokat, de

г г п п

г Ξ г г

Grafika, multimédia, szórakozás

a jobboldali listáról is választhatunk a lehetõségek közül. Ha készen vagyunk a variálással, kattintsunk az Update & Preview gombra, így láthatunk egy elõnézeti képet a változtatások utáni panelről. A Return gombra kattintva visszajutunk a stílus szerkesztéséhez, így további módosításokat eszközölhetünk.

Ha készen vagyunk a téma szerkesztésével, kattintsunk a save/load gombra a stíluslista tetején. Így visszajutunk a Theme Management főoldalára. Változtassuk meg a téma nevét a Current Theme Name-ben, kattintsunk a dobozra, így a téma a valódi/nyilvános témánkká válik, majd kattintsunk a Save Current Theme gombra. Blogunk frissítésekor az új beállítások lesznek érvényben.

#### Naplóbejegyzések létrehozása

Most már blogunk szépen be van állítva, írni is kéne bele valamit. Kattintsunk az oldal tetején található Blog-it fülre, így arra az oldalra jutunk, ahol blogbejegyzéseket tudunk létrehozni (8. ábra). Töltsük ki a mezõket:

- Title: a bejegyzés címe.
- Summary: közvetlenül kitölthetõ, de a program automatikusan beírja ide bejegyzésünk elsõ 250 karakterét. Nyilván elõfordul ilyenkor, hogy levágja a mondat végét.
- Link to entry: lehetőség van arra, hogy a Blog-City egy megadott URL-t használjon a címben szereplõ URL helyett - kapóra jön, ha késõbb valakinek le kell diktálnunk a hivatkozást.
- A szövegdoboz: ide írhatjuk magát a bejegyzést.

Ha befejeztük, kattintsunk a Save and publish gombra, amennyiben a bejegyzés készen áll arra, hogy közszemlére tegyük. Ha még nem végleges, a Save entry in draft gombra kattintva piszkozatként menthetjük, illetve a Preview gombbal megnézhetjük, hogyan is fog mutatni. Ha valaki már feliratkozott levelezõlistánkra (a létszámot az Extra -> Mailing List menüpontban ellenõrizhetjük), a bejegyzés elküldése elõtt érdemes bejelölnünk az "email értesítés küldése a levelezõlistának" jelölõnégyzetet. Ha a bejegyzést piszkozatként ment-

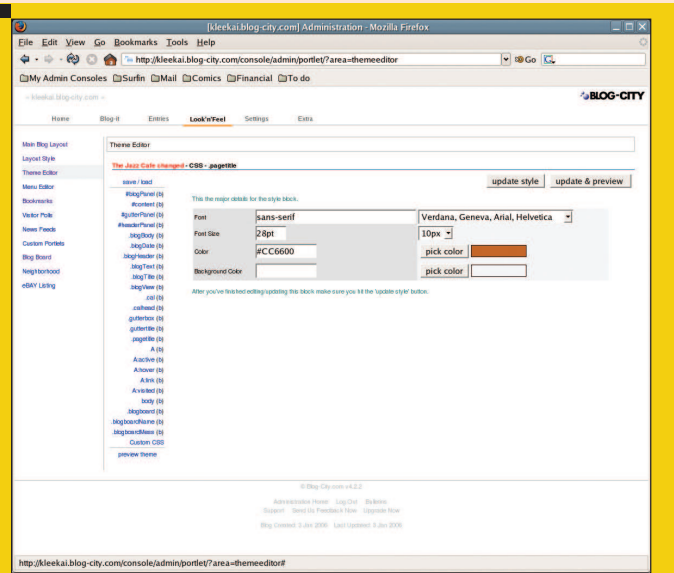

7. ábra A Blog-City témaszerkesztő stílus oldala a Jazz Cafe Theme's .pagetitle CSS beállításokhoz

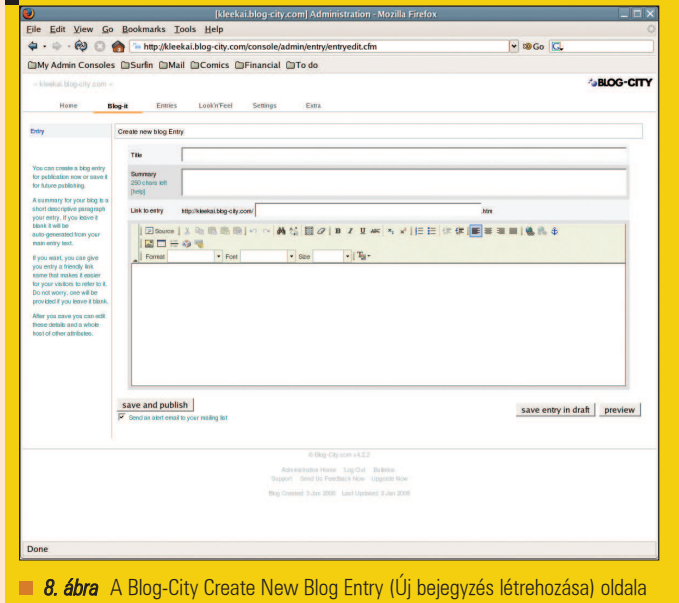

jük, elküldhetjük később a Home fülre kattintva, itt a piszkozatok között (Draft Entries) megtaláljuk, és a bejegyzés címére, utána a Publish Entry-re kattintva közzétehetjük. Az Entries fülre kattintva más típusú bejegyzéseket is megadhatunk. Az entry, azaz a bejegyzés általában blogbejegyzésre utal, de szemléket, fényképeket és eseményeket is publikálhatunk. Az adminisztráció rész mindig frissül, ha a Blog-City személyzete új funkciókkal jelentkezik.

Idõrõl idõre fedezzük fel ezeket az új lehetõségeket, nehogy lemaradjunk valami jóról. Kellemes blogolást!

Linux Journal 2006., 144. szám

Dee-Ann LeBlanc (dee-ann.blogcity.com) Linuxra és minihuskykra szakosodott kitüntetett mûszaki író és újságíró. Örömmel fogad hozzászólásokat a dee@renaissoft.com-on.

# Grip – A hasfelmetszõ újabb áldozata

Biztosan sokan voltunk már úgy, hogy a CD-k folyamatos cserélgetését nyûgnek éreztük. Néha csak egy-egy dal miatt rakunk be egy lemezt, majd kivesszük, hogy egy másikat hallgathassunk. Ilyenkor jön a korszakalkotó megvilágosodás: alakítsuk át CD-nk tartalmát zenefájlokká és tároljuk tartalmát a merevlemezünkön! Hogy ez miként lehetséges, abban segítségünkre lehet a Grip, illetve ez a cikk.

. . . . . . . . . . . .

#### Egy kis történelemóra...

Mai világunkban a nagy helyet foglaló, illetve nehézkesen kezelhetõ tárgyak kora leáldozóban van. Efelõl nincs kétségem, bár ez közel sem jelenti azt, hogy az "elavult" dolgok rosszak lennének. Mindenki mindenbõl egyre kisebbet akar, de persze azért ez a kisebb tárgy legalább kétszer annyit tudjon, mint az elõzõ nagyobb változat. Hogy milyen tárgyakról is van szó? Nyilván triviális lehet a cikk bevezetõjébõl adódóan. De egy kicsit kanyarodjunk el a CD-ktõl, menjünk vissza a 60-70-es évekbe. Lehet, hogy nem mindenki tudja, de akkoriban még a számítógépek szobanagyságúak voltak, ráadásul a töredékét sem tudták annak, amit például egy - manapság inkább már csak szeméttelepeken megtalálható  $-386$ -os, vagy  $486$ -os PC tudott évekkel ezelõtt. Ahogy telt-múlt az idõ, a gépek egyre kisebbek lettek, viszont a tudásuk egyre nõtt. Van, ami sosem változik, de a számítástechnika egy nagyon képlékeny ágazata korunknak. Természetesen nem azt mondom, hogy éveken belül majd valóság lesz a Mátrix vagy a Terminátor, de ki tudja. Rengeteg olyan fejlesztés történik, amiről nekünk, "földi halandónak" fogalmunk sincs. Persze nem csak a számítástechnikában, hanem például a zeneiparban is bõdületes változások álltak elõ. A fejlõdést ott sem lehet megállítani. Igazából nem a zenei stílusokra gondolok

(amikbõl már újat kitalálni szerintem lehetetlen, legalábbis, ha valami újat kitalálnak, az gyorsan elsikkad és visszatérnek a klasszikus stílusok), hanem zenei adathordozókra, illetve zenék lejátszására alkalmas eszközökre. Gondoljuk csak el, hogy dédanyáink még lepukkant és mai szemmel nézve giccses, ósdi gramofonokon hallgatták a kamarazenét, a jelenkor embere viszont már egy kisujjnyi nyakba akasztható kütyüvel hallgathat szinte bármit, amit csak akar és ami a legfontosabb, akárhol. Tehát a gramofonok után jöttek a szintén bakelit lemezt lejátszó lemezjátszók, amikhez már külön hangfalakat lehetett csatlakoztatni. A 70-es és 80-as években új õrület következett, mégpedig a kazettás magnó. A magnókazetta már jóval kisebb volt, mint a bakelit, ráadásul több adat (zene) fért rá. Praktikus megoldásnak tûnt akkoriban. Jómagam is magnókazettán nevelkedtem, még a 90-es évek közepén is a legfelkapottabb hanghordozónak számított. Amíg a kazetta élte virágkorát, addig nyugatról sunyin bekúszott hozzánk egy újabb és jóval drágább dolog. Ennek a neve Compact Disc, azaz rövidítve CD volt. Bizony, akkoriban ez még nagyon újnak számított és csak a kiváltságosok engedhettek meg maguknak Hi-Fi tornyot, melyben CDlejátszó is volt. A CD jóval flexibilisebb (hogy azt ne mondjam: kompaktabb) volt mind a bakelitnél, mind a kazettánál. Könnyû volt számokat váltani, nem kellett a tűt "saccperkábéra" tenni valahova, vagy az idõk végezetéig tekerni. Ráadásul egy CD örök életû volt a lézertechnikának köszönhetõen. A bakelit elkopott/eltört, a kazetta szalagja meg szintén elkopott vagy betekerõdött. Ugyanígy, a diát és a 8mm-es szalagot felváltotta a videokazetta. Hogy egy kicsit visszakanyarodjak a számítástechnikához, bizony ott is jelentõs változások voltak az adathordozókban. Kezdõdött minden a lyukkártyával, majd jöttek a DAT-kazetták (szerintem a mai napig a legbiztonságosabb adathordozó, innen kapta a nevét a .tar, azaz tape archive nevű kiterjesztés). Késõbb itt is megjelentek a magnókazetták, mivel a magnószalagra nem csak zenét, hanem bináris adatot is lehet rögzíteni. Jött a nagy és a kisfloppy, majd a számítástechnika is elért a CD-k korszakához. Manapság még mindig a CD korát éljük, ez a legnépszerûbb adathordozó. Viszont megjelent az MD, azaz MiniDisc, illetve a DVD (Digital Versitale Disc), ami lassan, de biztosan át fogja venni a CD-k helyét a ranglistán, mivel azonos nagyságúak, viszont cirka 6x annyi adat fér rá. Jó pár éve a piacon vannak a CD- és DVD-írók, melyekkel üres lemezeket tölthetünk meg adattal. A számítástechnika fejlõdése lehetõvé tette, hogy feltalálják a zenefájlokat. Természetesen már a Commodore-os idõkben is voltak zenefájlok (az úgynevezett SID fájlok),

г г ш

П П г

74

# Grafika, multimédia, szórakozás

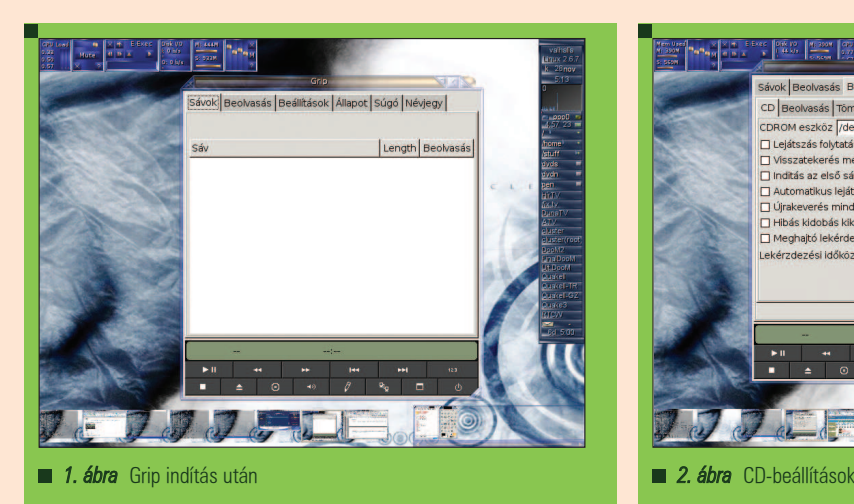

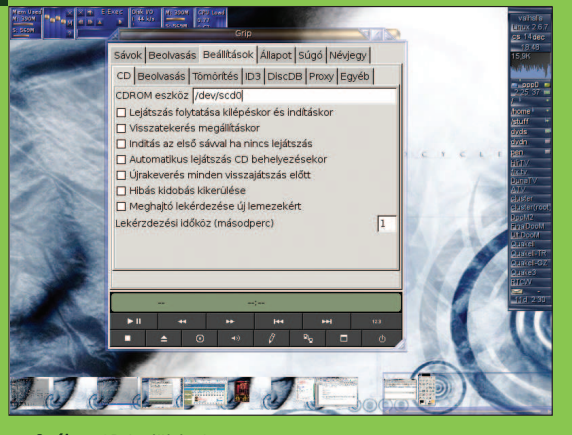

de ezek kezdetleges beep-ekből összeállított számítógépes zenék voltak (ettõl függetlenül mindannyian szerettük/szeretjük õket).

Pár éve elérkeztünk abba a korba, amikor már teljesen mindegy, hogy milyen zenei vagy egyéb analóg vagy digitális adathordozóink vannak, mivel ezeket nem szükséges használnunk a rajtuk lévõ zenék/filmek lejátszásához. A számítógép úgymond a zeneiparban is átvette a hatalmat, így egyeduralomra tört, tehát mondhatni egy univerzális médialejátszóvá vált.

Rengeteg fajta úgynevezett digitalizáló módszer létezik, például külön programok videokazetták digitalizálására (a rajtuk lévõ adat számítógépre mentésére). Mi most egy olyan linuxos programot fogunk megismerni, ami lehetõvé teszi azt, hogy zenei CD-ink tartalmát a számítógépünk merevlemezére helyezzük valamilyen zenefájl-konverzió segítségével.

#### CD-ripperek

A címben szereplõ hasfelmetszõ (ripper) most kivételesen nem hasakat, hanem CD-ket "szabdal". Persze ezt csak képletesen kell érteni, semmi bajuk sem lesz. A CD-ripperek a lemezen található dalokat alakítják át WAVformátumba, majd ezekbõl egy kódoló segítségével egy kisebb méretû zenefájlt kapunk. A rippelés általában a cdda2wav vagy a cdparanoia programok segítségével történik (persze ez Linux alatt értendő). Jómagam még az õsrégi windowsos idõkben találkoztam elõször a CDripper fogalmával, a nevezett program

pedig az Alto MP3 Maker névre hallgatott. Ez az alkalmazás még csak MP3-akat tudott készíteni a CDDA fájlokból. Azóta változtak az idõk és az igények, megjelentek újabb formátumok, tehát a CD-ripper programoknak is változniuk kellett. Windows-ra számtalan ilyen alkalmazást találhatunk, némelyikük shareware (fizetõs), némelyik freeware (ingyenes). Linux alatt már nincs ekkora felhozatal. Itt minden ingyenes, ráadásul minden konzolparancsokon alapszik. Van néhány jól bevált konzolos program, melyekre különféle – az egyes grafikus környezetekhez illõ – skineket (felületeket) húznak. Ezek egyike a Grip.

#### Grip

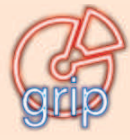

A Grip egy linuxos CD-lejátszó, illetve CD-ripper program a Gnome desktop részére. Ebbõl rögtön kide-

rül, hogy a felülete GTK-s, ami egy homogén, egyszerû, ámde nagyszerû kinézetet biztosít számunkra. Természetesen, mint azt már megszokhattuk, ez nem jelenti azt, hogy más grafikus felület alatt ne használhatnánk. A jelenlegi legfrissebb verzió a 3.3.1 (ez a fejlesztõi változat), ami a Grip hivatalos oldaláról letölthetõ. Ezt a  $\triangle$  http://nostatic.org/grip/ webhelyen találjuk. Innen akár a stabil, 3.2.0-s verziót is magunkévá tehetjük. Érdekes módon a honlapról kizárólag RPM-ben, illetve forráskódban tölthetõ le a program, de azért ne keseredjünk el, mivel minden nagyobb disztribúció tartalmazza.

Az alkalmazás érdekessége, hogy tartalmazza a cdparanoia nevű programot, ezen felül még néhány extra funkciót is tartalmaz, amelyekrõl majd késõbb fog szó esni.

#### Telepítés

Mivel a Grip majdnem minden nagyobb terjesztés része, ezért gyerekjáték a telepítése. Például Debian GNU/Linux alatt az

apt-get install grip

paranccsal, illetve Mandriva alatt az

urpmi grip

paranccsal telepíthetõ. Persze ezt forrásból is elvégezhetjük, de ebben az esetben vigyázzunk a függõségekre, illetve tüzetesen olvassuk el a forráshoz csatolt INSTALL és README fájlokat.

#### Használat

Telepítés után programunk – jó esetben – szépen bekerül a grafikus környezetünk menüjébe, tehát innen indíthatjuk. Ha ez mégsem történne meg, akkor indíthatjuk a Grip-et bármelyik xterminálból (konsole, eterm, rxwt, xterm, aterm, stb.) is a

#### grip

parancs begépelésével.

#### Kezelés és funkciók

Lássuk akkor, hogy mit is tud a Grip. Mint már említettem, ez egy CD-lejátszó, illetve CD-ripper alkalmazás egyben, amit végtelenül egyszerû kezelni

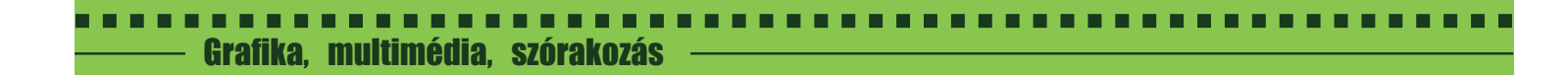

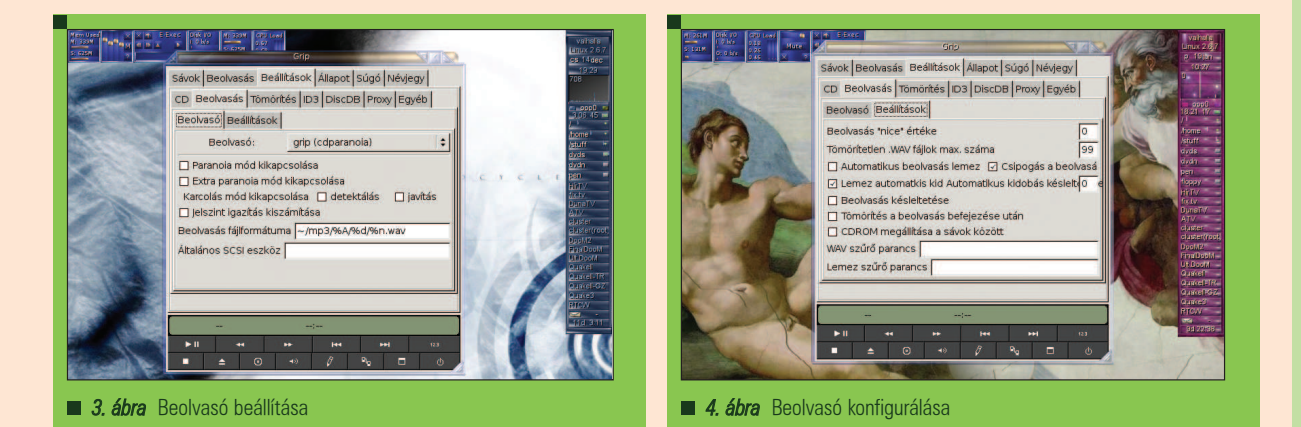

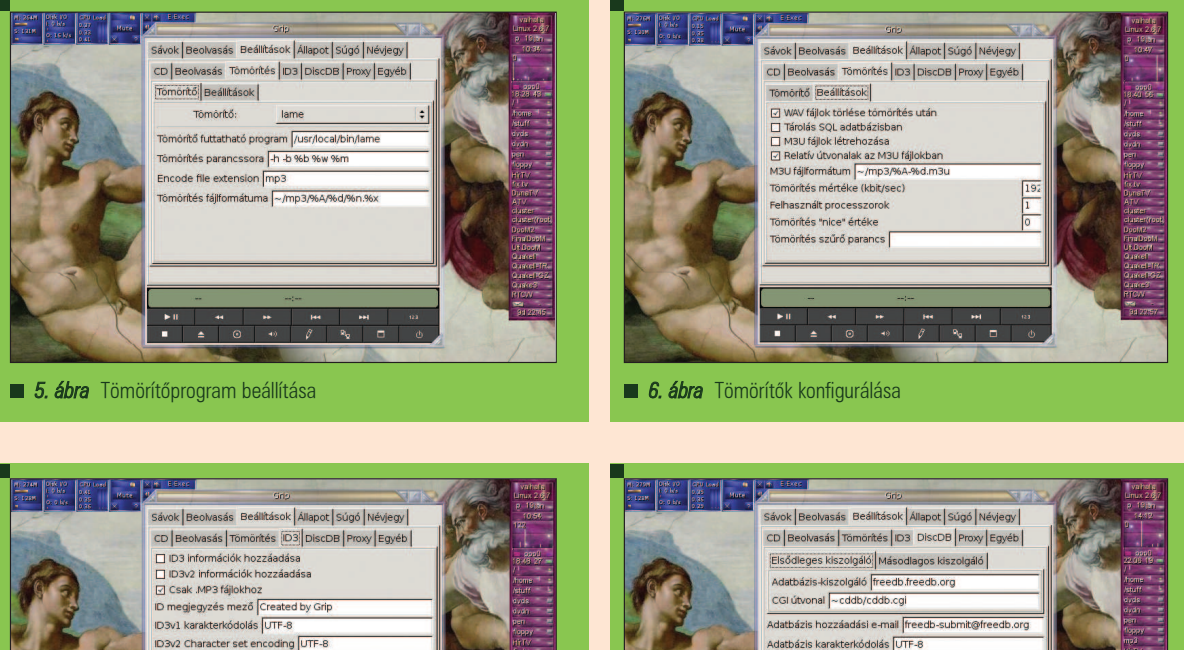

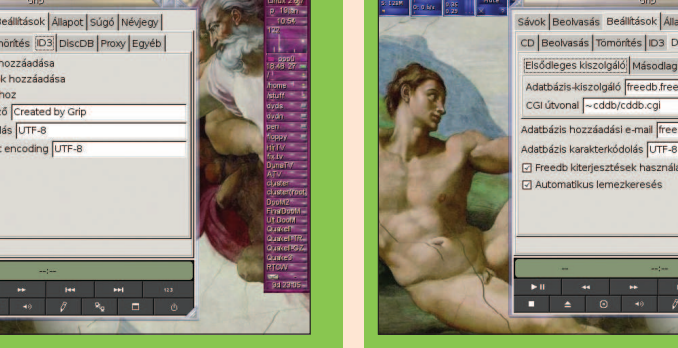

**11 7. ábra** ID3-Tag-ek finomhangolása 8. ábra DiscDB beállítások

a kezdõbb felhasználóknak is. Az egész lényege a beállításokon múlik, melyeken szinte semmit sem kell változtatnunk a "gyári" alapértelmezetthez képest. Nézzük a CD-lejátszóra vonatkozó beállításokat. Ezeket a Beállítások fülön találhatjuk.

Az elsõ alfül, ami az ábrán látható, a CD-beállításainkat tartalmazza. Legfontosabb dolog, hogy helyesen adjuk meg a CD-ROM eszköz

nevét, amelyen keresztül fogjuk lejátszani lemezeinket. Ez minden esetben /dev/eszköznév alakú. Többféle finomhangolásra is lehetõségünk nyílik itt, többek között: automatikus lejátszás, új CD behelyezése után automatikus meghajtólekérdezés, leállítás után a lemez elejére ugrás, stb. Mind-mind kényelmi funkciók, melyeket nem taglalnék részletesen, mivel egyértelmûek.

A második alfülre lépve a CD-beolvasó program beállításaival találjuk szembe magunkat.

Többféle beolvasó közül választhatunk, mint például cdda2wav, cdparanoia, grip (cdparanoia). Ez utóbbi automatikusan be van építve a Grip-be, ajánlott ezt használni. Itt extra parancsokat is megadhatunk. A beolvasó beállításait az "alfül alfülén" tehetjük meg.

г П п ш г П Ξ П Ξ

76

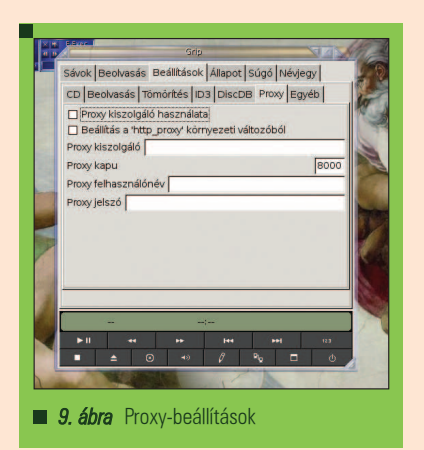

...........................

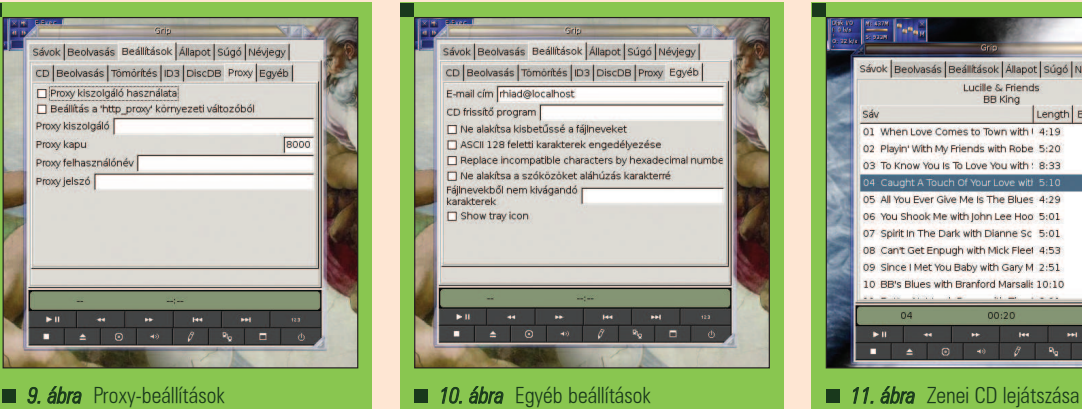

sás Beállítások Allapot Súgó Névjegy Lucille & Frie<br>BB King Length Beolvasás 01 When Love Comes to Town with | 4:19 02 Playin' With My Friends with Robe 5:20  $\Box$ 03 To Know You Is To Love You with ! 8:33  $\overline{a}$ 04 Caught A Touch Of Yo 05 All You Ever Give Me Is The Blues 4:29  $\frac{1}{2}$ 06 You Shook Me with John Lee Hoo 5:01 07 Spirit In The Dark with Dianne Sc 5:01  $\Box$ 08 Can't Get Enpugh with Mick Flee! 4:53 o 09 Since I Met You Baby with Gary M 2:51 α 10 BB's Blues with Branford Marsalls 10:10

Grafika, multimédia, szórakozás

-------

Az ábra magáért beszél. Beállíthatjuk, hogy az *audiocd-nk* beolvasása késleltetve legyen (így biztosan be legyen olvasva), illetve a kevés hellyel rendelkezõknek nagy segítség lehet a tömörítetlen WAV-fájlok számának a megadása.

A tömörítõvel kapcsolatos beállítások a harmadik alfülön találhatók.

A gnormalize-ról szóló cikkemben már mindent leírtam az audiofájlok tömörítéséről. A Grip is ezen programokat használja, tehát például WAV-ból MP3-at a LAME nevû program csinál, és így tovább.

Ezen a fülön ezen programok elérési útját és egyéb parancsait adhatjuk meg. Megjegyezném, hogy a Grip egy remekül elõrekonfigurált program, ami azt jelenti, hogy jó esetben nekünk semmit sem kell állítanunk, minden megy magától is. A tömörítõknek is van konfigurációs

paneljük. Ez talán a legfontosabb rész a beállítások közül, ugyanis itt adható meg

a meg a tömörítés minõsége, azaz a bitráta. MP3-nál az úgymond "jó" minõség 128 kbit/sec-tõl kezdõdik. Az "igen jó" minőség a 192-es bitrátánál kezdőik, a "tökéletes" hangminõség pedig a 320 kbit/sec. A Grip, mint minden valamirevaló hasonszõrû alkalmazás, képes az ID3-Tag-ek kezelésére. Ezen beállításokban sincs semmiféle ördöngösség, bárki ki tudja tapasztalni egymaga is. Soron következõ beállítófülünk nem más, mint a CDDB (Grip-beli nevén DiscDB) beállításai. Ez a kis program egy netes adatbázisból kérdezi le a lemezen található dalok címeit. Érdemes az alapértelmezett beállításokat meghagyni (<sup>○</sup> freedb.org). Ha kedvünk szottyan, használhatunk proxy-t is, illetve egyéb célszerû és praktikus dolgokat is eszközölhetünk a legutolsó beállítófülön.

Ezek mind opcionális és triviális beállítások. Mindenki cselekedjen önmaga kénye-kedve szerint.

"No ezze' is megvó'nánk" – mondta a róka, mikor az utolsó csirkecsontot is lenyelte. Végre elkezdhetjük használni a programunkat.

Az érdemi részben vizsgáljuk elõször a lejátszást. A beállítások elõtt volt szó a Grip indításáról (2. ábra). Ez a felület egyben a lejátszónk is. Amennyiben a konfiguráció során helyesen adtuk meg a CD-eszköz nevét, akkor egy zenei lemez behelyezése után egybõl megjelenik a lejátszólista.

Alul találhatóak a navigációhoz szükséges gombok, gyerekjáték használni. A ripper funkció már kissé bonyolultabb, de ez sem "egy nagy vaszisztdasz". Ehhez szintén szükség van az elõbb említett zenei CD-re, illetve a lejátszólistára. Minden egyes dalcím elõtt található egy kis négyzet, mely kipipálható. Ezek arra szolgálnak, hogy kijelölhetjük a "rippelendő" dalokat. Miután ezt megtettük, nyissuk meg a Beolvasás nevezetû fület. Többfajta lehetõség közül választhatunk: beolvasás és tömörítés egyszerre, csak beolvasás, megszakítás, stb. Jelen esetben a beolvasás azt jelenti, hogy a lemezen található CDDA fájlokat a program (egy másik program segítségével) WAV-fájllá alakítja. A tömörítés pedig annyit tesz, hogy a már átalakított WAV-okat egy tömörítõ (lásd gnormalize cikkem) segítségével egy újabb zenefájllá alakítja.

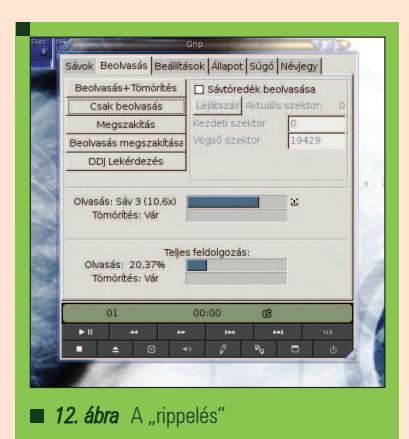

Ha gyenge processzorral rendelkezik a gépünk, akkor mindenképp külön végezzük el a beolvasást és a tömörítést, azonban egy cirka 1 GHz-es Celeronnal felszerelt masina már nagyjából bírja a gyûrõdést. Végezetül megemlíteném az Állapot nevû fület, mely a Grip által használt konzolparancsok kimenetét mutatja folyamatosan. Ezt tanulmányozva talán jobban megismerhetjük ezt a nagyszerû kis összetett programot. Ne felejtsük el, hogy ezt az alkalmazást nem kalózkodásra találták ki. Csak arra használjuk, amire feltétlenül szükséges, és vigyázzunk, hogy ezzel másoknak kárt ne okozzunk.

Apagyi György, (killall) (killall@root.hu)

25 éves, jelenleg az ELTE programozó matematikus szakán másodéves hallgató. Hobbija a zene (gitározás), az olvasás (Stephen King) és a számítástechnika (Linux, Unix, VMS).

# A Blizzard játékai Linux alatt

A címben szereplõ csapatot talán nem kell különösebben bemutatnom a játékrovat Olvasóinak: elég megemlítenem a Warcraft sorozatot, a Diablo két részét vagy a Starcraft világát.

------------

friss játékrovat olvasói kérésre készült: ezen a téren nem tartottam szükségesnek átlépni a Win32 wrapperek világába, de az utóbbi idõben elég sok levelet kaptam ebben az ügyben – így nekiültem kivesézni a témát. A kérésekhez igazodva megpróbálok aprólékos leírással szolgálni a technikai részleteket illetõen. Elöljáróban annyit, hogy a használandó kompatibilitási réteget a szabadon elérhetõ WINE wrapperben kerestem, a játékprogramok közül pedig hármat választottam ki: név szerint a Starcraft-ot, a Diablo2-t, és a Warcraft3-at. A három mûremek minden vérbeli játékos számára közismert (és nagyra becsült) szoftver, ezért a bemutatásukat a legrövidebb terjedelemre fogom szorítani – sokkal inkább az üzembe helyezés és a hibalehetõségek ismertetése érdemel több figyelmet. A

#### Miért a Blizzard, miért a WINE?

A cég története számtalan helyen fellelhetõ az éterben, ezzel nem untatnék senkit. Sokkal érdekesebb információ az, miszerint a Blizzard fejlesztői maguk is "játékőrültek". Nem csoda hát, hogy az összes projektjük bombasztikus sikerû. A kiszemelt három játékszoftver a PC-s játékipar megfelelõ kategóriájának éllovasa: természetesen akad konkurens program, mely több téren is aktuálisabb náluk (törvényszerûen, hiszen például a Starcraft lassan már a tizedik évét tapossa), ennek ellenére a Blizzard remekei összességében utolérhetetlenek. Sajnos azonban a csapat mereven elzárkózik a Linux rendszerek támogatásától. A linuxos futtatás ezért "kerülőúton", a Win32 környezet imitálásával valósulhat meg. Erre a célra szolgál a bevezetõben említett, nagy múltú wrapper. Valószínûleg keveseknek idegen a téma, hiszen párszor már e magazin is cikkezett a szabadon elérhetõ WINE környezetrõl. Dióhéjban arról van szó, hogy a projekt egy utánzott Windows felületet, legfõképpen ennek DirectX rétegét próbálja meg a kiszemelt (játék)szoftver alá "erőltetni", több-kevesebb sikerrel. Az érdeklõdõk a Linuxvilág 2006/09 számában (Apagyi György: Egy korty Windows) ismét naprakész információkhoz juthattak, így az üzembe állítás ismertetését mellõzném. Ha valaki lemaradt volna errõl a lapszámról, azért ne essen kétségbe: a fõ Linux terjesztések magukban hordozzák a projektet, ahol pedig mégsem lenne így, ott a rendszer csomagkezelõjével pillanatok alatt segíteni lehet a hiányosságon. Végsõ esetben a forráskód lefordítása is megoldás lehet, de mint mondtam, a naprakész és magára valamit is adó terjesztések általában megkímélnek a hosszadalmas pluszmunkától.

#### WINE plusz

A favorit wrapper gyorsan fejlõdik: nagyjából kéthetente jelenik meg frissebb kiadása, mely kifinomultabb (utánzott) környezetben, újabb képességek implementálásában, valamint hibajavításokban tér el az elõzõ verziótól. A folyamatos változásoknál azonban sokkal szembetûnõbb az az újítás, miszerint a program futását befolyásoló bejegyzések nemrégen átkerültek a fake regisztrációs adatbázisba az e

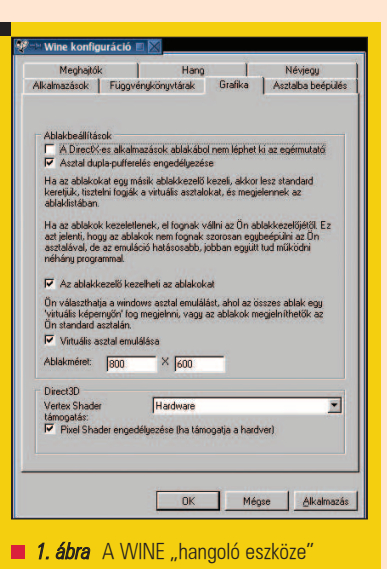

célra fenntartott speciális állományból. Emiatt a régebbi WINE változatokat máshogyan kell beállítani, mint az újabb jelölésûeket (régebbi kiadásokkal rendszerint elõzõ generációs Linux terjesztésekben találkozhat a felhasználó – illetve akkor, ha ezen a téren szándékosan az öregebb megoldásokat keresi). Fontos dolgok ezek: a folyamatos "piszkálásra" állandóan szükség van, hiszen minden windowsos program más beállításokat kíván – mint ahogy a három Blizzard játék is különbözõ WINE környezetet igényel: ez a jelenség a játékmotor és a megjelenés idõpontjában aktuális Windows verziók eltérése miatt törvényszerû. A WINE verziószámát konzolon kiadott

wine --version

г г п

г П г г

78

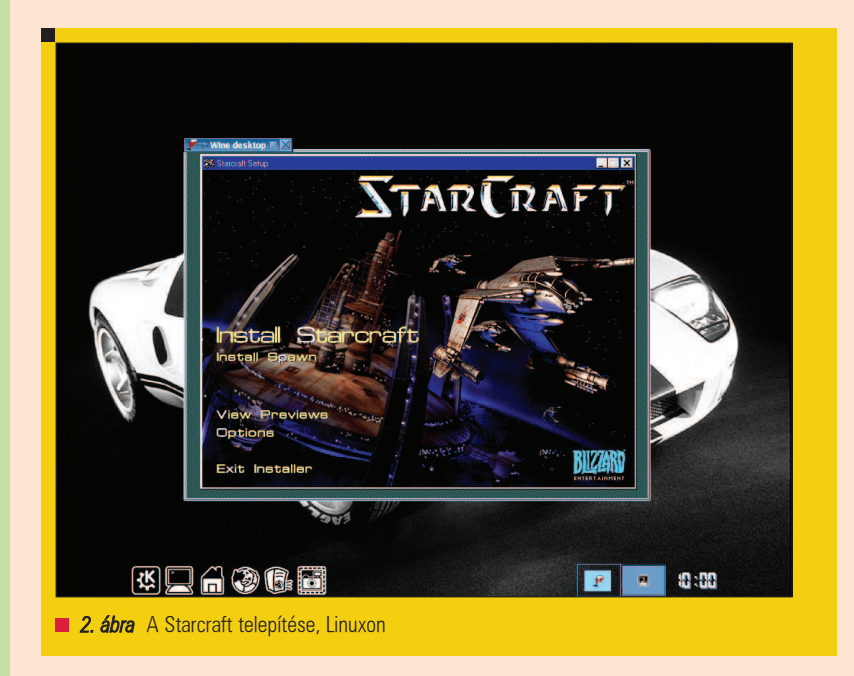

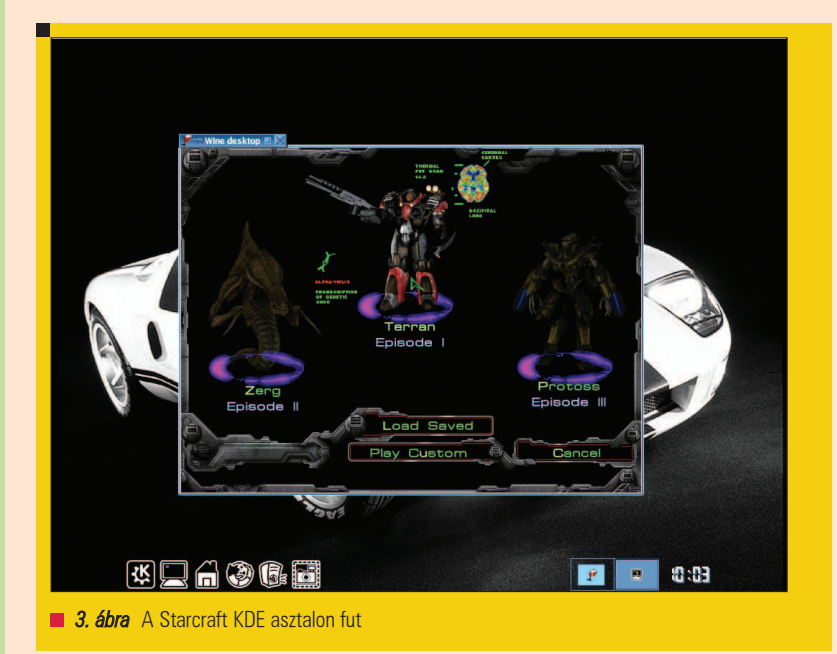

paranccsal kérdezheti le a felhasználó. Az egyszerû wine parancs építi fel a *wrapper* virtuális környezetét: először összeállítja a használható fontkészletét, majd generálja a regisztrációs adatbázisát és az imitált mappaszerkezetét a /home/\$/.wine úton. Az újabb kiadásokhoz tartozó winecfg parancs egy grafikus interfészt varázsol a képernyõre, ahol a lehetõségekhez mérten sok minden beállítható – kezdve az utánozandó környezettõl egészen a grafikus kártyánk árnyaló egységeinek kezeléséig.

A beállítás eredményét a fake Windows regisztrációs adatbázisában rögzíti, sok más (e tekintetben jelentéktelen) információ mellett. A régebbi verziók szintén rendelkeznek grafikus felületû hangolóval, ellenben a beállítások ott egy tagolt (kategóriánként deklarált), és némi rálátással könnyen kezelhetõ fájlban tárolódnak. Ez a fájl a személyes .wine könyvtár gyökerében található config állomány, melynek kézi szerkesztése jóval hatékonyabb (volt) az előbb említett "kényelmes" megoldásnál. Mivel azok

a felhasználók, akik egy adott fejlettségû projektnél kitartanak, azok valószínûleg ismerik annak csínját-bínját, így most az újabb keletû WINE változatok célirányos használatát fogom elõtérbe helyezni (a kezdõ felhasználók igényei szerint).

#### Starcraft-tól kezdve

A Starcraft egy valós idejû stratégiai játékszoftver. Izometrikus nézetû 2D világa elkalauzol bennünket a jövõ egyik háborújába, ahol bármely fél (Emberek, Zergek, Protossok) oldalán beszállhatunk a küzdelmekbe. Aprólékos kidolgozottság, remek zenei kíséret, korszakalkotó ötletek jellemzik a kódot, mely mindhárom fajhoz különbözõ játékstílust kapcsol. Megjelenésekor szerte a világon napok alatt milliós nagyságrendben értékesítettek a népszerû, színvonalas és örökzöld projektbõl. A következõ technikai jellegû információk kiemelten fontosan számunkra: a játék Linuxon a fake Windows98 környezetben érzi igazán jól magát, a futását segítõ WINE ebben az esetben jellemzõen ki nem állhatja a DGA kiterjesztést. Hangszolgáltatása is kényes, leginkább OSS kapcson keresztül szeretne "megszólalni". A játék sok gépen szaggatottan fut teljes képernyõn, továbbá allergiás a telepítõ CD hiányára – már a lemez címkéjének eltérésére megtagadja a futást (supermount mechanizmussal befûzött korongok esetén nem ritka jelenség). Nos, ezeket a sajátosságokat figyelembe véve hívjuk életre a "sötét jövőt" rendszerünkön! Fûzzük be egy csatolási pontra a Starcraft lemezét, majd konzolon adjuk ki a winecfg parancsot! Előbb az "Alkalmazások" fülön válasszuk ki a Windows98 imitálását, majd a "Grafika" szekcióban engedélyezzük az asztal dupla pufferelését. A felbontást fixen 640x480 ablakos értékre kell rögzíteni úgy, hogy az egérmutató lehúzható legyen a windowsos alkalmazásról (a Shaderek kezelése ebben az esetben lényegtelen, mivel a kiszemelt szoftver 2D leképezést használ). A "Hang" lehetőségei közül válasszuk ki az OSS kaput (ehhez a Linuxnak rendelkeznie kell OSS képességgel, de legalább egy mûködõ ALSA/OSS átjáróval), majd a gyorsítást állítsuk emulált módra. Végezetül a "Meghajtók"
fülön adjuk meg az optikai meghajtót: a "Hozzáad" gombra kattintva feltűnik a következõ használható betûjel, aminek az elérési útja szerkeszthetõ. A "Haladó" lehetőséget kell választanunk, hogy tudassuk a WINE környezettel a játék lemezének címkéjét. Most már csak annyi munkánk maradt, hogy a hangolót az "Alkalmazás, Ok" gombbal bezárjuk. Lépjünk a befûzött CD gyökerébe, és adjuk ki a wine setup.exe parancsot! A telepítés befejeztével a játék az elérési útjára állva indítható, a szokásos szintaktikával: wine starcraft.exe. Az eredmény nem marad el, hiszen a Starcraft Linuxon nem különböztethetõ meg meg a Windows rendszereken mutatottaktól.

## A Diablo2-n át

A Diablo2 nem kevésbé sikeres, mint az elõzõ játék. Egy szintén izometrikus felépítésû programról van szó, mely egyedi módon ötvözi az akció és szerepjáték vonalat, minimális stratégiai beütéssel. Az elsõ rész történeti szálát tovább "húzva" öt (küldetéslemezzel hét) kaszt bõrében küzdhetünk az ellenséggel, négy (illetve öt) virtuális világban. A fejlõdési rendszer, a kiváló ötletek, a komoly kihívás és a hálózati opció sikere minden idõk egyik legnagyobb kasszasikerévé emelte ezt a mûremeket (a Diablo sorozat hozzám is különösen közel áll, hiszen a két epizód elõtt ülve sok ezer órát töltöttem el egyedül és csapatban egyaránt). Linuxos futtatásáról érdemes azt tudni, hogy a fake Windows2000 környezetben mûködik a legstabilabban. Képi világát szereti fix felbontású WINE ablakban felépíteni (ami felbontás függ a játék verziójától is). A kiegészítõ lemez installálása után az elsõ négy világ a merevlemezre került adatokból generálódik, azonban az utolsó, Harrogath-al kezdõdõ pályasor már a CD-meghajtóról töltõdik (és rögtön megmutatkozik az optikai tároló winchesterekhez viszonyított szerény elérési ideje). A telepítés igazi kihívás: az alapverzió három lemezbõl áll, erre jöhet a kiegészítõ projekt diszkje (ami által a játék új távlatokat nyit a kalandorok elõtt), majd erre a különbözõ patch-ek, esetleg a magyarított feliratok és a hazai szinkron. A nehézséget a használandó médiumok leválasztása

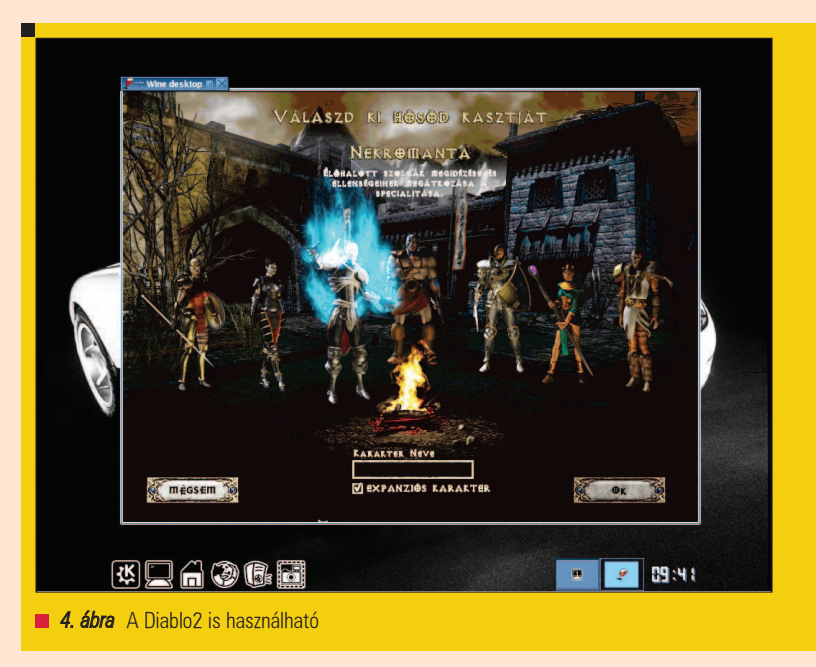

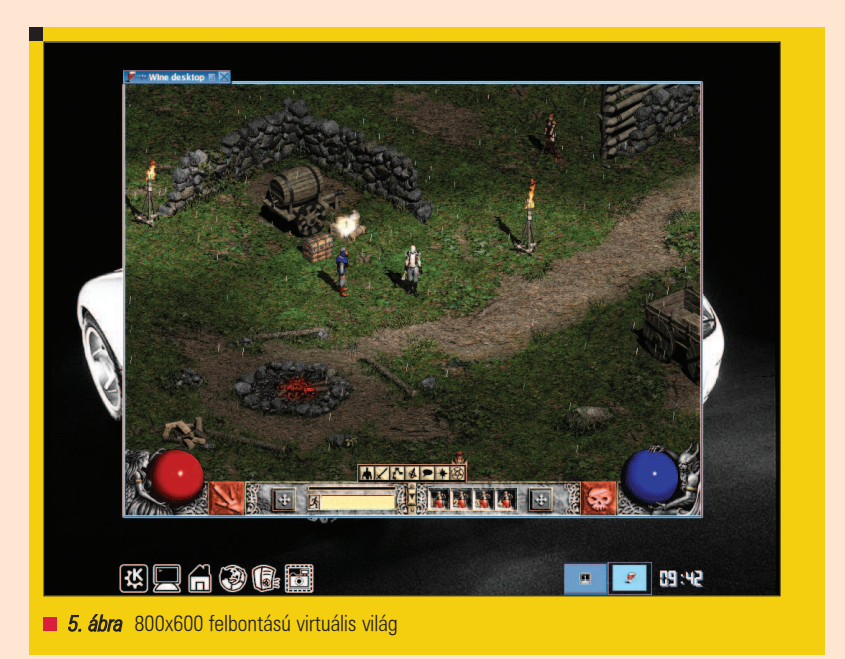

és csatolása jelenti, miközben a WINE futtatja az azokon lévõ Win32 binárisokat (vagy egyéb állományokat használ). Ha valaki szeretné a körülményes telepítést Windows nélkül kivitelezni, annak elektronikus levélben szívesen segítek – most azonban zárjuk le gyorsan ezt a pontot: telepítsük fel a játékot egy Win32 hajtotta gépre, majd teljes egészében húzzuk át a /home/\$/.wine/ útra. Ezek után adjuk ki a winecfg parancsot! A wrapper mûködését állítsuk Windows2000 imitálására. Ezután engedélyezzük az

asztal dupla pufferelését, és állítsuk a virtuális asztalt fixen 800x600 felbontásúra. A hangszolgáltatást lehetõleg OSS meghajtóra irányítsuk, a optikai tárak kezelésénél pedig hasonlóan járjunk el, mint a Starcraft esetén (elõtte azonban fûzzük be a játék kívánt lemezét: Diablo2 esetén a "Play "diszket, Diablo2LOD esetén az "Expansion" lemezt). Alkalmazzuk a beállításokat, majd a Linuxra költöztetett szoftver mappájába állva adjuk ki a wine game.exe parancsot: nos, így indítható a kaland...

г г г

80

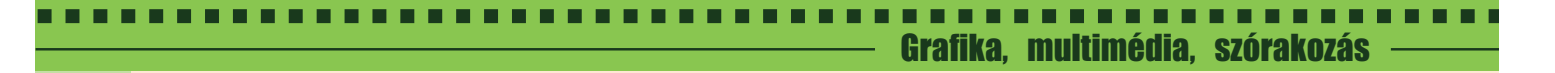

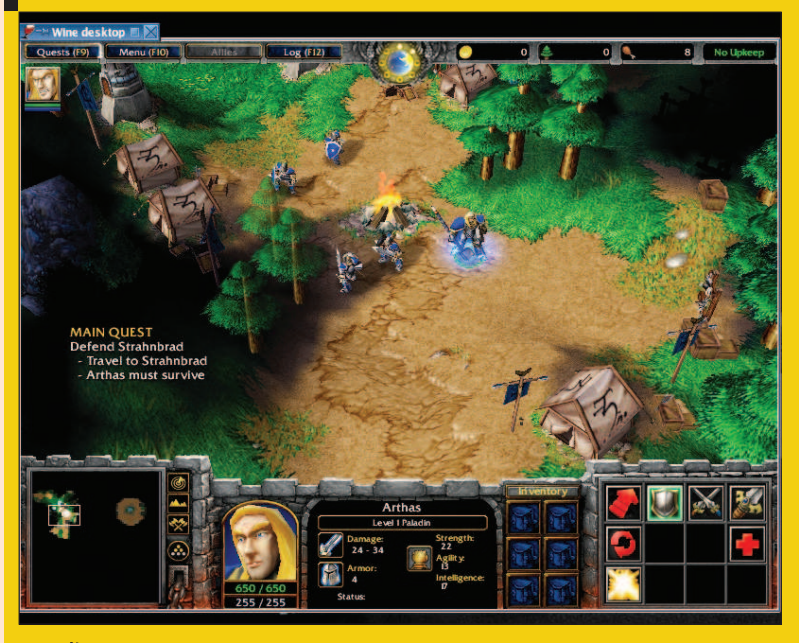

6. ábra A Warcraft3-at sem kell nélkülözni Linuxon

A kiegészítõ projekt ügyén említettem, hogy a Harrogath világ CD/DVD drájvról fut, aminek érezhetõen szerény a hozzáférési ideje. Segítsünk a helyzetünkön a következõk szerint: hozzunk létre egy mappát valamely írható területen, majd másoljuk ide az "Expansion" média tartalmát. A WINE hangoló ablakában az optikai tár elérési útjaként adjuk meg ezt a mappát, majd a "Haladó" lehetõséget használva gépeljük be a lemez címkéjét. Így a Diablo2LOD már nem kér semmilyen CD-t futás idejére, mivel a keresett adatok a háttértárról lesznek felhasználva (ezt a trükköt azonban a wrapper nem minden verziója támogatja, mint ahogyan a játék is kényes lehet erre – a használt patchek verziószámától függõen).

## A Warcraft3-ig

A Warcraft3 valós idejû, 3D stratégiai program. "Mesebeli" világával, kiforrott ötleteivel, több játszható kasztjával érte el, hogy szintén milliók hódolnak neki: az elõzõ két részben feldolgozott Orkok és Emberek harcát kiegészítették néhány idegen fajjal. Kasztjainak eltérõ harcmodorával, látványos grafikájával és varázslataival sajátos atmoszférát teremtett maga köré, ráadásul ennek a hangulatnak a gyökerei egészen az elõzõ

két rész hírnevéig is visszanyúlnak. Linuxon a játék leginkább imitált WindowsXP környezetben szeret futni: grafikája és hangszolgáltatása egyaránt összetett – nem egyszerû feladat WINE által megfelelõ alapot biztosítani számára.

A grafikai leképezés itt már 3D-s, a hangleképezés Surround/3D képességû (EAX). A használandó fake konfiguráció a következõ: a wrapper mûködése az említett operációs rendszerre állítandó. A képi világot illetõen az imitált környezet Shader támogatását itt ugyan nem érdemes piszkálni, ennek ellenére állítsuk Emulated állásba. A programot semmiképpen ne engedjük teljes képernyõre, tehát egy fix felbontású asztalra feszítsük rá, például 800x600 méretben. A hang leképezését pedig (ha lehetséges) az OSS-nél többre képes ALSA megoldásra kell rábíznunk, hardveres gyorsítást kérve. A telepítõ diszket befûzve (és az optikai egység elérését az elõzõ példák szerint beállítva), gyökerébe állva indítsuk el az installálást (wine setup.exe). Miután minden állomány a helyére került, a játék elérési útján adjuk ki a wine jwar3.exe parancsot: az eredmény a mellékelt képeken látható... Magától értetõdik, hogy a Warcraft3 futtatásához mûködõ GLX illetve DRI kapoccsal ellátott 3D grafikus hardver szükséges!

## Konklúziók és kiegészítések

A három játék hardverigénye mára szerénynek mondható, hiszen a Starcraft kompromisszumoktól mentes futtatásához egy 166 MHz órajelû x86 processzor is megteszi, de az erõsebb gépet kívánó Warcraft3 is beéri 1 GHz-es CPU-val, (valamint egy harmadik generációs, mai szemmel egyszerû 3D grafikus kártyával). WINE környezetben használva a központi egységre vonatkozó igényeik nem nõnek számottevõen, a szükséges memória mennyisége viszont jellemzõen a másfélszerese, kétszerese (sõt, néhányszor akár triplája) is lehet a Windows környezetben mért, megfelelõ értékeknek. Így a Starcraft-hoz 128 MByte, a Diablo2-höz 256 MByte, a Warcraft3-hoz pedig már 384- 512 MByte központi tár szükségeltetik. Természetesen ezek alatt is használható mindegyik játékszoftver, de soha ne feledjük: a program "mellett" fut egy wrapper alkalmazás, ez alatt pedig egy komplett Linux rendszer, mûködõ X szerverrel – aminek a memóriaigénye extrém esetben már önmagában is elérheti a 0,5 Gbyte értéket! A leírt információk minimális mértékben rendszerenként eltérhetnek, ebbõl adódóan elõfordulhat (bár nem valószínû), hogy nem hoz 100%-os eredményt a WINE beállítása valamely játéknál. Remélem azért a kezdõ felhasználók hasznos támpontként fogják átlapozni e néhány oldalt, mivel ezeknek a játékoknak a környezetét eddig nagyjából húsz-huszonöt idegen gépen, különböző Linuxokon is ilyen "elvek" alapján állítottam be. Végezetül: talán feltûnik néhány Olvasónak, mennyire kerülöm a teljes képernyõs futtatást. Meggyõzõdésbõl használom ezeket a szoftvereket mindig ablakban, mivel az ilyenkor le is húzhatom róluk az egérmutatót, ráadásul a játék esetleges összeomlása ilyen feltétel esetén nem rántja magával az X kiszolgálót. Tartalmas kikapcsolódást!

## Kovács Zsolt (kovi@linuxforum.hu)

Quake fanatikus. Négy éve a debreceni linuxosok egyike. Töretlenül hisz a Slackware terjesztésben.